# **SAMSUNG**

# E-MANUAL

Zahvaljujemo se vam za nakup tega izdelka Samsung. Če želite popolnejšo ponudbo storitev, izdelek registrirajte na

www.samsung.com

Modela \_\_\_\_\_\_\_\_\_\_\_\_\_\_\_\_\_\_\_\_\_\_ Serijska št. \_\_\_\_

Za neposreden dostop do strani z navodili za uporabo za slabovidne uporabnike izberite spodnjo povezavo Spoznajte meni na zaslonu. Povezava " [Spoznajte meni na zaslonu](#page-243-0) "

# Kazalo

# [Vodič](#page-5-0)

#### [Povezave](#page-5-0)

- [Vodnik za povezavo](#page-5-0)
- [Povezovanje naprave Antenna \(Antena\)](#page-7-0)
- [Povezovanje z omrežjem](#page-8-0)
- [Prikaz zaslona vaše mobilne naprave na TV](#page-13-0)
- [Kabli za povezovanje zunanjih naprav](#page-15-0)
- [Preklapljanje med zunanjimi napravami, ki so povezane z TV](#page-17-0)
- [Opombe o povezovanju](#page-20-0)

#### [Daljinski upravljalnik in zunanje naprave](#page-23-0)

- [Več o izdelku Pametni daljinski upravljalnik Samsung \(QLED](#page-23-0) [TV/The Frame/serija S9\\*C/serijaCU8/model CU77\\*\\*\)](#page-23-0)
- [Več o izdelku Daljinski upravljalnik \(serija CU7/BEC\) \(razen](#page-26-0) [modela CU77\\*\\*\)](#page-26-0)
- [Povezava upravljalnika Pametni daljinski upravljalnik](#page-29-0) [Samsung z TV](#page-29-0)
- [Upravljanje zunanjih naprav z daljinskim upravljalnikom](#page-30-0) [Samsung – pomaga vam Nast. univ. dalj. upravl.](#page-30-0)
- [Naučite se uporabljati Pametni daljinski upravljalnik](#page-30-0) [Samsung](#page-30-0)
- [Uporaba storitve Anynet+ \(HDMI-CEC\)](#page-31-0)
- [Upravljanje TV s tipkovnico, miško ali igralno blazinico](#page-32-0)
- [Vnos besedila z navidezno tipkovnico na zaslonu](#page-36-0)

#### [Pametne funkcije](#page-38-0)

- [Uporaba storitve Smart Hub](#page-38-0)
- [Uporaba načina Ambient](#page-43-0)
- [Uporaba načina Umetnost](#page-49-0)
- [Uporaba storitve Samsung Gaming Hub](#page-57-0)
- [Več o Predstavn. Prvi zaslon](#page-60-0)
- [Več o Meni Prvi zaslon](#page-63-0)
- [Uporaba računa Samsung](#page-68-0)
- [Uporaba možnosti Bližnjica](#page-70-0)
- [Uporaba storitve Workspace](#page-73-0)
- [Uporaba storitve Apps](#page-80-0)
- [Uporaba možnosti e-Manual](#page-84-0)
- [Uporaba možnosti Internet](#page-86-0)
- [Uporaba storitve SmartThings](#page-87-0)
- [Predvajanje slik/videoposnetkov/glasbe](#page-92-0)
- [Uporaba storitve Multi View](#page-98-0)
- [Uporaba storitve Bixby](#page-100-0)
- [Uporaba možnosti Vrstica za igre](#page-105-0)

#### [Gledanje naprave TV](#page-110-0)

- [Uporaba možnosti Vodnik](#page-110-0)
- [Snemanje programov](#page-114-0)
- [Nastavitev ogleda razporeda](#page-117-0)
- [Uporaba storitve Timeshift](#page-118-0)
- [Gumbi in funkcije, na voljo med snemanjem programa ali](#page-119-0) [funkcijo Timeshift](#page-119-0)
- [Uporaba seznama kanalov](#page-121-0)
- [Uporaba funkcije urejanja kanalov](#page-123-0)
- [Uporaba osebnega seznama priljubljenih](#page-125-0)
- [Možnosti za podporo gledanja televizije](#page-126-0)

#### [Slika in Zvok](#page-133-0)

- [Uporaba storitve Pametni način](#page-133-0)
- [Prilagajanje kakovosti slike](#page-136-0)
- [Funkcije podpore za sliko](#page-140-0)
- [Nastavitev okolja gledanja za zunanje naprave](#page-142-0)
- 147 Konfiguracija možnosti Način zvoka in Strokovne nastavitve
- [Uporaba funkcij podpore za zvok](#page-148-0)

#### [Sistem in Podpora](#page-151-0)

- [Uporaba časovnih funkcij in časovnika](#page-151-0)
- [Uporaba funkcij Napajanje in varčevanje z energijo](#page-154-0)
- [Uporaba funkcije zaščite plošče](#page-156-0)
- [Posodabljanje programske opreme TV](#page-157-0)
- [Uporaba funkcije Starševske nastavitve](#page-158-0)
- [Funkcije zvoka in slike za uporabnike z okvaro vida ali sluha](#page-159-0)
- [Uporaba glasovnih funkcij](#page-165-0)
- [Uporaba drugih funkcij](#page-166-0)
- [HbbTV](#page-169-0)
- [Uporaba kartice za gledanje TV \("kartica CI ali CI+"\)](#page-170-0)
- [Funkcija Teletekst](#page-173-0)

#### [Varnostni ukrepi in opombe](#page-177-0)

- [Pred uporabo funkcij Snemanje in Timeshift](#page-177-0)
- [Podprte možnosti zvoka pri oddajanju](#page-179-0)
- [Preberite pred uporabo možnosti Apps](#page-180-0)
- [Preberite pred uporabo funkcije Internet](#page-181-0)
- [Preberite pred predvajanjem slikovnih, video ali glasbenih](#page-183-0) [datotek](#page-183-0)
- [Preberite po nastavitvi TV](#page-200-0)
- [Podprte ločljivosti za vhodne signale UHD](#page-201-0)
- [Ločljivosti vhodnih signalov, ki jih podpirajo modeli 8K](#page-202-0) [\(serija QN7\\*\\*C ali novejše\)](#page-202-0)
- [Podprte ločljivosti za FreeSync \(VRR\)](#page-203-0)
- [Preberite preden povežete računalnik \(podprte ločljivosti\)](#page-204-0)
- [Podprte ločljivosti za videosignale](#page-207-0)
- [Preberite pred uporabo naprav Bluetooth](#page-209-0)
- [Licenčni & drugi podatki](#page-210-0)

# [Odpravljanje težav](#page-212-0)

#### [Težave s sliko](#page-212-0)

- [Zaslon utripa ali je postal temen](#page-212-0)
- [Slika ni svetla ali pa barve slike niso jasne](#page-213-0)
- [Barve slike so črno-bele ali pa niso videti takšne, kakršne bi](#page-214-0) [morale biti](#page-214-0)
- [TV se samodejno izklopi](#page-214-0)
- [TV \(The Frame TV\) ni mogoče izklopiti.](#page-215-0)
- [Vklop ni mogoč](#page-215-0)
- [TV ostane vklopljen ali se ne vklopi samodejno.](#page-215-0)
- [Kanala ni mogoče najti](#page-216-0)
- [Slika na zaslonu TV ni tako kakovostna, kot je bila v trgovini.](#page-216-0)
- [Prikazani video je zamegljen](#page-216-0)
- [Slika je popačena.](#page-217-0)
- [Na robu zaslona je pikčasta črta.](#page-217-0)
- [Slike ni mogoče prikazati čez cel zaslon.](#page-217-0)
- [Funkcija Podnapisi v meniju TV je deaktivirana.](#page-217-0)
- [Podnapisi se prikažejo na zaslonu TV.](#page-218-0)
- [HDR povezane zunanje naprave se izklopi.](#page-218-0)

#### [Težave z zvokom](#page-219-0)

- [Kako lahko povežem zvočno napravo z napravo TV?](#page-219-0)
- [Ni zvoka ali pa je pretih pri nastavitvi najvišje glasnosti.](#page-219-0)
- [Slika je dobra, vendar ni zvoka.](#page-219-0)
- [HDMI \(eARC/ARC\) je povezan, vendar ni zvoka.](#page-220-0)
- [Iz zvočnikov prihaja čuden zvok.](#page-220-0)
- [Zvok je prekinjen.](#page-220-0)
- [Ko na TV uporabite neko funkcijo ali zamenjate kanal, bo TV](#page-221-0) [aktivnost naznanil z zvokom. TV bo z govorom pojasnil](#page-221-0) [prizore, prikazane na zaslonu.](#page-221-0)
- [Zvok TV se ne predvaja prek zvočnika Soundbar ali](#page-221-0) [sprejemnika A/V.](#page-221-0)
- [Zvok ni jasen.](#page-221-0)
- [Glasnosti zunanje naprave ni mogoče prilagoditi.](#page-222-0)
- [TV in zvočno napravo želim izklopiti in vklopiti hkrati.](#page-222-0)

[Težave s kanali in oddajanjem](#page-223-0)

- 224 [V načinu TV se prikaže "Šibek signal ali Ni signala" ali ne](#page-223-0) [najde kanala.](#page-223-0)
- 224 [Naprava TV ne sprejema vseh kanalov.](#page-223-0)
- 225 [Na digitalnem kanalu niso na voljo podnapisi.](#page-224-0)
- 225 [Možnost TV program je deaktivirana.](#page-224-0)

#### [Težave s povezovanjem zunanjih naprav](#page-225-0)

- 226 [Prikaže se sporočilo "Način ni podprt".](#page-225-0)
- 226 [Video je v redu, vendar ni zvoka.](#page-225-0)
- 226 [Želim vzpostaviti povezavo med računalnikom in mobilno](#page-225-0) [napravo s funkcijo zrcaljenja.](#page-225-0)
- 227 [Pri povezovanju TV z zunanjo napravo se ne prikaže ustrezen](#page-226-0) [zaslon.](#page-226-0)
- 227 [Želim vzpostaviti povezavo z zvočnikom Bluetooth.](#page-226-0)
- 227 [Zaslon računalnika se ne prikaže ali utripa.](#page-226-0)

#### [Težave z omrežjem](#page-227-0)

- 228 [Brezžična omrežna povezava je prekinjena. Vzpostavitev](#page-227-0) [povezave z brezžično dostopno točko ni uspela. Povezava z](#page-227-0) [omrežjem ni uspela.](#page-227-0)
- 228 [Žična omrežna povezava je prekinjena.](#page-227-0)
- 228 [Vzpostavljena je povezava z lokalnim omrežjem, ne pa tudi z](#page-227-0) [internetom.](#page-227-0)

#### [Težave s funkcijo Anynet+ \(HDMI-CEC\)](#page-228-0)

- 229 [Kaj je Anynet+?](#page-228-0)
- 229 [Anynet+ ne deluje. Povezana naprava ni prikazana.](#page-228-0)
- 229 [Želim zagnati Anynet+. Prav tako želim, da se povezane](#page-228-0) [naprave vklopijo, ko se vklopi TV.](#page-228-0)
- 230 [Želim zapreti Anynet+. Ni priročno, da se ob vklopu drugih](#page-229-0) [naprav vklopi tudi TV. Nepriročno je, ker se povezane](#page-229-0) [naprave \(npr. sprejemnik STB\) izklopijo istočasno.](#page-229-0)
- 230 [Na zaslonu se prikaže sporočilo "Vzpostavljanje povezave z](#page-229-0) [napravo, ki podpira Anynet+ ..." ali "Prekinitev povezave z](#page-229-0) [napravo, ki podpira Anynet+".](#page-229-0)
- 230 [Naprava, ki podpira Anynet+, ne predvaja.](#page-229-0)

#### [Težave z daljinskim upravljalnikom](#page-230-0)

- 231 [Daljinski upravljalnik ne deluje.](#page-230-0)
- 231 [Zunanjih naprav ne morete upravljati z daljinskim](#page-230-0) [upravljalnikom TV.](#page-230-0)
- [Težave s snemanjem](#page-231-0)
- 232 [Funkcije Timeshift ali funkcije snemanja ni mogoče](#page-231-0) [uporabljati.](#page-231-0)
- 232 [Ni mogoče snemati videov, prejetih iz zunanje naprave ali](#page-231-0) [funkcije Samsung TV Plus.](#page-231-0)
- 232 [Sporočilo "Formatiraj napravo" se prikaže pri uporabi](#page-231-0) [funkcije Timeshift ali funkcije snemanja.](#page-231-0)
- 232 [Datotek, posnetih na TV ni mogoče predvajati na](#page-231-0) [računalniku.](#page-231-0)

#### [Aplikacije](#page-232-0)

- 233 [Ne najdem želene aplikacije.](#page-232-0)
- 233 [Zagnal sem aplikacijo, vendar je v drugem jeziku. Kako lahko](#page-232-0) [spremenim jezikovno nastavitev?](#page-232-0)
- 233 [Aplikacija ne deluje pravilno. Kakovost slike je slaba.](#page-232-0)
- 233 [Smart Hub Prvi zaslon se pojavi vedno, ko vklopite TV.](#page-232-0)

#### [Predstavnostne datoteke](#page-233-0)

- 234 [Predvajanje nekaterih datotek je prekinjeno.](#page-233-0)
- 234 [Nekaterih datotek ni mogoče predvajati.](#page-233-0)

#### [Težave s prepoznavanjem glasu](#page-234-0)

- 235 [Mikrofon je izklopljen.](#page-234-0)
- 235 [Bixby samodejno odgovori.](#page-234-0)
- 236 [Ko rečem "Hi, Bixby", Bixby ne odgovori.](#page-235-0)
- 236 [Prepoznavanje glasu v nasprotju z drugimi funkcijami s](#page-235-0) [Pametni daljinski upravljalnik Samsung ne deluje. Ni odziva,](#page-235-0) [tudi če pritisnete gumb Glasovni pomočnik.](#page-235-0)
- 237 [Med prepoznavanjem glasu se pojavi sporočilo o veliki](#page-236-0) [obremenitvi in funkcija ne deluje.](#page-236-0)
- 237 [Želim si ogledati vremenske informacije za izbrano območje.](#page-236-0)

#### [Druge težave](#page-237-0)

- 238 [TV je vroč.](#page-237-0)
- 238 [Iz TV se širi vonj po plastiki.](#page-237-0)
- 238 [Nastavitve bodo izgubljene po 5 minutah oziroma ob](#page-237-0) [vsakem izklopu TV.](#page-237-0)
- 239 [TV je nagnjen.](#page-238-0)
- 239 [Stojalo je majavo ali skrivljeno.](#page-238-0)
- 239 [Želim izvedeti, kako pritrditi in odstraniti stojalo TV.](#page-238-0)
- 240 [Na zaslonu se prikaže POP \(vgrajena pojavna pasica TV\).](#page-239-0)
- 240 [TV oddaja pokajoč zvok.](#page-239-0)

[TV glasovno sporoča dogodke na zaslonu.](#page-239-0)

[Diagnostika težav pri delovanju TV](#page-240-0)

- [Samodiagnoza](#page-240-0)
- [Ni mogoče izbrati možnosti Informacije o signalu v možnosti](#page-240-0) [Samodiagnoza.](#page-240-0)
- [Ponastavi Smart Hub](#page-241-0)
- [Ponastavi sliko](#page-241-0)
- [Ponastavi zvok](#page-241-0)

#### [Podpora](#page-242-0)

- [Podpora prek možnosti Oddaljeno upravljanje](#page-242-0)
- [Iskanje kontaktnih informacij za servis](#page-242-0)
- [Zahtevanje servisnih storitev](#page-242-0)

# [Napotki glede dostopnosti](#page-243-0)

#### [Spoznajte meni na zaslonu](#page-243-0)

- [Uporaba daljinskega upravljalnika](#page-243-0)
- [Uporaba menija za dostopnost](#page-245-0)
- [Uporaba TV z vklopljeno funkcijo Glasovni vodnik](#page-250-0)
- [Uporaba vodnika](#page-252-0)
- [Uporaba storitve Ogled razporeda](#page-256-0)
- [Uporaba možnosti Seznam kanalov](#page-257-0)
- [Snemanje](#page-259-0)
- [Uporaba storitve Smart Hub](#page-262-0)
- [Zagon priročnika e-Manual](#page-265-0)
- [Uporaba storitve Bixby](#page-266-0)

# <span id="page-5-0"></span>Vodič

Naučite se uporabljati različne funkcije.

# Povezave

Oddaje v živo si lahko ogledate tako, da antenski kabel priključite na TV, s kablom LAN ali brezžično dostopno točko pa si zagotovite dostop do omrežja. Z različnimi priključki lahko povežete tudi zunanje naprave.

# Vodnik za povezavo

Ogledate si lahko podrobnejše informacije o zunanjih napravah, ki jih lahko povežete z TV.

#### $\bigcirc$  >  $\equiv$  Meni >  $\circ$  Povezane naprave > Vodnik za povezavo Posk. zdaj

S pomočjo slik vam prikazuje, kako priključiti različne zunanje naprave, kot so naprave za predvajanje videoposnetkov, igralne konzole in računalnike. Če izberete način povezave in zunanjo napravo, se prikažejo podrobnosti o priključitvi.

- Zvočna naprava: HDMI (eARC/ARC), Optično, USB, Bluetooth, Wi-Fi, Nastavitev prostorskega zvoka zvočnika Wi-Fi
- Video naprava: HDMI
- Pametni telefon: Skupna raba zaslona (Smart View), Skupna raba zaslona (Tap View), Samsung DeX, SmartThings, Skupna raba kamere, Apple AirPlay
- PC: HDMI, Skupna raba zaslona (Brezžično), Easy Connection to Screen, Apple AirPlay
- Vhodna naprava: Daljinski upravljalnik, Tipkovnica USB, Miška USB, Igralni plošček USB, Kamera USB, Naprava Bluetooth
- Igralna konzola: HDMI

#### • Zunanji pomnilnik: Bliskovni pogon USB, Pogon trdega diska (HDD)

- S pomočjo funkcije Odpravljanje težav HDMI lahko preverite povezavo s kablom HDMI in z zunanjimi napravami (traja približno 2 minuti).
- Nekatere funkcije morda niso podprte, odvisno od modela in geografskega območja.
- Način povezave in razpoložljive zunanje naprave se lahko razlikujejo glede na mode.

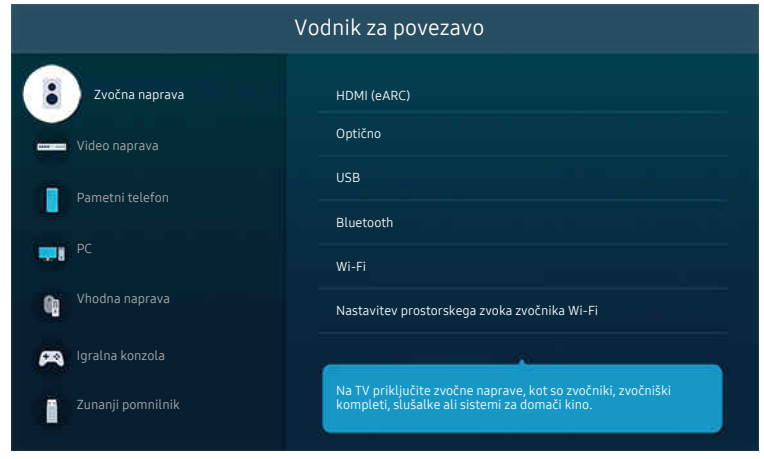

Slika v vašem TV se lahko razlikuje od zgoraj prikazane slike, odvisno od modela in geografske regije.

# <span id="page-7-0"></span>Povezovanje naprave Antenna (Antena)

#### Antenski kabel lahko priključite v vaš TV.

- Če priključite kabelski ali satelitski sprejemnik, povezava z anteno ni potrebna.
- Vrata na vašem TV se lahko razlikujejo od spodaj prikazane slike, odvisno od modela in regije.

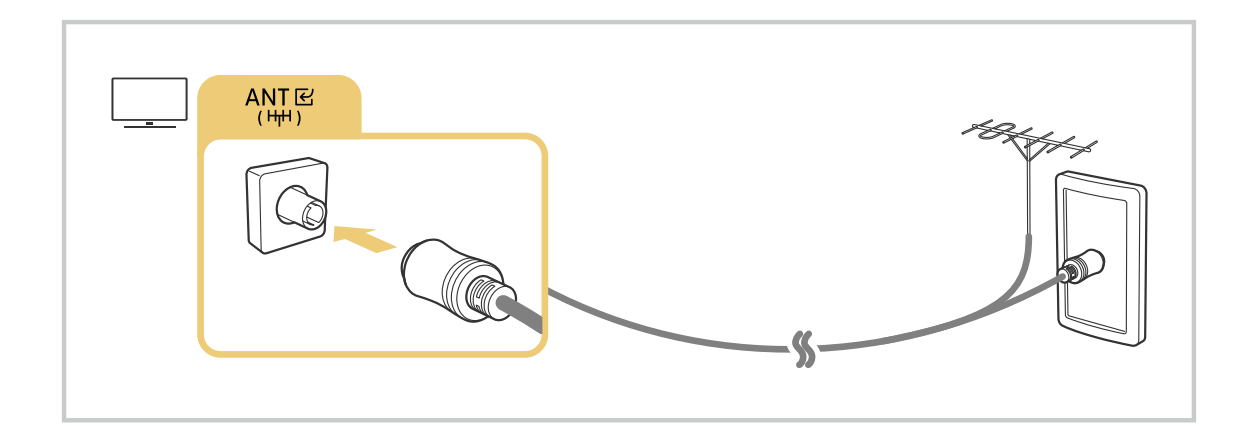

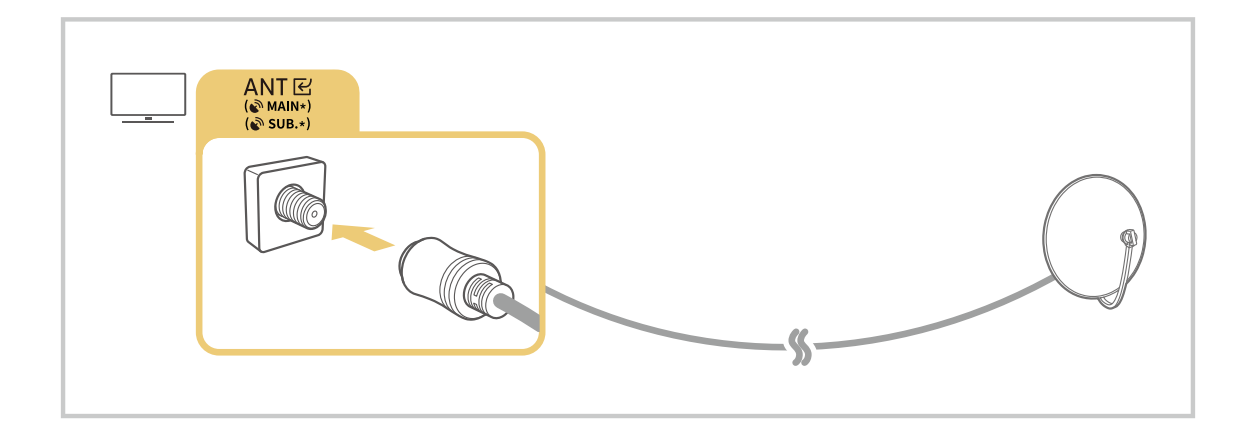

Najbolje je, da oba priključka povežete z večkratnim stikalom ali s stikalom DiSEqC itd. in možnost Vrsta povezave z anteno nastavite na možnost Dvojna.

- Način povezovanja se lahko razlikuje glede na model ali geografsko območje.
- Sistem DVB-T2 morda ni podprt, odvisno od geografske regije.

# <span id="page-8-0"></span>Povezovanje z omrežjem

Lahko si zagotovite dostop do omrežja prek svojega TV.

## $\bigcirc$  >  $\equiv$  Meni >  $\otimes$  Nastavitve > Vse nastavitve > Povezava > Omrežje > Odpri Omrežne nastavitve Posk. zdaj

Konfigurirajte omrežne nastavitve, da se povežete z razpoložljivim omrežjem.

#### Vzpostavljanje žične omrežne povezave

#### $\bigcirc$  >  $\equiv$  Meni >  $\otimes$  Nastavitve > Vse nastavitve > Povezava > Omrežje > Odpri Omrežne nastavitve  $\frac{1}{2}$ žično

Če priključite kabel LAN, TV samodejno dobi dostop do omrežja.

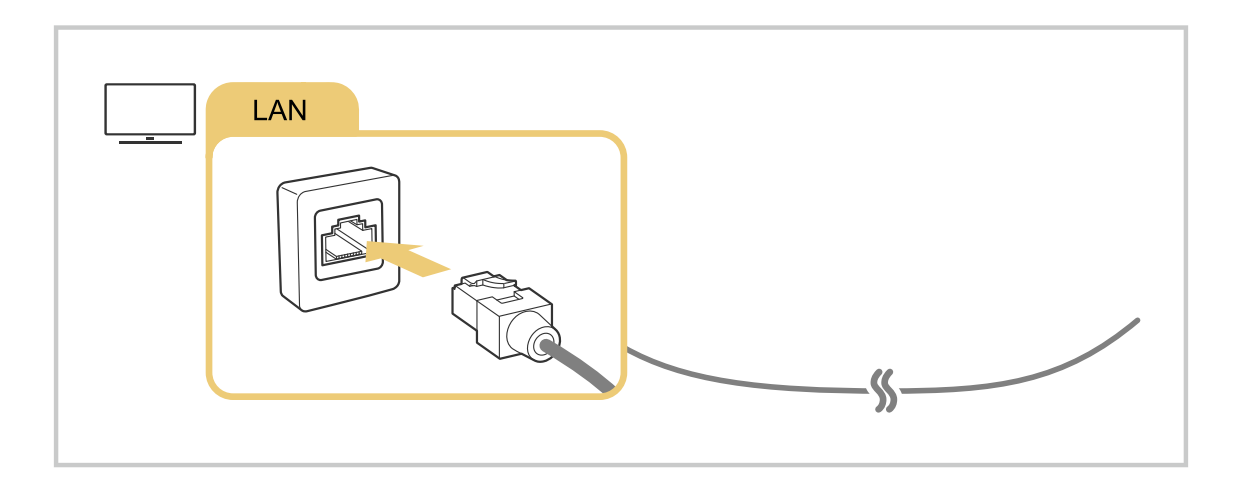

- Če se TV ne poveže samodejno v omrežje, si oglejte "[Žična omrežna povezava je prekinjena.](#page-227-0)" v "Odpravljanje težav".
- Za priključitev kabla LAN uporabite kabel 7. kategorije (tip \*STP). (100/10 Mb/s)
	- \* Shielded Twisted Pair
- TV ne bo mogel vzpostaviti povezave z omrežjem, če je hitrost omrežja nižja od 10 Mbps.
- Funkcija morda ni podprta, odvisno od modela.  $\ddot{\theta}$
- Nekateri modeli ne podpirajo žičnih omrežij.

## Vzpostavljanje brezžične omrežne povezave

## $\textbf{\textcircled{\small\textrm{a}}}$  >  $\equiv$  Meni >  $\textcircled{\ensuremath{\otimes}}$  Nastavitve > Vse nastavitve > Povezava > Omrežje > Odpri Omrežne nastavitve Brezžično

Pred vzpostavljanjem povezave se prepričajte, da imate na voljo nastavitvi imena brezžične dostopne točke (SSID) in gesla. Ime omrežja (SSID) in varnostni ključ najdete na zaslonu za konfiguracijo brezžične dostopne točke. Za več informacij si oglejte uporabniški priročnik za brezžično dostopno točko.

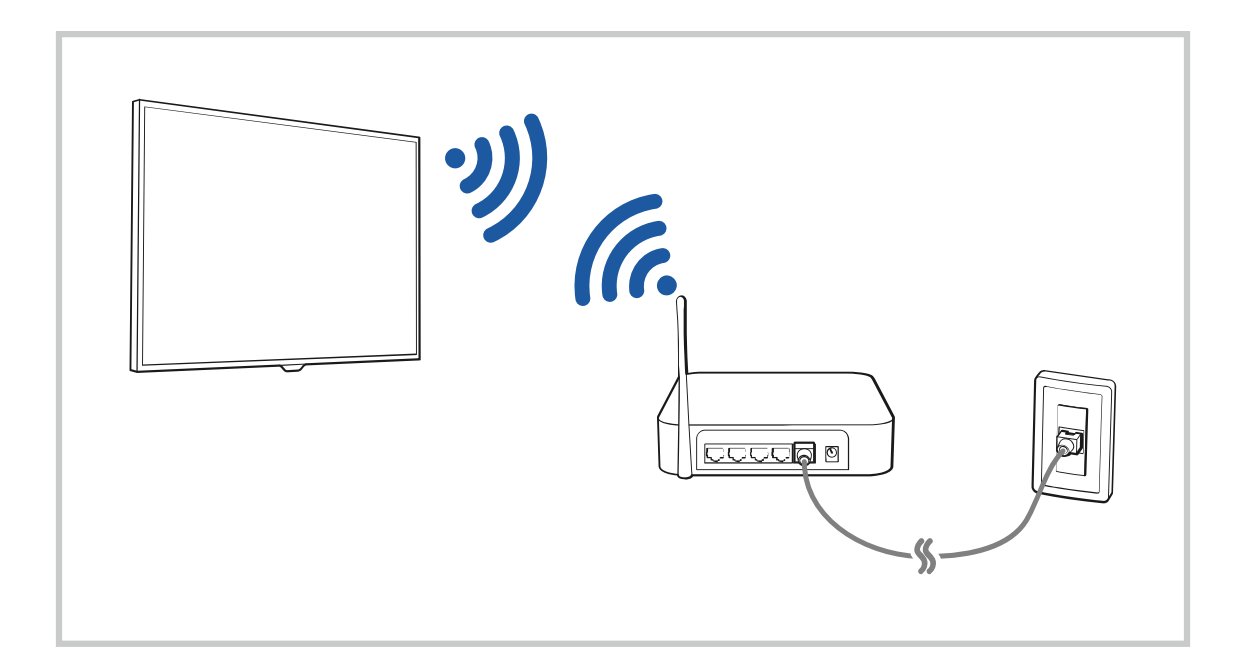

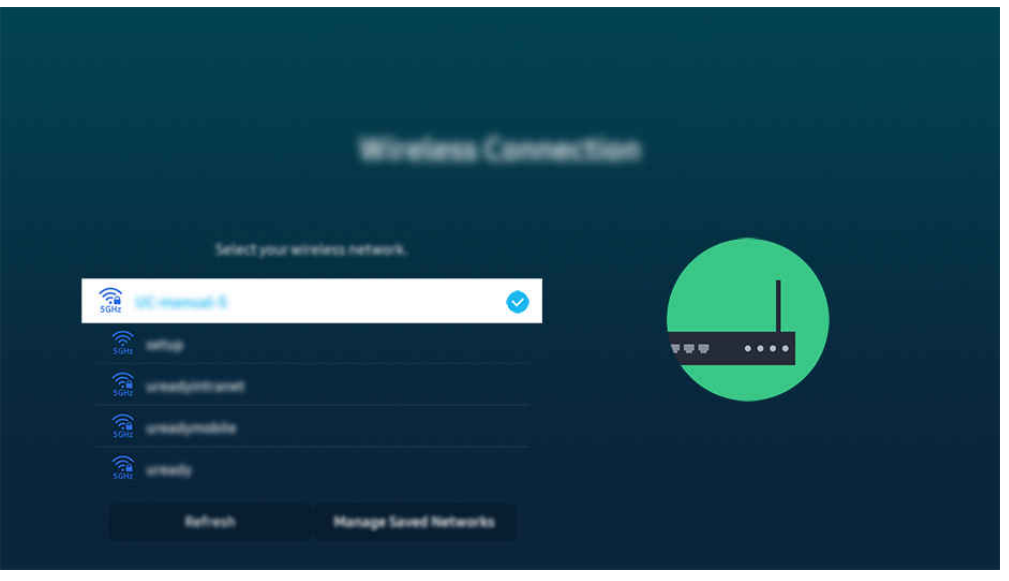

- Slika v vašem TV se lahko razlikuje od zgoraj prikazane slike, odvisno od modela in geografske regije.
- Če brezžična dostopna točka ni zaznana, izberite **Dodaj omrežje**. na dnu seznama in vnesite ime omrežja (SSID).
- **∕** Če ima brezžična dostopna točka gumb WPS ali PBC, izberite možnost Uporabi WPS na dnu seznama in nato v 2 minutah pritisnite gumb WPS oz. PBC na dostopni točki. TV bo samodejno vzpostavil povezavo.
- Za ogled ali izbris prejšnjih povezanih omrežnih imen (SSID-jev) premaknite označeno mesto na Upravljanje shranjenih omrežij in nato pritisnite gumb Izberi.
- $\Diamond$  Če želite prekiniti povezavo Wi-Fi, izberite Prek. pov. v  $\textcircled{m}$  >  $\equiv$  Meni >  $\otimes$  Nastavitve > Vse nastavitve > Povezava > Omrežje > Stanje omrežja. Posk. zdaj

#### Preverjanje stanja omrežne povezave

 $\bigcirc$  >  $\equiv$  Meni >  $\otimes$  Nastavitve > Vse nastavitve > Povezava > Omrežje > Stanje omrežja Posk. zdaj Ogledate si lahko trenutno stanje omrežja.

#### Ponastavitev omrežja

#### $\bigcirc$  >  $\equiv$  Meni >  $\otimes$  Nastavitve > Vse nastavitve > Povezava > Omrežje > Ponastavi omrežje Posk. zdaj

Obnovite omrežne nastavitve na tovarniško privzete vrednosti.

## Vklop TV z mobilno napravo

## $\bigcirc$  >  $\equiv$  Meni >  $\otimes$  Nastavitve > Vse nastavitve > Povezava > Omrežje > Strokovne nastavitve > Vklop z mobilno napravo Posk. zdaj

#### TV lahko vklopite z mobilno napravo, ki je povezana z istim omrežjem kot TV.

Ta funkcija je na voljo, če je mobilna naprava z TV povezana prek aplikacije SmartThings ali funkcije Apple AirPlay. Aplikacija Apple AirPlay morda ni podprta, odvisno od modela ali geografskega območja.

#### Povezava nadzorne naprave IP z TV

## $\bigcirc$  >  $\equiv$  Meni >  $\otimes$  Nastavitve > Vse nastavitve > Povezava > Omrežje > Strokovne nastavitve > Daljinski upravljalnik IP Posk. zdaj

#### Nadzorno napravo IP lahko oddaljeno povežete z TV za upravljanje naprave IP.

- Za uporabo te funkcije morate vklopiti nastavitev Vklop z mobilno napravo.
- Ko vklopite to funkcijo, lahko TV upravljajo tudi druge nadzorne naprave IP. Priporočamo, da to funkcijo vklopite samo, če je nameščen odobren krmilnik po meri, ki je konfiguriran posebej za Samsung TV, in če imate brezžično omrežje zaščiteno z geslom.
- Funkcija morda ni podprta, odvisno od modela in geografske regije.

## Omogočanje povezave z brezžičnim omrežjem

## $\bigcirc$  >  $\equiv$  Meni >  $\otimes$  Nastavitve > Vse nastavitve > Povezava > Omrežje > Strokovne nastavitve > Wi-Fi Posk. zdaj

#### Omogočite lahko povezavo z omrežjem Wi-Fi.

Če želite vzpostaviti povezavo z brezžičnim omrežjem, mora biti funkcija omogočena.

#### Omogočanje vzpostavitve povezave Wi-Fi Direct

#### $\textbf{M}$  >  $\equiv$  Meni >  $\otimes$  Nastavitve > Vse nastavitve > Povezava > Omrežje > Strokovne nastavitve > Wi-Fi Direct

Ko uporab. nepos. povez. Wi-Fi, se lahko nepos. povež. z drugimi nap. in postav. vseb. v skup. rabo brez brezžič. usmer.

Za povečanje zmogljivosti omrežja, ko je povezana dostopna točka 6 GHz, izklopite funkcijo Wi-Fi Direct.

Funkcija morda ni podprta, odvisno od modela.

## Spreminjanje imena TV

 $\textcircled{a}$  >  $\equiv$  Meni >  $\textcircled{a}$  Nastavitve > Vse nastavitve > Povezava > Ime naprave Posk. zdaj

Ime TV v omrežju lahko spremenite. Izberite Uporabniški vnos na dnu seznama in spremenite ime.

# <span id="page-13-0"></span>Prikaz zaslona vaše mobilne naprave na TV

Zaslon svoje mobilne naprave lahko prikazujete na zaslonu TV prek možnosti Smart View, Apple AirPlay ali Tap View.

Ko zaženete skupno rabo zaslona z mobilno napravo (Smart View/Apple AirPlay/Tap View), zaslon naprave TV preklopi na Multi View ali zaslon mobilne naprave. Glejte več vsebin hkrati na zaslonu Multi View.

- Funkcija morda ni podprta, odvisno od modela.
- Za več informacij si oglejte poglavje "[Uporaba storitve Multi View"](#page-98-0).

#### Uporaba storitve Skupna raba zaslona (Smart View)

Za informacije o povezovanju med zaslonom in mobilno napravo si oglejte  $\textcircled{a}$  >  $\equiv$  Meni >  $\cdot$  Povezane naprave > Vodnik za povezavo > Pametni telefon > Skupna raba zaslona (Smart View). Posk. zdaj

- Če želite izklopiti Skupna raba zaslona (Smart View), odklopite mobilno napravo ali pritisnite gumb  $\bigcirc$  na daljinskem upravljalniku.
- V meniju Smart View vaše mobilne naprave lahko spreminjate nastavitve, na primer razmerje stranic.

## Uporaba storitve Apple AirPlay

Uporabite aplikacijo AirPlay, če ste uporabnik naprave iPhone ali iPad. Za več informacij si oglejte  $\bigcirc$  >  $=$  Meni >  $\sim$  Povezane naprave > Vodnik za povezavo > Pametni telefon > Apple AirPlay. Posk. zdaj

- Funkcija morda ni podprta, odvisno od modela in geografske regije.
- $\triangle$  Če želite uporabljati Apple AirPlay, poskrbite, da je omogočena možnost  $\widehat{m}$  >  $\equiv$  Meni >  $\otimes$  Nastavitve > Vse nastavitve  $\geq$  Povezava  $\geq$  Nastavitve za Apple AirPlay.

## Uporaba storitve Skupna raba zaslona (Tap View)

Tapnite svojo mobilno napravo na TV in prikažite Multi View ali zaslon mobilne naprave prek zaslona TV. Ko tapnete na svojo mobilno napravo na napravi TV, medtem ko je vklopljena aplikacija za glasbo na mobilni napravi, zaslon naprave TV preklopi na zaslon Glasbeni zid.

1. Omogočite možnost Tap View na mobilni napravi.

Za več informacij o konfiguraciji si oglejte »Omogočanje Tap View«.

- 2. Vklopite zaslon mobilne naprave.
- 3. Tapnite mobilno napravo na TV. Zaslon naprave TV preklopi na Multi View, Glasbeni zid ali na zaslon mobilne naprave.
	- Ko izvedete Tap View, medtem ko ste v načinu Ambient ali Umetnost (samo pri modelih The Frame), se na TV prikaže samo zaslon mobilne naprave.
- 4. Glejte Multi View, Glasbeni zid ali zaslon mobilne naprave na zaslonu naprave TV.
- Funkcija morda ni podprta, odvisno od modela.
- Ta funkcija je na voljo pri Samsungovih mobilnih napravah z operacijskim sistemom Android 8.1 ali novejšo različico.
- **∕ Zaslon Glasbeni zid** je funkcija, ki vam omogoča uživanje v glasbi skupaj z video učinki, ki se spreminjajo glede na žanr in ritem glasbe.
- Prikazan zaslon TV se lahko razlikuje glede na model.
- Ta funkcija omogoča Zaslon/Sound Mirroring tako, da zazna tresljaje, ki nastanejo, ko tapnete mobilno napravo na TV.  $\vec{r}$
- Tapniti morate stran od vogalov zaslona TV in okvirja. Lahko se opraska ali poči na zaslonu TV ali mobilne naprave. Ì,
- Priporočamo, da mobilno napravo uporabljate z nameščeno zaščito in jo rahlo tapnete ob kateri koli zunanji rob TV.  $\vec{E}$

## Omogočanje možnosti Tap View

#### Omogočite možnost Tap View v aplikaciji SmartThings.

- Odvisno od različice aplikacije SmartThings boste morda morali TV registrirati z mobilno napravo.
- Funkcija morda ni podprta, odvisno od modela.
- 1. Zaženite aplikacijo SmartThings na svoji mobilni napravi.
- 2. V mobilni napravi izberite možnost Nastavitve ( $\equiv$   $>$   $\circledR$ ) v aplikaciji SmartThings.
- 3. Možnost Tap View nastavite na On (Vklopljeno).
	- **Z** Po prvi vzpostavitvi povezave v pojavnem oknu TV izberite možnost Dovoli..

# <span id="page-15-0"></span>Kabli za povezovanje zunanjih naprav

Ogledate si lahko podrobnejše informacije o kablih za povezovanje zunanjih naprav, ki jih lahko povežete z TV.

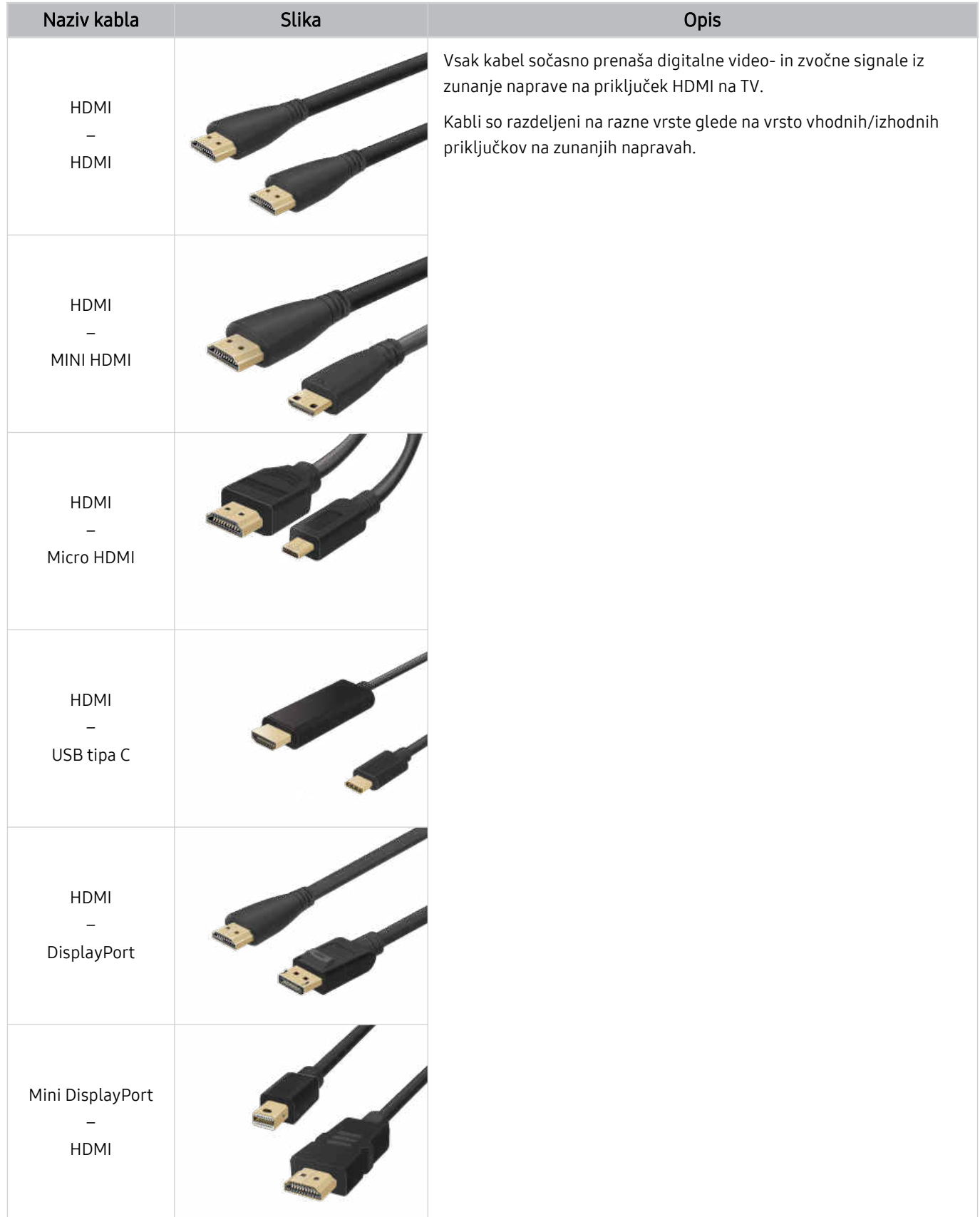

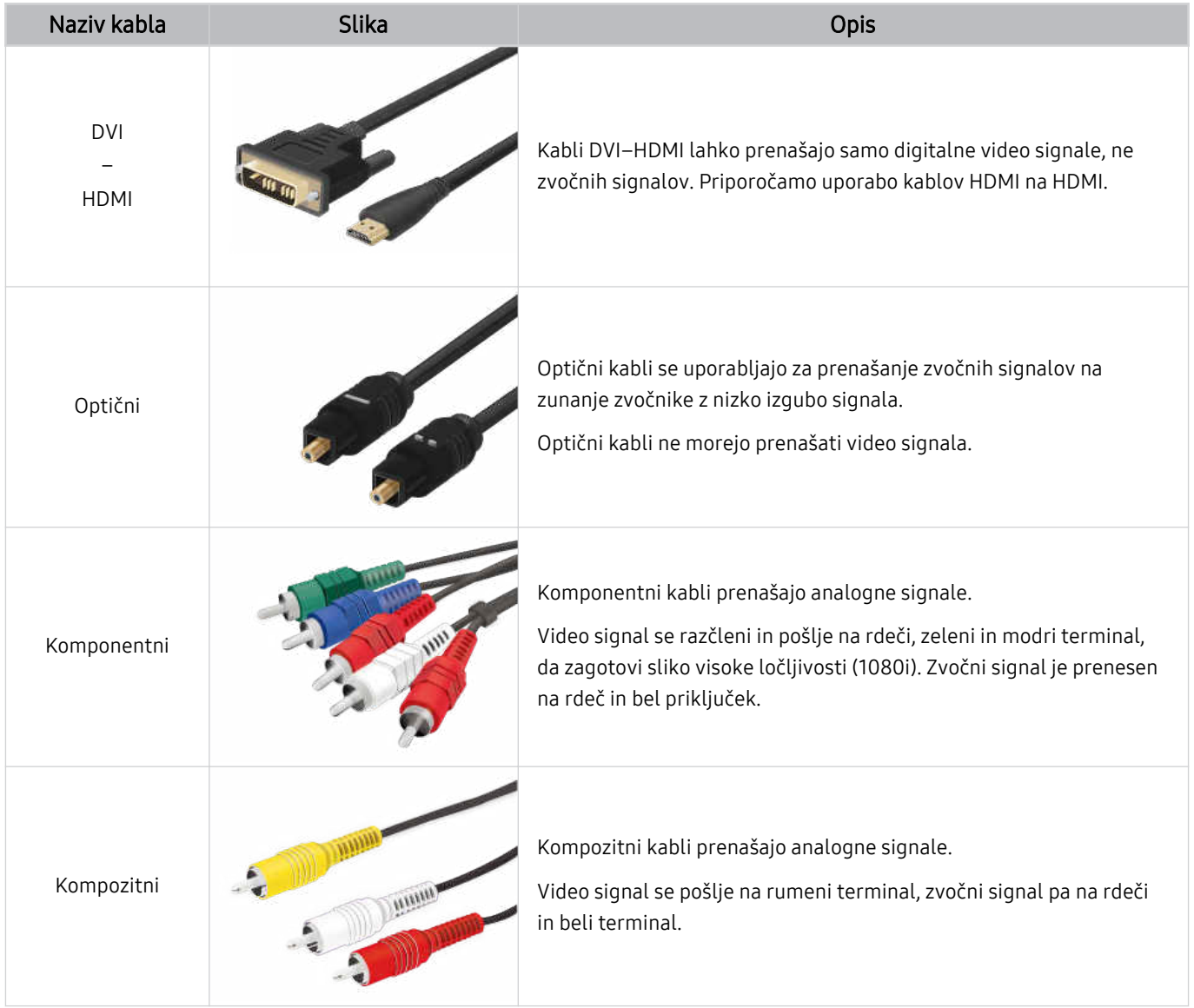

Razpoložljivi povezovalni kabli se lahko razlikujejo, odvisno od modela ali geografskega območja.

# <span id="page-17-0"></span>Preklapljanje med zunanjimi napravami, ki so povezane z TV

Preklapljate lahko med programi TV in vsebino zunanjih naprav.

#### $\textbf{\textcircled{a}}$  >  $\equiv$  Meni >  $\text{°}$  Povezane naprave

#### Ko na zaslonu Viri izberete priključeno zunanjo napravo, se na zaslonu TV prikaže vsebina izbrane naprave.

- Na standardnem daljinskem upravljalniku pritisnite gumb SOURCE. ti.
- $\frac{1}{\sqrt{2}}$ Če želite upravljati napravo (predvajalnik Blu-ray, igralna konzola itd.), ki podpira univerzalni daljinski upravljalnik, z daljinskim upravljalnikom TV, priključite napravo v vrata HDMI na TV in jo vklopite. Izhod, prikazan na TV, samodejno preklopi na izhod naprave, lahko pa univerzalni daljinski upravljalnik konfiqurirate za napravo samodejno. Za več informacij si oglejte poglavje "[Upravljanje zunanjih naprav z daljinskim upravljalnikom Samsung – pomaga vam Nast. univ. dalj.](#page-30-0) [upravl."](#page-30-0).
- Če je naprava USB priključena v vrata USB, se prikaže pojavno sporočilo, ki omogoča enostaven preklop na navedeno predstavnostno vsebino v napravi.
- Funkcija morda ni podprta, odvisno od naprave in geografske regije.

#### Urejanje imena in ikone zunanje naprave

#### $\textbf{\textcircled{a}}$  >  $\equiv$  Meni >  $\text{°}$  Povezane naprave

#### Spremenite lahko ime vrat povezane zunanje naprave ali jih dodate na Prvi zaslon.

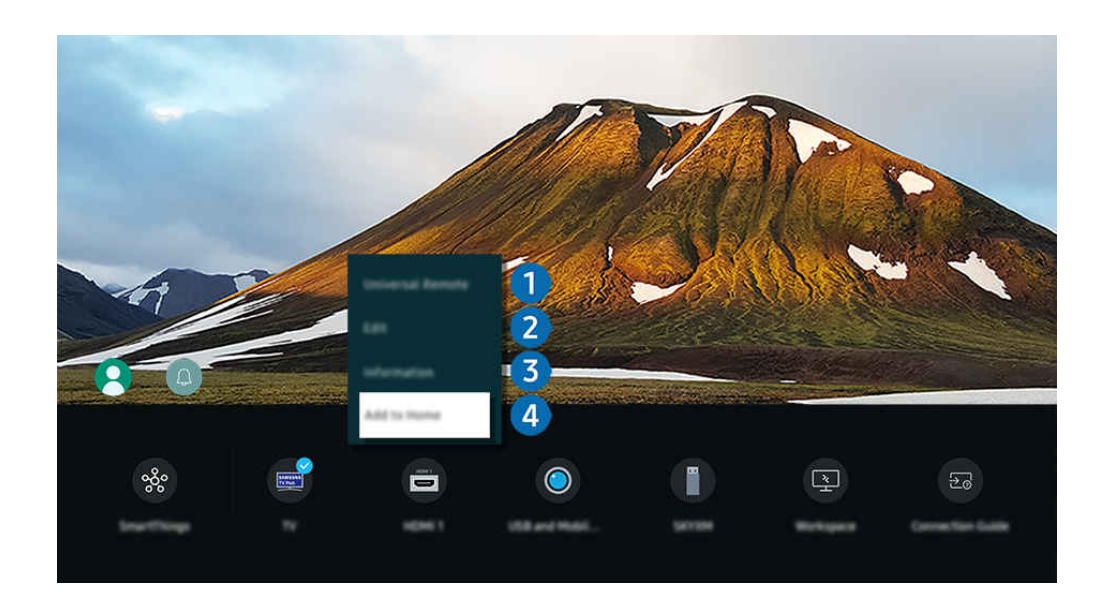

- Slika v vašem TV se lahko razlikuje od zgoraj prikazane slike, odvisno od modela in geografske regije. B.
- 1. Označeno območje premaknite na povezano zunanjo napravo.
- 2. Pritisnite smerni gumb za navzdol. Na voljo postanejo naslednje funkcije.
	- **E** Funkcije, ki so na voljo, so odvisne od vrste vrat.

#### 1.Nastavitev univerzalnega daljinskega upravljalnika

Zunanje naprave, povezane z TV, lahko upravljate z daljinskim upravljalnikom Samsung. Če želite registrirati zunanjo napravo, pojdite na meni Nastavitev univerzalnega daljinskega upravljalnika.

- Funkcija morda ni podprta, odvisno od modela in geografske regije.
- Za več informacij si oglejte poglavje "[Upravljanje zunanjih naprav z daljinskim upravljalnikom Samsung pomaga vam](#page-30-0) [Nast. univ. dalj. upravl.](#page-30-0)".

## 2.Uredi

Preimenujete lahko vhode in spremenite ikone naprav.

## 3.Informacije

Ogledate si lahko podrobne informacije o povezani zunanji napravi.

## 4. Dodaj na začetni zaslon

Za hitro preklapljanje lahko priključek zunanje naprave dodate na Prvi zaslon.

## Uporaba dodatnih funkcij

#### Uporabljate lahko funkcijo SmartThings.

• SmartThings

TV omogoča povezavo z raznimi zaznanimi napravami v istem prostoru in njihovo upravljanje.

- **Za dodatne informacije o SmartThings** glejte »Uporaba storitve [SmartThings«](#page-87-0).
- **E** Funkcija morda ni podprta, odvisno od modela in geografske regije.

#### Na zaslonu Viri lahko uporabite naslednje možnosti.

• Izkušnja s kamero

Povežite USB kamero ali uporabite aplikacijo SmartThings na vašem mobilnem telefonu, da se povežete s kamero.

Priključite kamero za uporabo video klicev, domačo vadbo in druge nove funkcije.

- Za podrobnosti o povezovanju glejte Skupna raba kamere ( $\textcircled{a}$ ) >  $\equiv$  Meni >  $\sim$  Povezane naprave > Vodnik za povezavo > Pametni telefon > Skupna raba kamere).
- Funkcija morda ni podprta, odvisno od modela in geografske regije.

#### **Workspace**

Z TV dostopajte do osebnega računalnika prek oddaljenega osebnega računalnika ali možnosti Skupna raba zaslona (Brezžično).

Za več informacij si oglejte poglavje "Uporaba storitve [Workspace"](#page-73-0).

#### • Vodnik za povezavo

Prikaz navodil za povezovanje z napravo.

Za več informacij si oglejte poglavje "Vodnik za [povezavo"](#page-5-0).

#### • Nast. univ. dalj. upravl.

Omogoča registracijo zunanjih naprav z daljinskim upravljalnikom Samsung in njihovo upravljanje z daljinskim upravljalnikom.

- Funkcija morda ni podprta, odvisno od modela in geografske regije.
- Za več informacij si oglejte poglavje "Upravljanje zunanjih naprav z daljinskim [upravljalnikom](#page-30-0) Samsung pomaga vam Nast. univ. dalj. [upravl.](#page-30-0)".

# <span id="page-20-0"></span>Opombe o povezovanju

#### Pri povezovanju zunanje naprave upoštevajte naslednje.

- Število priključkov, njihova imena in mesta se glede na model lahko razlikujejo.
- Pri povezovanju zunanje naprave z TV si oglejte uporabniški priročnik za napravo. Število priključkov zunanje naprave, njihova imena in mesta se glede na proizvajalca lahko razlikujejo.

#### Opombe o povezavi za HDMI

- Priporočamo naslednje vrste kablov HDMI:
	- High Speed HDMI Cable
	- High Speed HDMI Cable with Ethernet
	- Premium High Speed HDMI Cable
	- Premium High Speed HDMI Cable with Ethernet
	- Ultra High Speed HDMI Cable
- Uporabite kabel HDMI debeline do 17 mm.
- Če uporabite neodobren kabel HDMI, se lahko prikaže prazen zaslon ali pride do napake pri povezavi.
- Nekateri kabli HDMI in naprave morda niso združljivi z TV zaradi različnih specifikacij standarda HDMI.
- Ta TV ne podpira ethernetnega kanala HDMI. Ethernet je omrežje LAN (lokalno omrežje), pri katerem so uporabljeni koaksialni kabli v skladu s standardom IEEE.
- Za najboljšo kakovost pri gledanju slik v ločljivosti UHD uporabite kabel, krajši od 3 m.
- Številni računalniški grafični vmesniki nimajo vrat HDMI, namesto njih pa imajo vrata DVI ali DisplayPort. Če osebni računalnik nima video izhoda HDMI, ga priključite s kablom DVI–HDMI ali HDMI–DisplayPort.
- Če je TV povezan z zunanjo napravo, kot je predvajalnik DVD/BD ali sprejemnik STB prek HDMI-ja, se samodejno vklopi način sinhronizacije vklopa in izklopa. V načinu napredne sinhronizacije TV še vedno zaznava zunanje naprave prek kabla HDMI in z njimi vzpostavi povezavo. To funkcijo izklopite tako, da odstranite kabel HDMI povezane naprave.
	- **E** Funkcija morda ni podprta, odvisno od modela.

## Opombe o povezavi za zvočne naprave

- Za boljšo kakovost zvoka TV na TV priključite zvočnik Soundbar ali sprejemnik A/V.
- Če zunanjo zvočno napravo priklopite z optičnim kablom, se nastavitev za Zvočni izhod samodejno spremeni na povezano napravo. Da se to zgodi, pa je treba zunanjo zvočno napravo vklopiti, preden priključite optični kabel. Za ročno spreminjanje nastavitve Zvočni izhod sledite korakom:
	- **E** Funkcija morda ni podprta, odvisno od modela.
	- Uporabite zaslon Hitre nastavitve, če želite preklopiti na povezano napravo:

Uporabite gumb Izberi, da izberete Optično v meniju Zvočni izhod. ( $\textcircled{a}$ ) = Meni >  $\textcircled{a}$  Nastavitve > Zvočni  $i$ zhod > Izberi gumb za preklapljanje med načini izhoda zvoka). Posk. zdaj

– Uporabite zaslon Nastavitve, če želite preklopiti na povezano napravo:

Izberite Optično v meniju Zvočni izhod. ( $\textcircled{a}$ ) = Meni >  $\textcircled{a}$  Nastavitve > Vse nastavitve > Zvok > Zvočni izhod). Posk. zdaj

Pri vzpostavljanju povezave s TV glejte uporabniški priročnik za zvočnik Soundbar.

- Nenavaden hrup iz povezane zvočne naprave med njeno uporabo lahko pomeni, da je prišlo do težave z napravo. V tem primeru se za pomoč obrnite na proizvajalca zvočne naprave.
- Digitalni zvok je na voljo samo pri 5.1-kanalnem zvoku.

#### Opombe o povezavi za računalnike

- Če želite izvedeti, katere ločljivosti podpira TV, si oglejte "Preberite preden povežete [računalnik](#page-204-0) (podprte [ločljivosti\)"](#page-204-0).
- Če želite računalnik in TV povezati brezžično, morata biti med seboj povezana v istem omrežju.
- Ko dajete vsebine v skupno rabo z drugimi napravami, povezanimi v omrežje, kot so naprave v pomnilniškem sistemu IP (Internet Protocol), skupna raba morda ni podprta zaradi konfiguracije, kakovosti ali delovanja omrežja, na primer, če ima omrežje napravo NAS (Network-Attached Storage).

## Opombe o povezavi za mobilne naprave

- Za uporabo funkcije Smart View mora mobilna naprava podpirati funkcijo zrcaljenja, kot je Zrcaljenje zaslona ali Smart View. Če želite preveriti, ali vaša mobilna naprava podpira funkcijo zrcaljenja, si oglejte uporabniški priročnik mobilne naprave.
- Funkcija Skupna raba zaslona (Smart View) morda ne bo delovala gladko v okolju 2,4 GHz. Za boljšo izkušnjo se priporoča 5,0 GHz. V odvisnosti od modela 5 GHz morda ni na voljo.
- Če želite uporabiti Wi-Fi Direct, mora mobilna naprava podpirati funkcijo Wi-Fi Direct. Če želite preveriti, ali vaša mobilna naprava podpira funkcijo Wi-Fi Direct, si oglejte uporabniški priročnik mobilne naprave.
- Mobilna naprava in vaš pametni TV morata biti povezana v istem omrežju.
- Uporabite aplikacijo AirPlay, če ste uporabnik naprave iPhone ali iPad. Za več informacij si oglejte  $\bigcirc$  >  $\equiv$  Meni  $>$   $\sim$  Povezane naprave  $>$  Vodnik za povezavo  $>$  Pametni telefon  $>$  Apple AirPlay. Posk. zdaj

**Z** Funkcija morda ni podprta, odvisno od modela in geografske regije.

- Stanje omrežja lahko povzroči občasne prekinitve predvajanja videa ali zvoka.
- Ko dajete vsebine v skupno rabo z drugimi napravami, povezanimi v omrežje, kot so naprave v pomnilniškem sistemu IP (Internet Protocol), skupna raba morda ni podprta zaradi konfiguracije, kakovosti ali delovanja omrežja, na primer, če ima omrežje napravo NAS (Network-Attached Storage).

#### Opombe glede priključitve v pokončnem načinu

- Če priključite Samodejno vrteči se dodatek (v ločeni prodaji) na TV, lahko TV uporabljate v Pokončni način.
- Če želite računalnik ali konzolo, ki je na TV priključena prek HDMI, uporabljati v načinu Pokončni način, morate spremeniti nastavitve naprave. Zaslon na računalniku ali konzoli spremenite v Pokončni način.
- Pokončni način je podprt, ko je priključen računalnik, ki uporablja Windows 10 ali novejšo različico, ali konzola, ki podpira Pokončni način.
- Funkcija morda ni podprta, odvisno od modela.

# <span id="page-23-0"></span>Daljinski upravljalnik in zunanje naprave

TV lahko upravljate s svojim upravljalnikom Pametni daljinski upravljalnik Samsung. Za lažjo uporabo seznanite zunanje naprave, kot je tipkovnica.

# Več o izdelku Pametni daljinski upravljalnik Samsung (QLED TV/The Frame/ serija S9\*C/serijaCU8/model CU77\*\*)

Preberite več o gumbih na upravljalniku Pametni daljinski upravljalnik Samsung.

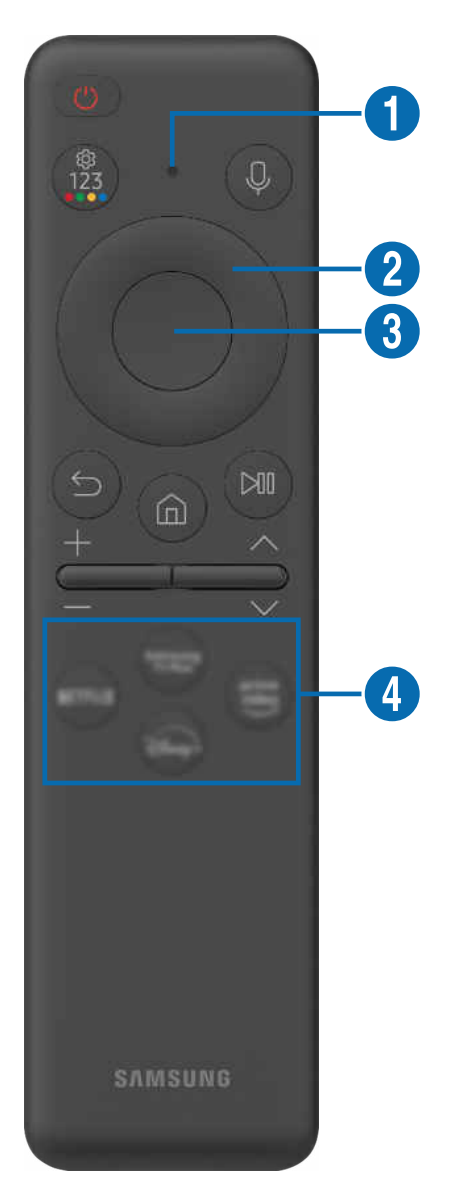

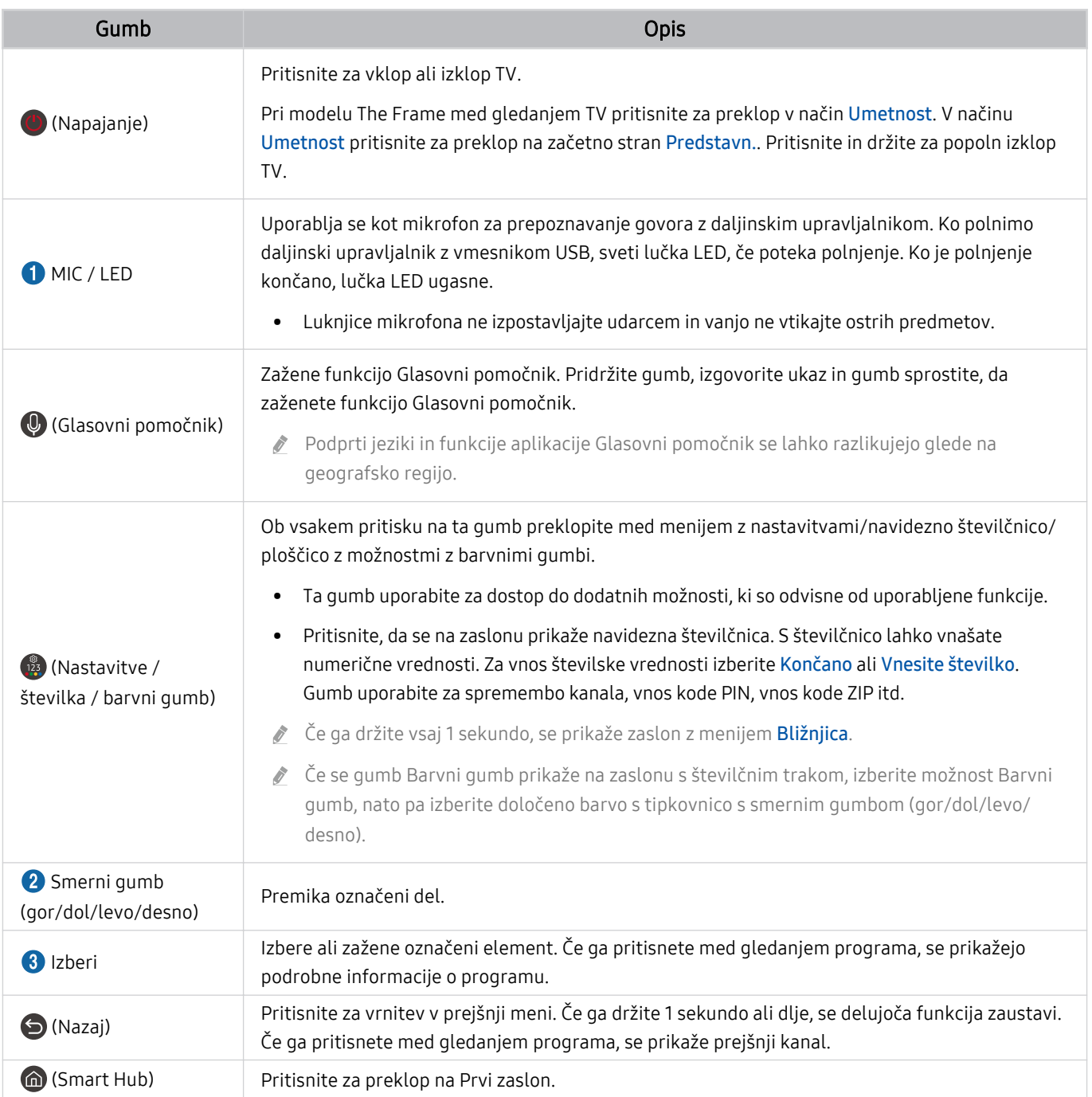

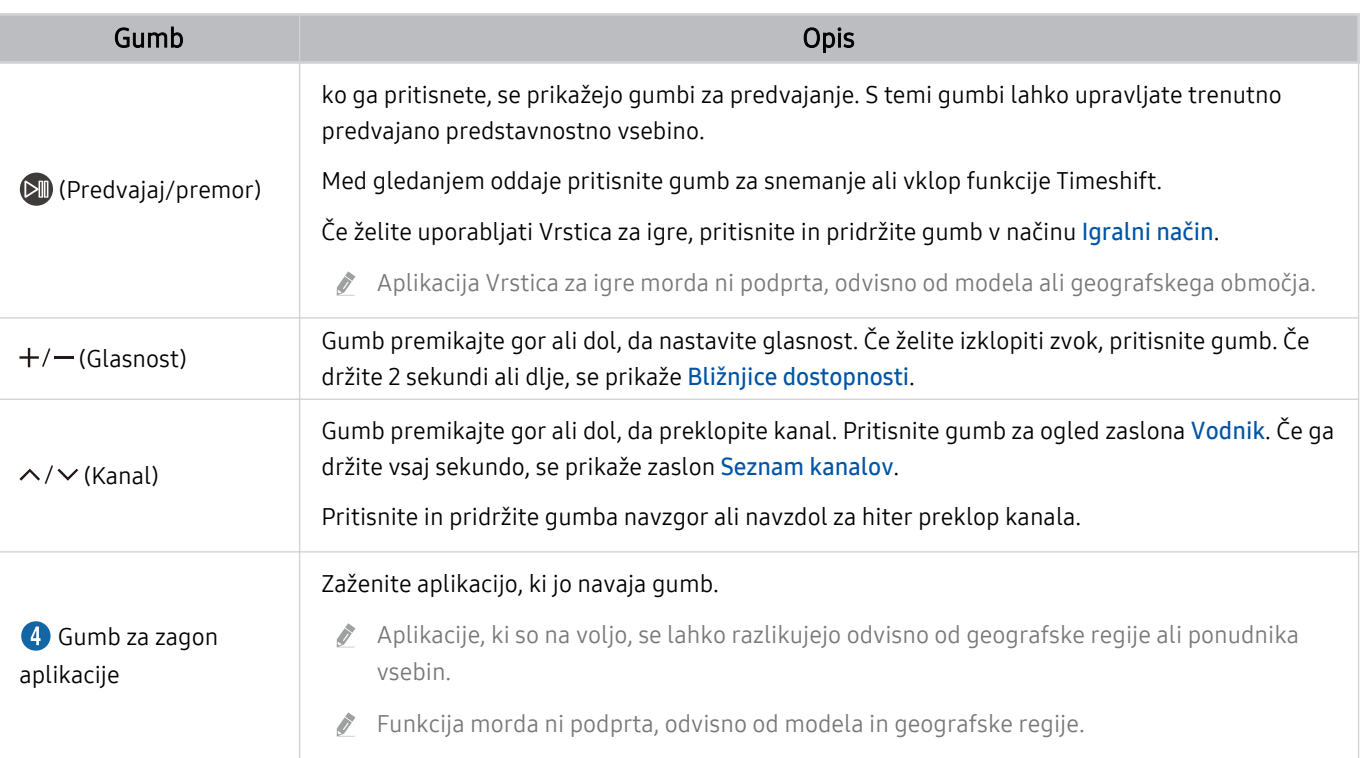

Upravljalnik Pametni daljinski upravljalnik Samsung uporabljajte manj kot 6 m od TV. Delovna razdalja se lahko razlikuje glede na značilnosti brezžičnega okolja.

- Slike, gumbi in funkcije izdelka Pametni daljinski upravljalnik Samsung se lahko razlikujejo glede na model in geografsko območje.
- Za uporabo izdelka Pametni daljinski upravljalnik Samsung za upravljanje združljive zunanje naprave, ki ne podpira funkcije HDMI-CEC (Anynet+), morate konfigurirati univerzalni daljinski upravljalnik za napravo. Za več informacij si oglejte poglavje ["Upravljanje zunanjih naprav z daljinskim upravljalnikom Samsung – pomaga vam Nast. univ. dalj. upravl.](#page-30-0)".
- Za uporabo izdelka Pametni daljinski upravljalnik Samsung za upravljanje združljive zunanje naprave, ki podpira HDMI-CEC (Anynet+), napravo s kablom HDMI priklopite na vrata HDMI na TV. Za več informacij si oglejte poglavje "[Uporaba storitve](#page-31-0) [Anynet+ \(HDMI-CEC\)"](#page-31-0).

<span id="page-26-0"></span>Več o izdelku Daljinski upravljalnik (serija CU7/BEC) (razen modela CU77\*\*) Preberite več o gumbih na upravljalniku Daljinski upravljalnik.

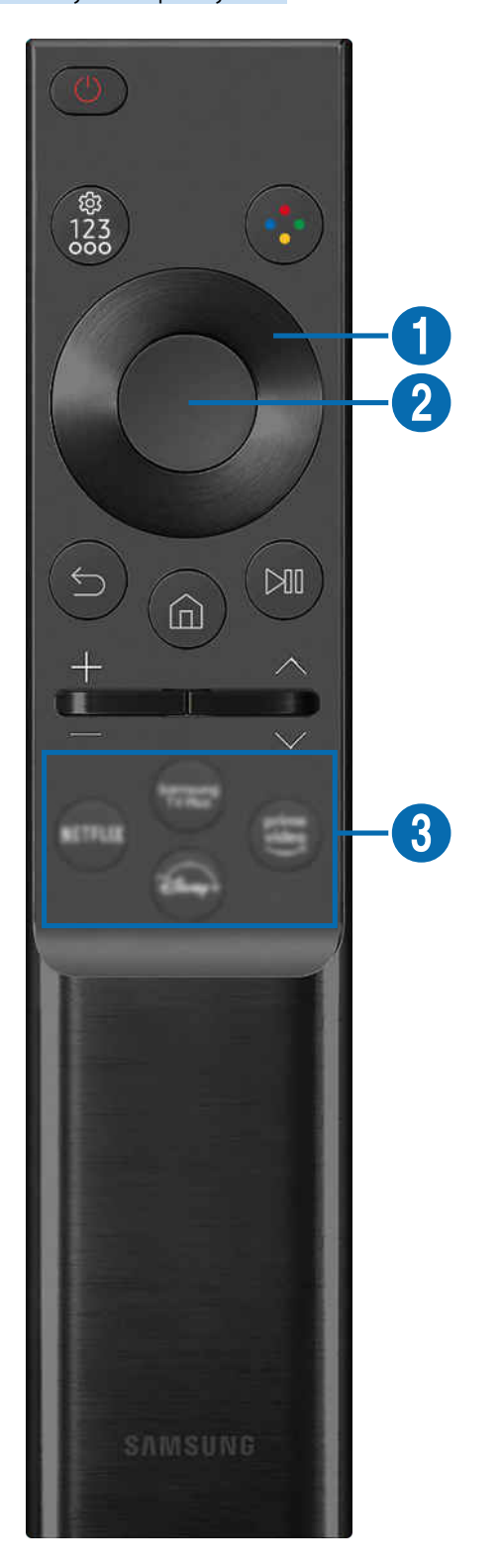

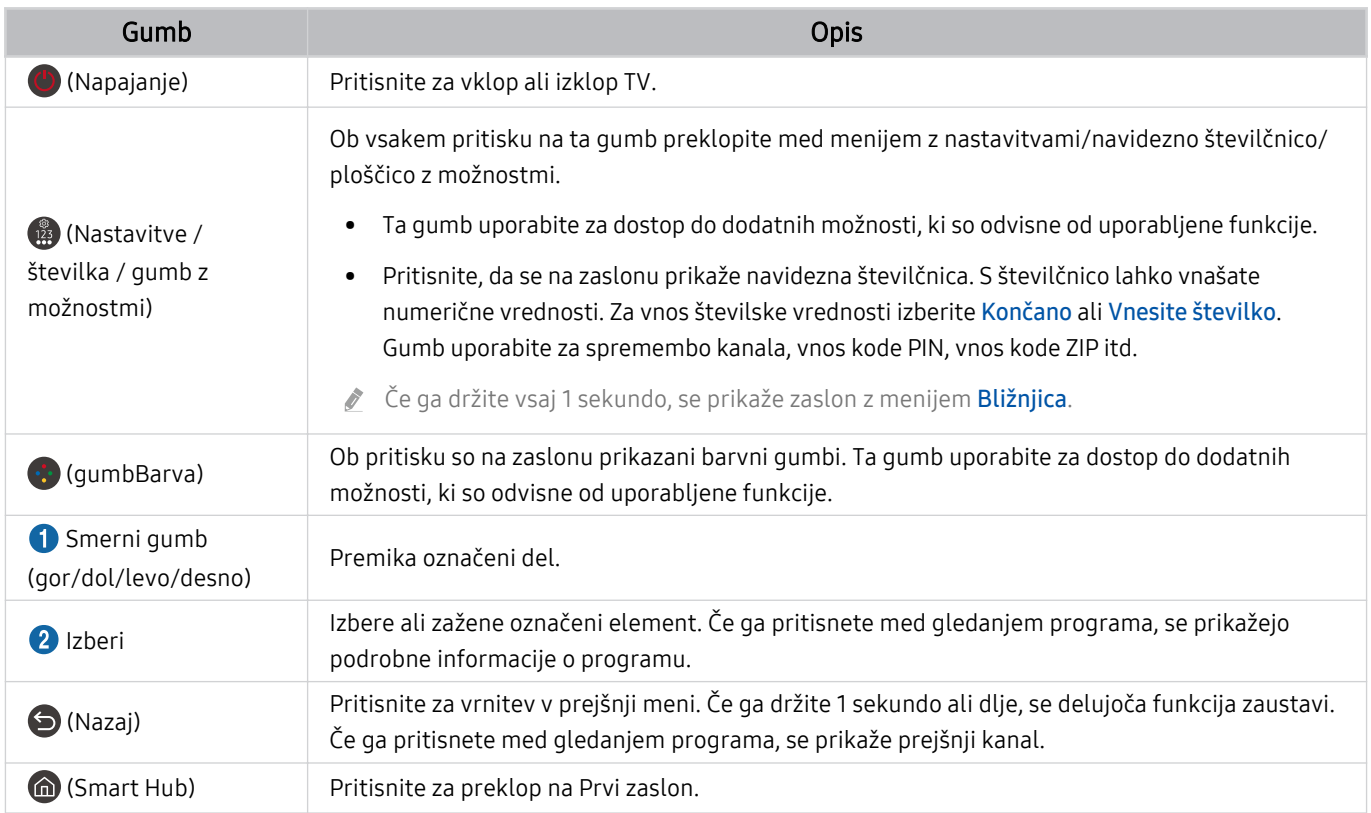

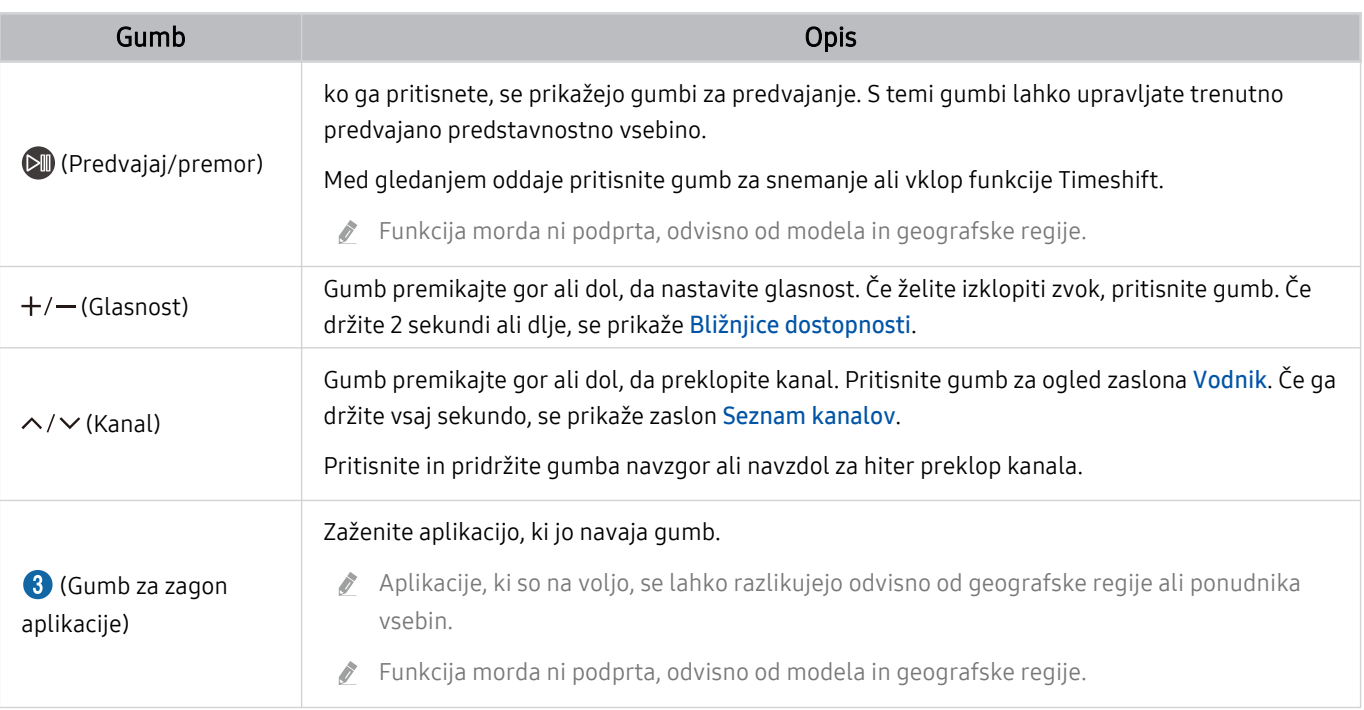

Slike, gumbi in funkcije izdelka Daljinski upravljalnik se lahko razlikujejo glede na model in geografsko območje.

Za uporabo izdelka Daljinski upravljalnik za upravljanje združljive zunanje naprave, ki ne podpira funkcije HDMI-CEC (Anynet+), morate konfigurirati univerzalni daljinski upravljalnik za napravo. Za več informacij si oglejte poglavje ["Upravljanje zunanjih naprav z daljinskim upravljalnikom Samsung – pomaga vam Nast. univ. dalj. upravl.](#page-30-0)".

Za uporabo izdelka Daljinski upravljalnik za upravljanje združljive zunanje naprave, ki podpira HDMI-CEC (Anynet+), napravo s kablom HDMI priklopite na vrata HDMI na TV. Za več informacij si oglejte poglavje ["Uporaba storitve Anynet+](#page-31-0) [\(HDMI-CEC\)](#page-31-0)".

# <span id="page-29-0"></span>Povezava upravljalnika Pametni daljinski upravljalnik Samsung z TV

Za upravljanje TV vzpostavite povezavo med upravljalnikom Pametni daljinski upravljalnik Samsung in svojim TV.

Ko prvič vklopite TV, se upravljalnik Pametni daljinski upravljalnik Samsung samodejno seznani z TV. Če se Pametni daljinski upravljalnik Samsung ne seznani samodejno z TV, ga usmerite v sprednji del TV, nato pa hkrati pridržite gumba **in M** najmanj 3 sekunde.

Funkcija morda ni podprta, odvisno od modela in geografske regije.

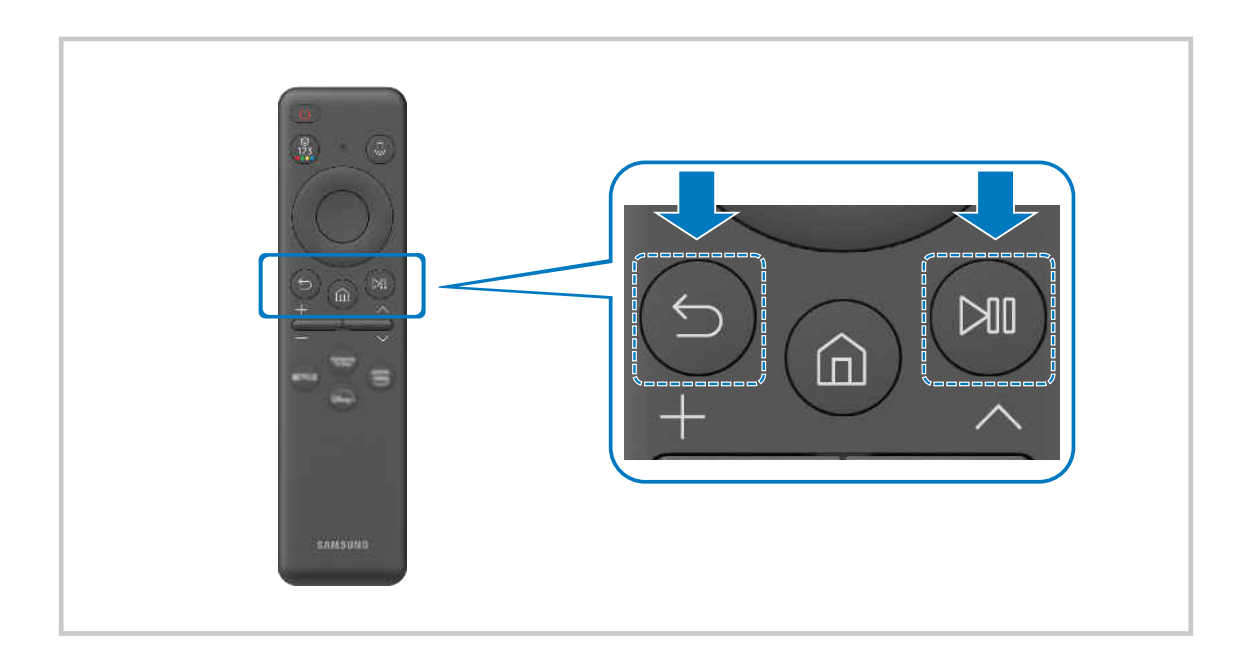

# <span id="page-30-0"></span>Upravljanje zunanjih naprav z daljinskim upravljalnikom Samsung – pomaga vam Nast. univ. dalj. upravl.

TV in povezane zunanje naprave upravljate z daljinskim upravljalnikom Samsung.

## $\bigcirc$  >  $\equiv$  Meni >  $\vee$  Povezane naprave > Nast. univ. dalj. upravl.

Vse zunanje naprave, povezane s TV, lahko upravljate z daljinskim upravljalnikom Samsung. Če želite registrirati zunanje naprave, pojdite na meni Nast. univ. dalj. upravl..

- Funkcija morda ni podprta, odvisno od modela in geografske regije.
- Z daljinskim upravljalnikom TV lahko brez dodatnega nameščanja uporabljate tudi funkcijo Anynet+ (HDMI-CEC) in zunanje naprave Samsung. Za več informacij si oglejte poglavje "[Uporaba storitve Anynet+ \(HDMI-CEC\)](#page-31-0)".
- Nekatere zunanje naprave, ki so povezane z TV, morda ne bodo podpirale funkcije univerzalnega daljinskega upravljalnika.
- Pred zunanjo napravo in pred logotip TV ne postavite nobenih ovir. Povzročijo lahko nepravilno oddajanje signala daljinskega upravljalnika.
- V primeru težav z upravljanjem zunanjih naprav z izdelkom Nastavitev univerzalnega daljinskega upravljalnika poskusite s prilagoditvijo položaja zunanjih naprav.
- Ta funkcija morda ne bo pravilno delovala, odvisno od okolja namestitve TV in funkcij zunanjih naprav.

# Naučite se uporabljati Pametni daljinski upravljalnik Samsung

Lahko se naučite, kako uporabljati Pametni daljinski upravljalnik Samsung.

## $\bigcirc$  >  $\equiv$  Meni >  $\otimes$  Nastavitve > Podpora > Vodnik za daljin. upravljalnik

Poiščite podrobnosti o uporabi Pametni daljinski upravljalnik Samsung.

Pritisnite meni za uporabo raznih funkcij Pametni daljinski upravljalnik Samsung.

Funkcija morda ni podprta, odvisno od modela.

# <span id="page-31-0"></span>Uporaba storitve Anynet+ (HDMI-CEC)

Zunanjo napravo, ki je povezana prek funkcije Anynet+ (HDMI-CEC), upravljajte z daljinskim upravljalnikom.

Z daljinskim upravljalnikom TV lahko upravljate zunanje naprave, ki so povezane z TV prek kabla HDMI in podpirajo funkcijo Anynet+ (HDMI-CEC). Funkcijo Anynet+ (HDMI-CEC) lahko nastavite in upravljate samo z daljinskim upravljalnikom.

## Priključitev zunanje naprave prek funkcije Anynet+ in uporaba njenih menijev

#### $\bigcirc$  >  $\equiv$  Meni >  $\otimes$  Nastavitve > Vse nastavitve > Povezava > Upravitelj zunanje naprave > Anynet + (HDMI-CEC) Posk. zdaj

- 1. Možnost Anynet+ (HDMI-CEC) nastavite na Vklop.
- 2. Napravo, ki je združljiva s HDMI-CEC, povežite z TV.
- 3. Vklopite povezano zunanjo napravo.

Naprava se samodejno poveže z TV. Ko je povezava vzpostavljena, lahko uporabljate menije povezane naprave z daljinskim upravljalnikom TV in napravo tako tudi upravljate.

Postopek vzpostavljanja povezave lahko traja do dve minuti.

## Preberite, preden povežete napravo Anynet+ (HDMI-CEC)

- Naprave, ki podpirajo funkcijo Anynet+ (HDMI-CEC) morajo biti z TV povezane prek kabla HDMI. Upoštevajte, da nekateri kabli HDMI morda ne podpirajo funkcije Anynet+ (HDMI-CEC).
- Univerzalni daljinski upravljalnik TV lahko konfigurirate tako, da upravlja kabelske sprejemnike drugih proizvajalcev, predvajalnike Blu-ray in sisteme za domači kino, ki ne podpirajo standarda HDMI-CEC. Za več informacij si oglejte poglavje ["Upravljanje zunanjih naprav z daljinskim upravljalnikom Samsung – pomaga vam Nast. univ. dalj. upravl.](#page-30-0)".
- Funkcije Anynet+ ne morete uporabljati za upravljanje zunanjih naprav, ki ne podpirajo HDMI-CEC.
- Daljinski upravljalnik TV v določenih okoliščinah morda ne deluje. V tem primeru znova nastavite napravo kot napravo, ki podpira funkcijo Anynet+ (HDMI-CEC).
- Anynet+ (HDMI-CEC) deluje samo z zunanjimi napravami, ki podpirajo HDMI-CEC, in kadar so te naprave vklopljene ali v stanju pripravljenosti.
- Funkcija Anynet+ (HDMI-CEC) lahko upravlja največ 12 združljivih zunanjih naprav (največ 3 naprave iste vrste), razen sistemov za domači kino. Funkcija Anynet+ (HDMI-CEC) lahko upravlja le en sistem za domači kino.
- Za poslušanje 5.1-kanalnega zvoka z zunanje naprave povežite napravo z TV s kablom HDMI in sistem domačega kina povežite neposredno na digitalni zvočni izhodni priključek zunanje naprave.
- Če ste zunanjo napravo nastavili s funkcijo Anynet+ in z univerzalnim daljinskim upravljalnikom, lahko napravo upravljate samo z univerzalnim daljinskim upravljalnikom.

# <span id="page-32-0"></span>Upravljanje TV s tipkovnico, miško ali igralno blazinico

Za lažje upravljanje TV povežite tipkovnico, miško ali igralno blazinico.

## $\bigcirc$  >  $\equiv$  Meni >  $\otimes$  Nastavitve > Vse nastavitve > Povezava > Upravitelj zunanje naprave > Upravit. vhodnih naprav Posk. zdaj Posk. zdaj

Povežete lahko tipkovnico, miško ali igralno blazinico, ki omogoča lažje upravljanje TV.

## Povezava tipkovnice, miške ali igralne blazinice USB

Kabel tipkovnice, miške ali igralne blazinice priključite na vrata USB.

- $\triangle$  Če povežete miško, je ta na voljo samo v aplikaciji Internet in funkciji Workspace.
- Podprte so igralne blazinice USB XInput.
- Za več informacij si oglejte Vhodna naprava v Vodnik za povezavo ( $\bigcirc$  >  $\equiv$  Meni >  $\circ$  Povezane naprave > Vodnik za  $povezavo > Vhodna naprava$ ).

#### Povezava tipkovnice, miške ali igralne blazinice Bluetooth

#### $\bigcirc$  >  $\equiv$  Meni >  $\otimes$  Nastavitve > Vse nastavitve > Povezava > Seznam naprav Bluetooth Posk. zdaj

- $\gg$  Če vaše naprave ni bilo mogoče zaznati, postavite tipkovnico blizu TV in nato izberite možnost Osveži. TV znova samodejno poišče razpoložljive naprave.
- $\triangle$  Če povežete miško, je na voljo samo v aplikaciji **Internet**.
- Priključite lahko največ štiri igralne blazinice, ne glede na način priključitve (npr. USB ali Bluetooth).
	- Ob uporabi dveh zvočnih naprav BT je najbolje uporabljati igralne blazinice USB.
	- Ob uporabi ene zvočne naprave BT lahko priključite največ dve igralni blazinici BT.
- Za več informacij si oglejte uporabniški priročnik naprave Bluetooth.
- Funkcija morda ni podprta, odvisno od modela in geografske regije.

# Uporaba tipkovnice in miške

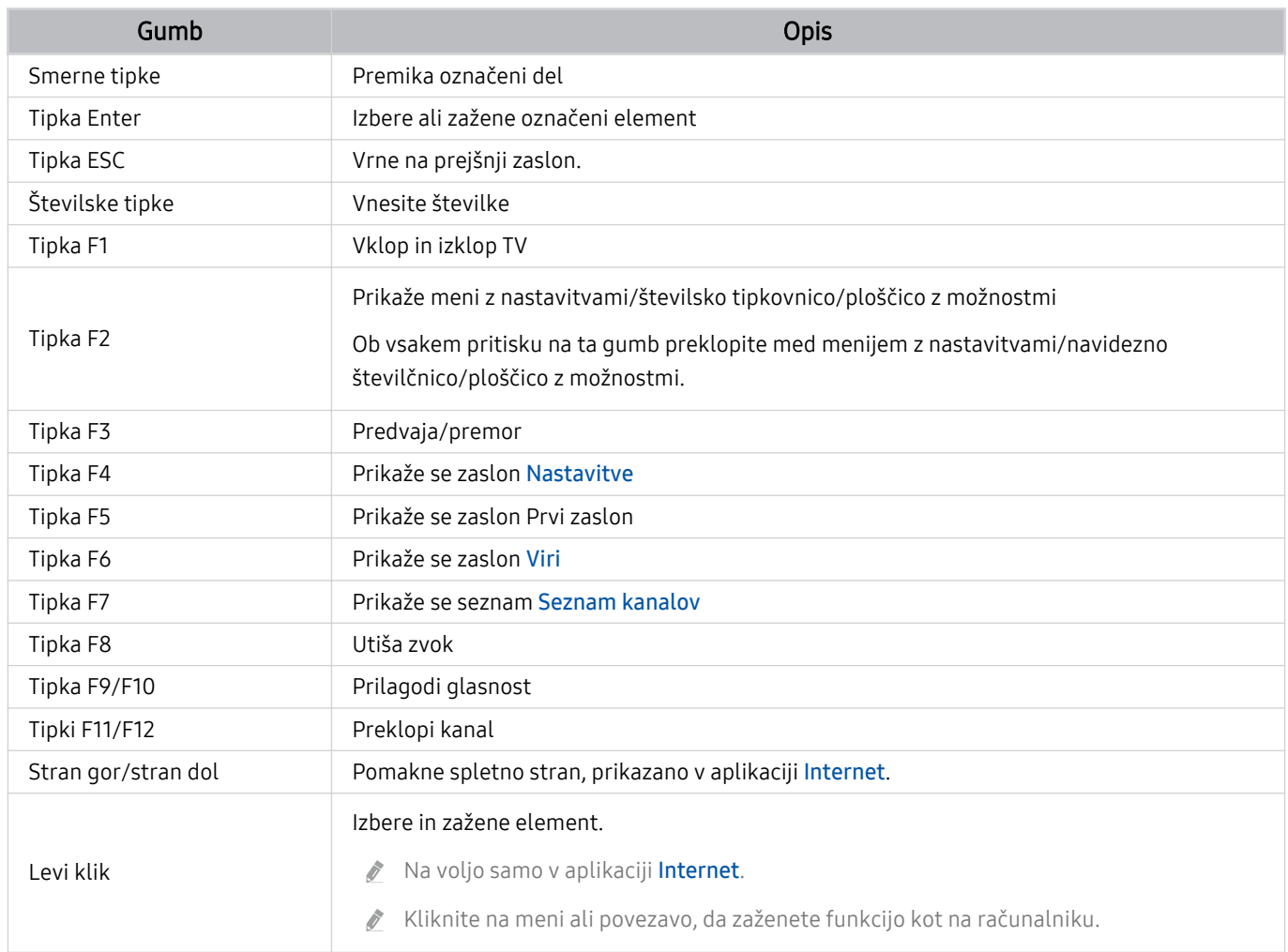

Delovanje tipk se lahko razlikuje glede na določene aplikacije ali tipkovnico.

# Uporaba igralne blazinice

#### Preverite podprte igralne blazinice. Posk. zdaj

Funkcija morda ni podprta, odvisno od modela in geografske regije.

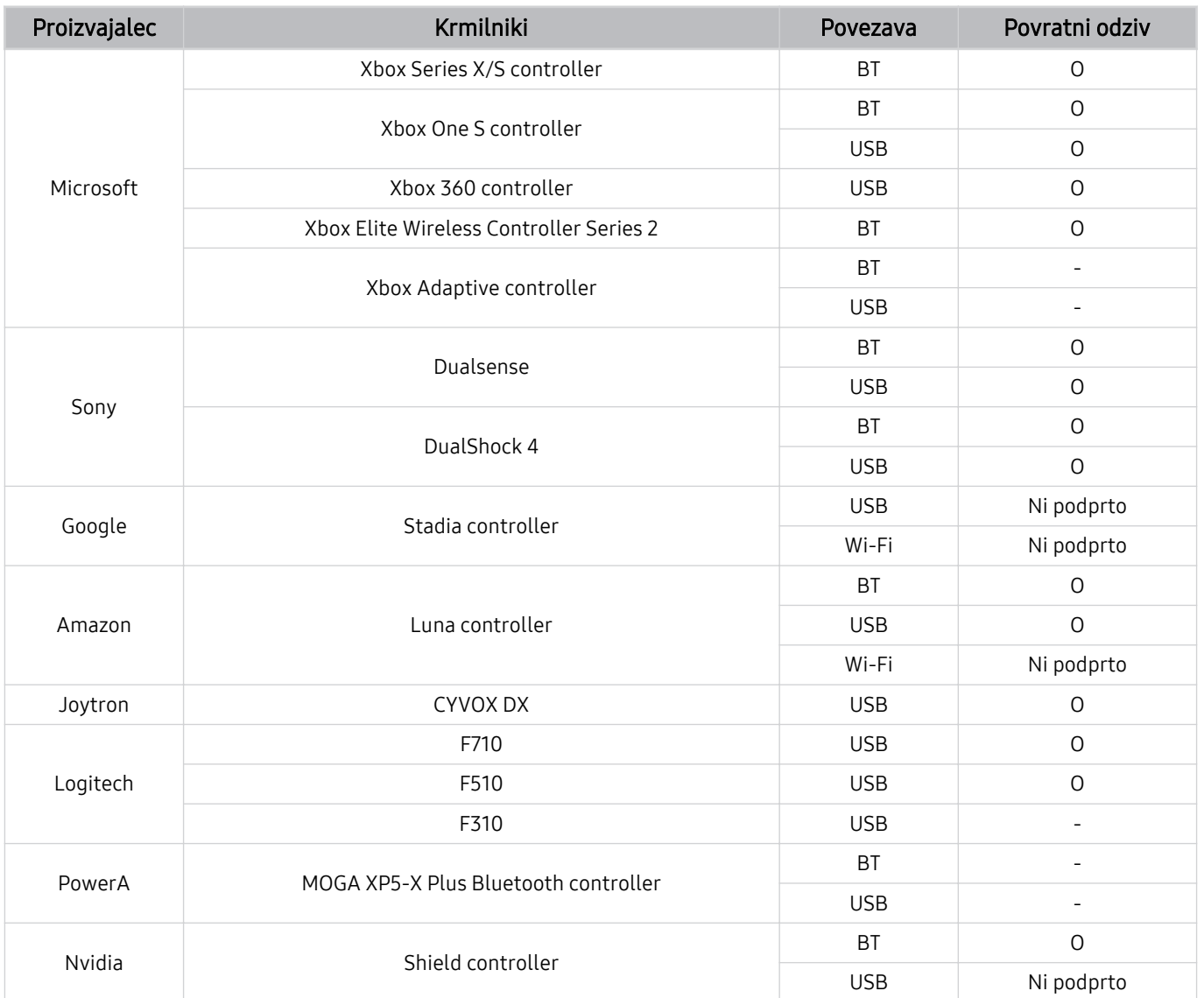

- Nekatere tipke na tem izdelku niso na voljo, odvisno od krmilnika.  $\hat{\mathscr{O}}$
- Povratni odziv:  $\frac{1}{\sqrt{2}}$

»Ni podprto« (Ta izdelek ne podpira povratnega odziva.)

»–« (Krmilniki nimajo funkcije povratnega odziva.)

- Televizorji Tizen na podprtih igralnih blazinicah podpirajo samo način XInput.
- $\hat{\mathscr{O}}$ Krmilniki Xbox morda zahtevajo posodobitev vdelane programske opreme.
- Zvočni izhod krmilnika (vrata 3,5 mm) na tem izdelku ni na voljo.  $\hat{\mathscr{O}}$
- Drugi krmilniki za igranje iger v oblaku lahko delujejo ali ne.  $\mathcal{L}$

## Uporaba krmilnika

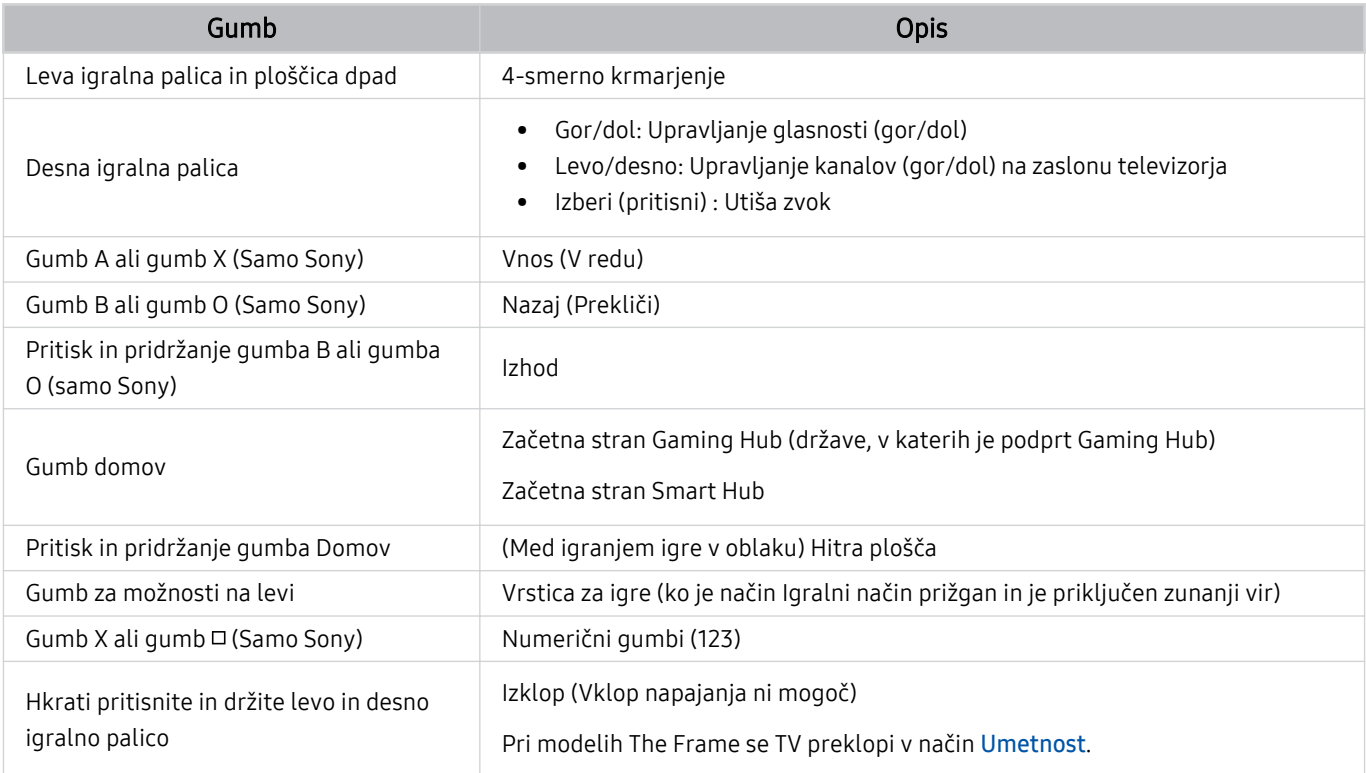

Delovanje gumbov se lahko razlikuje glede na določene aplikacije ali krmilnik.

Če krmilnik na ta izdelek povežete prek omrežja Wi-Fi, uporaba funkcije krmarjenja po uporabniškem vmesniku ni možna.  $\hat{\mathscr{O}}$ 

Gaming Hub in igre v oblaku morda niso podprte v vseh državah.
## Nastavitev vhodnih naprav

## $\textbf{A} > \textbf{B}$  Meni >  $\otimes$  Nastavitve > Vse nastavitve > Povezava > Upravitelj zunanje naprave > Upravit. vhodnih naprav Posk. zdaj

• Nast. tipkovnice Posk. zdaj

Tipkovnico lahko nastavite s funkcijami Jezik tipkovnice in Vrsta tipkovnice.

• Nastavitve miške Posk. zdaj

Miško lahko nastavite s funkcijami Glavni gumb in Hitrost kazalca.

## Vnos besedila z navidezno tipkovnico na zaslonu

Z navidezno tipkovnico vnesite besedilo v TV.

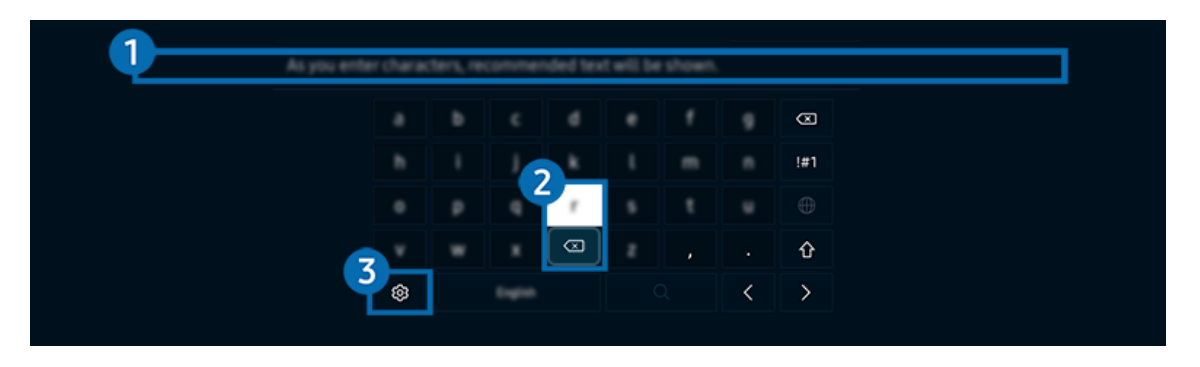

Slika v vašem TV se lahko razlikuje od zgoraj prikazane slike, odvisno od modela in geografske regije.

### **1.** Priporočeno besedilo

Ko vpišete besedo, ki jo želite poiskati, vam ta funkcija prikaže sorodne predloge, med katerimi lahko izbirate.

## <sup>2</sup> Gumbi za urejanje

Z izbiro katerega koli pojavnega okna Gumbi za urejanje po vnosu znakov na navidezni tipkovnici lahko hitro izvedete funkcijo urejanja.

**Z** Ta funkcija je na voljo le, ko je vklopljena funkcija Pokaži gumbe za urejanje.

## **8.** Nastavitve

Na zaslonu navidezne tipkovnice izberite @. Na voljo so naslednje možnosti:

- Možnosti, ki so na voljo, so odvisne od trenutno uporabljene funkcije.
- Priporočeno besedilo
	- Priporočeno besedilo
	- Ponastavi priporočene besedilne podatke
	- Pokaži gumbe za urejanje
- Jezik tipkovnice

## Vnašanje besedila z mikrofonom daljinskega upravljalnika in navidezno tipkovnico na zaslonu

Ko je na zaslonu prikazana navidezna tipkovnica, pridržite gumb  $\mathbb Q$  na izdelku Pametni daljinski upravljalnik Samsung, govorite v mikrofon na izdelku Pametni daljinski upravljalnik Samsung, nato pa gumb sprostite. Vaše besede se bodo izpisale na zaslonu.

- Nekatere funkcije morda ne podpirajo glasovnega vnosa besedila.
- Funkcija morda ni podprta, odvisno od modela in geografske regije.
- Pametni daljinski upravljalnik Samsung morda ni podprt, odvisno od modela in geografske regije.

# Pametne funkcije

#### S storitvijo Smart Hub lahko uživate v številnih aplikacijah.

# Uporaba storitve Smart Hub

#### Preglejte opise osnovnih funkcij za Smart Hub.

S funkcijo Smart Hub lahko iščete po spletu, nameščate razne aplikacije in jih nato uporabljate, gledate slike in posnetke ali poslušate glasbo ter uporabljate številne druge funkcije.

- Nekatere storitve Smart Hub so plačljive.
- Za uporabo pametnih funkcij se morate povezati z omrežjem, strinjati z določili in pogoji ter se prijaviti v svoj račun Samsung.
- Nekatere funkcije storitve Smart Hub morda niso podprte, odvisno od ponudnika storitev, jezika ali geografske regije.
- Prekinitve omrežnih storitev lahko povzročijo začasen izpad storitve Smart Hub.

## Prikaz zaslona Prvi zaslon

Pritisnite gumb  $\textcircled{a}$ .

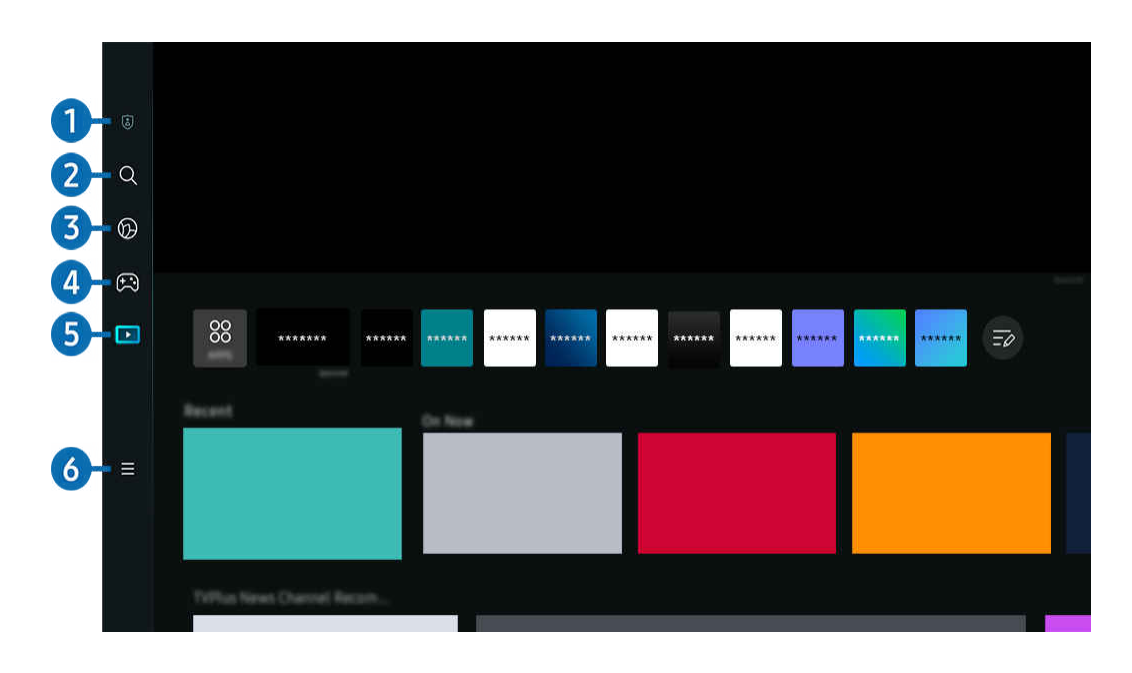

Slika v vašem TV se lahko razlikuje od zgoraj prikazane slike, odvisno od modela in geografske regije. 8

## <sup>1</sup> © Izbire zasebnosti

Z vašega TV lahko enostavno upravljate politiko zasebnosti glede storitev glede Smart Hub in preverite, kako varni so vaši osebni podatki.

- Za uporabo storitve Smart Hub se morate strinjati s soglasjem za storitev Smart Hub ter z zbiranjem in uporabo osebnih podatkov. Dodatne funkcije in storitve niso na voljo brez soglašanja. Celotno besedilo dokumenta Pogoji in zasebnost si lahko ogledate tako, da se pomaknete na  $\bigcirc$  >  $\equiv$  Meni >  $\otimes$  Nastavitve > Vse nastavitve > Splošno in zasebnost > Pogoji in zasebnost. Posk. zdaj
- $\ell$  Za preklic vašega soglasja z obveznimi določili in pogoji v zvezi s Smart Hub zaženite Ponastavi Smart Hub ( $\textcircled{a}$ ) = Meni >  $\Diamond$  Nastavitve > Podpora > Skrb za naprave > Samodiagnoza > Ponastavi Smart Hub). Posk. zdaj
- Funkcija morda ni podprta, odvisno od modela in geografske regije.

## $2 \alpha$  |šči.

#### Poiščite kanale, programe, filme in aplikacije, ki jih ponuja Smart Hub.

- Če želite uporabljati storitve Išči., se prepričajte, da je TV povezan z omrežjem.
- Funkcija morda ni podprta, odvisno od modela in geografske regije.

# 3. Ambient

Vaš TV nastavite za prikaz želene vsebine, kot sta čas ali vreme, ko TV ni v uporabi.

Če se želite vrniti v način TV iz načina Ambient, pritisnite  $\bigcirc$  > levi smerni gumb > Predstavn.. Pritisnite gumb , če želite izklopiti TV.

- Funkcija morda ni podprta, odvisno od modela in geografske regije.
- Za več informacij si oglejte poglavje "[Uporaba načina Ambient"](#page-43-0).

## 4 **A** Igra

Igre na zaslonu TV lahko igrate tako, da krmilnik povežete s TV. Pred igranjem igre konfigurirajte nastavitve, da optimizirate Krmilnik in zvočno napravo.

- Funkcija morda ni podprta, odvisno od modela in geografske regije.
- Za več informacij si oglejte poglavje "[Uporaba storitve Samsung Gaming Hub](#page-57-0)".

#### **LA** Umetnost

Ko TV ne gledate ali je TV izklopljen, lahko v načinu Umetnost urejate slikovne vsebine, na primer umetniška dela ali fotografije, ali samo izberete prikaz vsebin.

- Ta funkcija je na voljo samo pri televizorju The Frame.
- Za več informacij si oglejte poglavje "[Uporaba načina Umetnost"](#page-49-0).

## **5. Predstavn.**

Brskajte med TV programi. Namestite lahko različne aplikacije, ki jih ponuja Smart Hub, kot so aplikacije za video, glasbo in šport, ter aplikacije uporabljate s TV.

Za več informacij si oglejte poglavje "[Več o Predstavn.](#page-60-0) Prvi zaslon".

## $\theta$   $\equiv$  Meni

Upravljajte zunanje naprave, ki so povezane s TV, in konfigurirajte nastavitve za različne funkcije, ki jih najdete na TV.

Za več informacij si oglejte poglavje "Več o Meni [Prvi zaslon"](#page-63-0).

## Samodejni zagon funkcije Smart Hub

### $\textbf{\textcircled{a}}$  >  $\equiv$  Meni >  $\textcircled{\textcirc}$  Nastavitve > Vse nastavitve > Splošno in zasebnost > Možnost začetnega zaslona > Začnite z začetnim zaslonom za Smart Hub Posk. zdaj

Če je Začnite z začetnim zaslonom za Smart Hub omogočen, Smart Hub samodejno zažene, ko je vklopljen TV. Pomaknite se do te možnosti, da omogočite ali onemogočite to funkcijo.

### Samodejni zagon nazadnje uporabljene aplikacije

## $\bigcirc$  >  $\equiv$  Meni >  $\otimes$  Nastavitve > Vse nastavitve > Splošno in zasebnost > Možnost začetnega zaslona > Samodejni zagon zadnje aplikacije Posk. zdaj

Če je možnost Samodejni zagon zadnje aplikacije nastavljena na Vklop, se ob vklopu TV samodejno zažene nazadnje uporabljena aplikacija. To funkcijo lahko vklapljate oz. izklapljate. Pritisnite gumb Izberi v trenutnem meniju.

- Funkcija morda ni podprta, odvisno od aplikacije.
- Funkcija morda ni podprta, odvisno od modela.

## Samodejni zagon aplikacije Samsung Business TV

### $\bigcirc$  >  $\equiv$  Meni >  $\otimes$  Nastavitve > Vse nastavitve > Splošno in zasebnost > Možnost začetnega zaslona  $>$  Samodejni zagon aplikacije Samsung Business TV

Če je možnost Samodejni zagon aplikacije Samsung Business TV nastavljena na Vklop, se ob vklopu televizorja samodejno zažene aplikacija Samsung Business TV. Tu funkcijo lahko vklopite ali izklopite. Pritisnite gumb Izberi v trenutnem meniju.

Za uporabo aplikacije Samsung Business TV v televizorju namestite aplikacijo iz trgovine Google Play Store ali App Store. Aplikacijo Samsung Business TV uporabljajte po navodilih, prikazanih na zaslonu mobilne naprave.

- Ko je možnost Samodejni zagon aplikacije Samsung Business TV nastavljena na Vklop in je možnost Samodejni zagon zadnje aplikacije prav tako nastavljena na Vklop, se ob vklopu televizorja samodejno zažene aplikacija Samsung Business TV.
- Na voljo je za operacijski sistem Android 6.0/iOS 9.0 ali novejšo različico.
- Aplikacija Samsung Business TV na Prvi zaslon se samodejno namesti, ko potrdite, da se strinjate s pogodbo o storitvi in zbiranjem ter uporabo osebnih podatkov.
- Funkcija morda ni podprta, odvisno od modela in geografske regije.

### Samodejno zrcaljenje iz Multi View

## $\textbf{\textcircled{a}}$  >  $\equiv$  Meni >  $\textcircled{\textcirc}$  Nastavitve > Vse nastavitve > Splošno in zasebnost > Možnost začetnega zaslona  $>$  Samodejni zagon zrcaljenja MultiView

Če zaslon zrcali vašo mobilno napravo, bo Multi View samodejno prikazal zaslon naprave. Pomaknite se do te možnosti, da omogočite ali onemogočite to funkcijo.

Funkcija morda ni podprta, odvisno od modela in geografske regije.

### Samodejno predvajanje v načinu Multi View

### $\bigcirc$  >  $\equiv$  Meni >  $\otimes$  Nastavitve > Vse nastavitve > Splošno in zasebnost > Možnost začetnega zaslona > Samodejni zagon predvajanja Multi View Posk. zdaj

#### Predvajanje vsebine YouTube iz mobilne naprave samodejno prikaže vsebino na Multi View.

- Na zaslonu je na voljo za katero koli predvajanje, zunanjo napravo ali aplikacijo, ki podpira način Multi View.
- Funkcija morda ni podprta, odvisno od modela.

## Samodejno zagon Multi View ob obračanju

## $\bigcirc$  >  $\equiv$  Meni >  $\otimes$  Nastavitve > Vse nastavitve > Splošno in zasebnost > Možnost začetnega zaslona > Samodejni zagon funkcije Multi View pri obračanju

#### Multi View se samodejno zažene, ko zaslon obrnete v pokončni način.

- Funkcija morda ni podprta, odvisno od modela.
- Ta funkcija se aktivira ob priključitvi Samodejno vrteči se dodatek (v ločeni prodaji).

### Preskušanje povezav storitve Smart Hub

## $\bigcirc$  >  $\equiv$  Meni >  $\otimes$  Nastavitve > Podpora > Skrb za naprave > Samodiagnoza > Preskus povezave Smart Hub Posk. zdaj

### Ponastavitev storitve Smart Hub

### $\bigcirc$  >  $\equiv$  Meni >  $\otimes$  Nastavitve > Podpora > Skrb za naprave > Samodiagnoza > Ponastavi Smart Hub Posk. zdaj

- Nastavitve storitve Smart Hub lahko ponastavite. Za ponastavitev storitve Smart Hub, vnesite številko PIN. Privzeti PIN je »0000« (za Francijo in Italijo: "1111"). PIN lahko nastavite v  $\textcircled{a}$  >  $\equiv$  Meni >  $\otimes$  Nastavitve > Vse nastavitve > Splošno in zasebnost > Upravitelj sistema > Spremeni PIN. Posk. zdaj
- Aplikacija Spremeni PIN morda ni podprta, odvisno od modela ali geografskega območja.

# <span id="page-43-0"></span>Uporaba načina Ambient

Preberite več o funkcijah, ki jih nudi način Ambient.

#### $\bigcirc$  > levi smerni gumb >  $\bigcirc$  Ambient Posk. zdaj

#### Svoi TV nastavite za prikaz želene fotografije ali vsebine, ko TV ni v uporabi.

- Funkcija morda ni podprta, odvisno od modela.
- Pri modelih The Frame je način Ambient integriran v način Umetnost.  $\frac{1}{\sqrt{2}}$
- Pritisnite gumb  $\textcircled{a}$  na zaslonu načina Ambient za preklop na začetno stran Ambient.  $\mathscr{E}$
- V načinu Ambient nekatere funkcije morda niso podprte. t)

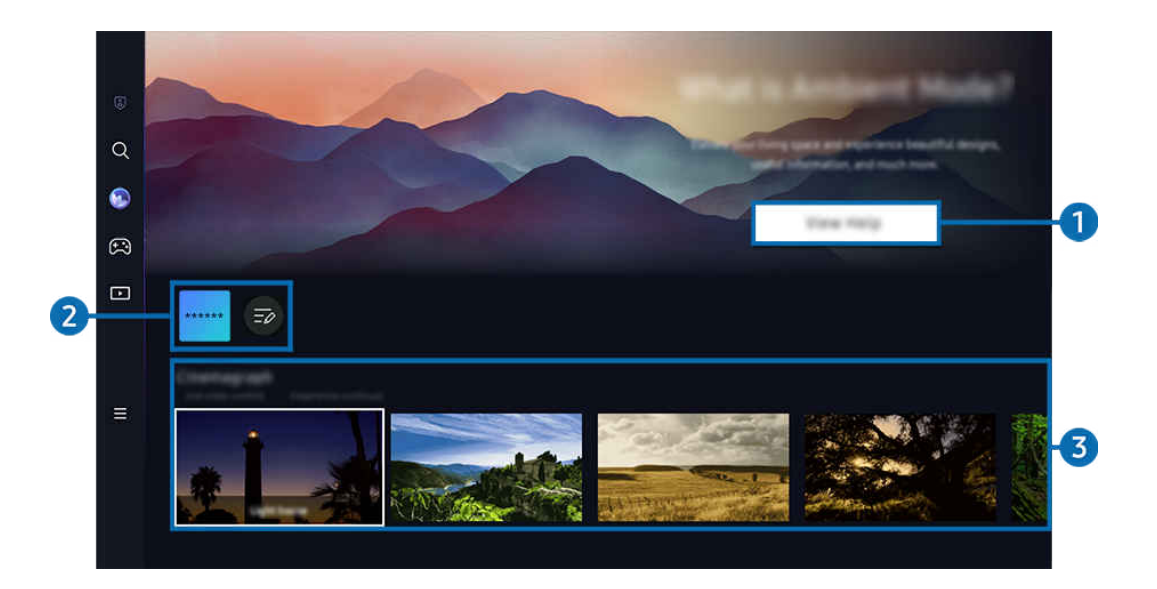

Slika v vašem TV se lahko razlikuje od zgoraj prikazane slike, odvisno od modela in geografske regije. 8

## **1. Spoznajte način Ambient**

Pritisnite Prikaži pomoč in boste prejeli informacije o načinu Ambient, vključno s funkcijami.

### 2.Seznam aplikacij NFT

Prenesete lahko slike iz aplikacij NFT in jih uporabite v načinu Ambient. Aplikacijo lahko premaknete na drugo mesto, tako da izberete možnost Uredi seznam na koncu seznama.

- **2** Podprte aplikacije NFT se lahko razlikujejo glede na regijo.
- Ob vsaki izdaji nove aplikacije NFT lahko prikažete večji nabor umetniških del NFT.

## <sup>3</sup> Predogled funkcij in vsebin

Izberite želeno vsebino in želeno ozadje ter ju nastavite za svoj način Ambient. Ko ste v načinu Ambient, na daljinskem upravljalniku pritisnite gumb Izberi in se prikažejo podrobne informacije o vsebini.

- $\ell$  Z uporabo aplikacije SmartThings na Mobilna naprava lahko izbirate želeno vsebino in spreminjate nastavitve. Označuje vsebino, ki je ob tej uri primerna.
- Razpoložljive kategorije vsebine se lahko razlikujejo glede na model in geografsko območje.
- Spreminjanje umetniškega dela

Sprememba prikaza umetniškega dela v Ambient Mode. Pritisnite gumb Izberi na daljinskem upravljalniku, da se premaknete na umetniško delo. Z levim ali desnim smernim gumbom se premaknite na želeno umetniško delo in pritisnite gumb Izberi na daljinskem upravljalniku.

• Glej podrobnosti

Oglejte si podrobne informacije o izbrani sliki.

• priljubljeno

Izbrane slike dodajte ali jih odstranite iz priljubljeno s pritiskom na gumb Izberi na daljinskem upravljalniku. Za ogled elementov, ki so nastavljeni kot Priljubljeni, se pomaknite na Ambient > priljubljeno.

- $\heartsuit$  priljubljeno: Element ni nastavljen kot priljubljeno
- priljubljeno: Element je nastavljen kot priljubljeno

#### • Uredi

#### Prilagodite nastavitve po svojih željah.

- Funkcije, ki so na voljo, morda niso podprte, odvisno od modela ali vsebine.
- Vremenski filter

Vsebini lahko dodate vremenski učinek.

– Časovni filter

Za vsebino lahko izberete katero koli obliko zapisa časa v ozadju.

– Barve

Spremeni barvo vsebine.

– Občutki

Izbere razpoloženje, ki ustreza vsebini.

– Ozadja

Spremeni ozadje vsebine.

– Učinki sence

Uporabi izbrani učinek senčenja vsebine.

– Filtriraj

Za vsebino lahko izberete učinek filtra slike.

– Način BGM

Vsebini lahko dodate glasbeno podlago.

#### • Nastavitve zaslona

Prilagodite lahko nastavitve, kot so svetlost vsebine, nasičenost barv in ton barv.

– Svetlost

Prilagodi osvetlitev vsebine.

– Nasičenost

Prilagodi barvno nasičenost vsebine.

– Barvni ton

Prilagodi barve vsebine.

– Rdeči odtenek/Zeleni odtenek/Modri odtenek

Prilagodi rdeč, zelen, moder kontrast.

#### Izbira kategorije vsebin

- Razpoložljive kategorije vsebine se lahko razlikujejo glede na model in geografsko območje.
- priljubljeno

Ko ste v načinu Ambient, na daljinskem upravljalniku pritisnite gumb Izberi in pritisnite  $\bullet$  priljubljeno, s čimer shranite prikazano vsebino v priljubljeno.

• Promovirano s strani aplikacij NFT

Prebrskajte nabor novih, zanimivih vsebin z aplikacijo, ki podpira dela NFT.

• Posebna izdaja

Uživate lahko v ustvarjalnih umetniških delih in dekorativni vsebini največjih svetovnih umetnikov in notranjih oblikovalcev.

#### • Fotografija s premikajočimi se elementi

Na določen del fotografije doda ponavljajočo se animacijo, da pritegne več pozornosti.

• Moj album

Fotografijo, shranjeno v mobilni napravi ali storitvi Samsung Cloud lahko nastavite za ozadje zaslona v možnosti Ambient Mode.

 $\ell$  Za uvoz fotografij iz mobilne naprave ali storitve Samsung Cloud uporabite aplikacijo SmartThings v mobilni napravi.

- Za več informacij o konfiguraciji nastavitev fotografij izberite možnost Izbira fotografij.
- Zbirka Q

Omogoča prikaz vsebine, ki je na voljo za televizorje Samsung QLED.

• Razpoloženje

Na voljo je vrsta možnosti za ustvarjanje ravno pravega doživetja za vaše počutje.

• Sprostitev

Odpočijte se z izborom pomirjujoče vsebine, ki jo je navdihnila narava in vas bo sprostila.

#### • Dekoracija

Omogoča izbiro vsebin s senzualnim in lepim oblikovanjem.

#### • Informacije

Omogoča izbiro pomembnih informacij v realnem času, kot so novice ter informacije o vremenu, temperaturi in času.

• Umetniško delo

Omogoča nastavitev vsebin, kot so svetovno priljubljene fotografije in umetniška dela.

• Tema za ozadje

#### Omogoča izbiro teme ozadja, ki jo nudi Samsung.

- $^{\circ}$  Z aplikacijo SmartThings v mobilni napravi fotografirajte steno in ustvarite temo po meri. Ko uporabite to funkcijo, lahko glede na pogoje omrežja pride do zamika pri prenosu in optimizaciji slike.
- Kot vsebino za ozadje lahko nastavite že ustvarjen Tema za ozadje. Če želite to nastaviti kot ozadje za vsebino, pritisnite gumb Izberi na daljinskem upravljalniku, ko ste v načinu Ambient, in izberite Uredi.

#### • Rutina

Uživajte v raznolikih programih predvajanja, v katerih se predvaja vsebina, ki ustreza vsakemu delu dneva, ali pa ustvarite lastne programe predvajanja z aplikacijo SmartThings.

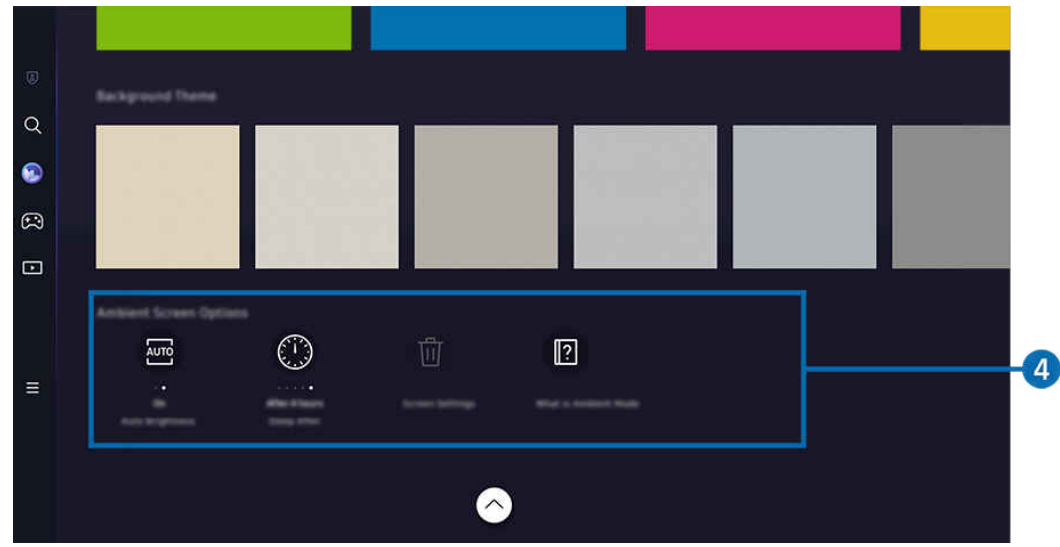

 $\ell$  Slika v vašem TV se lahko razlikuje od zgoraj prikazane slike, odvisno od modela in geografske regije.

### 4. Možnosti za Zaslon Ambient

Konfigurirajo se lahko naslednje možnosti načina Ambient:

- **∕ Ta meni je na dnu začetne strani načina Ambient**. Če želite konfigurirati nastavitve možnosti, se pomaknite povsem navzdol.
- Možnosti, ki so na voljo, se lahko razlikuje glede na model.

#### • Samodejna svetlost

#### Spremeni samodejno nastavitev svetlosti za način Ambient.

- Ko je ta funkcija nastavljena na Izklop, se svetlost zaslona TV ne spreminja samodejno glede na svetlost v prostoru.
- Spanje po

Nastavi uro, kdaj naj se zaslon načina Ambient samodejno izklopi.

- Če ob nastavljeni času ni aktivnosti z daljinskim upravljalnikom, se zaslon izklopi.
- Ponastavitev vseh fotografij

Ponastavite fotografije, shranjene v Moj album.

• Kaj je Ambient?

Kratek pregled informacij o načinu Ambient, vključno s funkcijami.

### Preklop na zaslon TV iz načina Ambient

Za dostop do zaslona TV iz načina Ambient pritisnite gumb @ ali ( ali preusmerite na Prvi zaslon načina Ambient, pritisnite levi smerni gumb na daljinskem upravljalniku in nato izberite možnost PP Predstavn..

 $\triangle$  Če je TV izklopljen in gumb  $\bigcirc$  pritisnjen, se prikaže **Predstavn.** Prvi zaslon.

# <span id="page-49-0"></span>Uporaba načina Umetnost

Preberite več o funkcijah, ki jih nudi način Umetnost.

## $\bigcirc$  > levi smerni gumb >  $\vee$  Umetnost

Ta funkcija je na voljo samo pri televizorju The Frame.

S funkcijo načina Umetnost lahko v celozaslonskem načinu prikažete slikovno vsebino, kot so umetniška dela ali fotografije, kadar ne gledate TV.

- Pritisnite gumb **O** med uporabo TV za preklop TV v način Umetnost.
- Pritisnite gumb  $\bigcirc$  v načinu Umetnost za preklop na začetno stran Predstavn..
- Pritisnite gumb @ v načinu Umetnost za preklop na začetno stran Umetnost.
- Če želite TV popolnoma izklopiti, pritisnite in pridržite gumb  $\bigcirc$  na daljinskem upravljalniku ali pritisnite gumb Upravljalnik televizorja na TV.
	- Če uporabljate daljinski upravljalnik, ki ni Pametni daljinski upravljalnik Samsung, se TV morda ne bo popolnoma izklopil.
- V načinu Umetnost se svetlost in ton barv naprave TV samodejno prilagodita okolici in naprava TV se lahko samodejno izklopi.
	- Naprava TV je privzeto nastavljena tako, da se v načinu Umetnost zaslon samodejno izklopi, ko se zmanjša svetloba okolice.
- Konfigurirajte nastavitve senzorja gibanja tako, da uporabite možnost Možnosti za Način Umetnost ( $\bigcirc$ ) > levi smerni gumb  $> 1$  Umetnost  $> 1$  Možnosti za Način Umetnost) na dnu začetnega zaslona Umetnost, ki je prikazan na TV, ali z uporabo mobilne aplikacije SmartThings. TV se bo morda samodejno vklopil ali izklopil, ker zazna gibanje uporabnika ali druge vizualne spremembe.
	- Funkcija morda ni podprta, odvisno od modela in geografske regije.
- Ko ste v načinu Umetnost, lahko z aplikacijo SmartThings v mobilni napravi shranite fotografije iz naprave v TV.
	- $\triangle$  Ta funkcija morda ni podprta, odvisno od modela TV ali mobilne naprave.
	- Podprte funkcije se lahko razlikujejo glede na različico aplikacije SmartThings.

## O začetnem zaslonu Umetnost

## $\textcircled{a}$  > levi smerni gumb >  $\textcircled{r}$  Umetnost

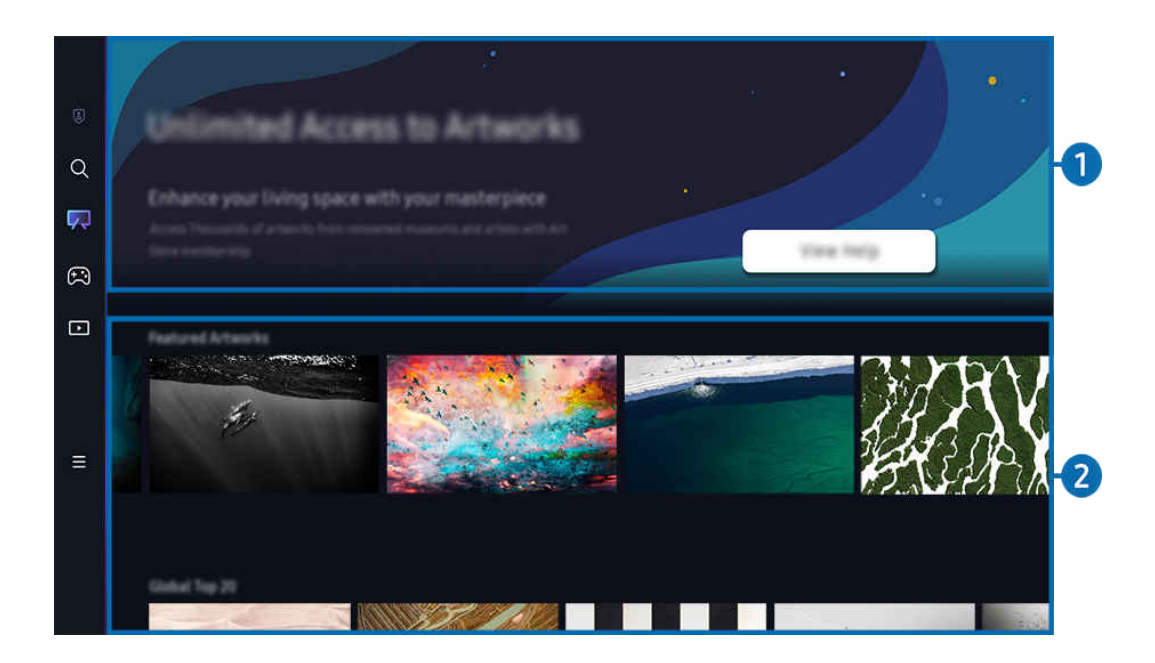

 $\begin{array}{c} \mathcal{L} \end{array}$ Slika v vašem TV se lahko razlikuje od zgoraj prikazane slike, odvisno od modela in geografske regije.

## **1.** Uporabne informacije

Ogled informacij in promocij v zvezi z začetno stranjo Umetnost.

## 2.Seznam kategorij slik

Izberite sliko s prikazanega seznama kategorij in pritisnite gumb Izberi, da si ogledate podrobnosti o sliki. Izberite Predogled za 30-sekundni predogled slike na celotnem zaslonu. Če vam je slika všeč, jo lahko kupite ali sklenete Članstvo, da jo obdržite kot umetniško delo.

Če izberete shranjeno sliko, se TV preklopi v način Umetnost. Ko ste v načinu Umetnost, pritisnite gumb Izberi na daljinskem upravljalniku za uporabo naslednjih možnosti:

- Razpoložljive kategorije vsebine se lahko razlikujejo glede na model in geografsko območje.
- Spreminjanje umetniškega dela

Sprememba prikaza umetniškega dela v načinu Umetnost. Pritisnite gumb Izberi na daljinskem upravljalniku, da se premaknete na umetniško delo. Z levim ali desnim smernim gumbom se premaknite na želeno umetniško delo in pritisnite gumb Izberi na daljinskem upravljalniku.

#### • Glej podrobnosti

Oglejte si podrobne informacije o izbrani sliki.

• priljubljeno

Izbrane slike dodajte ali jih odstranite iz priljubljeno s pritiskom na gumb Izberi na daljinskem upravljalniku. Za ogled elementov, ki so nastavljeni kot Priljubljeni, se pomaknite na Moja trgovina z umetninami > priljubljeno.

- $\heartsuit$  priljubljeno: Element ni nastavljen kot priljubljeno
- priljubljeno: Element je nastavljen kot priljubljeno
- Mat

Prilagodite slog in barvo okvirja v skladu s svojimi željami. Za shranjevanje sprememb spremenite želeno mat barvo in slog ter pritisnite gumb Izberi ali  $\bigcirc$ .

- Če razmerje slike ni 16:9, so lahko podprti slogi okvirjev drugačni ali pa je ločljivost slik nižja od priporočene ločljivosti.
- Priporočena ločljivost: 1920 x 1080 (za modele 32LS03C) ali 3840 x 2160 (za 43-palčne ali večje modele)

#### • Nastavitve zaslona

Prilagodite nastavitve zaslona načina Umetnost po svojih željah.

– Svetlost

Nastavite svetlost zaslona. Pritisnite gumb Izberi za shranjevanje vseh sprememb.

– Barvni ton

Prilagodite barvo slike. Pritisnite gumb Izberi za shranjevanje vseh sprememb.

– Ponastavitev svetlosti

Svetlost zaslona ponastavite na privzeto vrednost.

• Nedavno

Upravljajte nedavno prikazane slike.

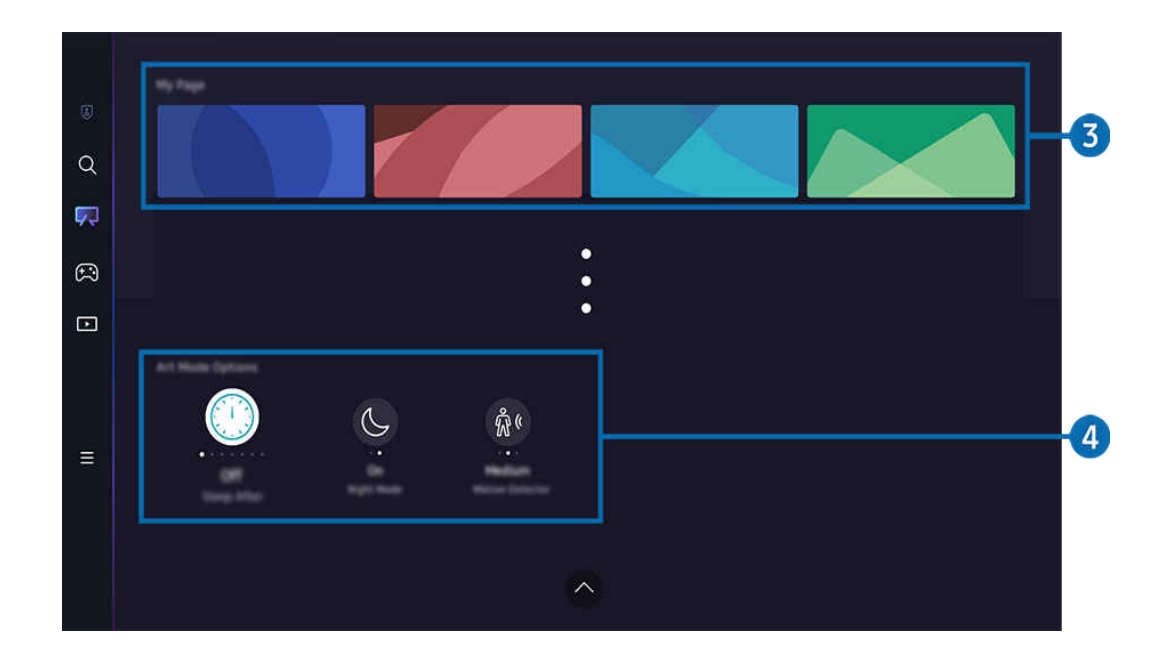

Slika v vašem TV se lahko razlikuje od zgoraj prikazane slike, odvisno od modela in geografske regije.  $\boldsymbol{\ell}$ 

### 3.Moja trgovina z umetninami

• Priljubljeni

Upravljajte slike, shranjene v priljubljeno.

– Prikaži vse / Nadaljuj predvajanje.

Predvajajte slike iz priljubljeno v obliki diaprojekcije.

– Izbriši

Hkratno izbiranje in brisanje več slik v priljubljeno.

### • Članstvo

### Če sklenete Članstvo, lahko umetniška dela uporabljate brez omejitev. Občasno jih lahko tudi zamenjate z novimi umetniškimi deli po svojih željah.

#### Za izvedbo plačila sledite navodilom na zaslonu.

Če v obdobju brezplačnega preizkusa sklenete naročnino, se vaš račun samodejno preklopi na naročniški račun ne glede na preostalo preizkusno obdobje in razna umetniška dela lahko uporabljate brez kakršnihkoli omejitev.

#### • Informacije o plačilu

Oglejte si podatke o nakupu umetniškega dela in umetniška dela preprosto kupite z vnosom zahtevanih podatkov za plačilo.

Z Za podrobne informacije o plačilih obiščite Samsung Checkout (sbox.samsungcheckout.com).

## 4. Možnosti za Način Umetnost

#### Konfiguriranje možnosti v zvezi z zaslonom načina Umetnost.

- Ta meni je na dnu začetne strani načina Umetnost. Za konfiguriranje nastavitev možnosti se pomaknite povsem na dno.
- Spanje po

Če okoli TV določen čas ni zaznano nobeno gibanje, se TV samodejno izklopi. Za določitev časovnega obdobja pritisnite gumb Izberi.

• Night Mode

Če v okolici televizorja ni zaznane svetlobe, se TV samodejno izklopi. Ta način zaznava svetlobo v okolici TV, da samodejno vklopi ali izklopi TV glede na prisotnost svetlobe. Za vklop ali izklop načina pritisnite gumb Izberi.

• Zaznavanje gibanja

Nastavite Zaznavanje gibanja za senzor gibanja. Pritisnite gumb Izberi, da nastavite nivo občutljivosti.

Aplikacija Zaznavanje gibanja morda ni podprta, odvisno od modela ali geografskega območja.

• Kaj je Umetnost?

Kratek pregled informacij o načinu Umetnost, vključno s funkcijami.

#### Uvoz slik iz pomnilnika USB

- 1. Priključite pomnilniško napravo USB, v kateri so shranjene slike, na TV.
- 2. Pomnilnik USB se prepozna samodejno in na zaslonu se prikaže seznam slikovnih, glasbenih in video datotek, ki so shranjene v pomnilniku USB.
	- Pomnilnik USB lahko zaženete tudi tako, da se pomaknete na  $\textcircled{a}$  >  $\equiv$  Meni >  $\textcircled{c}$  Povezane naprave in izberete pomnilnik USB.
- 3. Pomaknite se v mapo, ki vsebuje slikovno datoteko, ki jo želite shraniti v TV, in izberite Možnosti > Pošlji v način Umetnost.
- 4. Izberite sliko in pritisnite Pošlji.. Slika, shranjena v pomnilniku USB, se shrani v način Umetnost.

Priporočene ločljivosti (16:9): 1920 x 1080 (32-palčni model), 3840 x 2160 (43-palčni ali večji modeli)

## Uporaba načina Umetnost v aplikaciji SmartThings

Potem ko ste v mobilno napravo namestili aplikacijo SmartThings, lahko uporabljate naslednje funkcije:

Aplikacijo SmartThings lahko prenesete iz trgovine Google Play, Samsung Apps ali App Store.

Če TV ni registriran v aplikaciji SmartThings, pred uporabo načina pritisnite (Dodaj napravo) in registrirajte TV.

- Funkcije in izrazi se lahko razlikujejo glede na različico aplikacije SmartThings.
- V tabličnih napravah funkcij načina Umetnost aplikacija SmartThings morda ne podpira.
- Izbiranje slike v načinu Umetnost.
- Shranjevanje fotografij z mobilne naprave v napravo TV: Slike iz mobilne naprave shranite v TV z uporabo funkcije Dodaj sliko.
	- Dodaj sliko > izberite 2–3 slike > Ustvari učinek mat: Združite 2–3 slike, da ustvarite eno samo sliko.
	- $-$  Moj album > izberite vsebino, na primer Dinamični filter ali Samodejna galerija, in pritisnite Izberi fotografijo, da nastavite vsebino kot mobilne fotografije.
- Sklenitev Članstvo za način Umetnost
- Uporaba slogov in barv obrobe za sliko.
- $\frac{1}{2}$  (več) > Možnosti za Način Umetnost
	- Nastavljanje svetlosti za način Umetnost.
	- Nastavitev možnosti Spanje po: Kadar v načinu Umetnost ni zaznano gibanje v nastavljenem obdobju, se TV samodejno izklopi.
	- Nastavitev možnosti Motion Detector Sensitivity: Nastavite občutljivost senzorja, da se bo TV v načinu Umetnost samodejno vklopil ali izklopil, ko bo zaznano gibanje.
		- Aplikacija Motion Detector Sensitivity morda ni podprta, odvisno od modela ali geografskega območja.
	- Nastavitev možnosti Night Mode: Ta način zaznava svetlobo v okolici TV, da samodejno vklopi ali izklopi TV glede na prisotnost svetlobe.

## Previdnostni ukrepi pri uporabi načina Umetnost

- Aplikacija Senzor gibanja morda ni podprta, odvisno od modela ali geografskega območja.
- Senzor gibanja je na spodnjem delu TV. Ne blokirajte senzorja na sprednji strani TV. To lahko vpliva na senzor gibanja ter svetlost in ton barv zaslona.
- Način Umetnost z uporabo algoritmov zmanjša pojav vžganih slik, ki lahko nastanejo, če so na zaslonu dolgo prikazane mirujoče slike.
- Delovanje senzorja se lahko razlikuje glede na namestitev TV in delovno okolje.
	- Morebiten vpliv na svetlost zaslona in ton barv je odvisen od barve tal, na katerih stoji TV.
	- V okolju, kjer se namesto standardnih virov svetlobe (halogenska, fluorescenčna svetloba) uporabljajo posebni viri svetlobe, se lahko zaznavanje senzorja gibanja razlikuje, odvisno od položaja, vrste in števila virov svetlobe.
	- Če je okolica TV pretemna ali presvetla, bo svetlost zaslona morda omejena ali senzor morda ne bo deloval pravilno.
	- Če je TV nameščen previsoko ali prenizko, senzor morda ne bo deloval pravilno.
	- Senzor gibanja lahko zazna gibanje utripajoče LED-diode, hišnega ljubljenčka, avtomobil, ki se premika pred oknom, ali drug pojav in začne delovati.
- Glede na nastavitve funkcije Samodejni izklop se lahko TV izklopi, če uporabnik v načinu Umetnost ne stori ničesar, na primer ne pritisne nobenega gumba na daljinskem upravljalniku ( $\bigcirc$ ) >  $\equiv$  Meni >  $\otimes$  Nastavitve > Vse nastavitve > Splošno in zasebnost > Napajanje in varčevanje z energijo > Samodejni izklop). Posk. zdaj
- Naslednje funkcije so v načinu Umetnost onemogočene.
	- $\langle \hat{\mathbf{m}} \rangle$  = Meni >  $\hat{\otimes}$  Nastavitve > Vse nastavitve > Splošno in zasebnost > Upravitelj sistema > Čas > Časovnik za spanje Posk. zdaj
	- $\langle \mathbf{M} \rangle$   $\geq$   $\equiv$  Meni  $>$   $\otimes$  Nastavitve  $>$  Vse nastavitve  $>$  Splošno in zasebnost  $>$  Upravitelj sistema  $>$  Čas  $>$ Časovnik izklopa Posk. zdaj
	- $\bigcirc$  >  $\equiv$  Meni >  $\otimes$  Nastavitve > Vse nastavitve > Splošno in zasebnost > Napajanje in varčevanje z energijo > Ohranjevalnik zaslona Posk. zdaj

# <span id="page-57-0"></span>Uporaba storitve Samsung Gaming Hub

Pretakajte številne igre prek naprave TV s pomočjo Samsung Gaming Hub. Krmilnik povežite prek povezave Bluetooth ali USB.

### $\bigcirc$  > levi smerni gumb >  $\bigcirc$  Igra

Funkcija morda ni podprta, odvisno od modela in geografske regije.

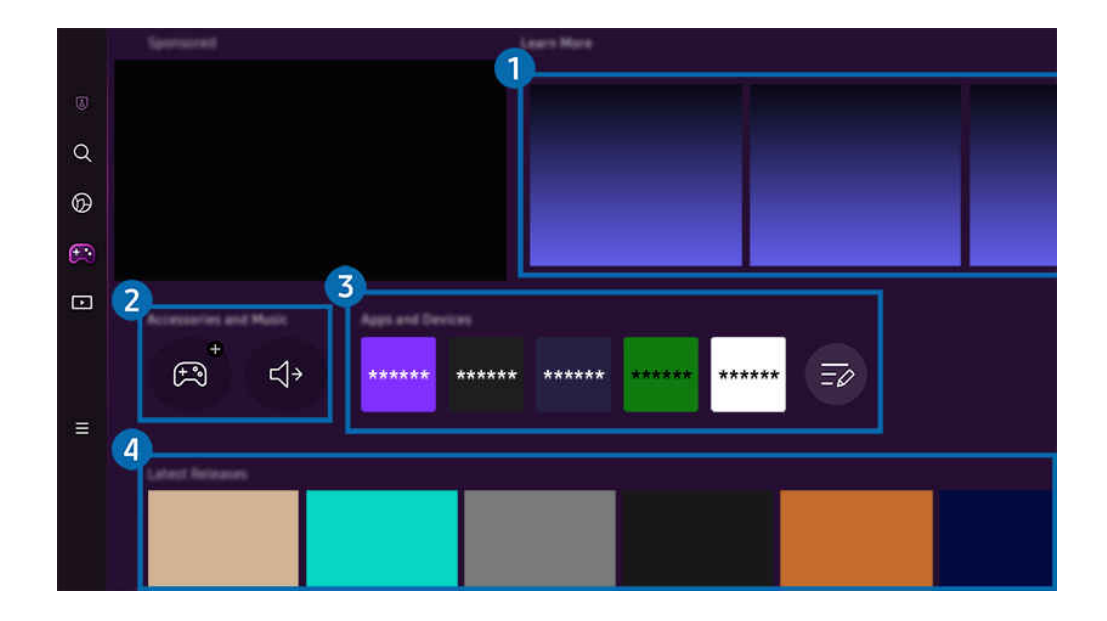

Slika v vašem TV se lahko razlikuje od zgoraj prikazane slike, odvisno od modela in geografske regije.  $\hat{\mathscr{O}}$ 

## **1.** Več o tem

Prikaže informacije o Samsung Gaming Hub in podrobnosti o uporabi naprav.

#### 2.Pripomočki in glasba / Pripomočki

• Krmilniki

#### Izberite Krmilnik, s čimer se povežete s TV.

- Za več informacije o podprtih krmilnikih glejte »[Uporaba igralne blazinice.](#page-34-0)«
- Avdio

Izberite Zvočna naprava (npr. slušalke za igranje iger), ki jo želite povezati z napravo TV.

• Predvajalnik glasbe

Upravljajte predvajanje glasbe med igranjem igre.

Funkcija morda ni podprta, odvisno od modela in geografske regije.

## 3.Aplikacije in naprave

Namestite ali odstranite aplikacije ali naprave, ki so potrebne za igranje iger.

## 4. Seznam iger

Kupite igre ali se naročite na storitve, ki jih ponuja Samsung Gaming Hub. Izberite igro in si oglejte podrobnosti igre.

Za zagon nekaterih iger je potrebna namestitev sorodnih aplikacij.

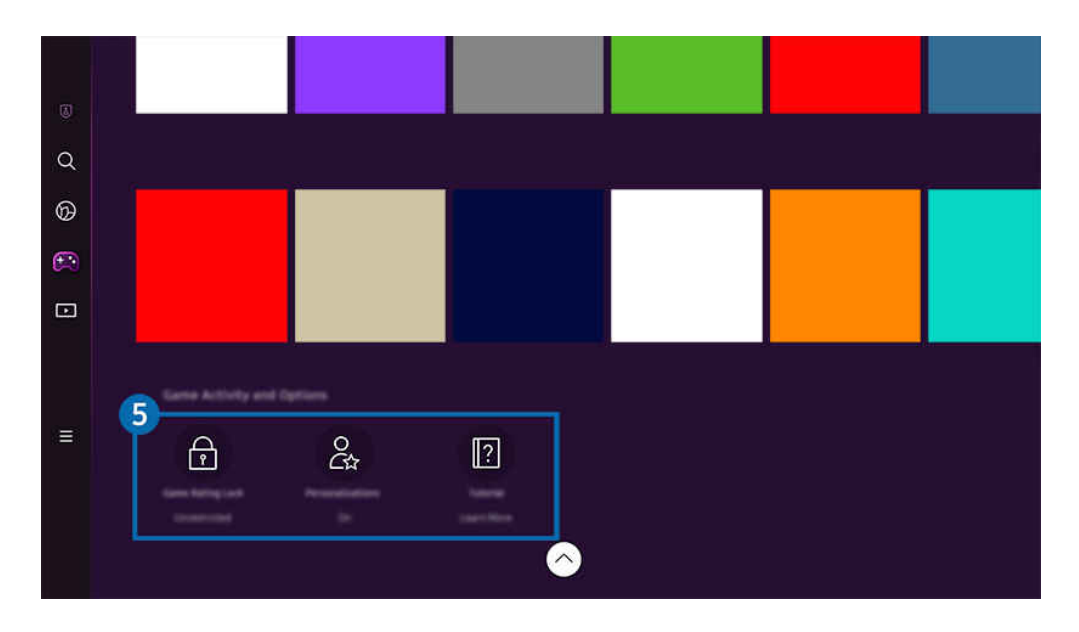

 $\mathcal{L}% _{M_{1},M_{2}}^{\alpha,\beta}(\varepsilon)$ Slika v vašem TV se lahko razlikuje od zgoraj prikazane slike, odvisno od modela in geografske regije.

## **5** Dejavnost in možnosti v igri

△ Ta meni je na voljo na dnu zaslona Samsung Gaming Hub. Dejavnost in možnosti v igri konfigurirate tako, da se pomaknete na dno zaslona.

#### • Zaklepanje ocene igre

#### Nastavite starostno mejo za igranje iger.

Omejitev starosti je podprta samo v domeni brskanja po igrah v oblaku v Gaming Hub.

#### • Prilagajanje

Priporočljiva je prilagojena vsebina glede na igre, ki jih je uporabnik nedavno igral, in vsebine, ki uporabnika zanimajo.

• Vadnica

Prikaže informacije o Samsung Gaming Hub in podrobnosti o uporabi naprav.

# <span id="page-60-0"></span>Več o Predstavn. Prvi zaslon

Brskajte med TV programi. Namestite lahko različne aplikacije, ki jih ponuja Smart Hub, kot so aplikacije za video, glasbo in šport, ter aplikacije uporabljate s TV.

## $\textcircled{a}$  > levi smerni gumb >  $\textup{I}$  Predstavn.

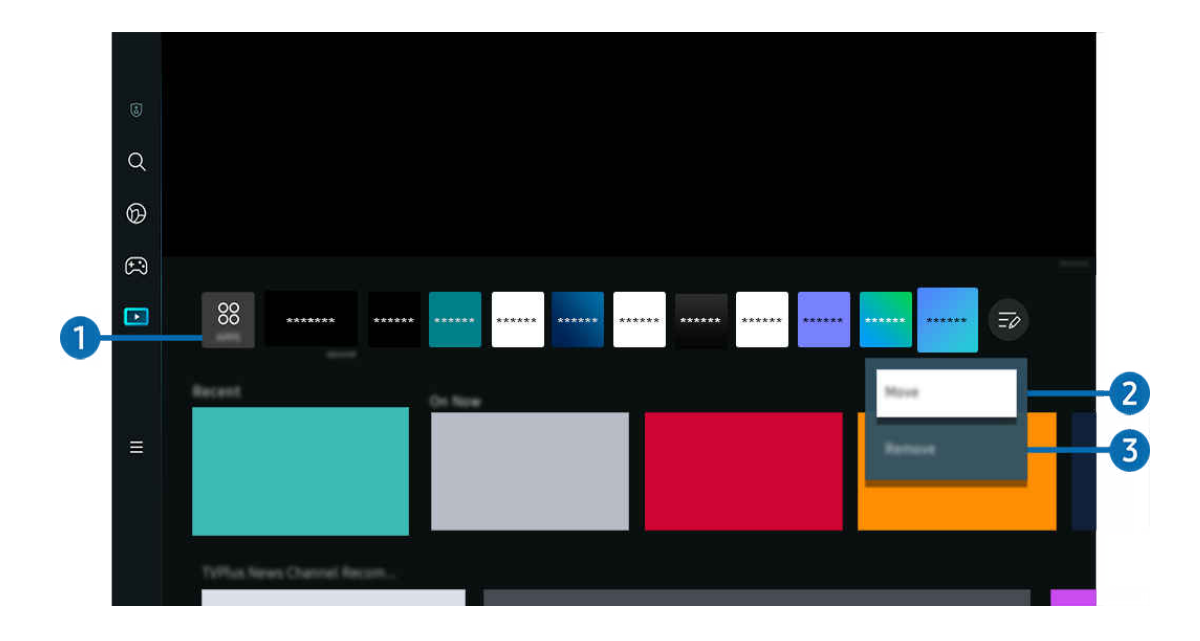

 $\frac{1}{\sqrt{2}}$ Slika v vašem TV se lahko razlikuje od zgoraj prikazane slike, odvisno od modela in geografske regije.

## $\bigcirc$  88 APPS

Namestite lahko razne aplikacije, ki jih ponuja Smart Hub, kot so aplikacije za video, glasbo, šport in igre, ter aplikacije uporabljate z napravo TV.

- $\triangle$  Če želite uporabljati APPS, se prepričajte, da je TV povezan z omrežjem.
- Za več informacij si oglejte poglavje "[Uporaba storitve Apps](#page-80-0)".

### **2.** Premikanje elementa na zaslonu Prvi zaslon

Na koncu seznama APPS izberite Uredi seznam. Premaknite se na aplikacijo, ki jo želite premakniti, in na daljinskem upravljalniku pritisnite smerni gumb navzdol. V meniju z možnostmi izberite Premakni. Aplikacijo premaknete s smernima gumboma za levo in desno, nato pritisnite gumb Izberi. S tem boste na Prvi zaslon aplikacijo premaknili.

Alternativni način za premik aplikacije je, da premaknete označeno mesto na aplikacijo, ki jo želite premakniti, in pritisnete ter pridržite gumb Izberi.

#### 3.Odstranjevanje elementa z zaslona Prvi zaslon

Na koncu seznama APPS izberite Uredi seznam. Premaknite se na aplikacijo, ki jo želite odstraniti, in na daljinskem upravljalniku pritisnite smerni gumb navzdol. V meniju z možnostmi izberite Odstrani.. S tem boste aplikacijo odstranili s seznama Prvi zaslon.

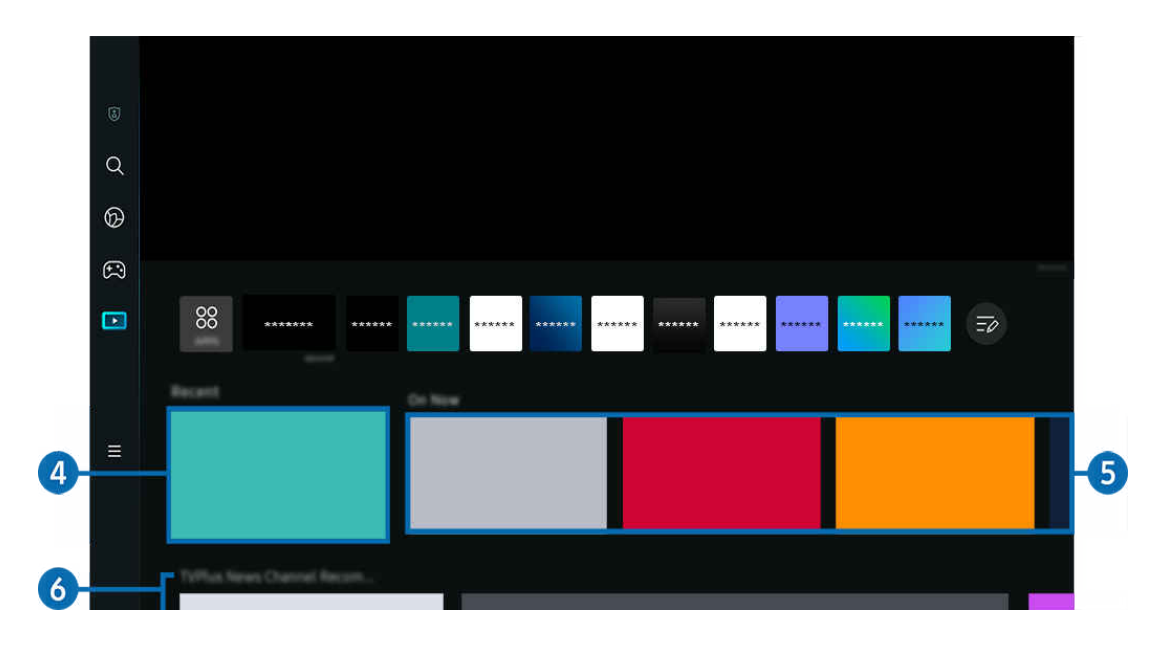

## 4. Nedavno

Dostop do nazadnje gledane postaje TV, aplikacije ali nazadnje uporabljenega vhodnega vira.

## **5**. Na sporedu

Prikaz seznama TV postaj ali elementov vsebine Samsung TV Plus, ki se trenutno predvajajo.

Funkcija morda ni podprta, odvisno od vhodnega signala in nastavitev.

## **6.** Universal Guide

Universal Guide je funkcija, ki vam na enem mestu omogoča iskanje in predvajanje različnih vsebin, kot so TV oddaje, drame in filmi. Universal Guide vam lahko priporoči vsebine, ki so krojene po vašem okusu.

To funkcijo lahko v mobilni napravi uporabljate s Samsungovo aplikacijo SmartThings.

- $\ell$  Za dostop do univerzalnega vodiča Universal Guide, pritisnite smerni gumb navzdol na daliinskem upravljalniku, ko ste na Prvi zaslon.
- Če želite vsebino aplikacij uporabljati v svojem TV, morajo biti te aplikacije nameščene v TV.
- I Za gledanje določene plačljive vsebine boste morda morali plačati z aplikacijo, povezano s to vsebino.
- Ø Določena vsebina je morda omejena glede na stanje omrežja in vaše naročnine na plačljive kanale.
- Ø Starševski nadzor je potreben, če storitev uporabljajo otroci.
- Ø Slike so lahko zamegljene, odvisno od okoliščin ponudnika storitve.
- $\mathscr{Q}$ Funkcija morda ni podprta, odvisno od modela in geografske regije.
- Ø Vsa vsebina YouTube v ločljivosti 8K, ki je priporočena in zagotovljena prek začetnega zaslona televizorja 8K, je v lasti YouTube.

Na kakovost slike vsebine YouTube v ločljivosti 8K lahko vplivajo razni dejavniki, vključno z lokacijo, pasovno širino vaše domače internetne povezave in hitrostjo dostopa do interneta.

Odvisno od okolja vaše internetne povezave se lahko začasno predvaja v drugi ločljivosti namesto v 8K.

Priporočena hitrost povezave za sprejem kakovosti slike 8K (ločljivosti 8K) je najmanj 80 Mbps.

Trajanje nalaganja, potrebnega za začetek gledanja vsebine YouTube v ločljivosti 8K, je odvisno od pasovne širine internetne povezave ali hitrosti vaše domače internetne povezave.

V prihodnosti se lahko, odvisno od poslovne politike družbe Samsung in storitev YouTube, možnost zagotavljanja priporočil vsebine YouTube v ločljivosti 8K na začetnem zaslonu spremeni.

Funkcija morda ni podprta, odvisno od modela in geografske regije.

#### Možnosti za Predstavnost

- Ta meni je na dnu začetne strani načina Predstavn.. Za konfiguriranje nastavitev možnosti se pomaknite povsem na dno.  $\hat{\mathscr{O}}$
- Funkcija morda ni podprta, odvisno od modela in geografske regije. Ì,
- Nastavitve: Izberite želeno storitev za prejemanje priporočil glede vsebin po svojih željah.
- Nadaljujte gledanje: Izberite ponudnike vsebine za Nadaljujte gledanje. Na enem mestu lahko nadaljujete gledanje različnih oddaj vseh ponudnikov vsebine, ki jih podpira Nadaljujte gledanje, navedenih spodaj.
- Starševski nadzor: Preusmeritev na meni Starševski nadzor Vklopite ali izklopite vse funkcije starševskega nadzora.

# <span id="page-63-0"></span>Več o Meni Prvi zaslon

Upravljajte zunanje naprave, ki so povezane s TV, in konfiqurirajte nastavitve za različne funkcije, ki jih najdete na TV.

 $\bigcirc$  > levi smerni gumb >  $\equiv$  Meni

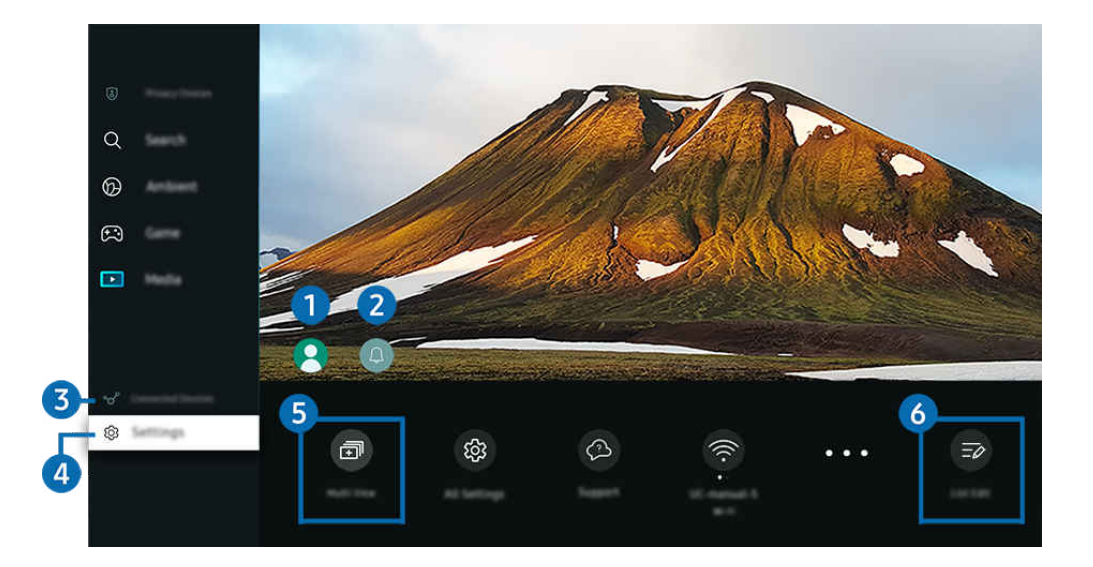

Slika v vašem TV se lahko razlikuje od zgoraj prikazane slike, odvisno od modela in geografske regije.  $\hat{\mathscr{O}}$ 

## **1.** Račun Samsung

Za ustvarjanje novega računa ali za izpis iz računa pojdite na zaslon Račun Samsung.

Za več informacij si oglejte poglavje "[Uporaba računa Samsung](#page-68-0)".

## 2. Obvestilo

Ogledate si lahko seznam obvestil o vseh dogodkih TV. Ko je čas za ogled po urniku, snemanje po urniku itd., se na zaslonu pojavi obvestilo.

Če se premaknete na Obvestilo in nato pritisnete na Izberi, se na desni strani pojavi okence z obvestili, kjer so na voljo naslednje funkcije:

• **m** Izbriši vse.

Izbrišete lahko vsa obvestila.

• © Nastavitve

Izberete lahko storitve, o katerih želite biti obveščani.

Če izberete Dovoli zvok, se ob prikazu obvestila predvaja zvok obvestila.

## **3.**  $\sqrt{3}$  Povezane naprave

Izberite zunanjo napravo, ki je povezana s TV.

Za več informacij si oglejte poglavje "[Preklapljanje med zunanjimi napravami, ki so povezane z TV"](#page-17-0).

## 4. **@ Nastavitve**

Označite meni Nastavitve za prikaz možnosti hitrih nastavitev pod menijem. Hitre nastavitve se lahko uporabljajo za hitro konfiquriranje pogosto uporabljenih funkcij.

- Elementi Nastavitve morda niso podprti, odvisno od modela in geografske regije.
- Vse nastavitve

Prikaže meni Nastavitve za konfiguriranje posebnih nastavitev.

• Podpora

Prikaže meni Podpora z nastavitvami.

• Wi-Fi / Žično

Preverite vašo omrežno povezavo. Če želite preveriti omrežno povezavo ali spremeniti nastavitve povezave, pritisnite smerni gumb navzdol in izberite Stanje omrežja ali Omrežne nastavitve.

- Funkcija morda ni podprta, odvisno od modela in geografske regije.
- Pametni način
	- Izboljša izkušnjo gledanja s prepoznavanjem vsebine, vzorcev uporabe in okolice TV-ja.
	- Funkcija morda ni podprta, odvisno od modela in geografske regije.
	- Za več informacij o možnosti Pametni način glejte razdelek ["Uporaba storitve Pametni način"](#page-133-0).
- Rešitev za varčevanje z energijo

Zmanjšajte porabo energije s prilagajanjem nastavitve svetlosti.

- Funkcija morda ni podprta, odvisno od modela in geografske regije.
- Slikovni način

Spremenite način slike za optimalno izkušnjo gledanja. Pritisnite gumb Izberi, da spremenite Slikovni način.

• Nastavitev slike

Preprosto konfiguriraite nastavitve zaslona: Svetlost, Kontrast, Ostrina, Barve in Ton barve (Z/R).

#### • Način zvoka

Izberete lahko način zvoka, ki vam najbolje ustreza. Za spreminjanje zvočnega načina pritisnite gumb Izberi. Za manjše prilagoditve pritisnite smerni gumb za navzdol in izberite Nastavitev izenačevalnika.

• Zvočni izhod

Izberete lahko, katere zvočnike TV uporablja za oddajanje zvoka. Za spreminjanje zvočnega izhoda pritisnite gumb Izberi.

• Seznam naprav Bluetooth

Vaš TV povežite z napravami Bluetooth. To storite tako, da izberete Seznam naprav Bluetooth za samodejno iskanje naprav Bluetooth.

Povezovanje naprav Bluetooth morda ni podprto, odvisno od modela ali geografskega območja.

• Igralni način

Nastavite lahko Igralni način, da optimizirate sliko TV za boljšo igralno izkušnjo. Za vklop ali izklop načina Igralni način pritisnite gumb za izbiro. Za nastavitev podrobnih možnosti pritisnite smerni gumb za navzdol in nato izberite Odpri nastavitve igralnega načina.

- Ta funkcija je na voljo le, ko je v uporabi zunanji vhodni vir.
- Za več informacij si oglejte poglavje "[Nastavitev okolja gledanja za zunanje naprave"](#page-142-0).
- Funkcija morda ni podprta, odvisno od modela in geografske regije.
- **Podnapisi**

TV oddaje lahko gledate s podnapisi. Če želite omogočiti/onemogočiti funkcijo Podnapisi, pritisnite gumb Izberi. Za zagon funkcije Bližnjice dostopnosti pritisnite smerni gumb za navzdol in izberite Bližnjice dostopnosti.

• Jezik zvoka

Preklopite lahko na želeni jezik zvoka. Za manjše prilagoditve pritisnite smerni gumb za navzdol in izberite Pojdi v možnosti zvoka.

• Časovnik za spanje

TV lahko ob določenem času samodejno izklopite. Za spreminjane časa spanja pritisnite gumb Izberi. Če želite nastaviti določen čas, ob katerem naj se TV samodejno izklopi, pritisnite smerni gumb navzdol in izberite Nastavi časovnik izklopa.

#### • Slika v sliki (PIP)

Če uporabljate povezano zunanjo napravo, lahko gledate program TV v majhnem oknu slika-v-sliki (Slika v sliki (PIP)). Za manjše prilagoditve pritisnite smerni gumb za navzdol in izberite Nastavitev Slike v sliki (PIP).

Funkcija morda ni podprta, odvisno od modela in geografske regije.

• Velikost slike

Preklopite lahko na želeno velikost slike. Za manjše prilagoditve pritisnite smerni gumb za navzdol in izberite Odpri možnost Velikost slike.

• Barvni ton

Izberete lahko barvni ton po svoji želji. Za spremembo barvnega tona pritisnite gumb Izberi.

• Jasnost slike

Optimizirate lahko slike, ki vsebujejo veliko gibanja. Za vklop ali izklop te funkcije pritisnite gumb Izberi. Za nastavitev podrobnih možnosti pritisnite smerni gumb za navzdol in nato izberite Nastavitve jasnosti slik.

• Izboljšava kontrasta

Preprečite lahko prevelike razlike med svetlimi in temnimi območji na zaslonu TV. Za spreminjane nastavitve Izboljšava kontrasta pritisnite gumb Izberi.

#### • Oblika zvočnega zapisa digitalnega izhoda

Izberete lahko obliko zapisa izhoda za digitalni zvok. Upoštevajte, da je možnost Dolby Digital+ na voljo le prek vhoda HDMI (eARC) za zunanje naprave, ki podpirajo obliko zapisa Dolby Digital+.

• Barvni prostor

Nastavite lahko barvni spekter zaslona TV. Za spremembo barvnega prostora pritisnite gumb Izberi. Za nastavitev podrobnih možnosti pritisnite smerni gumb za navzdol in nato izberite Nastavitve barvnega prostora.

• Napajanje in varčevanje z energijo

Prikaz menija Napajanje in varčevanje z energijo. Zmanjšajte porabo energije, tako da spremenite možnosti za energijo in druge možnosti za varčevanje z energijo.

#### • Časovnik vklopa

Možnost Časovnik vklopa lahko nastavite za samodejni vklop televizorja ob določenem času. Funkcija Časovnik vklopa je na voljo, samo če je nastavljena možnost Ura.

Funkcija morda ni podprta, odvisno od modela in geografske regije.

#### • Časovnik izklopa

Časovnik izklopa lahko nastavite tako, da se televizor samodejno izklopi ob določeni uri. Funkcija Časovnik izklopa je na voljo, samo če je nastavljena možnost Ura.

Funkcija morda ni podprta, odvisno od modela in geografske regije.

## 5. 司Multi View

#### Med gledanjem TV lahko hkrati gledate več ločenih zaslonov.

- Za več informacij si oglejte poglavje "[Uporaba storitve Multi View"](#page-98-0).
- Funkcija morda ni podprta, odvisno od modela in geografske regije.

## **6** Uredi seznam

Na koncu seznama Nastavitve izberite Uredi seznam. Mesto funkcij lahko spremenite na zaslonu Nastavitve.

Alternativni način za premik funkcije je, da premaknete označeno mesto na funkcijo, ki jo želite premakniti, in pritisnete ter pridržite gumb Izberi.

# <span id="page-68-0"></span>Uporaba računa Samsung

Ustvarite in upravljajte svoj račun Samsung.

### $\bigcirc$  >  $\equiv$  Meni >  $\otimes$  Nastavitve > Vse nastavitve > Splošno in zasebnost > Upravitelj sistema > Račun Samsung Posk. zdaj Posk. zdaj

- Celotno besedilo dokumenta Pogoji in pravilnik si lahko ogledate v  $\widehat{m}$  >  $\equiv$  Meni >  $\hat{\otimes}$  Nastavitve > Vse nastavitve > Splošno in zasebnost > Upravitelj sistema > Račun Samsung > Moj račun > Pogoji in določ., pravil. o zaseb. po prijavi v vaš račun Samsung.
- Po navodilih na zaslonu TV ustvarite ali se prijavite v račun Samsung.
- Račun Samsung lahko z istim ID uporabljate na TV, mobilni napravi in spletnem mestu.

### Prijava v račun Samsung

 $\bigcirc$  >  $\equiv$  Meni >  $\otimes$  Nastavitve > Vse nastavitve > Splošno in zasebnost > Upravitelj sistema > Račun Samsung > Vpis

### Ustvarjanje novega računa

 $\bigcirc$  >  $\equiv$  Meni >  $\otimes$  Nastavitve > Vse nastavitve > Splošno in zasebnost > Upravitelj sistema > Račun Samsung > Ustvari račun.

### Upravljanje svojega računa Samsung

 $\bigcirc$  >  $\equiv$  Meni >  $\otimes$  Nastavitve > Vse nastavitve > Splošno in zasebnost > Upravitelj sistema > Račun Samsung  $>$  Moj račun

Ko se vpišete v svoj račun Samsung, lahko uporabljate te funkcije:

• Izpis

Ko si TV deli več oseb, se lahko iz svojega računa odjavite in tako preprečite njegovo uporabo s strani drugih oseb.

 $\ell$  Za izpis iz računa Račun Samsung ( $\Omega > \equiv$  Meni  $\geq$   $\otimes$  Nastavitve  $\geq$  Vse nastavitve  $\geq$  Splošno in zasebnost  $\geq$ Upravitelj sistema > Račun Samsung) premaknite označeno mesto na ikono svojega računa in pritisnite gumb Izberi. Ko se prikaže pojavno okno, izberite Izpis.

#### • Uredi profil

#### Lahko urejate svoje podatke.

- $\ell$  Če želite zavarovati osebne podatke, izberite možnost Uredi profil in nato nastavite Način vpisa na Izberite ID in vnesite geslo (visoka varnost).
- $\triangle$  Če želite, da vas TV ob vklopu TV samodejno prijavi v račun, kliknite Ostanite vpisani.
- $\ell$ Če TV uporablja več oseb, izklopite možnost **Ostanite vpisani**, da zaščitite osebne podatke.

#### • Nastavitev kode PIN

Nastavite ali spremenite PIN kodo.

• Informacije o plačilu

Lahko si ogledate ali spreminjate svoje plačilne podatke.

• Varnostno kopiraj

Nastavitve TV lahko varnostno kopirate v pomnilnik v oblaku. Pri ponastavljanju ali zamenjavi TV lahko nastavitve tudi obnovite z varnostno kopijo nastavitev.

• Registracija izdelka

Registrirate lahko trenutni TV ali si ogledate registrirane podatke. Po registraciji izdelka lahko preprosto prejemate storitve.

- Registrirane podatke si lahko ogledate ali jih izbrišete na spletnem mestu računa Samsung (https:// account.samsung.com).
- Sinhroniziraj internet

Ko se vpišete v račun Samsung in konfigurirate nastavitve za Sinhroniziraj internet, lahko delite priljubljene in zaznamke spletnih mest, ki so registrirani v drugih napravah.

• Odstrani račun

Račun lahko iz TV izbrišete. Če ste svoj račun Samsung izbrisali iz TV, niste preklicali računa.

Za odjavo iz računa Samsung obiščite spletno stran za račune Samsung (https://account.samsung.com).

#### • Pogoji in določ., pravil. o zaseb.

Ogledate si lahko pogodbo za uporabnika in pravilnik o zasebnosti.

Za več informacij o pogojih in določilih ter pravilniku o zasebnosti izberite Glej podrobnosti.

# Uporaba možnosti Bližnjica

Vsebino možnosti Viri lahko uporabljate enostavno, brez izvedbe zaporedja ukazov.

Za prikaz zaslona menija Bližnjica pritisnite in pridržite gumb **ab** ali **(2)** za 1 sekundo ali dlje.

### Za vrnitev v način TV pritisnite gumb  $\bigcirc$ .

Funkcija morda ni podprta, odvisno od modela in geografske regije.

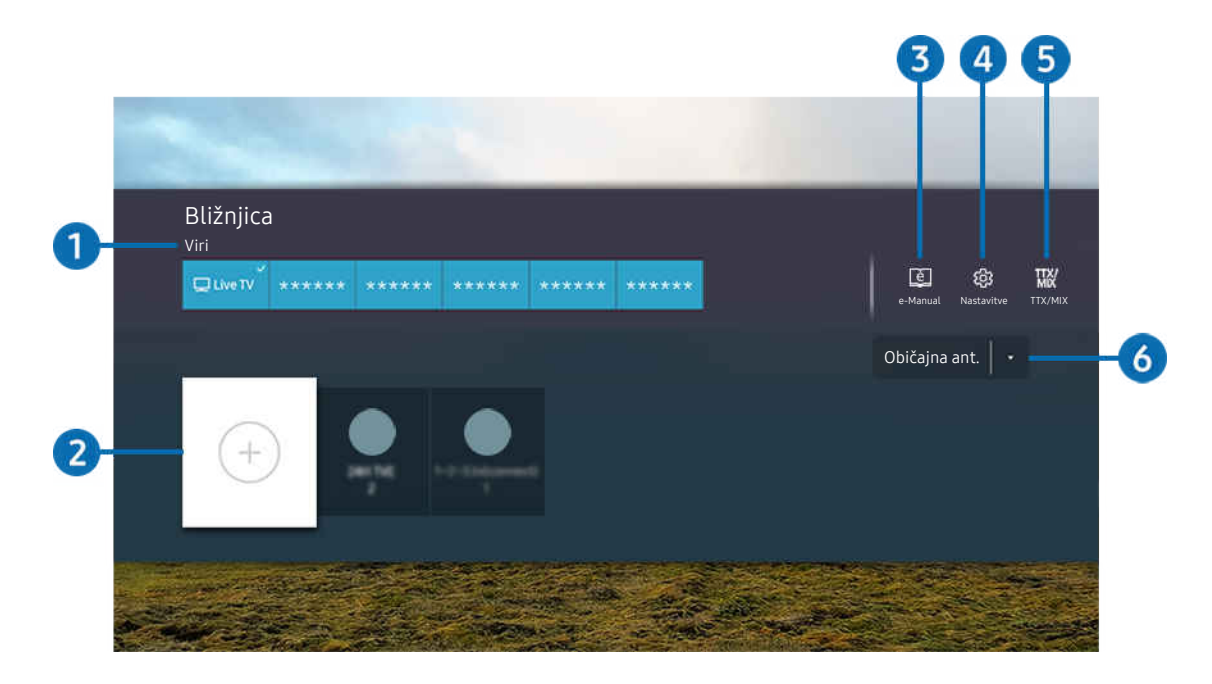

Slika v vašem TV se lahko razlikuje od zgoraj prikazane slike, odvisno od modela in geografske regije.  $\mathscr{E}$ 

## <sup>1</sup> Viri

Izberete lahko zunanjo napravo, ki je povezana z TV.

## 2 Kanali

Digitalne programe lahko dodajate, premikate ali odstranjujete.

## **3.** De-Manual

Prikaže vodnik e-Manual.

## 4. ® Nastavitve

Za prikaz glavnega menija na zaslonu.

# **5** TTX/MIX

Dostopate lahko do zaslona menija TTX.

### 6.Običajna ant., Kabelski signal, Satelit ali Ponudnik storitev

Izberite vrsto oddajanja vsebine: Običajna ant., Kabelski signal, Satelit ali Ponudnik storitev.

Ta funkcija morda ni podprta, odvisno od vhodnega oddajnega signala.
## Dodajanje kanalov

- 1. Premaknite označen del na  $\odot$ , da dodate trenutni kanal.
- 2. Izberite  $\odot$ .
- 3. Pomaknite se na želeno mesto.
- 4. pritisnite gumb Izberi.

Ciljni kanal se doda na območje zaznamkov (Kanali).

### Premikanje kanalov

- 1. Označite kanal, ki ga želite premakniti.
- 2. Pritisnite smerni gumb za navzdol.
- 3. Izberite način Premakni.
- 4. Izbrani kanal premaknite na želeno mesto.
- 5. pritisnite gumb Izberi.

Izbrani kanal se premakne.

## Odstranjevanje kanalov

- 1. Označite kanale, ki jih želite odstraniti.
- 2. Pritisnite smerni gumb za navzdol.
- 3. Izberite način Odstrani..

Izbrani kanal se odstrani.

# Uporaba storitve Workspace

Uporabite funkcijo daljinskega nadzora za priključitev in uporabo PC s sistemom Windows, Mac ali mobilne naprave prek TV .

## $\textbf{\textcircled{\tiny{A}}} \geq \text{N}$ eni  $\geq$   $\text{V}$  Povezane naprave  $\geq$  Workspace Posk. zdaj

Priključite PC s sistemom Windows, Mac ali mobilno napravo na TV za preprosto uporabo naprave.

Za nemoteno uporabo kot v računalniku na TV vnaprej priklopite tipkovnico in miško.

## Uporaba storitve Skupna raba zaslona (PC s sistemom Windows) / AirPlay (Mac)

## $\bigcirc$  >  $\equiv$  Meni >  $\vee$  Povezane naprave > Workspace > PC s sistemom Windows > Skupna raba zaslona

## $\bigcirc$  >  $\equiv$  Meni >  $\vee$  Povezane naprave > Workspace > Mac > Zrcaljenje zaslona

#### Sledite navodilom na zaslonu in prilagodite nastavitve računalnika ter brezžično povežite TV z računalnikom.

- Ta funkcija je na voljo le za računalnike, ki podpirajo brezžično deljenje zaslona.
- Funkcija morda ni podprta, odvisno od modela in geografske regije.
- Povezava prek operacijskega sistema Windows je na voljo samo v operacijskem sistemu Windows 10 in novejših različicah.
- Povezava prek operacijskega sistema Mac je na voljo v funkciji AirPlay.

## Uporaba storitve Easy Connection to Screen

## $\bigcirc$   $\triangleright$   $\equiv$  Meni  $\rightarrow$   $\triangleright$  Povezane naprave  $\rightarrow$  Workspace  $\rightarrow$  PC s sistemom Windows  $\rightarrow$  Preprosta povezava

Funkcijo oddaljenega dostopa lahko preprosto uporabljate po namestitvi aplikacije Easy Connection to Screen v osebni računalnik.

Po navodilih na zaslonu prenesite in namestite aplikacijo za osebni računalnik Easy Connection to Screen. Nato lahko preprosto vzpostavite povezavo z oddaljenim osebnim računalnikom.

- 1. Prenesite aplikacijo za osebni računalnik Easy Connection to Screen iz http://smsng.co/easy in jo namestite na svoj računalnik.
- 2. Prijavite se v isti račun Samsung na TV in osebnem računalniku.
- 3. Ko je osebni računalnik vklopljen in povezan prek omrežja, bo Workspace v Prvi zaslon prikazal osebni računalnik.
- Aplikacija za osebni računalnik Easy Connection to Screen je na voljo samo za Windows 10 in novejše različice.
- Glede na omrežno opremo, vključno s konfiguracijo požarnega zidu, vrsto usmerjevalnika in močjo brezžičnega signala, se lahko pojavijo težave s povezavo, kot so nizka hitrost, prekinitev povezave ali omejena povezava.

## Vzpostavljanje povezave z oddaljenim osebnim računalnikom

## $\textbf{\textcircled{\tiny 2}} \geq \text{Mean} \cdot \text{M}$  Povezane naprave > Workspace > PC s sistemom Windows > Ročna povezava Posk. zdaj

## $\bigcirc$  >  $\equiv$  Meni >  $\vee$  Povezane naprave > Workspace > Mac > Remote Login Posk. zdaj

Nudi Povezavo z oddaljenim namizjem (RDP) za oddaljeno povezavo z osebnim računalnikom, ki deluje v operacijskem sistemu Windows, in Virtualno računalniško omrežje (VNC) za osebni računalnik, ki deluje v operacijskem sistemu Mac. Za oddaljeno povezavo z osebnim računalnikom morate vnesti naslov IP oddaljenega osebnega računalnika ali izbrati shranjeni profil. Vnesite pravilno uporabniško ime in geslo. Če je mogoče do določenega računalnika dostopati prek istega omrežja, se prikaže najdeni IP.

- $\triangle$  Za registracijo pogosto uporablienega računalnika premaknite označeno mesto na  $\triangle$  Upravljanje uporabniških profilov in nato pritisnite gumb Izberi. Ko se prikaže pojavno okno, izberite Dodaj in nato vnesite podatke o računalniku.
- Ko osebni računalnik preide v način varčevanja z energijo, povezava ni na voljo. Priporočamo, da prekinete način varčevanja z energijo.
- Priporočljivo je, da vzpostavite povezavo z žičnim omrežjem, ker stanje omrežja povzroči motnje zvoka ali slike na zaslonu.

#### 1. Za uporabo funkcije Workspace konfiqurirajte nastavitve svojega računalnika.

- Povezava z Windows prek protokola RDP je na voljo v različici Windows 10 Professional ali novejših.
- Oddaljena povezava z osebnim računalnikom, ki deluje v operacijskem sistemu Mac prek protokola VNC, je podprta samo za operacijske sisteme Mac OS X 10.5 ali novejše.
- OS Windows:
	- 1) Z desno tipko miške kliknite na ikono Moj računalnik na namizju ali Raziskovalec ter kliknite Lastnosti.
	- 2) Kliknite Oddaljeno namizje in izberite Aktiviraj oddaljeno namizje.
- Mac OS:
	- 1) Izberite Meni > Sistem > Prednostne nastavitve in nato kliknite Skupna raba.
	- 2) Izberite potrditveni polji Skupna raba zaslona in Oddaljena prijava.
	- 3) Zaženite aplikacijo za spreminjanje ločljivosti, ki ste jo prenesli iz trgovine App Store, nato pa spremenite ločljivost na 1440 x 900 ali nižjo.
		- $\ell$  Če ne spremenite ločljivosti v sistemu Mac OS, se lahko med vzpostavljanjem povezave z oddaljenim računalnikom pojavi prejšnja slika.

2. Vnesite nastavitve, ki so obvezne za oddaljeno povezavo računalnika.

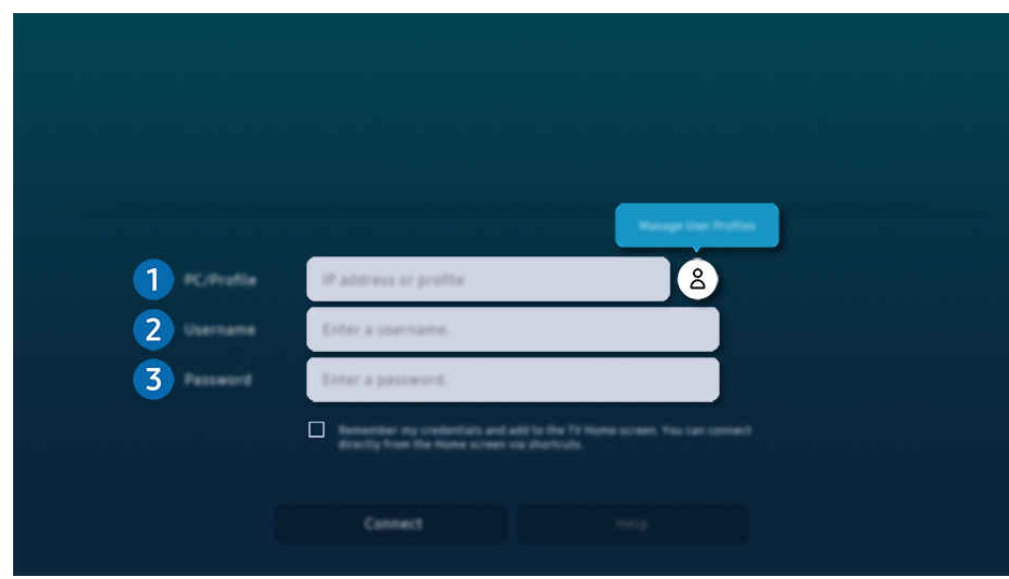

Ò Slika v vašem TV se lahko razlikuje od zgoraj prikazane slike, odvisno od modela in geografske regije.

## **1.** Računalnik/profil

Vnesite naslov IP ali profil osebnega računalnika, s katerim želite vzpostaviti povezavo.

- Kadar je v primeru operacijskega sistema Windows računalnik, s katerim želite vzpostaviti povezavo, znotraj istega omrežja (usmerjevalnik/dostopna točka), v Nastavitve > Omrežje in internet > Ogled lastnostni omrežja ali v Start > Zagon zaženite ukaz »cmd« in nato še »ipconfig«, da preverite naslov IPv4 računalnika.
- V primeru operacijskega sistema Mac lahko naslov IP preverite v Nastavitve > Oddaljeni dostop.
- Kadar TV in računalnik nista v istem omrežju, morate poznati javni IP ter konfigurirati usmerjevalnik in dostopno točko. Preverite, ali usmerjevalnik, priključen na računalnik, podpira posredovanje vrat. Kadar podjetje zagotavlja dodatne varnostne funkcije, kot je požarni zid, za pomoč prosite varnostnega uradnika.

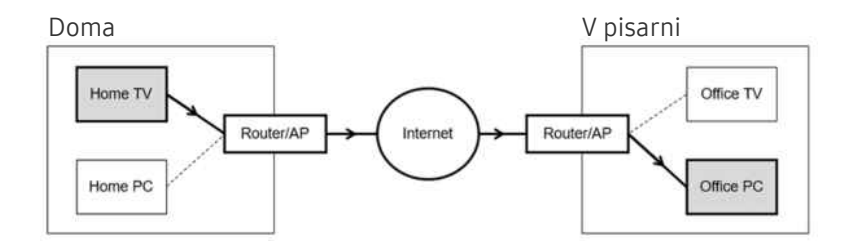

# 2.Uporabniško ime

Vnesite Uporabniško ime računalnika. Način preverjanja Uporabniško ime:

- OS Windows: Nadzorna plošča > Upravljanje uporabniškega računa
- Mac OS: Prednostne nastavitve  $\rightarrow$  Uporabniki & Skupine

# <sup>3</sup> Geslo

#### Vnesite geslo za prijavo v račun.

Če želite uporabljati kodo PIN, ne vnesite kode PIN, ampak geslo, določeno za računalnik.

## Predvajanje večpredstavnostne vsebine na oddaljenem osebnem računalniku

Če premaknete kazalec miške na vrh zaslona, potem ko ste omogočili dostop do oddaljenega računalnika, se pojavi zgornja vrstica. Če kliknete ikono za skupno rabo map v zgornji vrstici, se pojavijo mape, ki so v skupni rabi z OS Windows ali Mac. Predvajate lahko katero koli predstavnostno vsebino v mapi.

Za več informacij o predvajanju večpredstavnostne vsebine si oglejte ["Predvajanje slik/videoposnetkov/glasbe](#page-92-0)".

Če želite uporabiti to funkcijo, morate možnost skupne rabe mape v računalniku, do katerega želite dostopati, omogočiti po opisanem postopku:

- OS Windows:
	- 1. Zaženite Raziskovalca in se nato pomaknite v mapo za skupno rabo.
	- 2. Z desno tipko miške kliknite mapo, nato pa kliknite Lastnosti.
	- 3. Ko se pojavi okno Lastnosti, kliknite zavihek Skupna raba, nato pa možnost Napredna skupna raba.
	- 4. Ko se odpre okno Napredna skupna raba, potrdite potrditveno polje Daj to mapo v skupno rabo.
- Mac OS:
	- 1. Izberite Meni > Prednostne nastavitve in nato kliknite Skupna raba.
	- 2. Izberite potrditveno polje Skupna raba datoteke.
	- 3. Če želite dodati mapo za skupno rabo, kliknite gumb Add+ na dnu.
	- 4. Izberite mapo in nato kliknite Add+.
- Priporočljivo je, da vzpostavite povezavo z žičnim omrežjem, ker stanje omrežja povzroči motnje zvoka ali slike na zaslonu.
- Pri predvajanju videoposnetka s pomočjo oddaljenega računalnika lahko pride do prekinitev slike ali zvoka.

## Uporaba storitve Samsung DeX

#### Zaženite Samsung DeX v mobilni napravi, da povežete programsko opremo s TV.

Za povezavo Samsung DeX sledite navodilom na zaslonu. Če TV priključite iz mobilne naprave prek Samsung DeX, nekateri modeli morda ne bodo najdeni. V tem primeru za povezavo programske opreme sledite navodilom, prikazanim na zaslonu mobilne naprave.

Ta funkcija je na voljo samo na mobilnih napravah, ki podpirajo brezžično storitev Samsung DeX.

## Uporaba storitve Microsoft 365

Ko ste omogočili dostop do spletnega mesta storitve Microsoft 365, lahko preberete ali ustvarite dokument.

- Mesto zaženite v celozaslonskem načinu.
- Na strani Microsoft 365 ni mogoče spreminjati naslova URL.

## Dodajanje spletne storitve

Izberite ikono možnosti Dodaj spletno storitev. S pomočjo dodajanja med zaznamke v brskalniku Workspace lahko povezavo do spletne storitve dodate ali izbrišete iz Workspace.

- Za dodajanje spletne storitve morate biti prijavljeni v svoj račun Samsung.
- $\triangle$  Število spletnih storitev, ki jih lahko dodate v storitev Workspace, je omejeno.
- Brskalnik Workspace ne posreduje podatkov v internet. (Spletni brskalnik izven Workspace)

## Uporaba storitve Spletna storitev

#### Do spletne storitve lahko dostopate tako, da izberete ikono spletne storitve, ki ste jo dodali v storitev Workspace.

- Zaslon na spletni strani se lahko razlikuje od tistega na računalniku.
- Kopirate ali prilepite lahko kakršno koli besedilo. Podprte so nekatere oblike zapisov slik.
- Za enostaven in varen vpis sta dodatno podprti storitvi Spletna storitev, Workspace Pass in storitev Samsung Pass.

Nastavitev Samsung Pass ali Workspace Pass.

Nastavite Samsung Pass ali Workspace Pass na Uporabi v  $\textcircled{m}$  >  $\equiv$  Internetni meni >  $\sim$  Povezane naprave > Workspace > Zaženite brskalnik Workspace (dodatno izberite Microsoft 365 ali Dodaj spletno storitev) > Meni > Nastavitve > Splošno.

Workspace Pass omogoča enostavno upravljanje ID-ja in gesla za spletno storitev brez biometričnega preverjanja pristnosti v mobilnih napravah. Za ta namen se morate prijaviti v račun Samsung. Geslo je šifrirano, da je lahko varno shranjeno v TV.

Prijava v storitev Workspace Pass morda ne bo delovala, kar je odvisno od pravilnika spletnega mesta.

#### Workspace Pass deluje samo na Workspace.

- Za varen dostop do spletne storitve lahko uporabite samodejni izklop brskalnika Workspace ali pa počistite dnevnike zgodovine.
- Pred dostopom do spletne storitve si oglejte [»Preberite pred uporabo funkcije Internet«](#page-181-0).
- Brskalnik Workspace ne posreduje podatkov v internet. (Spletni brskalnik izven Workspace)

#### Spletna storitev podpira te bližnjice na tipkovnici:

- F1: Vrne vas nazaj na Workspace v Prvi zaslon.
- F5: Osvežitev.
- F8: Izklopi zvok.
- F9/F10: Prilagodi glasnost.
- F11: Preklopi med celozaslonskim prikazom ali privzetim zaslonom.

# Uporaba storitve Apps

Različne aplikacije lahko prenesete in zaženete iz storitve Smart Hub.

#### $\textcircled{a}$  > levi smerni gumb > **D** Predstavn. > 88 APPS

#### Če v TV namestite ustrezne aplikacije, lahko uživate v širokem naboru vsebin, vključno z aplikacijami za video, glasbo, šport in igre.

- Za uporabo te možnosti mora biti TV povezan z omrežjem.
- Ko prvič zaženete storitev Smart Hub, se privzete aplikacije namestijo samodejno. Privzete aplikacije se lahko razlikujejo, odvisno od modela ali geografske regije.

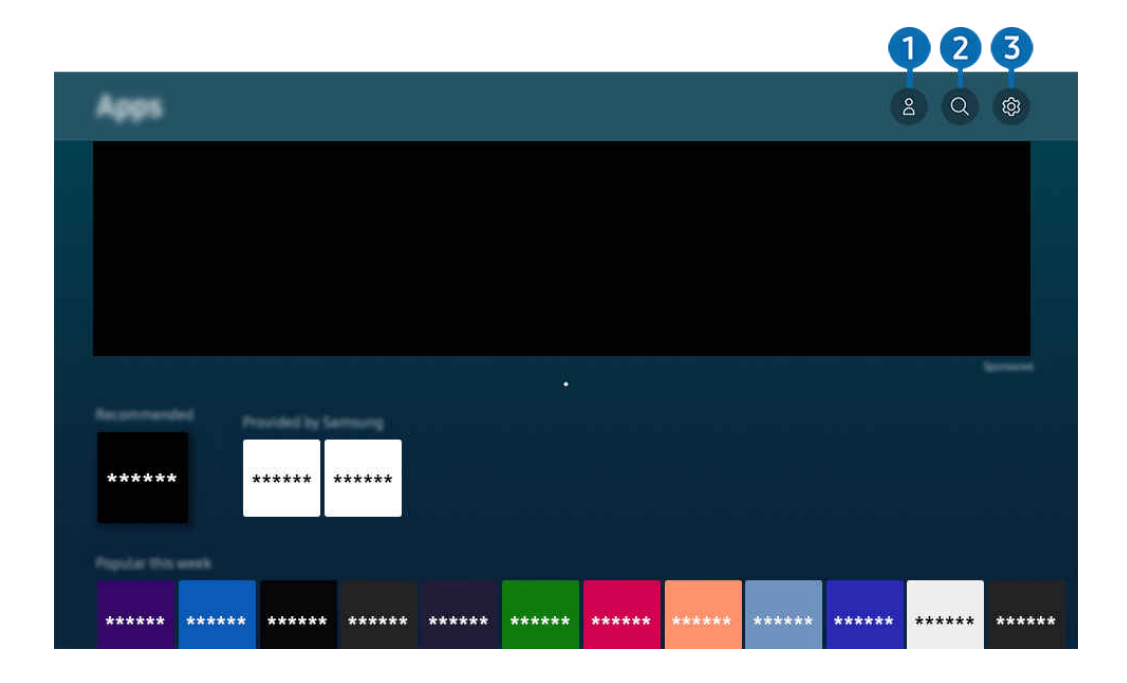

Slika v vašem TV se lahko razlikuje od zgoraj prikazane slike, odvisno od modela in geografske regije.  $\mathscr{E}$ 

## **1.** & Račun Samsung

#### Za ustvarjanje novega računa ali za izpis iz računa pojdite na zaslon Račun Samsung.

- $\ell$  Če ste izpisani iz svojega računa Samsung, izberite možnost  $\triangle$  Vpis za prijavo.
- $\ell$  Če želite prenesti nove aplikacije z uporabo možnosti Apps, se najprej vpišite v svoj račun Samsung.

## 2. Iskanje aplikacij

Lahko iščete aplikacije, ki so na voljo.

## **3.** @ Nastavitve

Lahko upravljate nameščene aplikacije.

## Namestitev aplikacije

- 1. Premaknite se na aplikacijo, ki jo želite namestiti, in nato pritisnite gumb Izberi. Prikaže se zaslon s podrobnimi informacijami.
- 2. Izberite način Namestitev. Ko je namestitev končana, se prikaže meni Odpri.
- 3. Izberite Odpri, da aplikacijo takoj zaženete.
- Nameščene aplikacije si lahko ogledate na zaslonu Nastavitve.
- Če je notranji pomnilnik TV premajhen, lahko določene aplikacije namestite v napravo USB.
- Aplikacijo, ki je nameščena v napravi USB, lahko zaženete samo, če je naprava USB povezana z TV. Če se povezava naprave USB prekine med izvajanjem aplikacije, se aplikacija prekine.
- Aplikacije, ki je nameščena v napravi USB, ne morete zagnati na osebnem računalniku ali drugem TV.

# Zagon aplikacije

Želeno aplikacijo lahko zaženete v možnosti Prenesena aplikacija.

V ikonah izbranih aplikacijah se pojavijo spodnje ikone, ki pomenijo naslednje:

- : Aplikacija je nameščena v napravi USB.
- $\bullet$   $\bullet$  : Aplikacija ima geslo.
- $\odot$ : Aplikacijo je treba posodobiti.
- : Aplikacija podpira funkcijo zrcaljenja.

# Upravljanje nameščenih aplikacij

Izberite ® Nastavitve v Apps. Upravljate lahko nameščene aplikacije.

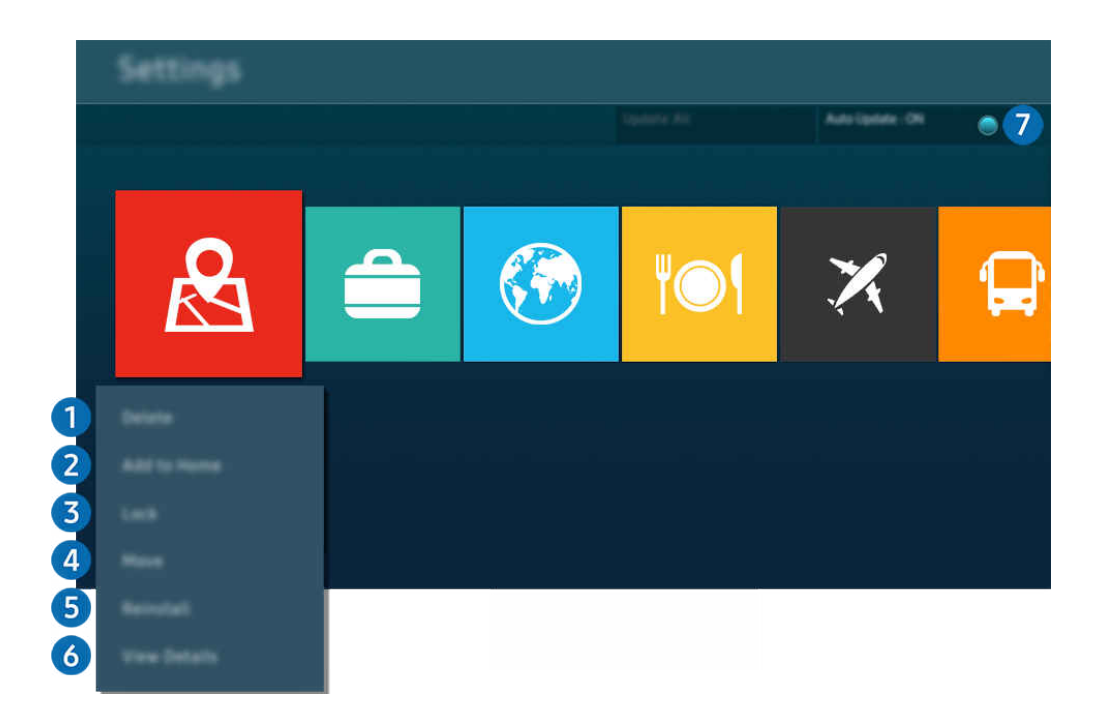

 $\frac{1}{\sqrt{2}}$ Slika v vašem TV se lahko razlikuje od zgoraj prikazane slike, odvisno od modela in geografske regije.

### **1.** Odstranitev aplikacije

- 1. Izberite aplikacijo, ki jo želite izbrisati.
- 2. Izberite način Izbriši.

#### Izbrana aplikacija je izbrisana.

- Prepričajte se, da so pri odstranitvi aplikacije odstranjeni tudi z njo povezani podatki o aplikaciji.
- Standardnih aplikacij ni mogoče odstraniti.

#### 2.Dodajanje aplikacij na Prvi zaslon

- 1. Izberite aplikacijo, ki jo želite dodati.
- 2. Izberite način Dodaj na začetni zaslon.
- 3. Ko se prikaže Prvi zaslon, premaknite izbrano aplikacijo na želeno lokacijo.
- 4. pritisnite gumb Izberi.

#### Izbrana aplikacija se doda na Prvi zaslon.

Če je izbrana aplikacija že dodana na Prvi zaslon, je ta funkcija onemogočena.

### 3.Odklepanje in zaklepanje aplikacij

- 1. Izberite aplikacijo, ki jo želite odkleniti ali zakleniti.
- 2. Izberite način Zakleni/Odkleni..

#### Izbrana aplikacija se zaklene ali odklene.

- Za zaklepanje ali odklepanje aplikacije vnesite PIN. Privzeti PIN je »0000« (za Francijo in Italijo: "1111"). PIN lahko nastavite  $\sqrt{m}$  >  $\equiv$  Meni >  $\otimes$  Nastavitve > Vse nastavitve > Splošno in zasebnost > Upravitelj sistema > Spremeni PIN. Posk. zdaj
- **Z** Aplikacija Spremeni PIN morda ni podprta, odvisno od modela ali geografskega območja.

### 4.Premikanje aplikacij

- 1. Izberite aplikacijo, ki jo želite premakniti.
- 2. Izberite način Premakni.
- 3. Premaknite aplikacijo na želeno območje.
- 4. pritisnite gumb Izberi.

#### Izbrana aplikacija se premakne.

Funkcija morda ni podprta, odvisno od modela in geografske regije.

#### **5.** Ponovna namestitev aplikacije

- 1. Izberite aplikacijo, ki jo želite znova namestiti.
- 2. Izberite način Znova namesti.

Ponovna namestitev se zažene.

### 6.Ogled podrobnih informacij o aplikaciji

- 1. Izberite aplikacijo, ki si jo želite ogledati.
- 2. Izberite način Glej podrobnosti.

#### Prikaže se zaslon s podrobnimi informacijami o aplikaciji.

Aplikacijo lahko ocenite na zaslonu Glej podrobnosti.

#### 7.Samodejno posodabljanje aplikacij

#### Za samodejno posodobitev nameščenih aplikacij nastavite možnost Samodejna posodobitev na VKLOP.

Samodejna posodobitev je mogoča samo, ko je TV povezan z omrežjem.

# Uporaba možnosti e-Manual

Upravljajte in preberite priročnik, ki je vdelan v vašem TV.

### Zagon priročnika e-Manual

## $\bigcirc$  >  $\equiv$  Meni >  $\otimes$  Nastavitve > Podpora > Odpri e-Manual

#### Ogledate si lahko vdelani priročnik e-Manual, ki vsebuje informacije o najpomembnejših funkcijah TV.

- Kopijo priročnika e-Manual lahko prenesete s spletnega mesta družbe Samsung ter si ga ogledate ali ga natisnete iz osebnega računalnika ali mobilne naprave (https://www.samsung.com).
- Dostop do nekaterih zaslonov menija ni mogoč iz e-priročnika.

## Uporaba gumbov v priročniku e-Manual

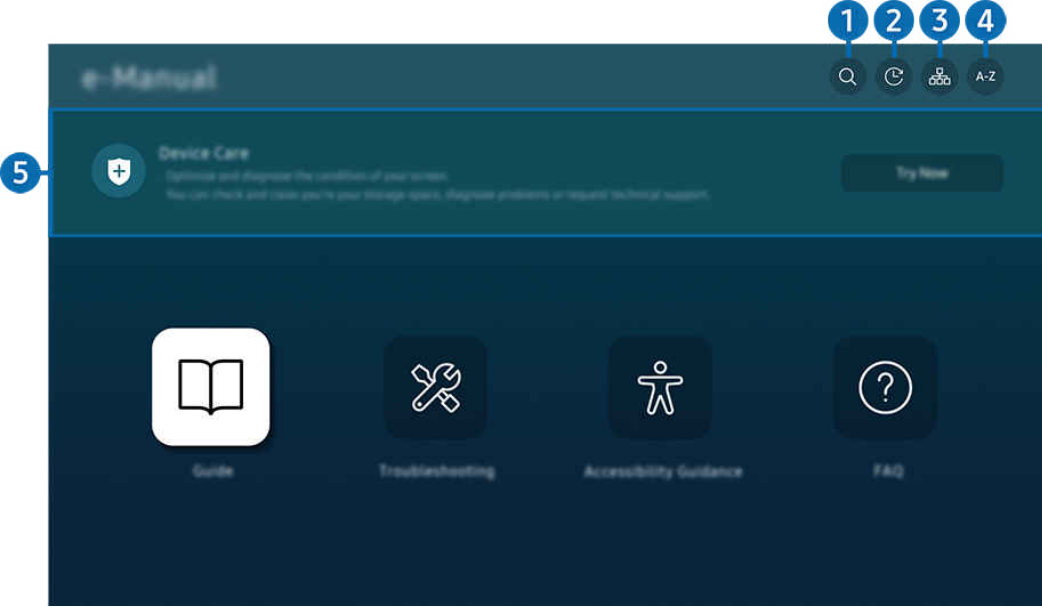

Slika v vašem TV se lahko razlikuje od zgoraj prikazane slike, odvisno od modela in geografske regije.

# $\bigcirc$  (Išči.)

Izberite predmet v rezultatih iskanja, da naložite ustrezno stran.

### 2 **O** (Nedavno gledane teme)

Izberite temo s seznama nedavno ogledanih tem.

## <sup>3</sup>. **B** (Zemljevid spletnega mesta)

Prikaže seznam vseh elementov v priročniku e-Manual.

# 4 A-Z (Kazalo)

Izberite ključno besedo, da se pomaknete na zadevno stran.

Funkcija morda ni podprta, odvisno od modela in geografske regije.

## **5.** Skrb za naprave

Optimizirajte in diagnosticirajte stanje svojega TV. Preverite in počistite lahko svojo shrambo podatkov, diagnosticirate težave ali prosite za tehnično podporo.

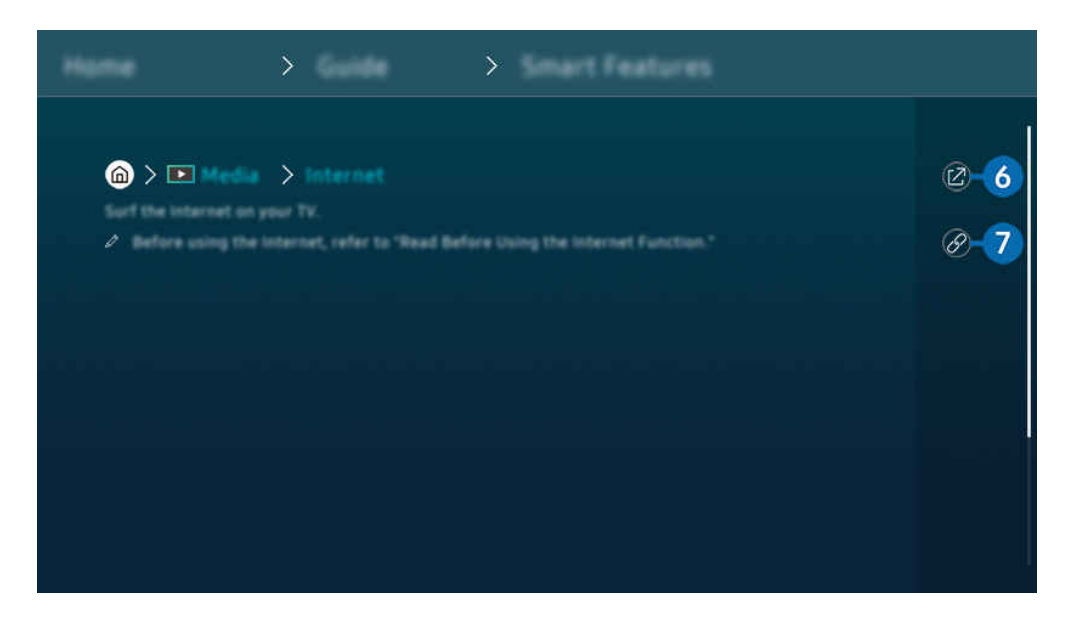

- Modro obarvane besede (npr. Internet) označujejo element menija.
- Slika v vašem TV se lahko razlikuje od zgoraj prikazane slike, odvisno od modela in geografske regije.

# 6. (Posk. zdaj)

Omogoča dostop do ustreznega elementa v meniju in takojšen preizkus funkcij.

# **7** @ (Poveži)

Takoj dostopajte do podčrtanega poglavja v priročniku e-Manual.

# Uporaba možnosti Internet

Brskajte po internetu prek TV.

### $\bigcirc$  > levi smerni gumb >  $\Box$  Predstavn. > Internet

### Ko zaženete Internet, lahko vidite nedavno obiskana spletna mesta ali predstavljena priporočila. Ko izberete želeno spletno mesto, pridobite neposredni dostop do njega.

- Internet lažje uporabljate, če priključite tipkovnico in miško.
- Po spletnih mestih se lahko pomikate s smernim gumbom na izdelku Pametni daljinski upravljalnik Samsung ali Daljinski upravljalnik.
- Spletna mesta se lahko razlikujejo od tistih na računalniku.
- Preden uporabite Internet, si oglejte razdelek ["Preberite pred uporabo funkcije Internet"](#page-181-0).
- A V aplikaciji Internet je vdelana storitev Nastavitve za Samsung Pass ( n → Predstavn. > Internet > Internetni meni  $\geq$  Nastavitve  $\geq$  Samsung Pass).

S storitvijo Samsung Pass se v spletno mesto prijavite enostavneje in varneje. Ko ponovno obiščete spletno mesto, se lahko s funkcijo biometričnega preverjanja storitve Samsung Pass prijavite prek mobilne naprave, brez vnosa ID-ja in gesla.

Vendar pa ta prijava prek storitve Samsung Pass morda ne bo delovala, saj je vezana na politiko spletnega mesta. Za to bi morali biti v mobilni napravi prijavljeni v račun Samsung, registriran v storitvi Samsung Pass.

# Uporaba storitve SmartThings

TV omogoča povezavo z raznimi zaznanimi napravami v istem prostoru in njihovo upravljanje.

 $\textcircled{a}$  >  $\equiv$  Meni >  $\cdot$  Povezane naprave >  $\frac{3}{2}$  SmartThings Posk. zdaj Posk. zdaj

Naprave, registrirane v oblaku SmartThings, in naprave, ki so neposredno priključene na ta izdelek, lahko upravljate z daljinskim upravljalnikom.

- Funkcija morda ni podprta, odvisno od izdelka ali modela.
- Funkcije, ki jih lahko upravljate z daljinskim upravljalnikom, morda ne delujejo, kar je odvisno od lokacije naprave. V tem primeru napravo premaknite na drugo mesto.

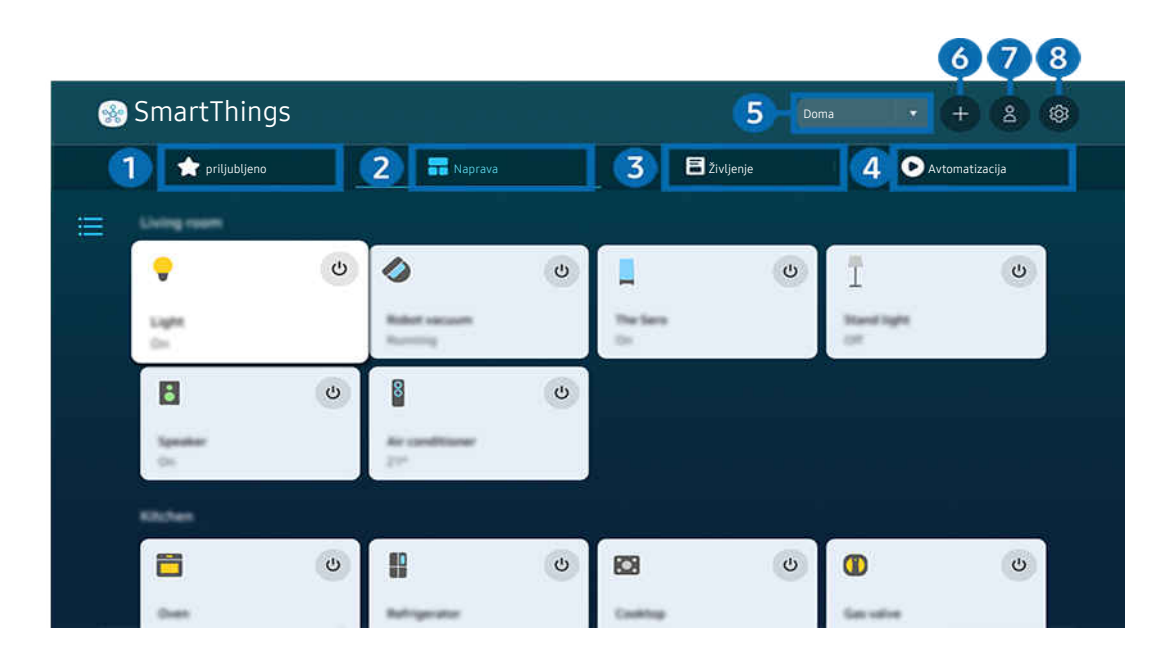

Slika v vašem TV se lahko razlikuje od zgoraj prikazane slike, odvisno od modela in geografske regije.  $\mathscr{E}$ 

# **1.priljubljeno**

Naprave ali funkcije, ki so bile nastavljene kot priljubljene, si lahko ogledate na zavihku Naprava/Življenje/ Avtomatizacija.

# 2 Naprava

Oglejte si naprave, povezane s SmartThings, in z daljinskim upravljalnikom izberite ter upravljajte katerokoli povezano napravo. V Pogled zemljevida lahko premaknete napravo, da ustvarite zemljevid po meri in preverite stanje naprave.

Če se prijavite z računom, ki ste ga uporabili za mobilno aplikacijo SmartThings, si lahko v Pogled zemljevida na bolj intuitiven način ogledate naprave, registrirane prek SmartThings.

#### Seznam naprav, ki so združljive s televizorjem

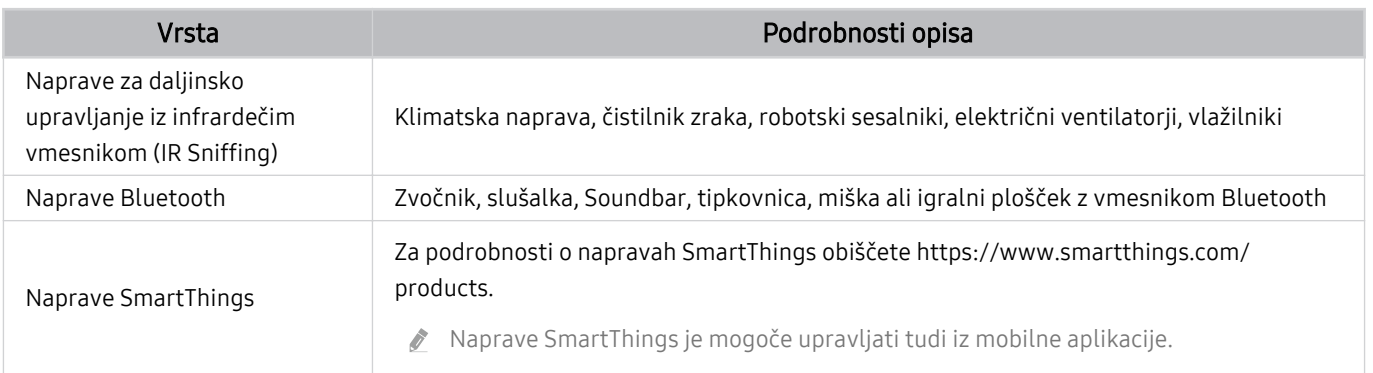

**2** Podrobnejši seznam podprtih naprav je na voljo na spletni strani www.samsung.com.

Ta funkcija morda ni na voljo, kar je odvisno od zunanje naprave.

# **3** Življenje

Prikaže priporočene storitve Življenje, ki si jih lahko ogledate ali jih upravljate prek SmartThings.

Prikažejo se samo storitve Življenje, ki jih podpira TV.

# 4.**Avtomatizacija**

Oglejte si ali zaženite prizore, ustvarjene na zavihku Avtomatizacija v mobilni aplikaciji SmartThings.

### 5.Lokacija ali naprava v bližini TV

• Kraj

Prikaže vse kraje, povezane prek aplikacije SmartThings.

• Naprave blizu: TV

Prikaže vse zaznane naprave, s katerimi je mogoče vzpostaviti povezavo in jih upravljati.

Možnosti upravljanja lahko zaženete po izbiri želene naprave.

Razpoložljivost možnosti se razlikuje glede na napravo.

# **6.** Dodaj napravo

Prikaže seznam naprav, ki jih je mogoče registrirati v televizorju. Napravo registrirate tako, da jo izberete.

# **7.** Račun Samsung

Za ustvarjanje novega računa ali za izpis iz računa pojdite na zaslon računa Samsung.

 $\triangle$  Če ste izpisani iz svojega računa Samsung, izberite možnost Vpis za prijavo.

## 8 Nastavitve

Urejajte naprave, povezane s SmartThings, ali konfigurirajte nastavitve obvestil za naprave. Vklopite lahko tudi Senzor TV-ja ali funkcijo zvezdišča SmartThings.

## Hitri dostop do SmartThings

Prek menija o<sup>o</sup> Povezane naprave upravljajte najpogosteje uporabljene naprave, ne da bi morali dostopati do SmartThings.

## $\textbf{M} \geq \textbf{M}$ eni  $\rightarrow \textbf{M}$  Povezane naprave

## Uporabite funkcije Zvezdišče SmartThings Posk. zdaj

Uporabite funkcije Zvezdišče SmartThings na raznih izdelkih Samsung, da povežete naprave IoT (npr. sijalke, vtiče ali senzorje), ki jih podpira SmartThings.

## $\bigcirc$  >  $\equiv$  Meni >  $\vee$  Povezane naprave > SmartThings > Nastavitve > Zvezdišče SmartThings

- Serija CU7/CU8/BEC, model 32LS03C: Za povezavo Zigbee/Thread je potreben vmesnik SmartThings.
- Poskrbite, da se prijavite v isti račun Samsung na TV in v mobilni aplikaciji SmartThings.
- Funkcija morda ni podprta, kar je odvisno od vrste povezane naprave.

## Registrirajte in upravljajte naprave prek SmartThings Posk. zdaj

#### Registracija zunanjih naprav za televizor

- 1. Če je v bližini TV zaznana naprava, se na zaslonu TV prikaže pojavno okno za registracijo.
	- $\triangle$  Če ni zaznana nobena naprava, se pojavno okno morda ne prikaže.
	- Za povezovanje naprave Bluetooth poskrbite, da je naprava seznanjena.

#### 2. Za registracijo naprave izberite Registriraj..

- Za registracijo aparata poskrbite, da uporablja IR in da ga je mogoče zaznati v bližini naprave TV. Podprte naprave in možnosti se lahko razlikujejo, odvisno od modela.
- Izberite način Zapri. Če se pojavno okno za registracijo naprave ne pojavi.

Napravo lahko registrirate v  $\textcircled{a}$  >  $\equiv$  Meni >  $\textcircled{s}$  Povezane naprave >  $\textcircled{s}$  SmartThings > Dodaj napravo.

 $\ell \quad \text{on } \geq 0$  Meni  $\rightarrow \sim$  Povezane naprave  $\rightarrow \mathcal{X}$  SmartThings omogoča ogled možnosti za posamezno napravo. Posk. zdaj

Podprte možnosti se razlikujejo glede na napravo.

#### Registracija televizorja/pametne naprave/naprave IoT v mobilni aplikaciji

Uporabite mobilno aplikacijo SmartThings za registracijo TV, pametne naprave ali drugih naprav IoT. Nekatere naprave IoT je mogoče registrirati le s to mobilno aplikacijo. V mobilni napravi za registracijo nove naprave tapnite (Dodaj napravo).

#### Povežite hišni zvonec s TV, da boste lahko prejeli obvestilo o videu z zvonca in se pogovorili s obiskovalcem medtem, ko gledate TV.

ich Podprti so samo hišni zvonci s certifikatom WWST (Works with SmartThings). Možnosti, ki so na voljo, se lahko razlikujejo glede na napravo.

## Uporabite senzorje zaslona prek SmartThings Posk. zdaj

Po aktiviranju senzorja lahko vidite napravo senzorja na zavihku naprave SmartThings. S televizorjem lahko ustvarite razne scenarije IoT brez nakupa ločenega senzorja IoT.

## $\bigcirc$  >  $\equiv$  Meni >  $\vee$  Povezane naprave > SmartThings > Nastavitve > Senzor TV-ja

- Vsak senzor se lahko aktivira s privolitvijo uporabnika.
- Vsi senzorji morda niso podprti, kar je odvisno od modela.
- Senzor zvoka je podprt, ko je vklopljeno stikalo mikrofona na spodnji strani TV. Mikrofon TV morda ni podprt, odvisno od modela in regije.

## Upravljajte SmartThings s funkcijo Bixby Posk. zdaj

S funkcijo Bixby v izdelku lahko upravljate naprave, povezane s SmartThings, kakor tudi TV, z uporabo glasovnih ukazov.

Funkcija morda ni podprta, kar je odvisno od vrste povezane naprave.

## Upravljajte zaslonsko napravo z mobilno aplikacijo SmartThings Posk. zdaj

Prek mobilne aplikacije SmartThings uporabljajte funkcije daljinskega upravljalnika TV, kot so vklop/izklop, kanal, glasnost in štirje smerni gumbi. Prek mobilne aplikacije lahko uporabljate tudi Išči., APPS, način Ambient, mobilno kamero in druge funkcije.

Avtomatizacija (način/rutina) v mobilni aplikaciji SmartThings vam omogoča, da samodejno zaženete aplikacije, nameščene v TV.

S pomočjo avtomatizacije lahko vklopite TV ob želenem času in samodejno zaženete pogosto uporabljane aplikacije.

# <span id="page-92-0"></span>Predvajanje slik/videoposnetkov/glasbe

Predvajajte predstavnostno vsebino, ki je shranjena v TV, napravah USB, mobilnih napravah, fotoaparatih, osebnih računalnikih itd.

## $\textbf{M}$  >  $\equiv$  Meni > o<sup>o</sup> Povezane naprave > Povezana naprava Posk. zdaj

Na TV lahko predvajate predstavnostno vsebino, ki je shranjena v pomnilniških napravah, na primer v napravah USB, mobilnih napravah in fotoaparatih.

- Predstavnostne vsebine ni mogoče predvajati, če TV ne podpira vsebine ali pomnilniške naprave. Za več informacij si oglejte poglavje ["Preberite pred predvajanjem slikovnih, video ali glasbenih datotek"](#page-183-0).
- Preden povežete napravo USB, ustvarite varnostno kopijo pomembnih datotek. Samsung ne odgovarja za poškodovane ali izgubliene datoteke.

Na zaslonu seznama predstavnostne vsebine pomnilniške naprave lahko uporabite naslednje funkcije.

• Filtriraj po

Filtrira predstavnostno vsebino po vrsti predstavnosti.

• Razvrsti po

Razvrsti seznam vsebine.

- Funkcija morda ni podprta, odvisno od tipa zunanje naprave.
- Možnosti

Izbriše ali predvaja izbrano predstavnostno vsebino s seznama predstavnostne vsebine. Ko izberete Osveži, se znova naloži seznam vsebin.

- **Z** Izbrišete lahko samo posneto vsebino. Če želite izbrisati vsebino, spremenite možnost Filtriraj po v Posneto.
- **Z Posneto** morda ni podprt, odvisno od geografskega območja.

## Predvajanje večpredstavnostne vsebine na računalniku ali mobilni napravi

- 1. Napravo s predstavnostno vsebino izberite v možnosti  $\bigcirc$  >  $\equiv$  Meni >  $\circ$  Povezane naprave > Viri. Prikaže se seznam predstavnostne vsebine v napravi.
- 2. Na seznamu izberite predstavnostno vsebino.

#### Izbrana vsebina se predvaja.

- Vsebina se morda ne bo predvajala, odvisno od načina šifriranja ali oblike zapisa datoteke. Poleg tega bodo nekatere funkcije morda omejene.
- Vsebina na napravah, ki so z TV povezane prek vašega omrežja, morda ne bo gladko predvajana zaradi težav pri komunikaciji z omrežjem. V tem primeru uporabite napravo USB.

## Predvajanje večpredstavnostne vsebine v napravi USB

- 1. Napravo USB priključite v vrata USB.
- 2. Neposredno se prikaže brskalnik po seznamu vsebin.
	- $\ell$  Če je naprava USB, v kateri je vsebina, ki jo želite predvajati, že povezana z TV, izberite napravo USB na zaslonu  $\omega >$  $\equiv$  Meni  $>$   $\sim$  Povezane naprave  $>$  Viri.
- 3. S seznama izberite element vsebine, ki ga želite predvajati.

Izbrana vsebina se predvaja.

## Predvajanje zvoka iz mobilne naprave prek zvočnika TV z uporabo funkcije Sound Mirroring

Uživajte v poslušanju glasbe v vašem bivalnem prostoru. Ponazoritve se predvajajo na vaši napravi TV, ki se spreminjajo in odzivajo na frekvenco vaše glasbe.

- 1. Poiščite in povežite TV s seznama naprav  $\frac{1}{2}$  (Bluetooth) v mobilni napravi.
- 2. Izberite želeno predstavnostno vsebino in jo predvajajte v mobilni napravi.

### Izbrani medij se predvaja prek zvočnika TV.

- Funkcija morda ni podprta, odvisno od modela.
- Pri nekaterih modelih se lahko slika predvajane vsebine razlikuje v odvisnosti od modela.
- Če sta TV in zvočnik Soundbar povezana brezžično, je lahko delovanje omejeno.

## Gumbi in funkcije, ki so na voljo med predvajanjem večpredstavnostne vsebine

### Pritisnite gumb Izberi med predvajanjem videa, fotografije ali posnete vsebine. Prikažejo se naslednji gumbi.

- Gumbi in funkcije morda niso podprti, odvisno od modela in geografske regije.
- $\ddot{\theta}$ Gumbi in funkcije, ki so na voljo, se lahko razlikujejo glede na vsebino, ki jo gledate ali predvajate.
- Premor / Predvajaj

Začasno ustavi ali predvaja večpredstavnostno vsebino.

• Premik nazaj/premik naprej

Pritisnite smerni gumb za navzgor, da se pomaknete na vrstico za upravljanje predvajanja in nato v tej vrstici izberite smerni gumb za levo ali desno, da se v videoposnetku pomaknete nazaj ali naprej za 10 sekund.

• Premaknite se na želeni odsek predvajanja, prestavite nastavitev na vrstico za predvajanje in izberite eno od petih sličic.

**Z** Funkcija morda ni podprta, odvisno od oblike zapisa datoteke.

Ustavi.

Ustavite vsebino, ki se predvaja.

#### • Nazaj / Naprej

Prikaže prejšnjo ali naslednjo datoteko z večpredstavnostno vsebino.

Če pritisnete gumb  $\bigcirc$  in je čas predvajanja videa 3 sekunde ali manj, se video začne predvajati od začetka.

### • Previj nazaj / Previj naprej

Previje večpredstavnostno vsebino nazaj ali naprej. Večkrat pritisnite gumb, če želite povečati hitrost previjanja nazaj ali naprej, da postane 3-krat večja od običajne. Za ponovno nastavitev običajne hitrosti predvajanja izberite možnost  $\bullet$  ali pritisnite gumb  $\circledast$ .

Ko je videoposnetek začasno ustavljen, lahko uporabite naslednje funkcije. Ko je video začasno ustavljen, TV ne predvaja zvoka.

– Počasno previjanje nazaj ali Počasno previjanje naprej: Pri izbiri možnosti **®** ali **®** lahko počasi predvajate videoposnetek naprej ali nazaj. Na voljo so 3 hitrosti predvajanja. Za spreminjanje hitrosti predvajanja možnost pritisnite večkrat. Za ponovno nastavitev običajne hitrosti predvajanja izberite možnost  $\bullet$  ali pritisnite gumb  $\mathbb{R}$ .

#### • 360-stopinjski način

#### Nudi 360-stopinjski pogled za videe in fotografije.

- *C* Funkcija morda ni podprta, odvisno od oblike zapisa datoteke.
- Video datoteke, ki uporabljajo kodek mjpeg, ne podpirajo 360-stopinjskega pogleda.
- Če videoposnetek ali fotografija ne podpira 360-stopinjskega pogleda, je lahko po 360-sukanju zaslon videti popačen.
- Če 360-stopinjsko sukanje uporabite med predvajanjem videoposnetka pri dvojni hitrosti, se videoposnetek lahko prekine.
- Videoposnetki, ki podpirajo 360-stopinjski pogled, se lahko prekinejo, če med predvajanjem teh hkrati uporabite 360 stopinjsko sukanje in druge funkcije.
- Nekatere ločljivosti te funkcije morda ne podpirajo.
- **E** Funkcija morda ni podprta, odvisno od modela.

#### • Samodejni zasuk 360

Samodejno prilagodi zorni kot videoposnetka tako, da analizira količino sprememb slike med predvajanjem video datoteke, ki podpira 360-stopinjski pogled. Po vklopu funkcije se hitro začne sukanje.

Ko je označena možnost Samodejni zasuk 360, pritiskajte gumb Izberi za preklop na naslednje načine:

- $\mathbb{G}_{360}^{\bullet}$ Splošno
- Dinamično
- $\bigcap_{360}$  Naravno
- Ta funkcija je na voljo le, ko je izbran 360-stopinjski način.
- Ko je aktivirana možnost Samodejni zasuk 360, sledi samodejno prilagajanje. Nastavljen položaj se lahko razlikuje, odvisno od slike.
- Kot gledanja videoposnetka se v načinu Splošno prilagodi ročno.
- *C* Funkcija morda ni podprta, odvisno od oblike zapisa datoteke.
- Video datoteke, ki uporabljajo kodek mjpeg, ne podpirajo 360-stopinjskega pogleda.
- Če videoposnetek ne podpira 360-stopinjskega pogleda, je lahko po 360-sukanju zaslon videti popačen.
- Če 360-stopinjsko sukanje uporabite med predvajanjem videoposnetka pri dvojni hitrosti, se videoposnetek lahko prekine.
- Videoposnetki, ki podpirajo 360-stopinjski pogled, se lahko prekinejo, če med predvajanjem teh hkrati uporabite 360 stopinjsko sukanje in druge funkcije.
- Nekatere ločljivosti te funkcije morda ne podpirajo.
- **E** Funkcija morda ni podprta, odvisno od modela.
- Ponovi.

Ponavlja predvajanje trenutne večpredstavnostne vsebine ali vseh datotek večpredstavnostne vsebine v eni mapi.

• Naključno

Predvaja glasbene datoteke po naključnem vrstnem redu.

#### • Izklop slike

Predvaja glasbene datoteke pri izklopljenem zaslonu.

• Prilaganje zaslonu

Fotografijo prilagodi velikosti zaslona.

• Zasukaj v levo / Zasukaj v desno

Zasuka fotografijo v levo ali desno smer.

• Povečava

Poveča fotografijo.

• Glasba za ozadje

Začasno ustavi ali nadaljuje predvajanje glasbe v ozadju, medtem ko TV prikazuje fotografije.

 $\triangle$  Ta funkcija je na voljo, ko omogočite možnost Glasba za ozadje.

- Možnosti
	- Razpoložljive možnosti se lahko razlikujejo glede na model in vsebino.

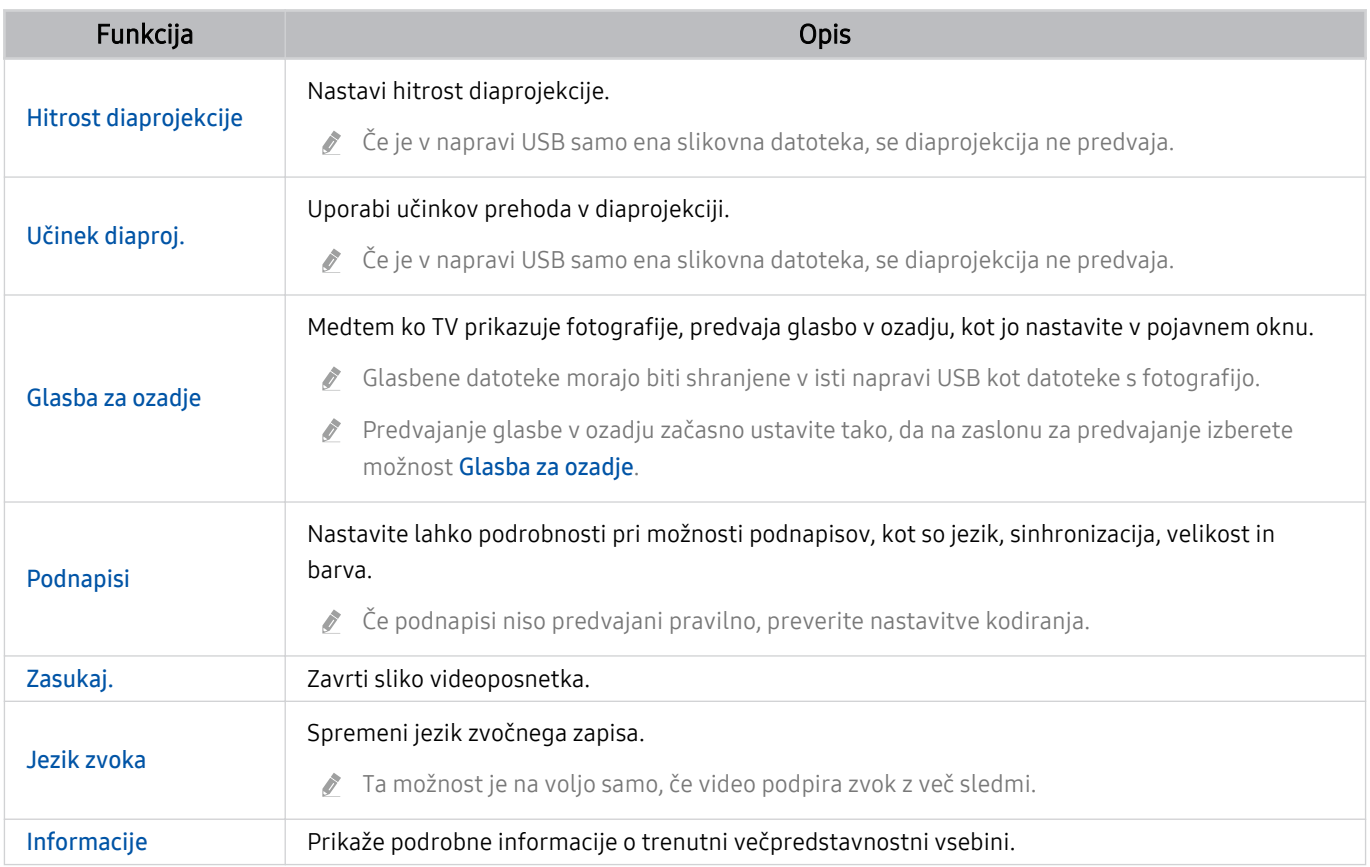

# Uporaba storitve Multi View

Prek funkcije Multi View si lahko ogledujete več elementov vsebine.

## **Meni > ® Nastavitve > 司 Multi View Posk. zdaj**

Funkcija morda ni podprta, odvisno od modela.

Za zagon Multi View se pomaknite na  $\bigcirc$  >  $\equiv$  Meni >  $\otimes$  Nastavitve >  $\bigcirc$  Multi View. Nato s seznama Dod. ogled izberite želeni element. Lahko pa tudi izberete Po moji meri da konfigurirate postavitev in zaslon po meri. Zaslon lahko dodate ali ga izbrišete s trenutnega zaslona Multi View s pritiskom na smerno tipko navzdol na daljinskem upravljalniku Pametni daljinski upravljalnik Samsung. Če želite dodati zaslon, medtem ko ste v načinu Multi View  $i$ zberite  $\equiv$  Dod. ogled spodaj desno, da dodate želeni zaslon.

Pri modelih 8K (serija QN7\*\*C ali višja) lahko konfigurirate pogled s 3–5 zasloni.

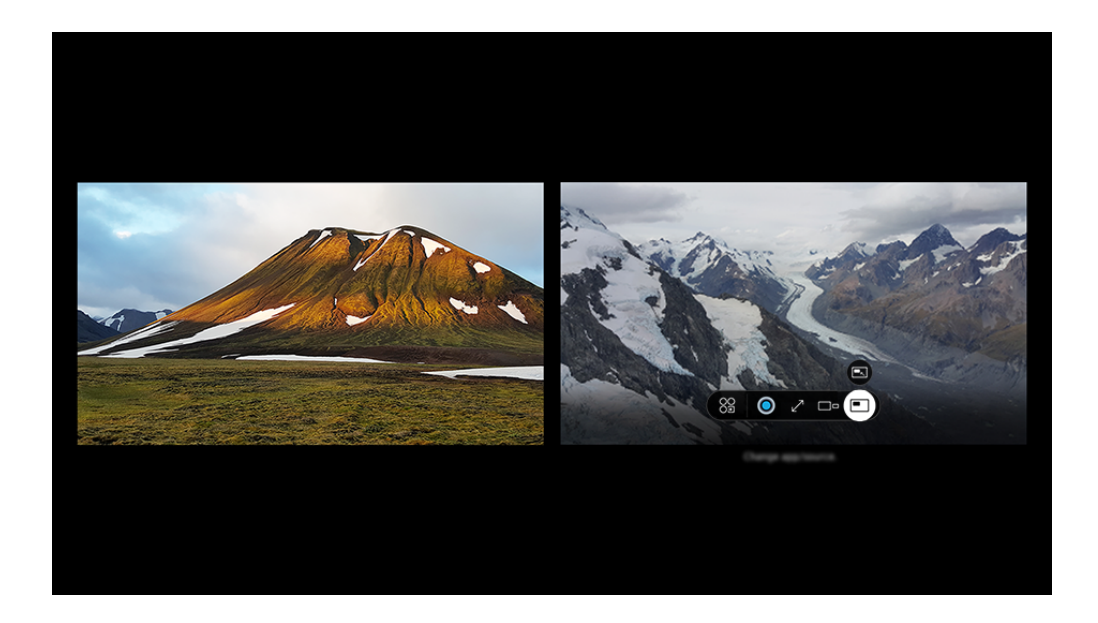

Slika v vašem TV se lahko razlikuje od zgoraj prikazane slike, odvisno od modela in geografske regije.

#### Ko uporabljate način Multi View, pritisnite gumb Izberi, da konfigurirate naslednje menije.

- Ta funkcija in možnosti za vsako ikono menija morda niso na voljo, odvisno od modela in regije.
- Vsebina

#### Ogledate si lahko trenutno prikazano aplikacijo ali vir.

- $\ell$  Ko izberete element vsebine, lahko upravljate zaslon ali spremenite aplikacijo in vir.
- Aplikac./vir

Izbirate lahko med elementi zgornjega seznama vsebine.

•  $\square$ <sup>D</sup> Velikost zaslona

Izberite želeno velikost funkcije Multi View.

#### • Položaj zaslona

Izbrani zaslon lahko skrčite ali raztegnete.

**• Slika v sliki** 

Izbira položaja majhnega zaslona na celem zaslonu. Označen levi ali desni zaslon se prikaže kot majhno okno.

• % Dvojni zvok

Ob prilagajanju razmerja vsakega zvoka zaslona boste zaslišali zvok obeh zaslonov hkrati.

• **\* Zvočnik Bluetooth** 

Zvok lahko slišite tako, da priklopite zvočnik Bluetooth.

 $\bullet$   $\times$  Izbriši

Izbrani zaslon lahko izbrišete.

 $\bullet\quad\nearrow$  Čez cel zaslon

Multi View se konča in nato se prikaže celozaslonski način.

### Za zapiranje načina Multi View pritisnite in pridržite gumb ali pritisnite gumb @ na daljinskem upravljalniku Pametni daljinski upravljalnik Samsung.

- $\triangle$  Zagon in zaustavitev te funkcije lahko upravljate tudi glasovno s pritiskom na gumb  $\bigcirc$  na Pametni daljinski upravljalnik Samsung.
- Funkcija deluje samo pri TV programih, zunanjih napravah ali aplikacijah s podporo za Multi View.
- Med izvajanjem funkcije Multi View poteka predvajanje aplikacije z vaše mobilne naprave v okviru Multi View. Ta funkcija ni na voljo v nekaterih aplikacijah.
- Pri nekaterih modelih si lahko ogledate sliko na kameri, če ima vzpostavljeno povezavo z aplikacijo SmartThings vaše mobilne naprave.
- Funkcija Multi View ne podpira načina Q-Symphony.
- Kadar zunanjo napravo, ki se poveže na sprejemnik ali napravo Soundbar, uporabljate v načinu Multi View, zvok prihaja iz zvočnikov TV in ne iz sprejemnika ali naprave Soundbar.

# Uporaba storitve Bixby

### Govorite v mikrofon na svojem daljinskem upravljalniku Pametni daljinski upravljalnik Samsung ali TV, če želite upravljati svoj TV.

- Bixby je na voljo le, ko je TV povezan z omrežjem.
- Za uporabo aplikacije Bixby se morate registrirati in vpisati v svoj račun Samsung. Če niste vpisani v svoj račun Samsung, nekatere funkcije morda ne bodo na voljo.
- Bixby podpira samo nekatere jezike, poleg tega se podprte funkcije lahko razlikujejo glede na geografsko območje.
- Aplikacija Bixby morda ni podprta, odvisno od modela ali geografskega območja.
- Mikrofon na TV morda ni podprt, kar je odvisno od modela ali geografskega območja.

## Zagon pomočnika Bixby z glasom

Z aplikacijo Bixby se lahko takoj začnete pogovarjati tako, da rečete "Hi, Bixby". Recite "Hi, Bixby". Na dnu zaslona TV se aktivira ikona Bixby v načinu poslušanja. Govorite naprej.

- Ko je razdalja od TV manjša od 3 do 4 m, je zagotovljena optimalna zmogljivost. Če se Bixby ne odziva, si preberite ["Ko](#page-235-0) [rečem "Hi, Bixby", Bixby](#page-235-0) ne odgovori." v "Odpravljanje težav".
- Funkcija morda ni podprta, odvisno od modela in geografske regije.

## Zagon pomočnika Bixby z gumbi na upravljalniku Pametni daljinski upravljalnik Samsung

S storitvijo Bixby se lahko pogovarjate s pomočjo gumbov Pametni daljinski upravljalnik Samsung. Pritisnite in zadržite gumb  $\bullet$  na svojem upravljalniku Pametni daljinski upravljalnik Samsung, izgovorite ukaz in nato sprostite  $gumb$  $Q.$ 

Za podrobnosti o uporabi funkcije Bixby, enkrat pritisnite gumb  $\mathbf{Q}$ :

• Ko pritisnete gumb  $\bullet$ , se na dnu zaslona pojavi gumb Explore Now. Pritisnite gumb Izberi, da se pomaknete na zaslon Explore Bixby.

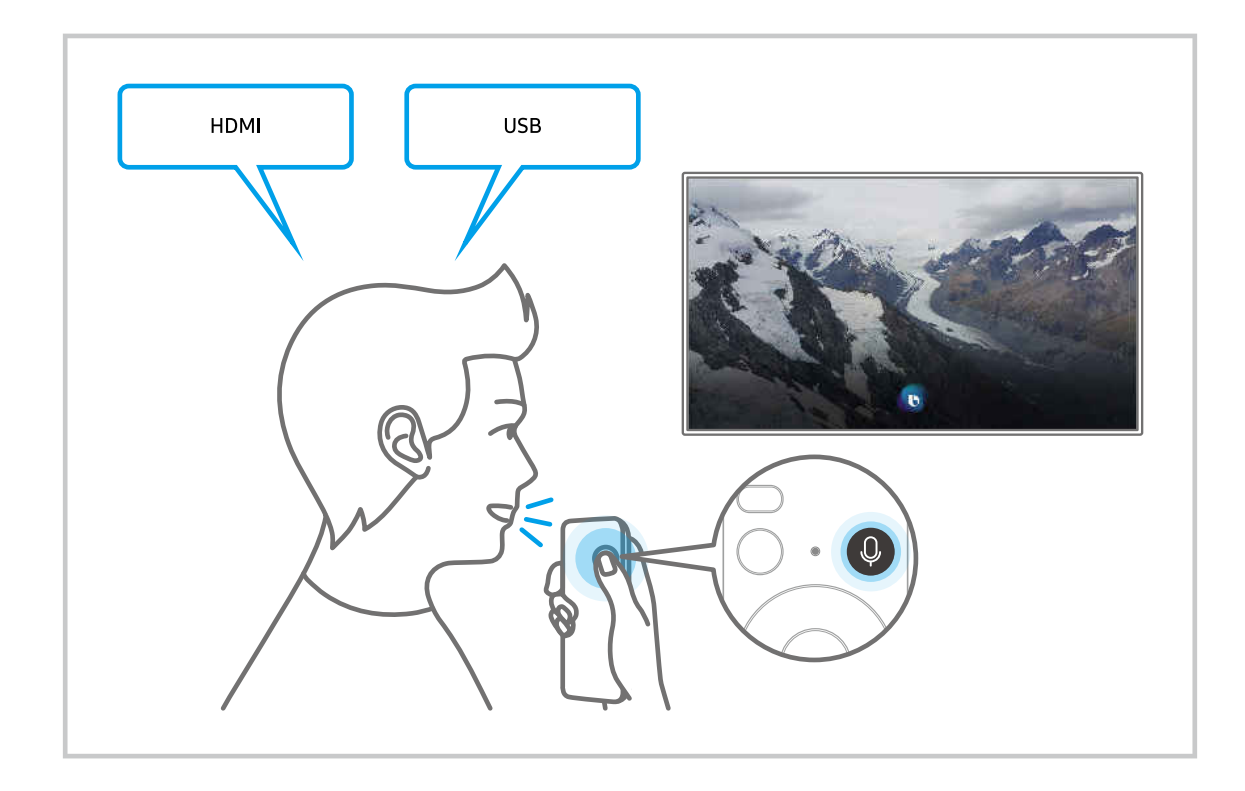

## Informacije o zaslonu Explore Bixby

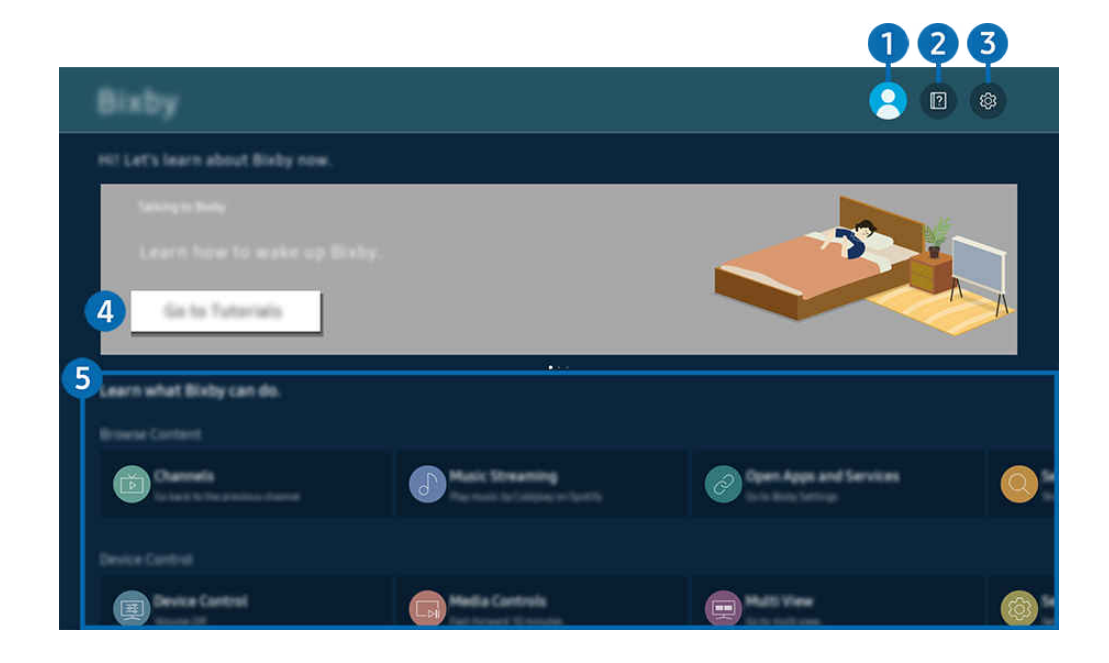

Slika v vašem TV se lahko razlikuje od zgoraj prikazane slike, odvisno od modela in geografske regije.  $\mathscr{E}$ 

# $\bigcirc$   $\triangle$  Moj profil

#### Odjavite se po premiku na zaslon Moj profil.

 $\ell$  Če ste izpisani iz svojega računa Samsung, izberite možnost  $\&$  Moj profil za prijavo.

## **2. Alla Tutorials**

Oglejte si vadnice, povezane s funkcijo Bixby.

# 3. @ Settings

#### Spremenite lahko nastavitve za uporabo funkcije Bixby.

- Te funkcije morda niso podprte, odvisno od modela ali geografskega območja.
- $\triangle$  Te funkcije lahko nastavite v Bixby Settings ( $\bigcirc$ ) = Meni >  $\otimes$  Nastavitve > Vse nastavitve > Splošno in zasebnost > Glas > Bixby Settings). Posk. zdaj

#### • Slog jezika in glasu

#### Spremenite lahko jezik in vrsto glasu funkcije Bixby.

- **Jeziki TV in drugih aplikacij se ne bodo spremenili.**
- Bixby podpira samo nekatere jezike. Ø
- Funkcija morda ni podprta s funkcijo Bixby, odvisno od izbranega jezika.

#### • Voice Wake-up

Konfigurirajte nastavitve za način zbujanja storitve Bixby s svojim glasom. Konfigurirate lahko naslednje nastavitve: Za komuniciranje z Bixby uporabite napravo Samsung Soundbar., Možnosti bujenja Bixby in Wakeup Sensitivity. ( $\bigcirc$  > Explore Now >  $\otimes$  Settings > Voice Wake-up)

- **Z** Funkcija Voice Wake-up morda ni podprta, odvisno od modela ali geografskega območja.
- To funkcijo je mogoče uporabiti samo, če je stikalo mikrofona na spodnjem delu naprave TV aktivno. Mikrofon na TV morda ni podprt, kar je odvisno od modela ali geografskega območja.
- Ko je razdalja od TV manjša od 3 do 4 m, je zagotovljena optimalna zmogljivost. Če se Bixby ne odziva, si preberite ["Ko](#page-235-0) [rečem "Hi, Bixby", Bixby](#page-235-0) ne odgovori." v "Odpravljanje težav".

#### • Sound feedback

#### Predvajajte zvok, ko Bixby začne in neha poslušati.

Funkcija morda ni podprta, odvisno od modela in geografske regije.

#### **Privacy**

Aplikaciji Bixby lahko dovolite ali prepoveste uporabo svojih osebnih podatkov, ko uporabljate storitve aplikacije Bixby.

#### • About Bixby

Prikaže podrobnejša določila in pogoje.

### 4. Priporočeni ukazi

Prikaže priporočeni ukaze, ki jih lahko glede na trenutni kontekst uporabljate za upravljanje TV s funkcijo Bixby.

Če ne želite videti priporočenih ukazov, možnost Glasovni nasvet nastavite na Izklop. ( $\bigcirc$ ) >  $\equiv$  Meni >  $\otimes$  Nastavitve  $\rightarrow$  Vse nastavitve  $\rightarrow$  Splošno in zasebnost  $\rightarrow$  Glas  $\rightarrow$  Glasovni nasvet) Posk. zdaj

## **5**. All Services

Naučite se lahko glasovnih ukazov, s katerimi lahko funkcijo Bixby uporabljate v različnih situacijah. Na želeni ukaz se premaknite s smernimi gumbi in nato pritisnite gumb Izberi. TV lahko upravljate z različnimi glasovnimi ukazi.

## Preberite pred uporabo možnosti Bixby

- Podprti jeziki in funkcije za glasovno interakcijo se lahko razlikujejo glede na geografsko regijo.
- Če se nastavljeni jezik ne ujema z jezikom, ki se uporablja v vaši državi, nekatere funkcije niso na voljo.
- Bixby je na voljo le, ko je TV povezan z omrežjem.
- Tudi ko je TV povezan z omrežjem, mogoče ne bo odziva zaradi napake strežnika funkcije Bixby.
- Obstoječe funkcionalne specifikacije se lahko spremenijo, ko posodobite funkcijo Bixby.
- Bixby je na voljo samo v napravah TV, ki podpirajo to aplikacijo in imajo daljinski upravljalnik z mikrofonom.
- Simboli, kot je "-", in posebni znaki niso podprti. Če beseda ali stavek vsebuje številske vrednosti ali simbole, funkcija morda ne bo pravilno delovala.
- Rezultati iskanja morda ne bodo popolni.
- Morda boste morali določene aplikacije plačati. Zato boste morda naleteli na storitveno aplikacijo ali pogodbo.
- Če želite spremeniti trenutni kanal z izgovorom imen kanalov kot glasovnih ukazov, morate dokončati možnost Poiščite svojega ponudnika storitev. Poiščite svojega ponudnika storitev lahko nastavite v  $\bigcirc$  >  $\equiv$  Meni >  $\otimes$ Nastavitve > Vse nastavitve > TV program > Informacije in nastavitve ponudnika storitev. Posk. zdaj

Če nastavitve za ponudnika storitev še niso konfigurirane, jih konfigurirajte v  $\bigcirc$  >  $\equiv$  Meni >  $\otimes$  Nastavitve > Vse nastavitve  $\geq$  Splošno in zasebnost  $\geq$  Ponastavitev. Posk. zdaj

- Nastavitve ponudnika storitev v začetni nastavitvi morda niso podprte, odvisno od geografskega območja.
- Če želite uporabiti funkcijo glasovnega vnašanja besedila in funkcijo iskanja, morate dovoliti, da tretje osebe zbirajo in uporabljajo vaše glasovne podatke.
- Za uporabo funkcije Bixby morate:
	- Sprejmite pogoje uporabe storitve Smart Hub.
	- Upoštevajte navodila glede zbiranja in uporabe osebnih podatkov za storitev Smart Hub.
	- privoliti v zbiranje in uporabo osebnih podatkov za storitev na podlagi funkcije Voice Interaction (Glasovna interakcija);

## Določila za uporabo funkcije Bixby

• Učinkovitost glasovne interakcije je odvisna od glasnosti/barve glasu, izgovarjave in zvokov v okolici (zvok TV in hrup v okolici).

# Uporaba možnosti Vrstica za igre

Spremljanje igralnih nastavitev in nastavitev za izboljšanje igralne izkušnje lahko preprosto nadzorujete z uporabo Vrstica za igre.

Funkcija morda ni podprta, odvisno od modela.

## Zagon Vrstica za igre

Ko je možnost Igralni način ( $\bigcirc$  >  $\equiv$  Meni >  $\otimes$  Nastavitve > Vse nastavitve > Povezava > (Nastavitve igralnega načina) > Igralni način) nastavljena na Vklop ali Samod., pritisnite in pridržite gumb (DIIII) na Pametni daljinski upravljalnik Samsung, da zaženete Vrstica za igre. Posk. zdaj

## Spoznavanje Vrstica za igre

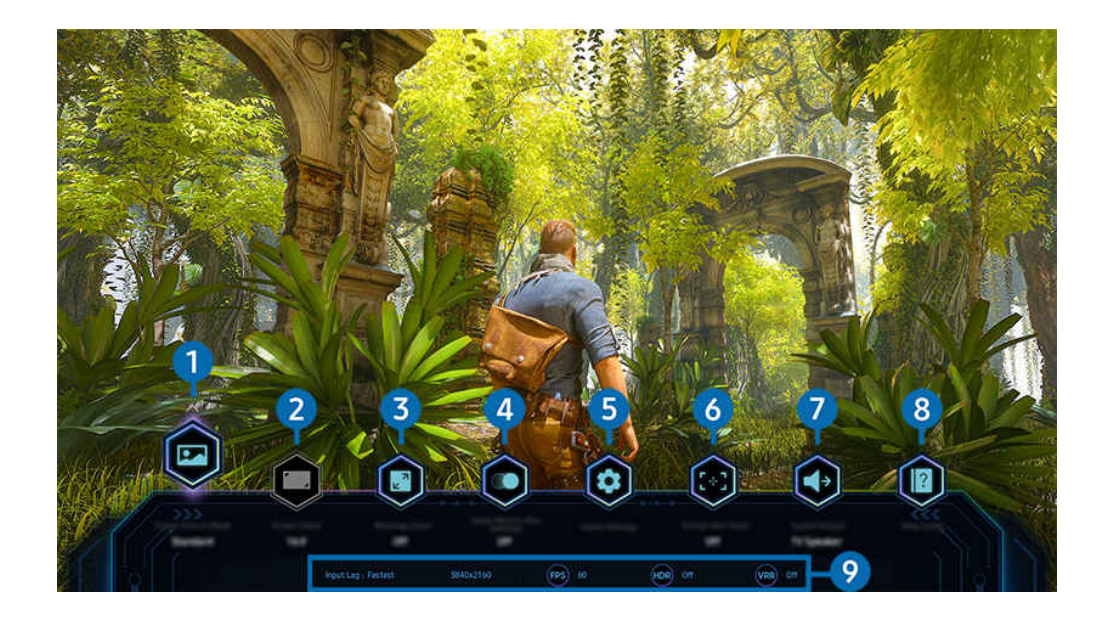

Slika v vašem TV se lahko razlikuje od zgoraj prikazane slike, odvisno od modela in geografske regije.  $\ddot{\theta}$ 

# **1.** Igralni slikovni način

Določite Igralni slikovni način glede na trenutni žanr igre. Če želite prilagoditi kakovost slike, izberite Po meri.

# <sup>2</sup>. Razmerje zaslona

#### Razmerje slike lahko spremenite iz 16:9 (prejšnja nastavitev) v ultra široko (21:9 ali 32:9).

- Ločljivost morate samo enkrat (prvič) nastaviti prek svojega računalnika.
- **Z** Razmerje slike v Vrstica za igre lahko spremenite le, če igra ali računalnik podpirata ultra široko ločljivost. Podpora razmerja slika 21:9 in 32:9 je odvisna od posamezne igre, zato se glede naslednjega posvetujte z izdelovalcem igre.

## **3.** Povečava minipreslikave

Z uporabo smernih gumbov in gumba Izberi na daljinskem upravljalniku povečajte določena območja zaslona igre in prilagodite stopnjo povečave.

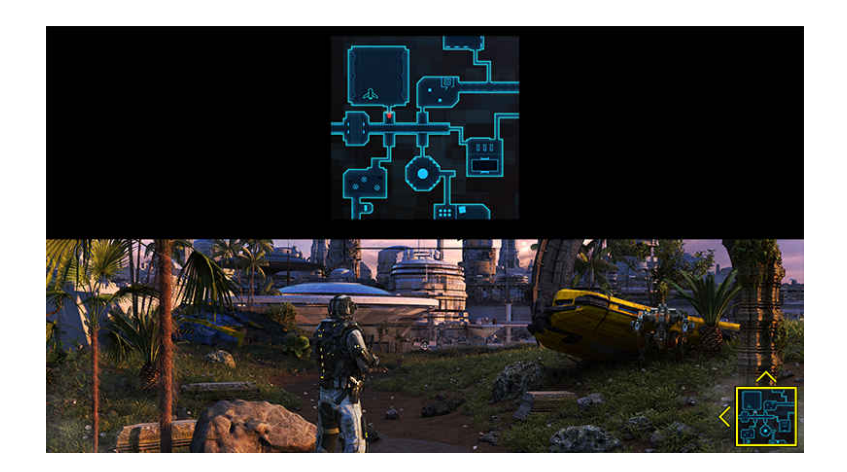

• Podprte ločljivosti za mini zemljevid so navedene v spodnji preglednici.

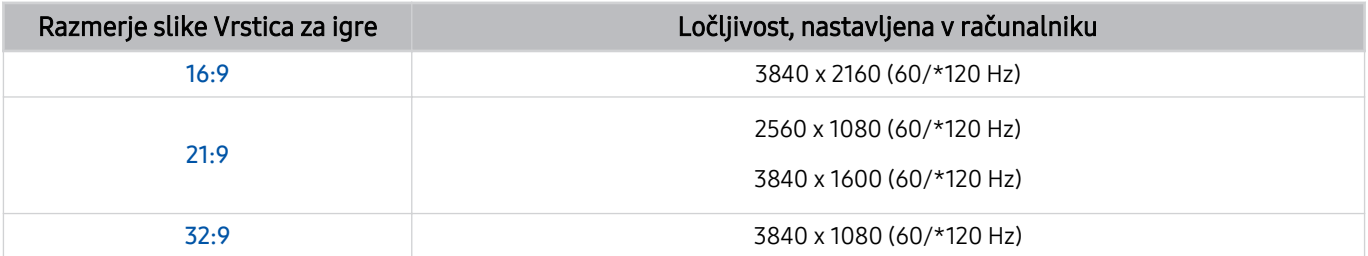

 $\mathscr{O}$ \*: Hitrost osveževanja morda ni podprta, odvisno od modela.

# 4. Motion Plus za igre

Vklopite to funkcijo, da dobite mehkejšo in jasnejšo kakovost slike, ko igrate igro igranja vlog (RPG) ali pustolovsko igro, ki vključuje veliko dinamičnih prizorov.

## **6**. Nastavitve za igre

Premakni meni na Nastavitve igralnega načina.

### **6.** Navidezna namerilna točka

Vidite lahko navidezno ciljno točko na zaslonu.

## **7.** Zvočni izhod

Spremenite izhodno napravo zvoka. (npr. TV zvočnik, zvočnik Soundbar, slušalke Bluetooth itd.)

## 8. Vodnik za pomoč

Oglejte si podrobnosti o uporabi posameznega elementa menija.

### 9.Prikaz trenutnega stanja

- Zakasnitev vnosa: Prikaže stanje zaostajanja vhoda igre.
- Ločljivost: Prikaže ločljivost trenutne igre.
- sličic/s: Prikazuje število sličic na sekundo v realnem času. Če je aktiven VRR, se hitrost sličic spremeni.
- HDR: Prikazano kot Vklop, ko teče igra HDR.
- VRR: Prikaže spremenljivo hitrost osveževanja.

## Uporaba storitve FreeSync

Funkcija FreeSync omogoča nemoteno igranje iger brez prekinitev ali zakasnitev. Za uporabo funkcije FreeSync aktivirajte funkcijo FreeSync prek zunanje naprave.

- Modeli, ki podpirajo FreeSync Premium Pro
	- QN900C, QN8\*\*C, QN7\*\*C, QN95C, QN90C, QN85C, Q8\*C (razen 50-palčnega modela), Q7\*C, S95C
- Za ločljivosti, pri katerih je podprta funkcija FreeSync, glejte »[Podprte ločljivosti za FreeSync](#page-203-0) (VRR)«.
# Nastavitev super ultra širokega pogleda za igre

Pred aktiviranjem funkcije super ultra širokega pogleda za igre ločljivost računalnika nastavite na razmerje slike, izbrano v Vrstica za igre.

Kadar je televizor povezan z računalnikom in je način Igralni način nastavljen na VKLOP ali Samod., je široki zaslon (21:9 ali 32:9) aktiviran v vrstici Vrstica za igre.

- Funkcija morda ni podprta, odvisno od modela in geografske regije.
- Preverite, ali igra podpira ultra široko ločljivost (21:9 ali 32:9).
- $\triangle$  Če ločljivost v računalniku nastavljate prvič, lahko razmerje slike spremenite prek funkcije Vrstica za igre v TV.

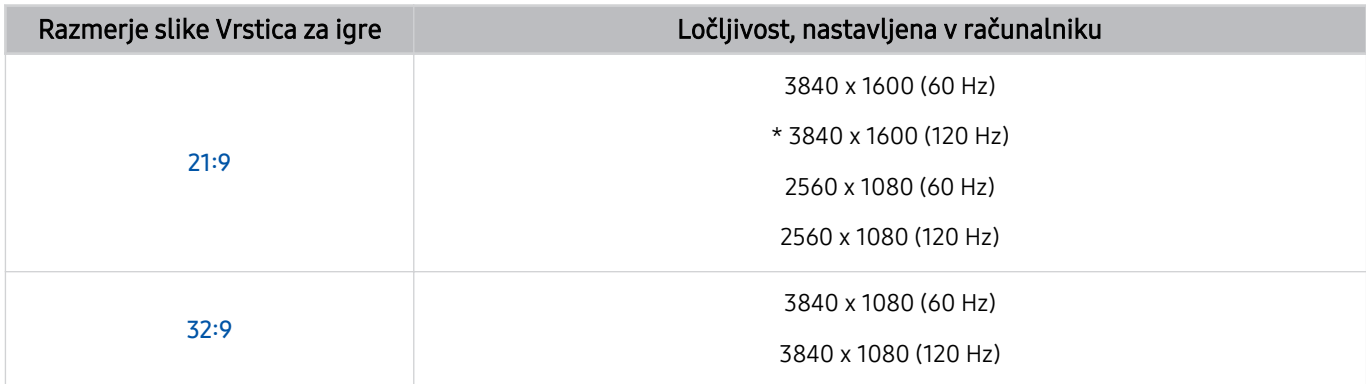

- \*: Ločljivost morda ni podprta, odvisno od modela.
- Podprte ločljivosti se lahko razlikujejo, kar je odvisno od modela ali vrat HDMI, priključenih na računalnik.
- Po nastavitvi ločljivosti preverite, ali se slika v računalniku Windows ali Mac spremeni, če spremenite razmerje slike v Vrstica za igre v TV.
- Ta funkcija morda ni podprta, odvisno od operacijskega sistema ali naprave.
- Če je povezana zunanja naprava igralna naprava, funkcija ne deluje niti, če ime Vir nastavite na »PC«.  $\mathscr{E}$
- $\triangle$ Razmerja slike med igranjem igre ni mogoče spreminjati. Preden zaženete igro, izberite želeno razmerje slike v vrstici za igre in nato zaženite igro. Pri nekaterih igrah morate izbrati ločljivost igre, ki se ujema z razmerjem slike, izbranim v vrstici za igre.

#### Spreminjanje položaja super ultra širokega zaslona

Ob igranju igre v super ultra široki ločljivosti lahko položaj zaslona igre prilagodite na višino oči.

V super ultra široki ločljivosti z uporabo gumbov  $\land$  / $\lor$  (kanal) premaknite položaj zaslona na vrh, sredino ali dno.

# Konfiguriranje nastavitev za igre 144 Hz

Če je TV model, ki podpira 144 Hz, lahko igrate igre 144 Hz.

- Modeli, ki podpirajo 144 Hz: QN900C, QN95C, S95C, S90C, QN90C (samo 43/50 palcev)
- 144 Hz podpirajo naslednje ločljivosti:

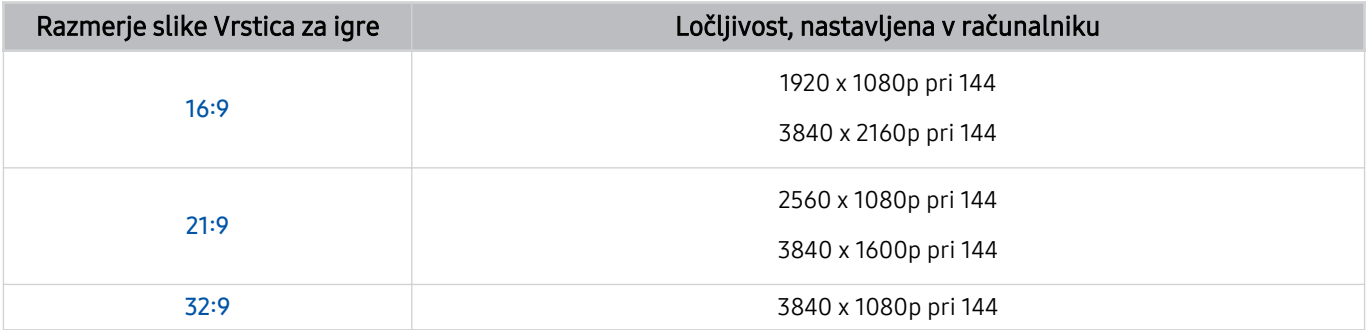

# Odpravljanje težav s sliko za igre in zvokom

Če se po spremembi razmerja slike v Vrstica za igre slika in zvok igre ne predvajata ustrezno, poskusite težave odpraviti po naslednjih navodilih.

- Preverite, ali igra oziroma vaš računalnik podpirata ultra visoko ločljivost.
- Zaprite igro in jo ponovno zaženite.
- Izberite ločljivost, ki je nastavljena v Vrstica za igre.
- Če se razmerja slike ustrezno spremeni, se prikaže zaslon, kot je prikazan spodaj.

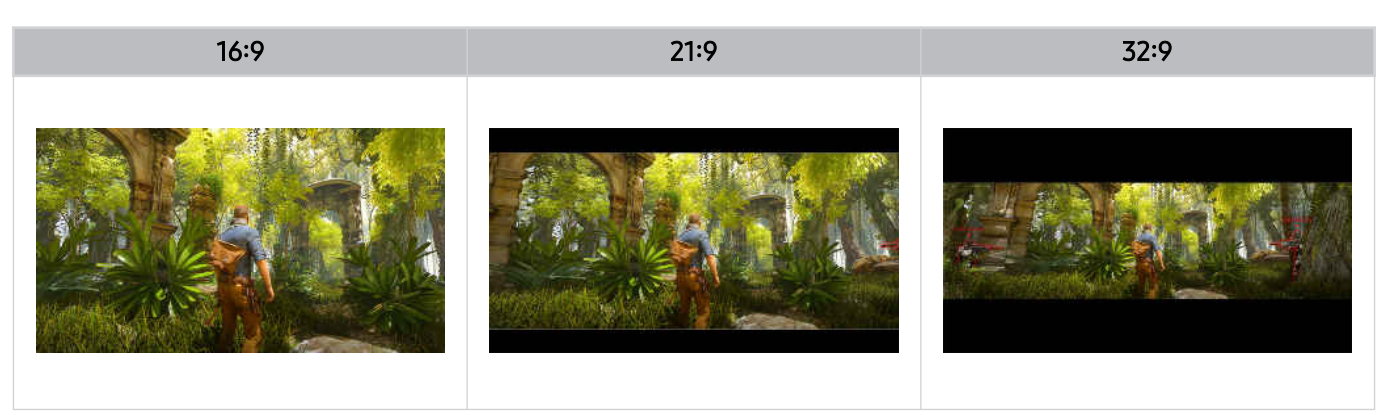

# Gledanje naprave TV

Uporabljajte razne priročne funkcije, ki jih ponuja vaš TV Samsung, med gledanjem TV. Uredite lahko tudi svoj seznam kanalov in ustvarite seznam priljubljenih kanalov.

# Uporaba možnosti Vodnik

Oglejte si televizijske sporede raznih kanalov na enem samem zaslonu.

Pritisnite gumb  $\wedge/\vee$  (kanal) za dostop do Vodnik.

V meniju Vodnik si lahko ogledate dnevne televizijske sporede vsake postaje in informacije o programu ter izberete program, ki ga želite gledati, oziroma nastavite ogled razporeda ali snemanje.

- Nastavitve Ponudnik storitev v začetni nastavitvi morda niso podprte, odvisno od geografskega območja.
- Funkcija Snemaj morda ni podprta, odvisno od modela ali geografskega območja.
- Za dostop do informacij ali dodatnih funkcij, ki so na voljo v Vodnik, iz analognih kanalov, morate v fazi začetne konfiquracije nastaviti Ponudnik storitev.
- $\Diamond$  Za ogled Vodnik morate najprej konfigurirati Ura ( Meni > Φ Nastavitve > Vse nastavitve > Splošno in zasebnost > Upravitelj sistema > Čas > Ura). Posk. zdaj
- Za podrobnosti uporabe daljinskega upravljalnika glejte slikovni vodnik zgoraj desno.

# O zaslonu Vodnik

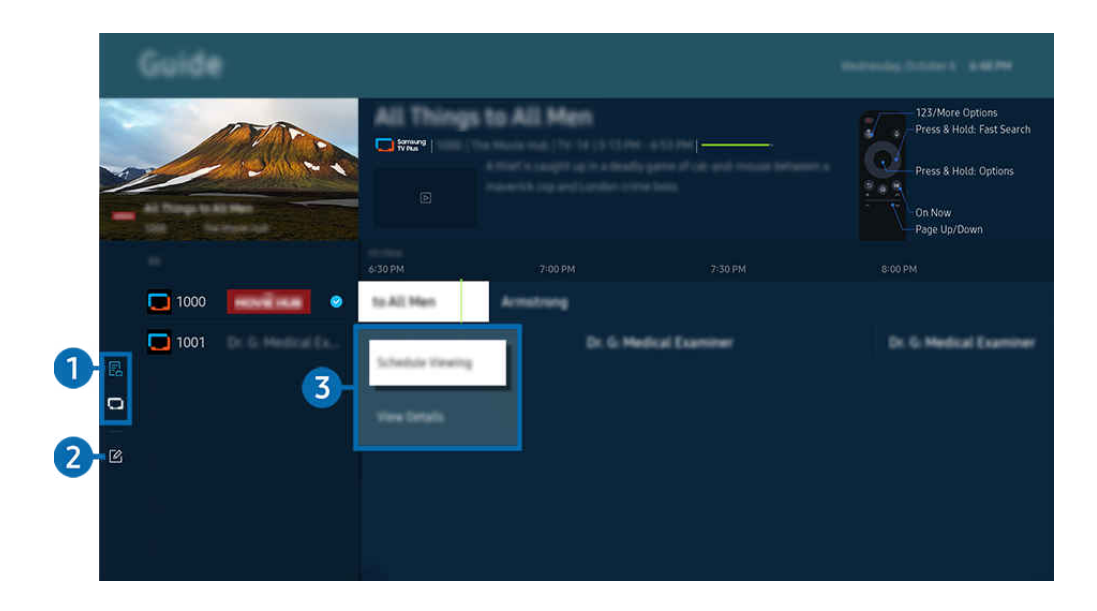

 $\frac{1}{\sqrt{2}}$ Slika v vašem TV se lahko razlikuje od zgoraj prikazane slike, odvisno od modela in geografske regije.

# <sup>1</sup> Filter kanala

Ogled kanalov in programov glede na njihovo vrsto

# 2 Uredi kanale

#### Urejajte kanale, shranjene v TV.

Za več informacij si oglejte poglavje "[Uporaba funkcije urejanja kanalov"](#page-123-0).

### 3.Dodatne možnosti v zvezi s televizijskimi programi

#### Pomaknite se na želeni program in pritisnite ter pridržite gumb Izberi za dostop do naslednjih možnosti:

- Te funkcije morda niso podprte, odvisno od modela ali geografskega območja.
- Ogled razporeda

Načrtujete lahko ogled programa, ki je na sporedu.

• Prekliči razporejeno gledanje

Načrtovane oglede lahko prekličete.

• Glej podrobnosti

ogledate si lahko podrobne informacije o izbranem programu. Podatki bodo morda drugačni ali pa morda ne bodo na voljo, kar je odvisno od signala oddajanja.

• Snemaj

posnamete lahko trenutni program.

• Ustavi.

Prekinete lahko snemanje, ki se trenutno izvaja.

• Urejanje časa snemanja

spremenite lahko začetni in končni čas snemanja programov na sporedu.

• Razpored snemanja

načrtujete lahko snemanje programa na sporedu.

• Prekliči razporejeno snemanje

Prekličete lahko razpored snemanj.

# Uporaba dodatnih funkcij v Vodnik

### Za uporabo dodatnih funkcij v Vodnik pritisnite gumb  $\bullet$  ali  $\bullet$ .

- Te funkcije morda niso podprte, odvisno od modela ali geografskega območja.
- Filter kanala

Kanale in programe si lahko ogledate razvrščene po vrstah, ki so določene v možnosti Seznam kanalov.

• Upravitelj urnika

#### Ogledate si lahko zaslon Upravitelj snemanja in urnika ali Upravitelj urnika.

- Za več informacij o možnosti Razpored snemanja si oglejte razdelek "Snemanje [programov](#page-114-0)".
- Za več informacij o možnosti **Ogled razporeda** si oglejte razdelek ["Nastavitev](#page-117-0) ogleda razporeda".

#### • Vrsta antene

#### Spremenite lahko tip signalov oddajnika, ki jih TV sprejema.

Ta funkcija morda ni podprta, odvisno od vhodnega oddajnega signala.

# <span id="page-114-0"></span>Snemanje programov

#### Trenutni program ali naslednje programe lahko posnamete tako, da namesto videorekorderja uporabite napravo USB.

- Funkcija morda ni podprta, odvisno od modela in geografske regije.
- Priključite napravo USB za uporabo funkcij snemanja na TV. Pred uporabo funkcije snemanja skrbno preberite vse varnostne ukrepe. Za več informacij si oglejte poglavje "[Pred uporabo funkcij Snemanje](#page-177-0) in Timeshift".
- Snemate lahko samo programe, ki jih se sprejemajo prek antene.
- $\triangle$  Ob programih in kanalih z načrtovanim snemanjem se prikaže  $\mathbb Q$ .

# Uporaba možnosti takojšnjega snemanja in časovnika za snemanje v vodniku

- Snemaj
	- 1. Izberite program, ki se trenutno predvaja, in pritisnite gumb Izberi.
	- 2. Za začetek snemanja v pojavnem meniju izberite možnost Snemaj.
- Razpored snemanja
	- 1. Izberite program, ki bo predvajan v prihodnosti, in pritisnite gumb Izberi.
	- 2. Za razpored snemanja v pojavnem meniju izberite možnost Razpored snemanja.

## Snemanje med gledanjem oddaje

- Snemaj
	- 1. Na upravljalniku Pametni daljinski upravljalnik Samsung pritisnite gumb  $\ddot{a}$  ali  $\ddot{a}$ .
	- 2. Z uporabo smernih gumbov se pomaknite na nadzorno ploščico.
	- 3. Izberite Snemaj, da začnete s snemanjem.
	- Ali med gledanjem oddaje pritisnite gumb

#### • Razpored snemanja

- 1. Med gledanjem oddaje pritisnite gumb Izberi, da se prikaže okno z informacijami o programu.
- 2. Z levim ali desnim smernim gumbom se pomaknite na program, ki bo predvajan v prihodnosti, in pritisnite gumb Izberi.
- 3. Izberite Razpored snemanja za načrtovanje snemanja programa.

### Uporaba zaslona za razpored snemanja

- 1. Na upravljalniku Pametni daljinski upravljalnik Samsung pritisnite gumb  $\bullet$  ali  $\bullet$ .
- 2. Z uporabo smernih gumbov se pomaknite na nadzorno ploščico.
- 3. Izberite možnost Upravitelj urnika ali Posnetki za dostop do zaslona Upravitelj snemanja in urnika.

#### Na zaslonu Upravitelj snemanja in urnika so na voljo naslednje možnosti:

Prikazane možnosti menija se lahko razlikujejo glede na model ali geografsko regijo.

#### • Posnetki

#### Ogledovanje Posnetki

- $\ell$  Na zaslonu prikazani gumbi se razlikujejo glede na predvajano datoteko. Za dodatne informacije o krmiljenju predvajanja si oglejte »Gumbi in funkcije, na voljo med [snemanjem](#page-119-0) programa ali funkcijo Timeshift«.
- $\ell$  S seznama izberite posnetek, ki si ga želite ogledati. Izbrani posnetek se bo začel predvajati.
- Označeni del premaknite na posnetek, da se v desnem meniju prikažejo možnosti Predvajaj, Izbriši in Glej podrobnosti.

#### • Razpored snemanja

### Pomaknite se na Razporedi in pritisnite Razpored snemanja. Dodajanje, urejanje ali preklic razporeda snemanja programov

- **2** Izberite nastavitve Antena, Kanal, Ponovi., Datum, Začetni čas in Končni čas ter nato izberite Shrani za načrtovanje snemanja določenega programa ob določeni uri na določeni datum.
- Ustvarite lahko največ trideset dogodkov Ogled razporeda in Razpored snemanja.
- **2** Poskrbite, da je TV-jeva nastavitev Ura( $\textcircled{a}$ ) = Meni >  $\textcircled{a}$  Nastavitve > Vse nastavitve > Splošno in zasebnost > Upraviteli sistema  $\geq$  Čas  $\geq$  Ura) pravilna. Posk. zdaj.
- Uredi

Za razpored snemanja lahko nastavite začetni in končni čas. Začetni čas lahko nastavite do 10 minut pred začetkom programa, končni čas pa do 10 minut po koncu programa.

– Izbriši

Odstranjevanje razporeda snemanja

– Glej podrobnosti

Ogled podrobnih informacij o razporedu snemanja

- Nastavitve
	- Začni snemati zgodaj

Spremenite to nastavitev, da se snemanje začne malo pred uro začetka programa, ki je prikazana v Vodnik.

– Nadaljuj snemanje po

Spremenite to nastavitev, da se snemanje konča malo po uri konca programa, ki je prikazana v Vodnik.

– Podatki o simbolih

Uporabnikom ponudite podatke o simbolu in pojasnilo o uporabljeni ikoni v upravitelju urnika.

Meniji se morda ne bodo prikazali, odvisno od modela ali geografske regije.

# <span id="page-117-0"></span>Nastavitev ogleda razporeda

Konfigurirajte TV za prikaz določenega kanala ali programa ob točno določenem času in datumu.

- Funkcija morda ni podprta, odvisno od modela in geografske regije.
- $\triangle$  Zraven programov, ki ste jih konfigurirali za spored predvajanja, se prikaže ikona  $\mathbb Q$ .
- Za nastavitev ogleda razporeda morate na TV najprej nastaviti uro ( $\textcircled{a}$ ) = Meni >  $\otimes$  Nastavitve > Vse nastavitve > Splošno in zasebnost > Upravitelj sistema > Čas > Ura) in nastaviti čas. Posk. zdaj

## Uporaba možnosti ogleda razporeda na zaslonu Vodnik

Na zaslonu Vodnik izberite program, ki si ga želite ogledati, pritisnite gumb Izberi, nato pa izberite Ogled razporeda v prikazanem pojavnem meniju.

### Uporaba možnosti razporeda ogleda med gledanjem programa

Pritisnite gumb Izberi med gledanjem TV. Prikaže se okno z informacijami o programu. Z levim in desnim smernim gumbom izberite program, ki bo predvajan. Pritisnite gumb Izberi, nato pa izberite Ogled razporeda za ogled programa.

### Uporaba zaslona za razpored gledanja

- 1. Na upravljalniku Pametni daljinski upravljalnik Samsung pritisnite gumb ali ...
- 2. Z uporabo smernih gumbov se pomaknite na nadzorno ploščico.
- 3. Izberite možnost Upravitelj urnika ali Posnetki za dostop do zaslona Upravitelj snemanja in urnika.
- Prikazane možnosti menija se lahko razlikujejo glede na model ali geografsko regijo.
- Ogled razporeda

Pomaknite se na Razporedi in pritisnite Ogled razporeda. Dodajanje, urejanje ali preklic razporeda gledanja programov

- *C* Ustvarite lahko največ trideset dogodkov Razpored snemanja in Ogled razporeda.
- **Z** Poskrbite, da je v TV nastavitev Ura ( $\textcircled{a}$ ) = Meni >  $\textcircled{a}$  Nastavitve > Vse nastavitve > Splošno in zasebnost > Upravitelj sistema > Čas > Ura) pravilna. Posk. zdaj
- Uredi

Nastavite lahko začetni čas za ogled razporeda. Če izberete program v meniju Vodnik, lahko čas Začetni čas nastavite do 10 minut pred začetkom programa.

– Izbriši

Razporejene oglede lahko izbrišete.

– Glej podrobnosti

O razporejenih ogledih si lahko ogledate podrobne podatke.

# Uporaba storitve Timeshift

Z uporabo funkcije Timeshift si oglejte zamujene prizore in se pomaknite nazaj na določene točke programa.

Za aktiviranje funkcije Timeshift med gledanjem oddaje pritisnite gumb **ali da**li in z uporabo smernih gumbov na daljinskem upravljalniku izberite Timeshift ali pa pritisnite gumb **.** Posk. zdaj

Trenutni program, ki ga gledate, shranite v napravo USB, da boste predvajanje lahko prekinili na določenih prizorih, si ogledali zamujene prizore ali se pomaknili nazaj na določene točke na časovnici.

- Ko se izvaja funkcija Timeshift, nekatere funkcije niso na voljo v možnosti  $\bigcirc$  >  $\equiv$  Meni >  $\otimes$  Nastavitve > Vse nastavitve  $>$  TV program.
- Če želite uporabljati Timeshift, morate priključiti napravo USB za snemanje.
- Pred uporabo funkcije Timeshift preberite vse varnostne ukrepe. Za več informacij si oglejte poglavje "[Pred uporabo funkcij](#page-177-0) Snemanje [in Timeshift](#page-177-0)".
- Funkcija morda ni podprta, odvisno od modela in geografske regije.

# <span id="page-119-0"></span>Gumbi in funkcije, na voljo med snemanjem programa ali funkcijo Timeshift

Med snemanjem oddaje in uporabo Timeshift so na voljo naslednje kontrole in možnosti.

#### Pritisnite smerni gumb navzdol, da prikažete nadzorno ploščico z naslednjimi možnostmi:

- Funkcija morda ni podprta, odvisno od modela in geografske regije.
- Razpoložljivi gumbi in funkcije se lahko razlikujejo glede na funkcije. t)
- Premor / Predvajaj

Ko je videoposnetek začasno ustavljen, lahko uporabite naslednje funkcije. Ko je video začasno ustavljen, TV ne predvaja zvoka.

- Počasno previjanje nazaj ali Počasno previjanje naprej: Uporabite gumb  $\bigotimes$ ali  $\bigotimes$  za počasno pomikanje nazaj ali naprej. Na voljo so hitrosti 1/8, 1/4 in 1/2. Zaporedno pritisnite ustrezen gumb, da hitrost počasnega načina hitro povečate za največ 3-krat. Za nadaljevanje predvajanja z normalno hitrostjo pritisnite gumb .
	- **Z** Med uporabo funkcije Počasno previjanje nazaj boste videli časovno razliko med trenutnim časom posnete oddaje in časom pomika nazaj.
- Premik nazaj/premik naprej

Pritisnite smerni gumb za navzgor, da se pomaknete na vrstico za upravljanje predvajanja in nato v tej vrstici izberite smerni gumb za levo ali desno, da se v videoposnetku pomaknete nazaj ali naprej za 10 sekund.

- Ko je funkcija vklopljena, si lahko ogledate razliko med trenutnim časom snemanja in trenutnim časom ogleda za nazaj.
- Previj nazaj / Previj naprej
	- $\triangle$  Ta funkcija ni na voljo, ko gledate trenutno oddajan program.
- Ustavi snemanje. / Ustavi Timeshift.

Konča snemanje ali funkcijo Timeshift.

#### • Snemaj

Iz funkcije Timeshift lahko preklopite v funkcijo snemanja. Ob preklopu v funkcijo snemanja lahko vsebino, ki jo je posnela funkcija Timeshift, vključite v nov posnetek.

Funkcija je na voljo samo, ko se izvaja funkcija Timeshift.

#### • Urejanje časa snemanja

#### Določite lahko časovno obdobje snemanja programa.

**E** Funkcija je na voljo samo, ko snemate program.

• Pojdi na televizijo

Med uporabo funkcije Timeshift za gledanje prejšnjega prizora izberite možnost Pojdi na televizijo, da se vrnete na televizijsko oddajo v živo.

Funkcija morda ni podprta, odvisno od modela in geografske regije.

• Informacije

Naloži okno z informacijami o programu, ki se snema, ali za katerega je bila aktivirana funkcija Timeshift.

• Ogled razporeda / Razpored snemanja

Dodajanje razporeda gledanja ali snemanja

# Uporaba seznama kanalov

Preklopite kanal ali preverite programe na drugih digitalnih kanalih.

Z uporabo zaslona Seznam kanalov preklapljajte med kanali ali si oglejte, kateri programi se predvajajo na drugih digitalnih kanalih. Na standardnem daljinskem upravljalniku pritisnite gumb CH LIST.

### Dostop do seznama kanalov

Pridržite gumb  $\wedge/\vee$  (Kanal), da odprete Seznam kanalov.

## Uporaba funkcij na zaslonu s seznamom kanalov

Ikone na zaslonu Seznam kanalov označujejo naslednje:

- ♥: Priljubljen kanal.
- **a**: Zaklenjen kanal.
- **■**: Kanal, za katerega potrebujete kartico splošnega vmesnika.

V zgornjem levem kotu zaslona Seznam kanalov so dostopne naslednje možnosti.

• Običajna ant., Kabelski signal ali Satelit

Omogoča izbiro med načini Običajna ant., Kabelski signal in Satelit.

- Ta funkcija morda ni podprta, odvisno od vhodnega oddajnega signala.
- Funkcija morda ni podprta, odvisno od modela in geografske regije.
- Razvrsti.

Razvrsti sezname po možnosti Številka ali po možnosti Ime.

Ta možnost je na voljo samo pri digitalnih kanalih in morda ni vedno prikazana.

#### Na zaslonu Seznam kanalov pritisnite levi smerni gumb za dostop do naslednjih možnosti:

• Vsi

prikažejo se samodejno poiskani kanali.

Prikažejo se kanali, sprejeti pri trenutno izbrani možnosti Običajna ant., Kabelski signal ali Satelit.

#### • Samsung TV Plus

Ko ima TV vzpostavljeno internetno povezavo, lahko kadar koli gledate priljubljene programe ali poudarjene možnosti za vsako temo prek navideznega kanala. TV poleg navadnih kanalov ponuja tudi dnevne razporede za Samsung TV Plus.

Funkcija morda ni podprta, odvisno od modela in geografske regije.

• Vrsta kanalov

Filtrira seznam tako, da vključuje kanale izbrane vrste. Vendar pa je možnost Vrsta kanalov mogoče uporabljati samo pri kanalih, ki vsebujejo informacije o vrsti.

Ta funkcija morda ni podprta, odvisno od vhodnega oddajnega signala.

• Priljubljeni

Prikaz priljubljenih kanalov od Priljubljeni 1 do Priljubljeni 5.

**2** Prikaže samo **Priljubljeni**, ki vsebuje priljubljene kanale.

# <span id="page-123-0"></span>Uporaba funkcije urejanja kanalov

Urejajte kanale, ki so shranjeni v TV.

### Dostop do zaslona za urejanje kanalov

- 1. Dostopite do Seznam kanalov ali Vodnik.
- 2. Pritisnite Uredi kanale za dostop do zaslona za urejanje kanalov.

### Uporaba funkcij urejanja kanalov

Ikone na zaslonu Uredi kanale označujejo naslednje:

- ♥: Priljubljen kanal.
- **a**: Zaklenjen kanal.
- **■**: Kanal, za katerega potrebujete kartico splošnega vmesnika.

Izberite kanal na zaslonu Uredi kanale za dostop do naslednjih možnosti:

• Zakleni / Odkleni.

Omejite dostop do kanalov, za katere je potrebno spremstvo staršev. Dostop do zaklenjenih kanalov je možen le z vnosom kode PIN.

- $\triangle$  Če želite uporabiti to funkcijo ali nastaviti geslo, nastavite  $\textcircled{a}$  >  $\textcircled{a}$  Nastavitve > Vse nastavitve > Splošno in zasebnost > Starševske nastavitve > Uporabite zaklepanje kanala na Vklop.
- Za dodatne informacije o nastavitvi kode PIN si oglejte [»Nastavitev](#page-166-0) gesla«.
- **Izbriši**

Ko izberete ciljni kanal za odstranitev v možnosti Uredi kanale, izberite Izbriši. Odstranjeni kanali niso prikazani na seznamu Seznam kanalov.

• Preimenuj kanal

V možnosti Uredi kanale izberite kanal, ki ga želite preimenovati, nato pa izberitePreimenuj kanal.

- **Preimenujete lahko samo en kanal hkrati.**
- Ta funkcija je na voljo samo pri analognih oddajanjih.

#### • Sprememba št.

Ko v možnosti Uredi kanale izberete kanal, ki ga želite spremeniti, izberite možnost Sprememba št., da spremenite številko kanala.

- Funkcija morda ni podprta, odvisno od modela in geografske regije.
- Po spremembi številke kanala se informacije o kanalu ne posodobijo samodejno.

#### • Obnovi Samsung TV Plus

#### Obnovite lahko izbrisane kanale storitve Samsung TV Plus.

- Funkcija morda ni podprta, odvisno od modela in geografske regije.
- Shrani in zapri

Shranite spremembe, ki ste jih opravili v Uredi kanale, in zapustite možnost.

# Uporaba osebnega seznama priljubljenih

Pogosto gledane kanale ustvarite za priljubljene kanale.

Na zaslonih Uredi kanale in Seznam kanalov se poleg priljubljenih kanalov prikaže ikona .

# Oblikovanje seznama priljubljenih

1. Odprite zaslon Uredi kanale.

Za podrobnosti o načinu dostopa do zaslona za urejanje kanalov si oglejte »[Dostop do zaslona za urejanje kanalov](#page-123-0).«

- 2. Pritisnite levi smerni gumb na daljinskem upravljalniku, da izberete želeno Priljubljeni.
- 3. Pritisnite desni smerni gumb, da izberete možnost Dodaj kanale.
- 4. Iz seznama na zaslonu izberite želeni program.
- 5. Pritisnite možnost Dodaj, da izbrani kanal dodate na seznam priljubljenih.

Izberite možnost Priljubljeni 1 – Priljubljeni 5 na zaslonu Uredi kanale, kjer so na voljo naslednje funkcije.

- Ustvarite lahko največ pet Priljubljeni, kar omogoča, da vsak družinski član ustvari svoj seznam priljubljenih.
- Dodaj kanale

Na seznamu kanalov izberite enega ali več kanalov za dodajanje na seznam priljubljenih in nato izberite možnost Dodaj kanale.

• Odstrani.

Odstrani enega ali več kanalov s seznama priljubljenih.

• Sprem. vr. red.

Spremeni vrstni red enega ali več kanalov, izbranih na seznamu priljubljenih.

• Preim. priljubljene

Preimenuje seznam priljubljenih.

• Shrani in zapri

Shrani in zapre zaslon Uredi kanale.

# Možnosti za podporo gledanja televizije

Uporabite funkcije, ki so na voljo med gledanjem TV.

## Iskanje razpoložljivih kanalov

# $\bigcirc$  >  $\equiv$  Meni >  $\otimes$  Nastavitve > Vse nastavitve > TV program > (Nastavitve samodejnega iskanja) > Samodejno iskanje Posk. zdaj

- Funkcija morda ni podprta, odvisno od modela in geografske regije.
- Tega vam ni treba storiti, če je TV priključen na kabelski ali satelitski sprejemnik.
- Sistem DVB-T2 morda ni podprt, odvisno od geografske regije.
- Nastavitev Nastavitve samodejnega iskanja se morda ne bo pojavila, odvisno od modela in geografske regije.

#### Izbira možnosti iskanja kabelskega omrežja

## $\bigcirc$  >  $\equiv$  Meni >  $\otimes$  Nastavitve > Vse nastavitve > TV program > (Nastavitve samodejnega iskanja) Možnost kabelskega iskanja Posk. zdaj

#### Za nastavitev dodatnih možnosti iskanja, kot sta frekvenca in hitrost simbolov za iskanje v kabelskem omrežju.

- Funkcija morda ni podprta, odvisno od modela in geografske regije.
- ◆ Nastavitev Nastavitve samodejnega iskanja se morda ne bo pojavila, odvisno od modela in geografske regije.

#### Iskanje razpoložljivih kanalov v stanju pripravljenosti

## $\bigcirc$  >  $\equiv$  Meni >  $\otimes$  Nastavitve > Vse nastavitve > TV program > (Nastavitve samodejnega iskanja) Samodejno iskanje v pripravljenosti Posk. zdaj

#### Samodejno iščite kanale, ko je TV v stanju pripravljenosti.

- Funkcija morda ni podprta, odvisno od modela in geografske regije.
- Nastavitev Nastavitve samodejnega iskanja se morda ne bo pojavila, odvisno od modela in geografske regije.

#### Nastavitev časa bujenja

# $\bigcirc$  >  $\equiv$  Meni >  $\otimes$  Nastavitve > Vse nastavitve > TV program > (Nastavitve samodejnega iskanja) Časovnik za bujenje Posk. zdaj

#### Nastavite časovnik, da vklopi TV in samodejno išče kanale.

- Funkcija morda ni podprta, odvisno od modela in geografske regije.
- ◆ Nastavitev Nastavitve samodejnega iskanja se morda ne bo pojavila, odvisno od modela in geografske regije.

### Nastavitev funkcij za ponudnika storitev

### $\bigcirc$  >  $\equiv$  Meni >  $\otimes$  Nastavitve > Vse nastavitve > TV program > Ponudnik storitev Posk. zdaj

#### Omogočite ali onemogočite funkcijo ponudnika storitev oddajanja.

Funkcija morda ni podprta, odvisno od modela in geografske regije.

## Ogled informacij o ponudniku oddajnih storitev

## $\bigcirc$  >  $\equiv$  Meni >  $\otimes$  Nastavitve > Vse nastavitve > TV program > Informacije in nastavitve ponudnika storitev Posk. zdaj

#### Ugotovite, kdo je trenutni ponudnik storitev oddajanja, in poiščite povezane informacije.

Te nastavitve je mogoče konfigurirati samo za razpoložljivega Ponudnik storitev.

# Preverjanje informacij o signalu in moči signala digitalnega kanala.

# $\bigcirc$  >  $\equiv$  Meni >  $\otimes$  Nastavitve > Podpora > Skrb za naprave > Samodiagnoza > Informacije o signalu Posk. zdaj

- Če je vaš TV priključen na ločeno radijsko anteno, lahko uporabite informacije o moči signala, da prilagodite anteno za povečano moč signala in izboljšan sprejem kanalov visoke ločljivosti.
- Možnost **Informacije o signalu** je na voljo samo pri digitalnih kanalih.
- Funkcija morda ni podprta, odvisno od modela in geografske regije.

# Izbira možnosti zvoka pri oddajanju

## $\textbf{M}$  >  $\equiv$  Meni >  $\otimes$  Nastavitve > Vse nastavitve > TV program > Dvoini zvok Posk. zdaj

Nastavite možnosti zvoka za stereo ali dvojezično oddajanje. Za več informacij si oglejte poglavje ["Podprte možnosti](#page-179-0) [zvoka pri oddajanju"](#page-179-0).

Funkcija morda ni podprta, odvisno od modela in geografske regije.

# Uporaba storitve Zaklep kategorije programa

## $\bigcirc$  >  $\equiv$  Meni >  $\otimes$  Nastavitve > Vse nastavitve > Splošno in zasebnost > Starševske nastavitve > Zaklep kategorije programa Posk. zdaj

Funkcija morda ni podprta, odvisno od modela in geografske regije.

Funkcija je koristna, če želite glede na oznake televizijskih programov, določiti, katere programe smejo gledati otroci na TV. Funkcija Zaklep kategorije programa pa ne blokira programov z drugih zunanjih virov, kot so predvajalniki Blu-ray, predvajalniki DVD ali datoteke USB.

Vsakič, ko dostopate do funkcije Zaklep kategorije programa, morate vnesti varnostno kodo PIN. Kodo PIN morate vnesti tudi za ogled zaklenjenega kanala. Privzeti PIN je »0000« (za Francijo in Italijo: "1111"). Za spreminjanje kode PIN pojdite v možnost  $\bigcirc$  >  $\equiv$  Meni >  $\otimes$  Nastavitve > Vse nastavitve > Splošno in zasebnost > Upravitelj sistema > Spremeni PIN. Posk. zdaj

- Za več informacij o nastavljanju gesla glejte razdelek ["Nastavitev gesla](#page-166-0)".
- Funkcija TV program ni na voljo v načinih HDMI ali Component (Komponenta).
- **Zaklep kategorije programa** morda ni podprto; odvisno od vhodnega signala.
- Aplikacija Spremeni PIN morda ni podprta, odvisno od modela ali geografskega območja.

## Prikaz menija splošnega vmesnika

### $\bigcirc$  >  $\equiv$  Meni >  $\otimes$  Nastavitve > Vse nastavitve > TV program > Splošni vmesnik Posk. zdaj

#### Ogledate si lahko informacije o splošnih vmesnikih.

- Funkcija morda ni podprta, odvisno od modela in geografske regije.
- Meni splošnega vmesnika (CI)

Prikažite informacije in nastavitve CICAM.

• Informacije o aplikaciji

Prikaži proizvajalca CICAM in informacije o sistemu za pogojni dostop (Conditional Access System).

• Uprav. kod PIN za CICAM

Upravljajte kodo PIN modula za pogojni dostop do splošnega vmesnika(CICAM). Shranite kodo PIN ali spremenite shranjeno kodo PIN in nato nastavite še druge možnosti kode PIN.

**Z** Funkcija morda ni podprta, odvisno od modela in geografske regije.

- Način za dešifriranje
- Pretvorba videa CAM

Konfigurira nastavitev za samodejno prekodiranje videokodeka iz modula za pogojni dostop. Če tega ne želite uporabljati, izberite možnost Izklop.

Uporabiti morate modul za pogojni dostop, ki podpira prekodiranje videokodeka.

### Nastavitev naprednih nastavitev oddajanja

 $\bigcirc$  >  $\equiv$  Meni >  $\otimes$  Nastavitve > Vse nastavitve > TV program > Strokovne nastavitve Posk. zdaj

### Ročno iskanje oddajnih signalov

 $\bigcirc$  >  $\equiv$  Meni >  $\otimes$  Nastavitve > Vse nastavitve > TV program > Strokovne nastavitve > Ročno iskanje Posk. zdaj

#### Ročno lahko poiščete vse kanale in jih shranite v TV.

Funkcija morda ni podprta, odvisno od modela in geografske regije.

#### Iskanje digitalnih kanalov

## $\textbf{M}$  >  $\equiv$  Meni >  $\otimes$  Nastavitve > Vse nastavitve > TV program > Strokovne nastavitve > Ročno iskanje > Digitalno shranjevanje programov

Izberite Novo, nato konfigurirajte Kanal, Frekvenca in Pasovna širina, nato izberite Išči. da samodejno poiščete in shranite seznam digitalnih programov v TV.

#### Iskanje analognih kanalov

 $\bigcirc$  >  $\equiv$  Meni >  $\otimes$  Nastavitve > Vse nastavitve > TV program > Strokovne nastavitve > Ročno iskanje  $>$  Analogno shranjevanje programov

Izberite možnost Novo in konfigurirajte možnosti Program, Barvni sistem, Zvočni sistem, Kanal in Išči. za iskanje analognih kanalov. Nato izberite Dem. način, da shranite najdene kanale v TV.

Ta funkcija je na voljo samo pri analognih oddajanjih.

### Natančna nastavitev analognega oddajanja

 $\bigcirc$  >  $\equiv$  Meni >  $\otimes$  Nastavitve > Vse nastavitve > TV program > Strokovne nastavitve > Natančna nastavitev Posk. zdaj

Ta funkcija je na voljo samo pri analognih oddajanjih.

#### Prenašanje seznama kanalov

### $\bigcirc$  >  $\equiv$  Meni >  $\otimes$  Nastavitve > Vse nastavitve > TV program > Strokovne nastavitve > Prenesi sezn. kanalov Posk. zdaj

Seznam kanalov lahko uvozite s pomnilniške naprave USB ali ga izvozite vanjo. Za uporabo te funkcije morate vnesti kodo PIN.

- Uvozi iz USB-ja: uvozi seznam kanalov iz pomnilniške naprave USB.
- Izvozi na USB.: Izvozi seznam kanalov, shranjen TV, v pomnilniško napravo USB.
- Ta funkcija je na voljo, ko je priključena naprava USB.
- Funkcija morda ni podprta, odvisno od modela in geografske regije.

# Omogočanje/onemogočanje urejanja številk kanalov

# $\textbf{\textcircled{\tiny 4}}\geq \text{N}$ eni >  $\textcircled{\tiny 8}$  Nastavitve > Vse nastavitve > TV program > Strokovne nastavitve > Uredi številke kanala Posk. zdaj

Za spreminjanje številk kanalov. Informacije o kanalu se po spremembi številke kanala ne posodobijo samodejno.

Funkcija morda ni podprta, odvisno od modela in geografske regije.

# Brisanje profila upravitelja modula za pogojni dostop

# $\bigcirc$  >  $\equiv$  Meni >  $\otimes$  Nastavitve > Vse nastavitve > TV program > Strokovne nastavitve > Izbriši profil upravljavca CAM Posk. zdaj

#### Izberite upravljavca CAM za izbris.

Funkcija morda ni podprta, odvisno od modela in geografske regije.

# Nastavitev satelitskega sistema

## $\bigcirc$  >  $\equiv$  Meni >  $\otimes$  Nastavitve > Vse nastavitve > TV program > Strokovne nastavitve > Satelitski sistem Posk. zdaj

Preden izvedete iskanje kanalov, lahko konfigurirate nabor nastavitev satelitskega krožnika.

Funkcija morda ni podprta, odvisno od modela in geografske regije.

## Spreminjanje jezika teleteksta

# $\bigcirc$  >  $\equiv$  Meni >  $\otimes$  Nastavitve > Vse nastavitve > TV program > Strokovne nastavitve > Nastavitve jezika teleteksta > Jezik teleteksta Posk. zdaj

Jezik teleteksta lahko nastavite ali spremenite. Če si želite ogledati oddajanje teleteksta v želenem jeziku, izberite želeni jezik v možnosti Glavni jezik teleteksta; Če ta jezik ni podprt, si lahko oddajanje teleteksta ogledate v svojem drugem izbranem jeziku, nastavljenem v možnosti Sekundarni jezik teleteksta.

Funkcija morda ni podprta, odvisno od modela, kanala in geografskega območja.

# Izbira jezika zvoka pri oddajanju

# $\textbf{\textcircled{\tiny 2}}\geq \text{N}$ eni >  $\textcircled{\tiny 2}$  Nastavitve > Vse nastavitve > TV program > Strokovne nastavitve > Možnosti zvoka Posk. zdaj

#### Ta jezik boste slišali med gledanjem naprave TV, če je jezik vključen v oddajni signal. Možnosti zvoka deluje drugače pri analognih in digitalnih kanalih.

- Funkcija morda ni podprta, odvisno od modela in geografske regije.
- Ta funkcija morda ni podprta, odvisno od vhodnega oddajnega signala.
- Nastavitve jezika zvoka

#### Jezik zvoka lahko po želji spremenite.

Jeziki, ki so na voljo, se lahko razlikujejo glede na oddajanje.

#### • Oblika zvočnega zapisa

#### Zvočno obliko zapisa lahko po želji spreminjate.

- Podprta oblika zvočnega zapisa se lahko razlikuje glede na oddajani program.
- Ta možnost je na voljo samo pri digitalnih kanalih.

### Prikaz menija Vmesnik ključa TVkey

# $\bigcirc$  >  $\equiv$  Meni >  $\otimes$  Nastavitve > Vse nastavitve > TV program > Strokovne nastavitve > Vmesnik ključa TVkey Posk. zdaj

#### Uporabljate lahko naslednje funkcije:

- Meni ključa TVkey: Prikaže meni vmesnika ključa TVkey.
- Izbris TV-storitve: Prikaže seznam upravljavcev ključa TVkey za izbris.
- Funkcija morda ni podprta, odvisno od modela in geografske regije.

## Branje digitalnega besedila

## $\bigcirc$  >  $\equiv$  Meni >  $\otimes$  Nastavitve > Vse nastavitve > TV program > Strokovne nastavitve > Digitalno besedilo (MHEG) Posk. zdaj

#### To funkcijo lahko uporabite med gledanjem oddaje, ki vključuje besedilo in večpredstavnostno vsebino.

- Ta funkcija je na voljo samo na Irskem ali v Združenem kraljestvu.
- MHEG (Multimedia and Hypermedia Information Coding Experts Group) je mednarodni standard za sisteme za kodiranje podatkov, ki se uporablja za večpredstavnost in hiperpredstavnost. Je na višji ravni kot sistem MPEG in vključuje hiperpredstavnost s povezanimi podatki, kot so slike, znakovne storitve, animacije, grafike, videodatoteke in večpredstavnostni podatki. MHEG je tehnologija interakcije med izvajanjem uporabnikov in se uporablja na različnih področjih, vključno z video na zahtevo (VOD), interaktivno TV (ITV), elektronskim poslovanjem (EC), teleizobraževanjem, telekonferencami, digitalnimi knjižnicami in omrežnimi igrami.

# Slika in Zvok

Nastavitve slike in zvoka lahko prilagodite lastnim željam.

# Uporaba storitve Pametni način

Naj TV analizira okolje in vsebino, ki jo gledate, ter vam tako omogoči izboljšano izkušnjo gledanja.

 $\bigcirc$  >  $\equiv$  Meni >  $\otimes$  Nastavitve > Vse nastavitve > Splošno in zasebnost > Nastavitve pametnega načina > Pametni način Posk. zdaj

V možnosti Pametni način TV prepozna in analizira okolje, hrup, vsebino in vaše načine uporabe ter vam pri gledanju ponudi najboljšo izkušnjo. Spodnje možnosti lahko vklopite ali izklopite. Ustvarite si želeno okolje za gledanje.

Funkcija morda ni podprta, odvisno od modela in geografske regije.

- Prilagodljiva slika Posk. zdaj
	- Optimizirano

Izboljša svetlost in zagotavlja najboljšo kakovost slike v realnem času glede na pogoje osvetlitve in predvajano vsebino.

– Udobje oči

Udobje oči sinhronizira čas sončnega vzhoda/sončnega zahoda in intenzivnost svetlobe v okolju. Po sončnem zahodu način zagotavlja toplejše barve in nižjo svetlost. Čas sončnega vzhoda in zahoda je mogoče ročno spremeniti

- K Nekateri modeli, načini ali aplikacije (npr. način Ambient, način Umetnost in Igralni način) te funkcije morda ne podpirajo.
- Za uporabo možnosti **Udobje oči** morate najprej nastaviti trenutni čas. Konfigurirajte nastavitev Ura( $\textcircled{a}$ ) >  $\equiv$  Meni >  $\textcircled{a}$ Nastavitve > Vse nastavitve > Splošno in zasebnost > Upravitelj sistema > Čas > Ura). Posk. zdaj
- Funkcija sinhronizacije časa sončnega vzhoda/sončnega zahoda, ki je na voljo v Udobje oči, lahko deluje drugače, odvisno od območja in omrežne povezave.

#### • Nastavitve načina Udobje oči

**Z** Funkcija je na voljo le, če je možnost Prilagodljiva slika nastavljena na Udobje oči.

#### – Trajanje načina Udobje oči

Samodejno nastavite uro sončnega vzhoda in zahoda. Urnik lahko izberete tudi ročno.

– Začetni čas

#### Ročna nastavite vrednost za uro začetka.

- **Z** Funkcija je na voljo le, če je možnost Trajanje načina Udobje oči nastavljena na Po meri.
- Končni čas

#### Ročna nastavite vrednost za uro konca.

 $\mathbb Z$  Funkcija je na voljo le, če je možnost Trajanje načina Udobje oči nastavljena na Po meri.

#### – Raven načina Udobje oči

Prilagodite raven zaslona v načinu Udobje oči.

#### • Aktivni ojačevalnik glasu Posk. zdaj

#### Analizira hrup v okolici in ponudi optimalen zvok glede na okolico.

- Ta funkcija je na voljo samo, če je stikalo mikrofona TV aktivno in je zvočni izhod nastavljen na TV zvočnik. Mesto stikala mikrofona je odvisno od modela ali geografske regije. Mikrofon na TV morda ni podprt, kar je odvisno od modela ali geografskega območja.
- $\triangle$  Med uporabo te funkcije TV ne shranjuje podatkov.
- Nekateri načini ali aplikacije te funkcije ne podpirajo (npr. Igralni način).

#### • Prilagodljiv zvok Pro Posk. zdaj

#### Zagotavlja optimalno kakovost zvoka tako, da analizira prostor ogledovanja in zvočne komponente vsebine.

- To funkcijo je mogoče uporabiti samo, če je stikalo mikrofona na spodnjem delu TV aktivno in zvočni izhod nastavljen na TV zvočnik. Mikrofon na TV morda ni podprt, kar je odvisno od modela ali geografskega območja.
- Med uporabo te funkcije TV ne shranjuje podatkov.
- $\ell$  Določeni modeli ali aplikacije morda ne podpirajo te funkcije. (Na primer, način **Ambient, Igralni način,** način Umetnost in aplikacije, ki upravljajo zvok TV)
- **E** Funkcija morda ni podprta, odvisno od modela.
- Ime te funkcije se lahko se prikaže različno glede na model.

#### • Prilagodljiva glasnost Posk. zdaj

Samodejno prilagodi zvok na določeno stopnjo glasnosti med gledanjem TV. TV analizira zgodovino uporabe glasnosti po časovnih obdobjih in samodejno prilagodi glasnost, ko uporabite neko aplikacijo ali preklopite na nek zunanji vir.

- Ta funkcija je na voljo le, ko je zvočni izhod TV nastavljen na TV zvočnik.
- Določene aplikacije ali zunanje naprave morda ne podpirajo te funkcije.
- Delovanje te funkcije vpliva na funkcijo Samodejna glasnost, ne pa tudi obratno.
- Ta funkcija deluje na osnovi obsega vaše zgodovine uporabe in morda ne bo delovala, če obseg zgodovine uporabe glede na obdobje uporabe ni zadosten.
- Razlika v glasnosti, ki jo omogoča ta funkcija, ne presega +/- 5 stopenj glede na trenutno raven glasnosti, poleg tega ta funkcija ne spremeni trenutnega stopnje glasnosti, če ta že presega 40.

# Prilagajanje kakovosti slike

Spremeni nastavitev Slikovni način in prilagodi nastavitev Strokovne nastavitve.

### Izbira slikovnega načina.

### $\bigcirc$  >  $\equiv$  Meni >  $\otimes$  Nastavitve > Vse nastavitve > Slika > Slikovni način Posk. zdaj

#### Izberete lahko način Slikovni način, ki vam najbolj ustreza.

- Možnosti Zabavno in Grafično sta podprti le, če ime zunanje naprave v načinu PC spremenite v PC.
- Dinamično

Osvetli in izostri sliko v svetlih načinih za okolico.

• Standardni

To je privzeti način, ki je primeren za splošna okolja za ogled.

• Eco

Ta zaslon je namenjen varčevanju z energijo.

- **E** Funkcija morda ni podprta, odvisno od modela in geografske regije.
- Film

Primerno za gledanje naprave TV ali filmov v temnem prostoru.

• FILMMAKER MODE

Način tega zaslona zagotavlja kakovost slike, certificirano s strani UHD Alliance. Slika, ki je opredeljena kot FILMMAKER MODE, med ogledom samodejno preklopi v FILMMAKER MODE .

- Funkcija morda ni podprta, odvisno od modela in geografske regije.
- **ELMMAKER MODE** je morda videti temnejši od ostalih načinov prikaza slike.
- **FILMMAKER MODE** lahko spremenite v drug način Slikovni način. Vendar pa se spremenjeni Slikovni način ohrani tudi po ogledu slike, ki je opredeljena kot FILMMAKER MODE.
- Logotip FILMMAKER MODE™ je blagovna znamka podjetja UHD Alliance, Inc.

## Nastavitev naprednih nastavitev slike

### $\bigcirc$  >  $\equiv$  Meni >  $\circ$  Nastavitve > Vse nastavitve > Slika > Strokovne nastavitve Posk. zdaj

Po želji določite nastavitve zaslona z naslednjimi funkcijami:

• Svetlost Posk. zdaj

Prilagodite splošno svetlost slike. Čim bližje ste k 50, tem svetlejša je slika.

• Kontrast Posk. zdaj

Prilagodite razliko med najtemnejšimi in najsvetlejšimi območji med predmeti in njihovim ozadjem. Čim bližje ste k 50, tem večja je razlika.

• Ostrina Posk. zdaj

Prilagodite ostrino obrisa predmetov. Čim bližje ste k 20, tem ostrejši so obrisi predmeta.

• Barve Posk. zdaj

Prilagodite barvnost videoposnetka. Čim bližje ste k 50, tem globlje so barve.

• Ton barve (Z/R) Posk. zdaj

Nastavite ton barv. Čim višja je neka vrednost, tem bolj rdeč ali zelen je videoposnetek.

• Uporaba možnosti Nastavitve slike Posk. zdaj

Uporabite izbrane nastavitve slike za trenutni vhodni vir ali vse vhodne vire.

• Nastavitve jasnosti slik Posk. zdaj

Optimizirajte videoposnetek, ki ima veliko dinamičnih prizorov.

- Ko je možnost Jasno gibanje LED ali Jasno gibanje nastavljena na Vklop, je zaslon temnejši kot takrat, ko je ta možnost nastavljena na Izklop.
- Lokalna zatemnitev Posk. zdaj

Povečajte kontrastno razmerje tako, da samodejno prilagodite svetlost za vsak del slike.

- $\ell$  Ta funkcija podpira nastavitve Standardni, Visoko in Nizko. Pri nastavitvi Standardni se kakovost slike prilagaja glede na zaznano svetlobo v okolju.
- Funkcija morda ni podprta, odvisno od modela in geografske regije.
- Izboljšava kontrasta Posk. zdaj

Samodejno prilagodite kontrast, da preprečite prevelike razlike v svetlosti med svetlejšimi in temnejšimi območji.

#### Samodejna obdelava signala HDR Posk. zdaj

Uživajte v kakovosti slike, podobni HDR, tudi z vsebino SDR.

- Funkcija morda ni podprta, odvisno od modela in geografske regije.
- Preslikava odtenkov HDR Posk. zdaj

#### Samodejno prilagodi svetlost z obdelavo preslikave tonov glede na informacije o vsebini HDR.

Funkcija morda ni podprta, odvisno od modela in geografske regije.

• Filmski način Posk. zdaj

Dotaknite stari videoposnetek, da izboljšate kakovost slike za boljšo izkušnjo gledanja.

- Ta funkcija je na voljo samo, ko je vhodni signal nastavljen na TV ali HDMI (1080i).
- Barvni ton Posk. zdaj

Izberite ustrezen barvni ton glede na situacijo gledanja.

• Nastavitev beline Posk. zdaj

Prilagodite svetlost rdečih, zelenih in modrih barv, tako da najsvetlejši del slike postane bel.

• Gama Posk. zdaj

Prilagodite srednjo svetlost videoposnetka.

• Podrobnosti senc Posk. zdaj

Prilagodite svetlost zatemnjene slike. Čim bližje ste k 5, tem svetlejša je temna slika.

• Nastavitve barvnega prostora Posk. zdaj

Izberite paleto barv, ki jih je mogoče izraziti na sliki.

#### • Pametno umerjanje Posk. zdaj

Samodejno prilagodite kakovost slike filma, da dosežete kakovost, ki jo predvideva producent filma.

Funkcija morda ni podprta, odvisno od modela in geografske regije.

Za uporabo te funkcije uporabite Pametni telefon, ki je združljiv s funkcijo. Seznam združljivih modelov je naveden spodaj.

- Modeli Galaxy: Modeli serije Galaxy S, Galaxy Note, Galaxy Fold in Galaxy Flip, ki so bili dani na trg po januarju 2019
- Modeli iPhone: Modeli s funkcijo Face ID, ki so bili dani na trg po januarju 2019
- Odvisno od situacije se lahko podprti modeli razlikujejo.

#### • Največja svetlost

#### Prilagodite največjo svetlost za svetlejši zaslon.

Funkcija morda ni podprta, odvisno od modela in geografske regije.

#### • Ponastavitev slike Posk. zdaj

Ponastavite nastavitve slike na privzete vrednosti.

# Funkcije podpore za sliko

Konfigurirajte nastavitve slike TV.

## Gledanje slike v sliki (PIP)

# $\textcircled{a}$  >  $\equiv$  Meni >  $\otimes$  Nastavitve > Vse nastavitve > Slika > Slika v sliki (PIP) Posk. zdaj

#### Ko na glavnem zaslonu gledate videe z zunanje naprave, kot je predvajalnik Blu-ray, oddajo na TV lahko gledate v oknu slike v sliki (PIP).

- Funkcija morda ni podprta, odvisno od modela in geografske regije.
- PIP ni na voljo, kadar je aktiven Smart Hub.
- Če na glavnem zaslonu igrate igrico ali predvajate karaoke, je lahko kakovost slike v sliki slabša.
- Funkcija slike v sliki je na voljo samo pod naslednjimi pogoji: 1) Vir glavnega zaslona je priključek HDMI. 2) Vhodna ločljivost glavnega zaslona je FHD (polna visoka ločljivost) ali manjša.
- Okno slike v sliki podpira samo digitalne signale in ne podpira kanalov UHD.

# Spreminjanje nastavitev velikosti slike

## $\bigcirc$  >  $\equiv$  Meni >  $\otimes$  Nastavitve > Vse nastavitve > Slika > Nastavitve velikosti slike Posk. zdaj

• Velikost slike Posk. zdaj

#### Velikost slike, ki je prikazana na zaslonu TV, lahko spremenite na velikost 16 : 9 običajno, Po meri ali 4:3.

- Podprte velikosti slike se razlikujejo glede na vhodni signal. Za več informacij o podprtih velikostih slike si oglejte ["Velikosti](#page-200-0) slike in vhodni signali".
- Samodejno široko Posk. zdaj

#### Samodejno spreminjanje velikosti slike.

Funkcija morda ni podprta, odvisno od modela in geografske regije.

#### • Velikost zaslona 4:3 Posk. zdaj

Med gledanjem naprave TV v načinu 4:3 ali Prilagoditev zaslonu lahko izberete velikost slike, ki ustreza vašemu geografskemu območju. Podprte velikosti zaslona se razlikujejo glede na državo. V tem primeru vam ta funkcija omogoča prilagoditev velikosti slike.

- A Način 4:3 ni na voljo, ko je v TV priključena zunanja naprava prek komponentnega priključka ali priključka HDMI.
- Funkcija morda ni podprta, odvisno od modela in geografske regije.

#### • Prilagoditev zaslonu Posk. zdaj

#### Prilagajanje slike zaslonu.

- Ta funkcija modra ni podprta, odvisno od nastavitve Velikost slike.
- Funkcija morda ni podprta, odvisno od oddajnih signalov.

#### • Povečava in položaj Posk. zdaj

#### Prilagajanje velikosti ali položaja slike.

- **Z** Funkcija je na voljo le, če je možnost Velikost slike nastavljena na Po meri.
- Če želite spremeniti položaj slike na analognih kanalih, najprej povečajte sliko in nato spremenite njen položaj.
- Te funkcije morda niso na voljo v storitvi Samsung TV Plus in nekaterih aplikacijah.

# Nastavitev okolja gledanja za zunanje naprave

TV lahko optimirate za ogled določenih video formatov.

#### Igranje iger na optimiranem zaslonu

# $\bigcirc$  >  $\equiv$  Meni >  $\otimes$  Nastavitve > Vse nastavitve > Povezava > Nastavitve igralnega načina > Igralni način Posk. zdaj

### $\textbf{M}$  >  $\equiv$  Meni >  $\otimes$  Nastavitve > Vse nastavitve > Povezava > Igralni način Posk. zdaj

Nastavite lahko Igralni način, da optimizirate sliko TV za boljšo igralno izkušnjo.

Ob priključitvi konzole za video igre, kot sta PlayStation in Xbox, se Igralni način nastavi na Samod.. Če priključite drug vir igre, na primer računalnik, možnost Igralni način nastavite na Vklop po zgoraj navedeni poti. Igralni način lahko hitro nastavite tudi prek Prvi zaslon ( $\bigcirc$  >  $\equiv$  Meni >  $\otimes$  Nastavitve > Igralni način  $\circ$ ).

- Pot menija se lahko razlikuje, odvisno od modela ali geografskega območja.
- Funkcija morda ni podprta, odvisno od modela in geografske regije.
- Igralni način za običajno gledanje naprave TV ni na voljo.
- Zaslon se lahko rahlo trese.
- Ko pritisnete in pridržite gumb **(20** na Pametni daljinski upravljalnik Samsung za 1 sekundo ali več v načinu Igralni način, se prikaže Vrstica za igre. Funkcija morda ni podprta, odvisno od modela.
- Ko je način Igralni način omogočen, načina Slikovni način in Način zvoka samodejno preklopita v način zvoka Igra. Način zvoka se morda ne bo samodejno preklopil, odvisno od zvočne naprave, izbrane v meniju Zvočni izhod.
- $\triangle$  Če je Igralni način nastavljen na Vklop, nekatere funkcije niso na voljo.
- Za uporabo druge zunanje naprave prek istih vrat, odklopite priključek igralne konzole, in način Igralni način preklopite na Izklop, nato pa v vrata priklopite zunanjo napravo.
- Funkcije za Igralni način, ki se uporabljajo za Nintendo Switch™, se lahko spremenijo brez predhodnega obvestila.

# Nastavljanje podrobnosti za Igralni način

## $\bigcirc$  >  $\equiv$  Meni >  $\otimes$  Nastavitve > Vse nastavitve > Povezava > Nastavitve igralnega načina Posk. zdaj

Te funkcije morda niso podprte, odvisno od modela ali geografskega območja.

• Navidezna namerilna točka Posk. zdaj

#### Vidite lahko navidezno ciljno točko na sredini zaslona.

- Funkcija morda ni podprta, odvisno od modela in geografske regije.
- Prostorski zvok Posk. zdaj

Za bolj realističen učinek iger lahko uporabite intenziven, tridimenzionalni zvok, ki je optimiziran za igre.

- Funkcija morda ni podprta, odvisno od modela in geografske regije.
- Dinamični izenačevalnik črne Posk. zdaj

Zlahka lahko odkrijete predmete ali skrite sovražnike, ki prežijo v temnih kotih, tako, da izboljšate vidljivost in podrobnosti predmetov v temnih prizorih, ne da bi sprali barve in kontrast v svetlih prizorih.

Funkcija morda ni podprta, odvisno od modela in geografske regije.
#### **Nastavitve Motion Plus za igre Posk. zdaj**

Konfigurirate lahko nastavitve možnosti Motion Plus za igre.

Funkcija morda ni podprta, odvisno od modela.

#### – Motion Plus za igre

Vklopite to funkcijo, da dobite mehkejšo in jasnejšo kakovost slike, ko igrate igro igranja vlog (RPG) ali pustolovsko igro, ki vključuje veliko dinamičnih prizorov.

– Zmanjš. zamegl.

Zmanjšajte zamegljenost na zaslonu v igrah in optimizirajte hitro se premikajoče slike.

- Funkcija morda ni podprta, odvisno od modela in geografske regije.
- Zmanjšanje tresenja

Odstranite utripanje iz videoposnetka igre, da igrate igro z jasnejšo kakovostjo slike.

– Jasno gibanje LED

Vklopite to funkcijo, da prilagodite osvetlitev LED ozadja, da bodo dinamični prizori videti bolj jasno.

- **E** Funkcija morda ni podprta, odvisno od modela.
- Jasno gibanje

Vklopite to funkcijo, da bodo dinamični prizori videti jasnejši.

Funkcija morda ni podprta, odvisno od modela.

#### • Strokovnjak za sliko v igrah

Prilagodite lahko možnosti za posebne značilnosti kakovosti slike vaše igre.

**Z** Funkcija morda ni podprta, odvisno od modela in geografske regije.

#### – HDR10+ GAMING

Osnovni način zagotavlja najnatančnejšo upodobitev izvirnega ustvarjalnega namena igre. Napredni način zagotavlja izboljšano upodobitev vsebine igre za največji možni vizualni učinek.

– HDR – igre

V skladu s standardom HGiG (HDR Gaming Interest Group) nastavi optimalno kakovost slike za igre HDR glede na informacije o osvetlitvi vsebine.

- Ko so viri HDR vstavljeni v Igralni način, se ta meni aktivira.
- **2** Pot za vstop v HDR igre je lahko pri nekaterih modelih drugačna. ( $\textcircled{a}$  >  $\equiv$  Meni >  $\otimes$  Nastavitve > Vse nastavitve  $\geq$  Povezava  $\geq$  Nastavitve igralnega načina  $\geq$  HDR – igre)

## Uporaba storitve Razširjeni vhodni signal

## $\bigcirc$  >  $\equiv$  Meni >  $\otimes$  Nastavitve > Vse nastavitve > Povezava > Upravitelj zunanje naprave > Razširjeni vhodni signal Posk. zdaj

#### Razširi razpon vhodnega signala za povezave HDMI.

- $\gg$  Če je funkcija Razširjeni vhodni signal izklopljena, signalov HDR, poslanih iz zunanje naprave, ni mogoče sprejemati.
- $\triangle$  Če izberete priključek HDMI, ki ga želite uporabljati za funkcijo **Razširjeni vhodni signal**, in pritisnete gumb Izberi za nastavitev funkcije Razširjeni vhodni signal na Vklop, lahko zaslon TV utripa.
- Če TV povežete z zunanjo napravo, ki podpira samo frekvenco UHD 24 Hz ali UHD 30 Hz ali katero koli frekvenco FHD, funkcija Razširjeni vhodni signal morda ne bo na voljo. V tem primeru izklopite funkcijo Razširjeni vhodni signal.
- Za več informacij o podprtih ločljivostih UHD si oglejte "[Podprte ločljivosti za vhodne signale UHD"](#page-201-0).
- Za več informacij o podprtih ločljivostih 8K si oglejte [»Ločljivosti vhodnih signalov, ki jih podpirajo modeli 8K \(serija QN7\\*\\*C](#page-202-0) [ali novejše\)](#page-202-0)«.

## Uporaba stopnje črnine HDMI

## $\bigcirc$  >  $\equiv$  Meni >  $\otimes$  Nastavitve > Vse nastavitve > Povezava > Upravitelj zunanje naprave > Stopnja črnine HDMI Posk. zdaj

Uporabite funkcijo Stopnja črnine HDMI za prilagoditev nizke stopnje črnine, premajhnega kontrasta ali neizrazitih barv, ki jih ustvarijo zunanje naprave, ki so z TV povezane prek kabla HDMI.

Ta funkcija je na voljo samo, če je vhodni signal, priključen v TV prek priključka HDMI, nastavljen na RGB444.

## Konfiguracija možnosti Način zvoka in Strokovne nastavitve

Spremeni nastavitev Način zvoka in prilagodi nastavitev Strokovne nastavitve.

#### Izbira zvočnega načina

#### $\textbf{M}$  >  $\equiv$  Meni >  $\textcircled{\tiny{\textbf{R}}}$  Nastavitve > Vse nastavitve > Zvok > Način zvoka Posk. zdaj

#### Izberete lahko razpoložljiv način zvoka, ki vam ustreza za vrsto vsebine ali okolje, v katerem jo poslušate.

- Ko je povezana zunanja naprava, se lahko možnost Način zvoka ustrezno spremeni.
- Funkcija morda ni podprta, odvisno od modela.

#### Nastavitev naprednih zvočnih nastavitev

#### $\bigcirc$  >  $\equiv$  Meni >  $\otimes$  Nastavitve > Vse nastavitve > Zvok > Strokovne nastavitve Posk. zdaj

#### Kakovost zvoka lahko prilagodite z naslednjimi nastavitvami.

- Možnosti, ki jih podpira meni, se lahko razlikujejo glede na nastavitev Zvočni izhod.
- Ravnovesje Posk. zdaj

#### Prilagodite glasnost levega in desnega zvočnika, da uravnotežite ravni zvoka.

 $\ell$  Če TV uporabliate v pokončnem načinu, funkcija Ravnovesje morda ne bo delovala ustrezno.

#### • Izenačevalnik Posk. zdaj

#### Prilagodite zvok TV tako, da prilagodite glasnost visokih in nizkih tonov.

- $\mathbb Z$  Ta funkcija ni na voljo, ko je vklopljena funkcija Prilagodljiv zvok Pro ali Aktivni ojačevalnik glasu.
- $\ell$  Ta funkcija ni na voljo, ko je funkcija Način zvoka nastavljena na Prilagodljiv zvok, Igra ali Ojačano.
- Ime in lastnosti te funkcije se lahko prikažejo različno, odvisno od povezane zunanje naprave.

#### • Način HDMI-eARC Posk. zdaj

Povežete lahko zvočno napravo, ki podpira obliko zapisa eARC prek vhoda HDMI-eARC. Med povezavo naprave pride do začasnega izklopa zvoka.

**E** Funkcija morda ni podprta, odvisno od modela.

#### • Oblika zvočnega zapisa digitalnega izhoda Posk. zdaj

Izberite izhodni format digitalnega zvoka. Če izberete možnost Samodejno, se način avdio izhoda samodejno spremeni v način, ki ga podpira priključen zvočnik Soundbar ali sprejemnik A/V.

#### Če izberete možnost Obidi, se zvočni podatki predvajajo brez obdelave.

Ta funkcija je na voljo, če je vhodni vir HDMI in je sprejemnik povezan prek HDMI-eARC.

#### • Zakasnitev zvoka digitalnega izhoda Posk. zdaj

#### Prilagodite čas zakasnitve izhoda za digitalni zvok.

- Ta funkcija je na voljo, če je vhodni vir HDMI in je sprejemnik povezan preko HDMI-ARC ali HDMI-eARC.
- Ko sprejemnik ne more obdelati vhodnega vira, lahko deluje v možnosti Samod..
- **E** Funkcija morda ni podprta, odvisno od modela.

#### **Dolby Atmos** Posk. zdaj

Nastavite na Vklop, če zvočna naprava, povezana prek vhoda HDMI (eARC), podpira Dolby Atmos. Ko je možnost nastavljena na Vklop, Dolby Digital+ with Atmos, se lahko sprejema tok, poslan iz zunanje naprave. Če nastavitev spremenite, ko je vhodni vir nastavljen na HDMI, lahko zaslon utripa. Če je ta funkcija vklopljena, nastavite možnost Oblika zvočnega zapisa digitalnega izhoda na Samod..

Med gledanjem TV z uporabo vgrajenih zvočnikov lahko učinek navideznega prostorskega zvoka Dolby Atmos vklopite ali izklopite. Če je Product nameščen v pokončnem načinu z uporabo ločenih dodatkov, učinek navideznega zvoka prek zvočnikov TV ne deluje.

Funkcija morda ni podprta, odvisno od modela.

#### Samodejna glasnost Posk. zdaj

Samodejno prilagodi zvok na določeno raven med preklapljanjem kanalov ali preklapljanjem na drug zunanji vhod.

• Zvočne povratne informacije Posk. zdaj

Predvaja zvočno obvestilo pri upravljanju menija ali izbiranju možnosti.

• Hkratni optični izhod

Naprava, priključena prek optične povezave, vedno predvaja zvok.

• Ponastavi zvok Posk. zdaj

#### Ponastavi spremenjene nastavitve zvoka.

- $\ell$ Standardni zvočni signali so vzorčeni pri 48 kHz, zvočni signali visoke ločljivosti pa pri 96 kHz.
- Nekateri sprejemniki SPDIF morda niso združljivi z zvočni obliko zapisa HD.

## Uporaba funkcij podpore za zvok

Konfigurirajte nastavitve zvoka za svoj TV.

### Izbira zvočnikov

### $\textbf{M}$  >  $\equiv$  Meni >  $\textcircled{\tiny{\textbf{X}}}$  Nastavitve > Vse nastavitve > Zvok > Zvočni izhod Posk. zdaj

#### Izberete lahko, katere zvočnike TV uporablja za oddajanje zvoka.

- Če je zvočnik Soundbar na TV priključen prek kabla HDMI in Optično, se morda najprej izbere HDMI, tudi če izberete Optično.
- Zunanjih zvočnikov morda ne bo mogoče upravljati z upravljalnikom Pametni daljinski upravljalnik Samsung. Ko je omogočen zunanji zvočnik, nekateri meniji niso na voljo.

#### Samsung TV podpira funkcijo Q-Symphony.

- Ta funkcija deluje sinhronizirano z napravo Samsung Soundbar, ki podpira Q-Symphony, tako da TV in Soundbar istočasno predvajata zvok za najboljše učinke prostorskega zvoka.
- Če je povezan zvočnik Samsung Soundbar, ki podpira Q-Symphony se lahko prikaže ime menija, kot "TV + Soundbar" pod Zvočni izhod ( $\textcircled{a}$ ) = Meni >  $\otimes$  Nastavitve > Vse nastavitve > Zvok > Zvočni izhod). Izberite meni. Posk. zdaj

#### Primer imena menija) TV + ime serije zvočnika Soundbar (HDMI) ali TV + ime serije zvočnika Soundbar (Optično)

- Deluje glede na kodek, ki ga podpira TV. Za več informacij o kodeku si oglejte ["Preberite pred predvajanjem slikovnih, video](#page-183-0) [ali glasbenih datotek](#page-183-0)".
- Ta funkcija je podprta samo, če je izdelek priključen preko kabla HDMI, optičnega kabla ali Wi-Fi.
- Funkcija morda ni podprta, odvisno od modela TV ali naprave Soundbar.
- Pri vzpostavljanju povezave s TV glejte uporabniški priročnik za zvočnik Soundbar.
- Ta funkcija ni na voljo, kadar enoto The Frame uporabljate v navpičnem položaju. Za uporabo izdelka v vodoravnem položaju ponovno nastavite funkcijo.

#### Vaša naprava Samsung TV podpira povezavo z zvočno napravo USB.

- Podprte so naprave USB 2.0 in novejše.
- Dve zvočni napravi USB sta lahko povezani hkrati.
- Poskrbite, da je zvočna naprava USB priključena neposredno v vtičnico USB. (Zvezdišča USB niso podprta.)
- Nekatere zvočne naprave USB morda niso združljive z napravo TV.

## <span id="page-149-0"></span>Poslušanje TV prek naprav Bluetooth

## $\bigcirc$  >  $\equiv$  Meni >  $\otimes$  Nastavitve > Vse nastavitve > Zvok > Zvočni izhod > Seznam zvočnikov Bluetooth

Zvočne naprave Bluetooth lahko povežete z TV. Naprave morate seznaniti z uporabo funkcije Bluetooth TV. Za podrobnosti o povezavi in uporabi glejte uporabniški priročnik za zvočno napravo, kot so zvočnik Bluetooth, Soundbar in slušalke.

- **★** Če TV ne najde zvočne naprave Bluetooth, jo postavite bližje TV in izberite možnost Osveži.
- Ko seznanjeno zvočno napravo Bluetooth vklopite, jo TV samodejno zazna in prikaže pojavno okno. V tem pojavnem oknu lahko zvočno napravo Bluetooth vklopite/izklopite.
- Na kakovost zvoka lahko vpliva stanje povezave Bluetooth.
- Pred uporabo zvočne naprave Bluetooth si oglejte "[Preberite pred uporabo naprav Bluetooth](#page-209-0)".
- Pri nekaterih modelih lahko povežete in uporabljate dve napravi Bluetooth hkrati.
- Če je sočasno priključenih več zvočnih naprav BT in vnosnih naprav BT, lahko pride do prekinjanja zvoka iz zvočnih naprav ali izgube podatkov o pritisnjenih tipkah na vnosnih napravah.

Število zvočnih naprav BT za povezavo je lahko omejeno na eno napravo, da je zagotovljena stabilnost storitve igranja iger.

Če pride klic, medtem ko poslušate zvok TV z Galaxy Buds, se Buds povežejo z mobilnim telefonom in zvok TV je utišan za povezavo s klicem.

Ko je klic končan, se Buds samodejno povežejo na TV. Ta funkcija je podprta samo, kadar sta TV in mobilni telefon povezana na isti račun Samsung.

Če Galaxy Buds niso priključene med poslušanjem zvoka TV z Buds, je zvok TV utišan.

## Poslušanje TV prek zvočne naprave Samsung, ki podpira funkcijo Wi-Fi

## $\bigcirc$  >  $\equiv$  Meni >  $\otimes$  Nastavitve > Vse nastavitve > Zvok > Nastavitev prostorskega zvoka zvočnika Wi-Fi Posk. zdaj

Če ste z TV povezali eno ali več brezžičnih zvočnih naprav Samsung, ki podpirajo funkcijo Wi-Fi, lahko ustvarite optimalne zvočne nastavitve s konfiguracijo nastavitev učinka prostorskega zvoka. Izberete lahko katero koli konfiguracijo prostorskega zvoka z zvočnikom Soundbar ali brez njega.

Konfiguracijo prostorskega zvoka lahko uporabite, če so na voljo:

- Dva ali več brezžičnih zvočnikov Samsung enakega tipa mora biti povezanih z istim brezžičnim omrežjem.
- Zvočne naprave Samsung, ki podpirajo funkcijo Wi-Fi, morajo biti povezane z istim brezžičnim omrežjem kot TV.
- Za več informacij o tem, kako povezati in uporabljati zvočno napravo Samsung, ki podpira funkcijo Wi-Fi, preberite uporabniški priročnik.
- çͱ͝fi˝Їθɇʀ̟̈ʪ prostorskega zvoka z zvočnikom Soundbar morda niso podprte, odvisno od izdelka.
- Če aktivirate funkcijo Zrcaljenje zaslona med uporabo zvočnih naprav Samsung, ki podpirajo funkcijo Wi-Fi, se povezava prekine.
- Pride lahko do neujemanja videoposnetka in zvoka premikanja ustnic; odvisno od tipa naprave.

# Sistem in Podpora

Konfigurirate lahko nastavitve sistema in podpore, kot so ura, časovniki, poraba energije in posodobitve programske opreme.

## Uporaba časovnih funkcij in časovnika

Nastavite trenutni čas in uporabite funkcijo časovnika.

 $\bigcirc$  >  $\equiv$  Meni >  $\otimes$  Nastavitve > Vse nastavitve > Splošno in zasebnost > Upravitelj sistema > Čas Posk. zdaj

Ura lahko nastavite ročno ali samodejno. Ko je funkcija Ura nastavljena, lahko trenutni čas kadar koli vidite na TV.

Uro je treba nastaviti v naslednjih primerih:

- Napajalni kabel izključite in znova vključite.
- Način ure preklopite iz načina Samod. v način Ročno.
- TV ni povezan z omrežjem.
- Televizor ne prejema oddajnih signalov.

#### Samodejna nastavitev ure

 $\bigcirc$  >  $\equiv$  Meni >  $\otimes$  Nastavitve > Vse nastavitve > Splošno in zasebnost > Upravitelj sistema > Čas  $>$  Ura  $>$  Način ure  $>$  Samod.

- Funkcija deluje samo, ko je TV povezan z omrežjem ali prejema digitalni oddajni signal prek priključene antene.
- Natančnost sprejetih informacij o uri se lahko spreminja glede na kanal in signal.
- Če TV signal prejemate prek kabelskega sprejemnika/STB ali satelitskega sprejemnika/satelitskega STB, priključenega v vrata HDMI ali komponentna vrata, morate trenutni čas nastaviti ročno.

## Prilagajanje ure na poletni/zimski čas in časovni pas

## $\bigcirc$  >  $\equiv$  Meni >  $\otimes$  Nastavitve > Vse nastavitve > Splošno in zasebnost > Upravitelj sistema > Čas > Ura > Časovni pas Posk. zdaj

#### Nastavi pravi čas tako, da nastavite DST (poletni/zimski čas) in časovni pas.

- Ta funkcija je na voljo samo, če je možnost Način ure nastavljena na Samod..
- Funkcija morda ni podprta, odvisno od modela in geografske regije.
- GMT

Nastavite greenwiški srednji čas (GMT).

• Poletni/zimski čas

Samodejno prilagodi na poletni čas (DST).

#### Spreminjanje trenutne ure

 $\bigcirc$  >  $\equiv$  Meni >  $\otimes$  Nastavitve > Vse nastavitve > Splošno in zasebnost > Upravitelj sistema > Čas > Ura > Časovni zamik Posk. zdaj

#### Možnost Časovni zamik nastavi čas prek omrežne povezave.

**∕ Ta funkcija je na voljo samo, če je možnost Način ure nastavljena na Samod.**, če TV ne prejme informacij prek običajnih oddajnih signalov in je TV povezan z omrežjem.

#### Ročna nastavitev ure

### $\bigcirc$  >  $\equiv$  Meni >  $\otimes$  Nastavitve > Vse nastavitve > Splošno in zasebnost > Upravitelj sistema > Čas  $\rightarrow$  Ura  $\rightarrow$  Način ure  $\rightarrow$  Ročno

Če je Način ure nastavljen na Ročno, lahko neposredno vnesete datum in čas. S smernimi gumbi na daljinskem upravljalniku izberite možnosti Datum in Čas.

Ob prekinitvi in ponovni vzpostavitvi električnega napajanja so nastavitve za Datum in Čas ponastavljene, s čimer se možnost Časovnik vklopa deaktivira. Ko ju znova nastavite, se možnost Časovnik vklopa aktivira.

## Uporaba časovnika za spanje

## $\bigcirc$  >  $\equiv$  Meni >  $\otimes$  Nastavitve > Vse nastavitve > Splošno in zasebnost > Upravitelj sistema > Čas Časovnik za spanje Posk. zdaj

To funkcijo lahko uporabite za samodejni izklop TV po predhodno nastavljenem časovnem obdobju. Časovnik za spanje lahko nastavite tako, da se TV po 180 minutah izklopi.

- Funkcija morda ni podprta v nekaterih načinih gledanja.
- Funkcija morda ni podprta, odvisno od modela in geografske regije.

## Vklop televizorja s časovnikom

## $\bigcirc$  >  $\equiv$  Meni >  $\otimes$  Nastavitve > Vse nastavitve > Splošno in zasebnost > Upravitelj sistema > Čas Časovnik vklopa

Možnost Časovnik vklopa lahko nastavite za samodejni vklop televizorja ob določenem času. Funkcija Časovnik vklopa je na voljo, samo če je nastavljena možnost Ura. Na voljo je tudi, ko je možnost Način ure nastavljena na Samod. in je priklopljeno omrežje ali sprejemnik televizijskih kanalov.

- $\gg$  Za uporabo te funkcije najprej nastavite možnost Ura ( $\textbf{m} > \text{m}$ eni  $\gt$   $\mathfrak{B}$  Nastavitve  $\gt$  Vse nastavitve  $\gt$  Splošno in zasebnost > Upravitelj sistema > Čas > Ura). Posk. zdaj
- Funkcija morda ni podprta, odvisno od modela in geografske regije.

## Izklop TV s časovnikom

 $\bigcirc$  >  $\equiv$  Meni >  $\otimes$  Nastavitve > Vse nastavitve > Splošno in zasebnost > Upravitelj sistema > Čas Časovnik izklopa Posk. zdaj

Časovnik izklopa lahko nastavite tako, da se TV samodejno izklopi ob določeni uri. Funkcija Časovnik izklopa je na voljo, samo če je nastavljena možnost Ura.

- Za uporabo te funkcije najprej nastavite možnost Ura ( $\bigcirc$  >  $\equiv$  Meni >  $\otimes$  Nastavitve > Vse nastavitve > Splošno in zasebnost > Upravitelj sistema > Čas > Ura). Posk. zdaj
- Funkcija morda ni podprta, odvisno od modela in geografske regije.

## Uporaba funkcij Napajanje in varčevanje z energijo

Uporabite funkcije za varčevanje z energijo, da zmanjšate porabo energije TV.

### Zmanjšanje porabe energije TV

## $\bigcirc$  >  $\equiv$  Meni >  $\otimes$  Nastavitve > Vse nastavitve > Splošno in zasebnost > Napajanje in varčevanje z energijo Posk. zdaj

Zmanjšajte porabo energije, tako da spremenite možnosti za energijo in druge možnosti za varčevanje z energijo.

• Optimizacija svetlosti Posk. zdaj

Svetlost slike se samodejno prilagodi glede na svetlobo okolice.

- $\triangle$  Ta funkcija ni na voljo, ko je vklopljena funkcija Prilagodljiva slika.
- Funkcija morda ni podprta, odvisno od modela in geografske regije.
- Najmanjša svetlost Posk. zdaj

Ko je funkcija Optimizacija svetlosti vklopljena, lahko ročno prilagodite najmanjšo osvetlitev zaslona TV. Ta funkcija deluje samo, ko je vrednost nižja od nastavitve v  $\textcircled{a}$  >  $\equiv$  Meni >  $\otimes$  Nastavitve > Vse nastavitve > Slika > Strokovne nastavitve > Svetlost. Posk. zdaj

- $\ell$  Ta funkcija ni na voljo, ko je vklopljena funkcija Prilagodljiva slika.
- Rešitev za varčevanje z energijo Posk. zdaj

Zmanjšajte porabo energije s prilagajanjem nastavitve svetlosti.

#### • Osvetlitev gibanja Posk. zdaj

Prilagodi svetlost glede na premike na zaslonu, da zmanjša porabo energije.

 $\mathbb Z$  Ta funkcija ni na voljo, ko je vklopljena funkcija Prilagodljiva slika ali Igralni način.

#### • Način izklopa

#### Izberite, kateri zaslonski način želite, ko je napajanje izklopljeno.

**E** Funkcija morda ni podprta, odvisno od modela.

#### • Ohranjevalnik zaslona Posk. zdaj

Kadar naprava TV mirujočo sliko prikazuje dve uri ali več, aktivirajte ohranjevalnik zaslona.

- **E** Funkcija morda ni podprta, odvisno od modela.
- Če vaša naprava TV 2 minuti kaže isto nepremično sliko, se samodejno zažene funkcija Ohranjevalnik zaslona. Zaradi zagotovitve zaščite slikovnih točk funkcije Ohranjevalnik zaslona ni mogoče izklopiti. (Serija S9\*C)

#### Samodejno varčevanje z energijo Posk. zdaj

Ko je TV povezan z omrežjem Wi-Fi, ta funkcija preveri signale Wi-Fi in podatke o uporabi daljinskega upravljalnika, da ugotovi, ali je TV v rabi. Če TV miruje, funkcija samodejno izklopi zaslon.

- **E** Funkcija morda ni podprta, odvisno od modela.
- Ta funkcija morda ni podprta, odvisno od usmerjevalnika Wi-Fi.

#### • Samodejni izklop Posk. zdaj

Samodejno izklopi TV, da se zmanjša nepotrebna poraba energije, če v nastavljenem časovnem obdobju nista uporabljena kontrolnik Upravljalnik televizorja in daljinski upravljalnik.

*Z* V nekaterih regija funkcija Samodejni izklop morda ni podprta, ko deluje Samsung TV Plus.

#### • Napolnjenost baterije v daljinskem upravljalniku Posk. zdaj

Preverite lahko preostalo količino napolnjenosti baterije Pametni daljinski upravljalnik Samsung.

**E** Funkcija morda ni podprta, odvisno od modela.

## Uporaba funkcije zaščite plošče

Prilagodi nastavitve za zaščito zaslona.

#### Nastavitev zaščite plošče

## $\bigcirc$  >  $\equiv$  Meni >  $\otimes$  Nastavitve > Vse nastavitve > Splošno in zasebnost > Zaščita plošče

Ta funkcija je podprta samo pri modelih S9\*C.

#### • Premik slikovne točke

#### Ob rednih intervalih premakne slikovne pike, da prepreči težave z zaslonom.

- Ob uporabi načina Premik slikovne točke se nekateri robovi zaslona lahko premaknejo izven meja zaslona, zato niso vidni. Za nastavitev zaslona na začetni položaj izklopite način Premik slikovne točke.
- Za preprečitev zastajanja slike ob gledanju vsebine z velikim številom statičnih slik vklopite način Premik slikovne točke.

#### • Prilagoditev svetlosti barve

Prepreči zaslonske težave tako, da zmanjša svetlost fiksnih slik, kot so logotipi in pasice.

#### • Osvežitev slikovnih pik

Prilagodi slikovne pike tako, da je zaslon bolj jasen. Nekatere funkcije, kot so rezervacija, snemanje in prepoznavanje glasu, ne delujejo med osvežitvijo slikovnih pik.

 $\triangle$  Če se na zaslonu pojavljajo zakasnele slike, zaženite to funkcijo.

## Posodabljanje programske opreme TV

Preverite različico programske opreme v TV in jo po potrebi posodobite.

NE izklapljajte TV, dokler se posodabljanje ne dokonča. Ko bo posodobitev programske opreme dokončana, se bo TV samodejno izklopil in znova vklopil. Po posodobitvi programske opreme se nastavitve videa in zvoka ponastavijo na privzete nastavitve.

 $\textbf{M}$  >  $\equiv$  Meni >  $\otimes$  Nastavitve > Podpora > Posodobitev programske opreme Posk. zdaj

#### Posodabljanje prek omrežja

 $\bigcirc$  >  $\equiv$  Meni >  $\otimes$  Nastavitve > Podpora > Posodobitev programske opreme > Posodobi zdaj Posk. zdaj

Za posodabljanje iz omrežja je potrebna aktivna omrežna povezava.

#### Posodabljanje prek naprave USB

 $\bigcirc$  >  $\equiv$  Meni >  $\otimes$  Nastavitve > Podpora > Posodobitev programske opreme > Posodobi zdaj Posk. zdaj

Ko prenesete posodobitveno datoteko s spletnega mesta družbe Samsung in jo shranite v napravo USB, povežite slednjo z TV, da opravite posodobitve.

Če želite posodobiti prek naprave USB, prenesite posodobitveni paket s spletnega mesta Samsung.com v svoj računalnik. Posodobitveni paket nato shranite v mapo najvišje ravni v napravi USB. V nasprotnem primeru TV ne bo mogel najti posodobitvenega paketa.

### Samodejno posodabljanje TV

### $\bigcirc$  >  $\equiv$  Meni >  $\otimes$  Nastavitve > Podpora > Posodobitev programske opreme > Samodejna posodobitev Posk. zdaj

Če je TV povezan v omrežje, se lahko med gledanjem TV programska oprema TV samodejno posodobi. Po dokončanem posodabljanju v ozadju se posodobitev uporabi ob naslednjem vklopu TV.

Če se strinjate z določili in s pogoji aplikacije Smart Hub, je funkcija Samodejna posodobitev samodejno nastavljena na Vklop. Če želite to funkcijo onemogočiti, jo izklopite z gumbom Izberi.

- Ta funkcija lahko traja dlje, če istočasno deluje druga omrežna funkcija.
- Za to funkcijo potrebujete omrežno povezavo.

#### Posodabljanje prek mobilnega omrežja

### $\bigcirc$  >  $\equiv$  Meni >  $\otimes$  Nastavitve > Podpora > Posodobitev programske opreme > Posodobite prek mobilnega omrežja Posk. zdaj

#### Uporabite mobilno omrežje za posodobitev programske opreme.

Funkcija morda ni podprta, odvisno od modela in geografske regije.

## Uporaba funkcije Starševske nastavitve

Konfiqurirajte nastavitev vsebine ali varnosti aplikacij.

## $\bigcirc$  >  $\equiv$  Meni >  $\otimes$  Nastavitve > Vse nastavitve > Splošno in zasebnost > Starševske nastavitve Posk. zdaj

Omejite dostopa do vsebine ali aplikacij, za katere je potrebno spremstvo staršev. Dostop do zaklenjene vsebine ali aplikacij je možen z vnosom gesla.

• Zaklep kategorije programa Posk. zdaj

Funkcija je koristna, če želite glede na oznake televizijskih programov, določiti, katere programe smejo gledati otroci na TV.

- Za več informacij si oglejte poglavje "Uporaba storitve Zaklep [kategorije](#page-128-0) programa".
- Označi kanale za odrasle Posk. zdaj

Omogoči ali onemogoči vso vsebino za odrasle. Ko je funkcija onemogočena, storitve za odrasle ne bodo na voljo.

- Funkcija morda ni podprta, odvisno od modela in geografske regije.
- Uporabite zaklepanje kanala Posk. zdaj

Ko izberete meni, lahko vklopite ali izklopite funkcijo Uporabite zaklepanje kanala.

Zaklenite določene kanale, da otrokom preprečite gledanje vsebin za odrasle.

- Za uporabo te funkcije morate vnesti kodo PIN.
- Nastavitve zaklepanja kanala Posk. zdaj

Nastavite kanal, ki ga želite zakleniti ali odkleniti.

• Nastavitve zaklepanja aplikacije Posk. zdaj

Nastavite nameščeno aplikacijo, ki jo želite zakleniti ali odkleniti.

## Funkcije zvoka in slike za uporabnike z okvaro vida ali sluha

Konfigurirate lahko funkcije za uporabnike z okvaro vida ali sluha.

### Zagon funkcij dostopnosti

## $\bigcirc$  >  $\equiv$  Meni >  $\otimes$  Nastavitve > Vse nastavitve > Splošno in zasebnost > Dostopnost Posk. zdaj

### Zagon funkcije Bližnjice dostopnosti

Dostop do funkcij dostopnosti je na voljo v bližnjicah Bližnjice dostopnosti. Za prikaz menija Bližnjice dostopnosti pritisnite gumb +/- (Glasnost) in ga držite najmanj 2 sekundi. Enostavno lahko vklopite in izklopite funkcije, kot so Glasovni vodnik, Zvočni opis, Podnapisi, Povečava znakovnega jezika, Spoznajte daljinski upravljalnik za TV, Spoznajte meni na zaslonu, Izklop slike, Zvok z več izhodi, Visok kontrast, Povečava menija in besedila, Sivina, Barvna inverzija, Počasno ponavljanje gumba, Accessibility Settings itd.

- Na standardnem daljinskem upravljalniku pritisnite gumb AD/SUBT. ali pritisnite in zadržite gumb MUTE.
- četudi je Glasovni vodnik nastavljen na Izklop ali utišan, je glasovni vodnik za Bližnjice dostopnosti omogočen.
- Meniji bližnjic se morda ne bodo prikazali, kar je odvisno od modela ali geografske regije.

## Omogočanje glasovnih vodnikov za slabovidne

## $\bigcirc$  >  $\equiv$  Meni >  $\otimes$  Nastavitve > Vse nastavitve > Splošno in zasebnost > Dostopnost > Nastavitve glasovnega vodnika Posk. zdaj

V pomoč slabovidnim lahko vklopite glasovne vodnike, ki možnosti menija opišejo naglas. Če želite vklopiti to funkcijo, nastavite možnost Glasovni vodnik na Vklop. Z vklopljeno funkcijo Glasovni vodnik TV nudi glasovne vodnike za preklapljanje kanalov, prilagajanje glasnosti, informacije o trenutnih in prihajajočih programih, ogled razporeda, druge funkcije TV, različne vsebine v možnosti Internet in funkciji Išči..

Za vklop ali izklop funkcije Glasovni vodnik pritisnite gumb Izberi.

- Glasovni vodnik je na voljo v jeziku, določenem v možnosti Jezik TV. Vendar Glasovni vodnik ne podpira nekaterih jezikov, četudi so navedeni v možnosti Jezik TV. Angleščina ima vedno podporo.
- Za več informacij o nastavitvah možnosti Jezik TV glejte razdelek "[Sprememba jezika menijev](#page-166-0)".

## Spreminjanje glasnosti, hitrosti, višine tona in glasnosti TV v ozadju za možnost Glasovni vodnik

Konfigurirate lahko Glasnost, Hitrost, Ton glasu in Glasnost zvoka v ozadju za TV glasovnega vodnika.

## Zvočni opis

 $\textbf{M}$  >  $\equiv$  Meni >  $\otimes$  Nastavitve > Vse nastavitve > Splošno in zasebnost > Dostopnost > Nastavitve zvočnega opisa Posk. zdaj

Vklopite lahko zvočni vodnik, ki uporabnikom z okvaro vida omogoča zvočni opis slikovnih prizorov. Funkcija je na voljo le pri oddajanjih, ki to storitev omogočajo.

- Ta funkcija je na voljo samo pri digitalnih kanalih.
- Zvočni opis

Vklopi ali izklopi funkcijo zvočnega opisa.

• Glasnost zvočnega opisa

Prilagodi glasnost zvočnega opisa.

## Zaslon TV se izklopi, toda zvok se predvaja

## $\bigcirc$  >  $\equiv$  Meni >  $\otimes$  Nastavitve > Vse nastavitve > Splošno in zasebnost > Dostopnost > Izklop slike Posk. zdaj

Za zmanjšanje skupne porabe energije izklopite zaslon TV in vključite le zvok. Če pri izklopljenem zaslonu na daljinskem upravljalniku pritisnete gumb, ki ni za glasnost ali vklop/izklop, se TV znova vklopi.

Funkcija morda ni podprta, odvisno od geografske regije.

## Povečava zaslona

### $\bigcirc$  >  $\equiv$  Meni >  $\otimes$  Nastavitve > Vse nastavitve > Splošno in zasebnost > Dostopnost > Povečava Posk. zdaj

Povečajte zaslon, da povečate sliko ali besedilo. Po prikazanih navodilih lahko prilagodite stopnjo povečave ali premaknete območje povečave.

- Povečava morda ne bo deloval na nekaterih menijih ali zaslonih.
- Funkcija morda ni podprta, odvisno od modela in geografske regije.

## Belo besedilo na črni podlagi (močan kontrast)

## $\bigcirc$  >  $\equiv$  Meni >  $\otimes$  Nastavitve > Vse nastavitve > Splošno in zasebnost > Dostopnost > Visok kontrast Posk. zdaj

Prikaz modula Smart Hub in zaslonov nastavitvenih menijev lahko spremenite v belo besedilo na črni podlagi, prosojne menije TV pa v neprosojne samodejno, da je besedilo lažje prebrati.

Če je vklopljena funkcija Visok kontrast, nekateri meniji Dostopnost niso na voljo.

### Nastavitev zaslona v črne in bele tone

### $\bigcirc$  >  $\equiv$  Meni >  $\otimes$  Nastavitve > Vse nastavitve > Splošno in zasebnost > Dostopnost > Sivina Posk. zdaj

Barvo zaslona TV lahko spremenite v črne in bele, da zaostrite zamegljene robove, ki jih povzročajo barve.

- $\triangle$  Če je vklopljena funkcija Sivina, nekateri meniji Dostopnost niso na voljo.
- Funkcija morda ni podprta, odvisno od modela in geografske regije.

## Spreminjanje barve zaslona

## $\textbf{\textcircled{\tiny 2}}\geq \text{N}$ eni >  $\textcircled{\tiny 2}$  Nastavitve > Vse nastavitve > Splošno in zasebnost > Dostopnost > Barvna inverzija Posk. zdaj

Za lažjo berljivost lahko spremenite barve besedila in ozadja nastavitvenih menijev, prikazanih na zaslonu TV.

- $\triangle$  Če je vklopljena funkcija Barvna inverzija, nekateri meniji Dostopnost niso na voljo.
- Funkcija morda ni podprta, odvisno od modela in geografske regije.

### Povečanje pisave (za slabovidne osebe)

### $\textbf{M}$  >  $\equiv$  Meni >  $\otimes$  Nastavitve > Vse nastavitve > Splošno in zasebnost > Dostopnost > Povečava menija in besedila Posk. zdaj

Velikost pisave na zaslonu lahko spremenite. Za vklop nastavite možnost Povečava menija in besedila na Vklop.

#### Spoznavanje daljinskega upravljalnika (za osebe z okvaro vida)

## $\bigcirc$  >  $\equiv$  Meni >  $\otimes$  Nastavitve > Vse nastavitve > Splošno in zasebnost > Dostopnost > Spoznajte daljinski upravljalnik za TV Posk. zdaj

S to funkcijo lahko posamezniki z okvaro vida spoznajo, kje ležijo gumbi na daljinskem upravljalniku. Ko je ta funkcija vklopljena, pritisnite gumb na daljinskem upravljalniku in TV vam bo povedal ime. Z dvakratnim pritiskom gumba **O** možnost Spoznajte daljinski upravljalnik za TV zaprete.

#### Več o meniju TV

## $\bigcirc$  >  $\equiv$  Meni >  $\otimes$  Nastavitve > Vse nastavitve > Splošno in zasebnost > Dostopnost > Spoznajte meni na zaslonu Posk. zdaj

Meniji na zaslonu TV. Ko je funkcija omogočena, vam TV sporoča strukturo in funkcije izbranih menijev.

## Gledanje TV oddaj s podnapisi

## $\bigcirc$  >  $\equiv$  Meni >  $\otimes$  Nastavitve > Vse nastavitve > Splošno in zasebnost > Dostopnost > Nastavitve podnap. Posk. zdaj

#### Možnost Podnapisi nastavite na Vklop. Nato si lahko ogledate program s prikazanimi podnapisi.

- Funkcija morda ni podprta, odvisno od modela in geografske regije.
- Ta funkcija ni povezana s funkcijami za upravljanje podnapisov na predvajalnikih DVD ali Blu-ray. Za nadzor podnapisov DVD ali Blu-ray uporabite funkcijo podnapisov na predvajalniku DVD ali Blu-ray in daljinski upravljalnik predvajalnika.
- Podnapisi Posk. zdaj

Za vklop ali izklop podnapisov.

• Način podnapisov Posk. zdaj

Za nastavitev načina podnapisov.

• Jezik podnapisov Posk. zdaj

Za nastavitev jezika podnapisov.

• Izgovorjeni podnapisi

Poslušajte zvočno različico podnapisov. Na voljo samo s programi, ki to storitev omogočajo.

**E** Funkcija morda ni podprta, odvisno od modela in geografske regije.

### Izbira jezika podnapisov pri oddajanju

Izberete lahko privzet jezik podnapisov. Seznam se lahko razlikuje glede na oddajo.

• Glavni jezik podnapisov Posk. zdaj

Nastavi jezik prednostnih podnapisov.

• Sekundarni jezik podnapisov Posk. zdaj Nastavi jezik sekundarnih podnapisov.

## Poslušanje TV prek naprave Bluetooth (za osebe z okvaro sluha)

## $\bigcirc$  >  $\equiv$  Meni >  $\otimes$  Nastavitve > Vse nastavitve > Splošno in zasebnost > Dostopnost > Zvok z več izhodi Posk. zdaj

#### Istočasno lahko vklopite zvočnik TV in slušalke Bluetooth. Ko je funkcija aktivna, lahko nastavite, da je glasnost slušalk Bluetooth višja od glasnosti zvočnika TV.

- Funkcija morda ni podprta, odvisno od modela in geografske regije.
- Za več informacij o povezavi naprav Bluetooth z TV si oglejte "Poslušanje TV [prek naprav Bluetooth](#page-149-0)".

#### Povečanje zaslona znakovnega jezika za uporabnike z okvaro sluha

### $\bigcirc$  >  $\equiv$  Meni >  $\otimes$  Nastavitve > Vse nastavitve > Splošno in zasebnost > Dostopnost > Nastavitve povečave za znakovni jezik Posk. zdaj

Med gledanjem programa lahko povečate zaslon znakovnega jezika, če program, ki ga gledate, to omogoča. Najprej nastavite Povečava znakovnega jezika na Vklop in nato izberite Urejanje povečave znakovnega jezika, da spremenite položaj in povečavo zaslona znakovnega jezika.

#### Konfiguriranje nastavitev ponavljanja za gumbe daljinskega upravljalnika

### $\bigcirc$  >  $\equiv$  Meni >  $\otimes$  Nastavitve > Vse nastavitve > Splošno in zasebnost > Dostopnost > Nastavitve ponavljanja gumba na daljinskem upravljalniku Posk. zdaj

Hitrost delovanja gumbov daljinskega upravljalnika lahko konfigurirate tako, da se upočasnijo, ko jih večkrat pritisnete in zadržite. Najprej nastavite Počasno ponavljanje gumba na Vklop in nato prilagodite hitrost delovanja v možnosti Interval ponavljanja.

#### Nastavitev funkcije popravljanja barv za barvno slepe uporabnike

#### $\bigcirc$  >  $\equiv$  Meni >  $\otimes$  Nastavitve > Vse nastavitve > Splošno in zasebnost > Dostopnost > SeeColors Mode

Ta funkcija barvno slepim uporabnikom omogoča, da doživijo bogatejše barve.

To funkcijo uporabite za prilagoditev barv za svoje edinstvene pogoje gledanja, da boste doživeli bogatejše barve na zaslonu.

- Ko je v uporabi funkcija SeeColors Mode, so nekateri meniji onemogočeni.
- Funkcija morda ni podprta, odvisno od modela.

## Uporaba glasovnih funkcij

Spremenite lahko nastavitve glasovne funkcije.

#### Spreminjanje nastavitve glasovnih funkcij

## $\bigcirc$  >  $\equiv$  Meni > ® Nastavitve > Vse nastavitve > Splošno in zasebnost > Glas

#### Spremenite lahko funkcije Voice Wake-up, Glasovni nasvet, Nastavitve aplikacije Bixby Voice in Nastavitve profila za Bixby.

- Funkcija morda ni podprta, odvisno od modela in geografske regije.
- Za uporabo te možnosti mora biti TV povezan z omrežjem.
- Funkcija Voice Wake-up morda ni podprta, odvisno od modela ali geografskega območja.

## <span id="page-166-0"></span>Uporaba drugih funkcij

Ogledate si lahko druge funkcije.

#### Sprememba jezika menijev

 $\bigcirc$  >  $\equiv$  Meni >  $\otimes$  Nastavitve > Vse nastavitve > Splošno in zasebnost > Upravitelj sistema > Jezik Posk. zdaj

#### Nastavitev gesla

 $\bigcirc$  >  $\equiv$  Meni >  $\otimes$  Nastavitve > Vse nastavitve > Splošno in zasebnost > Upravitelj sistema > Spremeni PIN Posk. zdaj

#### Prikaže se okno za vnos kode PIN. Vnesite PIN. Znova vnesite PIN, da ga potrdite. Privzeti PIN je »0000« (za Francijo in Italijo: "1111").

- Funkcija morda ni podprta, odvisno od modela in geografske regije.
- Če pozabite svoj PIN, jo lahko ponastavite z daljinskim upravljalnikom. Ko je TV vklopljen, pritisnite naslednje gumbe na daljinskem upravljalniku, da ponastavite kodo PIN na 0000 (za Francijo in Italijo: "1111").

Na upravljalniku Pametni daljinski upravljalnik Samsung: Pritisnite gumb  $+/$  (Glasnost). > Pov. gla. >  $\bigodot$  > Zm. glasn.  $\triangleright$   $\triangleright$  Pov. gla.  $\triangleright$   $\bigodot$ .

Na standardnem daljinskem upravljalniku: Pritisnite gumb  $\mathcal{A}$ . > (+) (Pov. gla.) > Pritisnite gumb RETURN. > (-) (Zm. glasn.) > Pritisnite gumb RETURN. >  $(\pm)$  (Pov. gla.) > Pritisnite gumb RETURN.

#### Nastavljanje možnosti Način uporabe in Način prodajalne

#### $\bigcirc$  >  $\equiv$  Meni >  $\otimes$  Nastavitve > Vse nastavitve > Splošno in zasebnost > Upravitelj sistema > Način uporabe Posk. zdaj

#### TV lahko v trgovini preklopite iz možnosti Način uporabe v Način prodajalne.

- Za vse ostale uporabe izberite Domači način.
- ◆ Način prodajalne uporabljajte le v trgovinah. Z možnostjo Način prodajalne so nekatere funkcije onemogočene, nastavitve TV pa se po vnaprej določenem času samodejno ponastavijo.
- Funkcija morda ni podprta, odvisno od modela.
- Način Način prodajalne ni na voljo na meniju TV, temveč le v začetnih nastavitvah.

## Nastavitev funkcije Zaklepanje gumbov

## $\bigcirc$  >  $\equiv$  Meni >  $\otimes$  Nastavitve > Vse nastavitve > Splošno in zasebnost > Upravitelj sistema > Zaklepanje gumbov

Nastavite lahko zaklepanje gumba Upravljalnik televizorja. Če je ta možnost nastavljena na Vklop, ne morete uporabljati gumba Upravljalnik televizorja.

Funkcija morda ni podprta, odvisno od modela.

## Nastavitev funkcije Zaklepanje USB

### $\bigcirc$  >  $\equiv$  Meni >  $\otimes$  Nastavitve > Vse nastavitve > Splošno in zasebnost > Upravitelj sistema > Zaklepanje USB

Zaklenete lahko povezavo do katere koli zunanje naprave USB.

Funkcija morda ni podprta, odvisno od modela.

## Nastavitev funkcije Konfiguracija brez dotika

## $\bigcirc$  >  $\equiv$  Meni >  $\otimes$  Nastavitve > Vse nastavitve > Splošno in zasebnost > Upravitelj sistema > Konfiguracija brez dotika

Napravo nastavite prek storitve Tizen Business Manager. Pred uporabo konfiguracije brez dotika napravo registrirajte v storitvi Tizen Business Manager.

Funkcija morda ni podprta, odvisno od modela.

## Upravljanje zunanjih naprav

## $\bigcirc$  >  $\equiv$  Meni >  $\otimes$  Nastavitve > Vse nastavitve > Povezava > Upravitelj zunanje naprave > Upravitelj povezovanja naprav Posk. zdaj

Ko povežete zunanje naprave, kot so mobilne naprave ali tablični računalniki, ki so povezane v isto omrežje kot TV, da lahko dajete vsebino v skupno rabo, lahko vidite seznam dovoljenih in povezanih naprav.

• Obvestilo o dostopu

Določite lahko, ali naj se prikaže obvestilo, ko se z TV poskuša povezati zunanja naprava, kot je mobilna naprava ali tablični računalnik.

• Seznam naprav

Upravljajte seznam zunanjih naprav, registriranih v TV.

### Uporaba aplikacije AirPlay

## $\bigcirc$  >  $\equiv$  Meni >  $\otimes$  Nastavitve > Vse nastavitve > Povezava > Nastavitve za Apple AirPlay Posk. zdaj

#### Z aplikacijo AirPlay lahko na zaslonu TV prikazujete vsebino iz naprav iPhone in iPad ter računalnika Mac.

Funkcija morda ni podprta, odvisno od modela in geografske regije.

### Ponastavitev tovarniških nastavitev TV

### $\textcircled{a}$  >  $\equiv$  Meni >  $\textcircled{a}$  Nastavitve > Vse nastavitve > Splošno in zasebnost > Ponastavitev Posk. zdaj

Vse nastavitve TV lahko povrnete nazaj na privzete tovarniške nastavitve.

- 1. Izberite način Ponastavitev. Prikaže se okno za vnos varnostne kode PIN.
- 2. Vnesite varnostno kodo PIN, nato pa izberite Ponastavitev. Vse nastavitve se ponastavijo. TV se samodejno izklopi in znova vklopi ter prikaže zaslon za začetne nastavitve.
- Za več informacij o nastavitvah **Ponastavitev** si oglejte uporabniški priročnik, ki je priložen TV.
- $\triangle$  Če ste pri začetni nastavitvi preskočili nekatere korake, zaženite Nastavitev TV-ja ( $\bigcirc$  >  $\equiv$  Meni >  $\vee$  Povezane naprave > TV > smerni gumb navzdol > Nastavitev TV-ja) in nato konfigurirajte nastavitve v korakih, ki ste jih preskočili. Funkcija morda ni podprta, odvisno od modela in geografske regije.

## HbbTV

Uporabljajte storitve ponudnikov razvedrilnih vsebin, spletnih ponudnikov in proizvajalcev izdelkov z oznako CE prek možnosti HbbTV.

- Funkcija morda ni podprta, odvisno od modela in geografske regije.
- Nekateri kanali morda ne vključujejo storitve HbbTV.

V nekaterih državah je funkcija HbbTV privzeto neaktivna. V tem primeru lahko HbbTV uporabljate z namestitvijo aplikacije HbbTV (aplikacija za aktiviranje HbbTV) v  $\textcircled{a}$  >  $\blacktriangleright$  Predstavn. >  $\otimes$  APPS.

Za nastavitev samodejnega vklopa in izklopa storitve HbbTV pojdite na  $\textcircled{a}$  >  $\equiv$  Meni >  $\otimes$  Nastavitve > Vse nastavitve > TV program > Strokovne nastavitve > Nastavitve HbbTV in nastavite HbbTV na vklop ali izklop. (Odvisno od geografske regije.) Posk. zdaj

Uporabljate lahko naslednje funkcije:

- HbbTV: Omogočite ali onemogočite podatkovne storitve.
- Ne sledi: Aplikacije in storitve nastavite tako, da ne sledijo vašemu brskanju.
- Zasebno brskanje: Omogočite zasebno brskanje, da preprečite brskalniku, da shranjuje zgodovino vašega internetnega brskanja.
- Brisanje podatkov o brskanju: Izbrišite vse shranjene piškotke.

Če želite omogočiti ali onemogočiti to funkcijo, jo vklopite ali izklopite z gumbom Izberi.

- HbbTV ni na voljo, ko se izvaja funkcija Timeshift ali ko se predvaja posnet video.
- Aplikacija v digitalnem kanalu lahko začasno nepravilno deluje, kar je odvisno od televizijske postaje in ponudnika aplikacije.
- Aplikacija na HbbTV običajno deluje samo, ko je TV povezan z zunanjim omrežjem. Lahko pride do nepravilnega delovanja aplikacije, odvisno od stanja omrežja.
- Ko je aplikacija HbbTV nameščena in TV-program podpira HbbTV, je na zaslonu prikazan rdeč gumb.
- V več omejenih kanalih lahko uporabljate tako način digitalnega kot navadnega teleteksta, če preklapljate gumb TTX/MIX na daljinskem upravljalniku.
- Če enkrat pritisnete gumb TTX/MIX v načinu HbbTV, se aktivira način za digitalni Teletekst storitve HbbTV.
- Če dvakrat pritisnete gumb TTX/MIX v načinu HbbTV, se aktivira način za navadni teletekst.

## Uporaba kartice za gledanje TV ("kartica CI ali CI+")

#### Omogoča gledanje plačljivih kanalov, če vstavite kartico za gledanje TV ("kartico CI ali CI+") v režo COMMON INTERFACE.

- 2 reži za kartice za splošni vmesnik morda nista podprti, odvisno od modela.
- Izklopite TV, da priključite ali odklopite kartico "CI ali CI+".
- "Kartica za splošni vmesnik ali kartica CI+" morda ni podprta, odvisno od modela.

## Priključitev »kartice CI ali CI+« prek reže COMMON INTERFACE z vmesnikom CI CARD

Samo za modele z režo za splošni vmesnik.

#### Namestitev vmesnika CI CARD prek reže COMMON INTERFACE

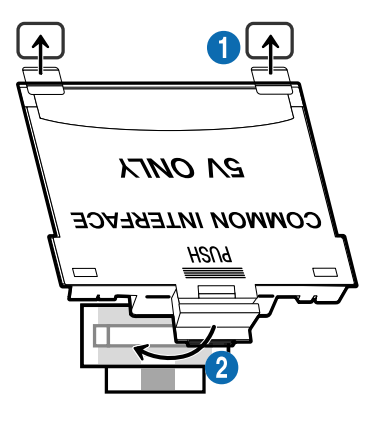

Če želite na TV priključiti adapter CI CARD, sledite tem korakom:

1.Vstavite adapter CI CARD v dve luknji na zadnji strani TV.

- Poiščite dve luknji na zadnji strani TV nad režo COMMON INTERFACE.
- **2** Priključite adapter CI CARD v režo COMMON INTERFACE na zadnji strani TV.

#### Priključitev "kartice za splošni vmesnik ali kartice CI+"

Priključite "kartico za splošni vmesnik ali kartico CI+" v režo za COMMON INTERFACE, kot je prikazano na spodnji sliki.

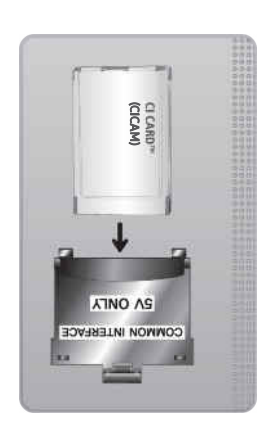

## Priključitev "kartice za splošni vmesnik ali kartice CI+" v režo za COMMON INTERFACE

Samo za modele z režo za splošni vmesnik.

Priključite "kartico za splošni vmesnik ali kartico CI+" v režo za COMMON INTERFACE, kot je prikazano na spodnji sliki.

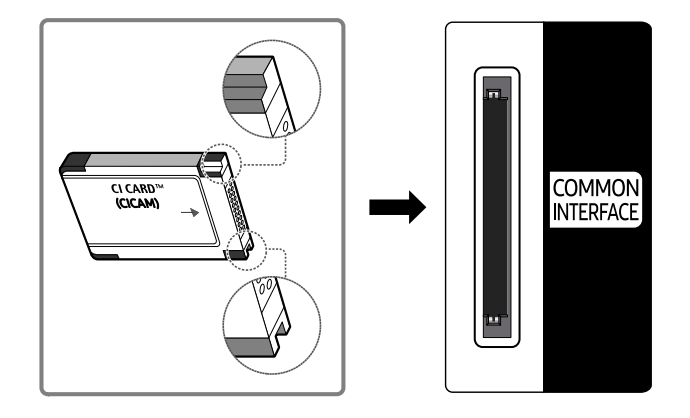

## Uporaba "kartice za splošni vmesnik ali kartice CI+"

Za gledanje plačljivih kanalov mora biti vstavljena "KARTICA ZA SPLOŠNI VMESNIK ali KARTICA CI+".

- Samsung TV s standardom CI+ 1.4. Ko Samsung TV prikaže pojavno sporočilo, se to lahko zgodi zaradi nedoslednosti različice CI+ 1.4. Če imate težave, se obrnite na Samsungov servisni center.
	- Vaš Samsung TV je v skladu s standardi CI+ 1.4.
	- Če modul skupnega vmesnika CI+ ni združljiv s Samsung TV, odstranite modul in se za pomoč obrnite na operaterja CI+.
- Če ne vstavite "KARTICE ZA SPLOŠNI VMESNIK ali KARTICE CI+", se bo na nekaterih kanalih prikazalo okence s sporočilom.
- V 2–3 minutah se prikažejo informacije o seznanitvi. Če se prikaže sporočilo o napaki, se obrnite na ponudnika storitev.
- Ko je konfiguracija informacij o kanalih dokončana, se prikaže sporočilo "Posodabljanje je dokončano", kar pomeni, da je seznam kanalov posodobljen.
- "KARTICO ZA SPLOŠNI VMESNIK ali KARTICO CI+" dobite pri lokalnem ponudniku kabelske televizije.
- ◆ Ko želite odstraniti "KARTICO ZA SPLOŠNI VMESNIK ali KARTICO CI+", jo previdno izvlecite z rokami, saj se pri padcu lahko poškoduje.
- "KARTICO ZA SPLOŠNI VMESNIK ali KARTICO CI+" vstavite v smeri, ki je označena na njej.
- Mesto reže COMMON INTERFACE se morda nahaja drugje, odvisno od modela.
- "KARTICA ZA SPLOŠNI VMESNIK ali KARTICA CI+" v nekaterih državah in regijah ni podprta. Ali je "KARTICA ZA SPLOŠNI VMESNIK ali KARTICA CI+" podprta na vašem območju, preverite pri pooblaščenem prodajalcu.
- Če ste naleteli na kakršne koli težave, se obrnite na ponudnika storitev.
- Vstavite "KARTICO ZA SPLOŠNI VMESNIK ali KARTICO CI+", ki podpira trenutne nastavitve antene. Sicer zaslon morda ne bo videti normalen.

## Funkcija Teletekst

Naučite se uporabljati Teletekst in funkcije, ki so na voljo v storitvi Teletekst.

- Ta funkcija je na voljo samo na kanalu, ki podpira storitev teleteksta.
- Funkcija morda ni podprta, odvisno od modela in geografske regije.
- Če želite odpreti funkcijo Teletekst,

Na upravljalniku Pametni daljinski upravljalnik Samsung: S pritiskom na gumb (4) ali (4) se premaknite na TTX/MIX in nato pritisnite gumb Izberi.

Na standardnem daljinskem upravljalniku: pritisnite gumb  $\text{FZ}$ TTX/MIX.

Če želite zapreti funkcijo Teletekst,

Na upravljalniku Pametni daljinski upravljalnik Samsung: Pritisnite gumb TTX/MIX na pojavnem seznamu, dokler se ne prikaže TV v živo.

Na standardnem daljinskem upravljalniku: Pritisnite gumb  $\equiv$  / TTX/MIX na daljinskem upravljalniku, dokler se ne prikaže TV v živo.

#### Na začetni stran teleteksta boste dobili informacije o uporabi storitve. Za pravilen prikaz informacij teleteksta mora biti sprejem kanala stabilen. Sicer lahko manjkajo informacije ali pa nekatere strani ne morejo biti prikazane.

Če želite spremeniti stran funkcije Teletekst:

Na upravljalniku Pametni daljinski upravljalnik Samsung: Pritisnite številski gumb v meniju TTX.

Na standardnem daljinskem upravljalniku: Pritisnite številki gumb.

### Na upravljalniku Pametni daljinski upravljalnik Samsung

TTX/MIX (Celoten TTX/Dvojni TTX/Mešano/Televizija): Način teleteksta je aktiviran na kanalu, ki ga gledate. Ob vsakem pritisku gumba TTX/MIX se način teleteksta preklopi v zaporedju Celoten TTX → Dvojni TTX → Mešano → Televizija.

- Celoten TTX: Način teleteksta je prikazan na celem zaslonu.
- Dvojni TTX: Način teleteksta je prikazan na polovici zaslona, na drugi polovici pa je trenutno gledani kanal.
- Mešano: Način teleteksta je prikazan prosojno na trenutno gledanem kanalu.
- Televizija: Vrne se na TV zaslon v živo.

Barvni gumbi (rdeči, zeleni, rumeni, modri): Če televizijska postaja uporablja sistem FASTEXT, so različne teme na strani teleteksta označene z različnimi barvami, izberete pa jih lahko s pritiskom na barvne gumbe. Pritisnite gumb, ki je enake barve kot želena tema. Prikaže se nova stran, označena z barvami. Elemente izberete na enak način. Za prikaz prejšnje ali naslednje strani izberite ustrezni barvni gumb.

6Index: prikaže stran s kazalom kadar koli, ko gledate teletekst.

1Sub Page: prikaže razpoložljivo podstran.

0List/Flof: izbere način teleteksta. Če ga pritisnete v načinu LIST, preklopite v način shranjevanja seznama. V načinu shranjevanja seznama lahko z gumbom  $\epsilon$  (Store) shranite stran teleteksta na seznam.

8Store: shrani strani teleteksta.

2Page Up: prikaže naslednjo stran teleteksta.

3Page Down: prikaže prejšnjo stran teleteksta.

5Reveal/Conceal: Prikaže ali skrije skrito besedilo (npr. odgovore na vprašanja iz kviza). Za prikaz običajnega zaslona pritisnite znova.

4Size: za prikaz teleteksta v dvojni velikosti na zgornji polovici zaslona. Za pomik besedila na spodnjo polovico zaslona pritisnite znova. Za običajni prikaz pritisnite še enkrat.

9Hold: če je več sekundarnih strani, ki si samodejno sledijo, zadrži prikaz trenutne strani. Če želite izbor razveljaviti, znova pritisnite gumb.

7Cancel: pomanjša prikaz teleteksta tako, da prekriva trenutni program. Če želite izbor razveljaviti, znova pritisnite gumb.

### Na standardnem daljinskem upravljalniku

Pri standardnem daljinskem upravljalniku so na nekaterih gumbih natisnjene ikone funkcije Teletekst. Za zagon funkcije Teletekst poiščite njeno ikono, natisnjeno na gumbu na daljinskem upravljalniku in ta gumb pritisnite.

#### **EIZE TTX/MIX**

Celoten TTX/Dvojni TTX/Mešano/Televizija: Način teleteksta je aktiviran na kanalu, ki ga gledate. Ob vsakem pritisku gumba (= TTX/MIX se način teleteksta preklopi v zaporedju: Celoten TTX → Dvojni TTX → Mešano → Televizija.

- Celoten TTX: Način teleteksta je prikazan na celem zaslonu.
- Dvojni TTX: Način teleteksta je prikazan na polovici zaslona, na drugi polovici pa je trenutno gledani kanal.
- Mešano: Način teleteksta je prikazan prosojno na trenutno gledanem kanalu.
- Televizija: Vrne se na TV zaslon v živo.

Barvni gumbi (rdeči, zeleni, rumeni, modri): Če televizijska postaja uporablja sistem FASTEXT, so različne teme na strani teleteksta označene z različnimi barvami, izberete pa jih lahko s pritiskom na barvne gumbe. Pritisnite gumb, ki je enake barve kot želena tema. Prikaže se nova stran, označena z barvami. Elemente izberete na enak način. Za prikaz prejšnje ali naslednje strani izberite ustrezni barvni gumb.

#### **6** SETTINGS

Index: prikaže stran s kazalom kadar koli, ko gledate teletekst.

**<sup>■</sup>PRE-CH** 

Sub Page: prikaže razpoložljivo podstran.

**E** SOURCE

List/Flof: izbere način teleteksta. Če ga pritisnete v načinu LIST, preklopite v način shranjevanja seznama. V načinu shranjevanja seznama lahko z gumbom  $\textsf{E}\texttt{9}$  (CH LIST) shranite stran teleteksta na seznam.

**<sup>■</sup>© CH LIST** 

Store: shrani strani teleteksta.

 $\Box$  CH  $\land$ 

Page Up: prikaže naslednjo stran teleteksta.

 $E \oplus CH$   $\vee$ 

Page Down: prikaže prejšnjo stran teleteksta.

5 INFO

Reveal/Conceal: Prikaže ali skrije skrito besedilo (npr. odgovore na vprašanja iz kviza). Za prikaz običajnega zaslona pritisnite znova.

#### **<sup>■</sup>** AD/SUBT.

#### Odvisno od modela in geografske regije.

Size: za prikaz teleteksta v dvojni velikosti na zgornji polovici zaslona. Za pomik besedila na spodnjo polovico zaslona pritisnite znova. Za običajni prikaz pritisnite še enkrat.

#### (**≣**§ RETURN

Hold: če je več sekundarnih strani, ki si samodejno sledijo, zadrži prikaz trenutne strani. Če želite izbor razveljaviti, znova pritisnite gumb.

#### 图 EXIT

Cancel: pomanjša prikaz teleteksta tako, da prekriva trenutni program. Če želite izbor razveljaviti, znova pritisnite gumb.

## Tipična stran teleteksta

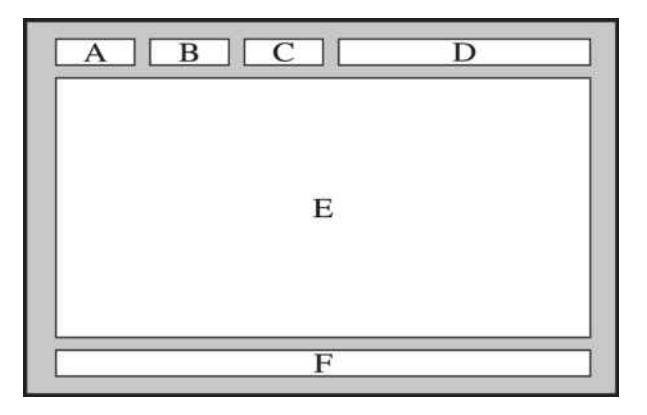

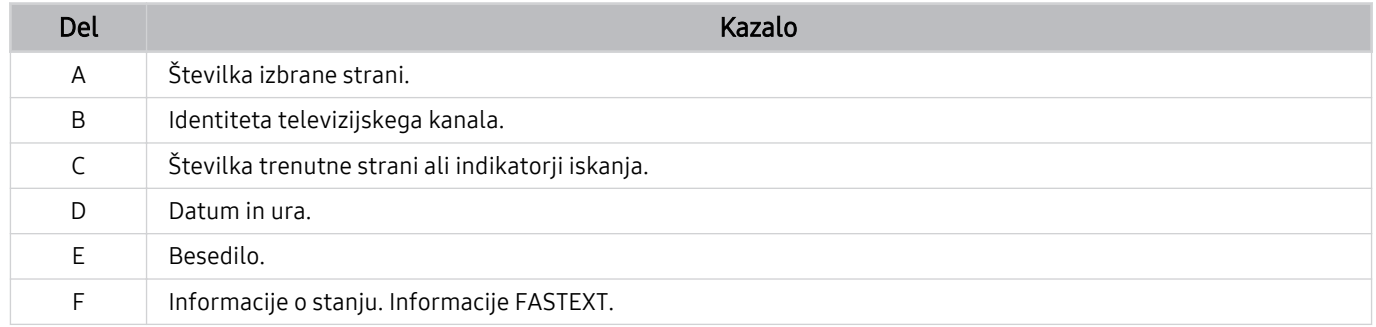

# Varnostni ukrepi in opombe

Na voljo so navodila in informacije, ki jih morate prebrati pred namestitvijo.

## Pred uporabo funkcij Snemanje in Timeshift

Ta navodila preberite pred uporabo funkcij Snemanje in Timeshift.

## Pred uporabo funkcij snemanja in razporeda snemanja

- Snemanje morda ni podprto, odvisno od modela ali geografske regije.
- Za načrtovanje snemanja Način ure nastavite na Samod.. Nastavite možnost Ura.
	- $\textbf{a}$  >  $\equiv$  Meni >  $\otimes$  Nastavitve > Vse nastavitve > Splošno in zasebnost > Upravitelj sistema > Čas > Ura Posk. zdaj
- Skupaj lahko nastavite največ 30 vnosov v možnosti Ogled razporeda in Razpored snemanja.
- Posnetki so zaščiteni z DRM in jih zato ni mogoče predvajati na računalniku ali drugem TV. Poleg tega teh datotek ni mogoče predvajati na vašem TV, če je bilo njegovo video vezje zamenjano.
- Če želite snemati s pomočjo naprave USB, priporočamo uporabo trdega diska USB, ki podpira USB 2.0 ali novejšo različico in 5.400 vrt./min ali več. Trdi diski USB tipa RAID niso podprti.
- Pomnilnik USB ni podprt.
- Skupna kapaciteta za snemanje se lahko razlikuje glede na razpoložljiv prostor na trdem disku in kakovost posnetkov.
- Razpored snemanja zahteva najmanj 100 MB nezasedenega prostora v shranjevalni napravi USB. Snemanje se prekine, če med snemanjem kapaciteta nezasedenega prostora pade na manj od 50 MB.
- Če se med izvajanjem funkcij Razpored snemanja in Timeshift razpoložljivi prostor za shranjevanje zmanjša na manj kot 500 MB, se ustavi samo snemanje.
- Najdaljši čas snemanja je 720 minut.
- Videoposnetki se predvajajo v skladu z nastavitvami TV.
- Če med snemanjem preklopite vhodni signal, bo zaslon prazen, dokler ne pride do spremembe. V tem primeru se bo snemanje nadaljevalo, toda  $\bullet$  ne bo na voljo.
- Pri uporabi funkcije Snemaj ali funkcije Razpored snemanja se dejansko snemanje lahko prične z eno- ali dvosekundnim zamikom.
- Če se izvaja funkcija Razpored snemanja, istočasno pa poteka snemanje na zunanjo napravo HDMI-CEC, ima prednost funkcija Razpored snemanja.
- Če snemalno napravo povežete s TV, samodejno izbrišete nenormalno shranjene posnete datoteke.
- Če je Časovnik za spanje ali Samodejni izklop že nastavljen, bo TV preglasil te nastavitve, nadaljeval s snemanjem in se po koncu snemanja izklopil.
	- $\langle \bullet \rangle$  >  $\equiv$  Meni >  $\otimes$  Nastavitve > Vse nastavitve > Splošno in zasebnost > Upravitelj sistema > Čas > Časovnik za spanje Posk. zdaj
	- $\oplus$  >  $\equiv$  Meni >  $\otimes$  Nastavitve > Vse nastavitve > Splošno in zasebnost > Napajanje in varčevanje z energijo > Samodejni izklop Posk. zdaj

## Pred uporabo funkcije Timeshift

- Časovni zamik morda ni podprt, odvisno od modela ali geografske regije.
- Če želite snemati s pomočjo naprave USB, priporočamo uporabo trdega diska USB, ki podpira USB 2.0 ali novejšo različico in 5.400 vrt./min ali več. Trdi diski USB tipa RAID niso podprti.
- Pomnilniki ali pogoni USB niso podprti.
- Skupna kapaciteta za snemanje se lahko razlikuje glede na razpoložljiv prostor na trdem disku in kakovost posnetkov.
- Če se med izvajanjem funkcij Razpored snemanja in Timeshift razpoložljivi prostor za shranjevanje zmanjša na manj kot 500 MB, se ustavi samo snemanje.
- Maksimalni dovoljeni čas za funkcijo Timeshift je 90 minut.
- Funkcija Timeshift ni na voljo za zaklenjene kanale.
- Časovno zamaknjeni videoposnetki se predvajajo glede na nastavitve TV.
- Funkcija Timeshift se lahko samodejno izklopi, ko doseže maksimalno zmogljivost.
- Funkcija Timeshift potrebuje vsaj 1,5 GB nezasedenega prostora v shranjevalni napravi USB.

## Podprte možnosti zvoka pri oddajanju

Preverite podprte možnosti zvoka pri oddajanju.

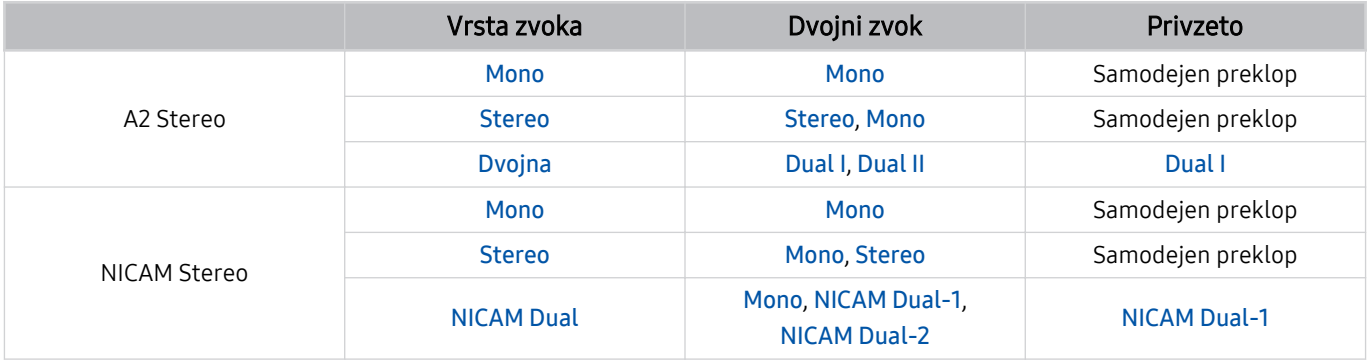

 $\triangle$  Če je Stereo signal prešibek in prihaja do samodejnega preklapljanja, izberite Mono.

- Na voljo samo za stereo signale.
- Na voljo, samo ko je kot vhodni vir nastavljena možnost TV.
### Preberite pred uporabo možnosti Apps

Preberite te informacije pred uporabo možnosti Apps.

- Če želite prenesti nove aplikacije z uporabo možnosti Apps, se najprej vpišite v svoj račun Samsung.
- Zaradi lastnosti izdelkov s storitvijo Smart Hub družbe Samsung in omejitev razpoložljive vsebine določene funkcije, aplikacije in storitve lahko niso na voljo v vseh napravah ali vseh državah. Za več informacij o določenih napravah in razpoložljivosti vsebine obiščite https://www.samsung.com. Storitve in razpoložljivost vsebine lahko spremenimo brez obvestila.
- Samsung ne prevzema nobene pravne odgovornosti za prekinitve storitev v zvezi z aplikacijami, ki jih iz katerega koli razloga povzroči ponudnik storitev.
- Storitve aplikacije morajo podpirati samo angleščino in razpoložljive vsebine se lahko razlikujejo, odvisno od geografskega območja.
- Za več informacij o aplikacijah obiščite spletno mesto ponudnika storitev aplikacij.
- Nestabilna omrežna povezava lahko povzroči zamude ali prekinitve. Aplikacije se lahko prekinejo tudi samodejno, odvisno od omrežnega okolja. Če se to zgodi, preverite omrežno povezavo in poskusite znova.
- Storitve aplikacije in posodobitve lahko niso več na voljo.
- Vsebino aplikacije lahko ponudnik storitve spremeni brez predhodnega obvestila.
- Določene storitve se lahko razlikujejo glede na različico aplikacije, ki je nameščena v TV.
- Delovanje aplikacije se lahko spremeni v prihodnjih različicah aplikacije. V tem primeru zaženite vodnika aplikacije ali obiščite spletno mesto ponudnika storitve.
- Glede na politike ponudnika storitve nekatere aplikacije morda ne podpirajo večopravilnosti.
- Za podrobnosti glede prijave ali odjave iz aplikacije, se obrnite na ponudnika storitev.

### Preberite pred uporabo funkcije Internet

Te informacije preberite pred uporabo funkcije Internet.

- Prenos datotek ni podprt.
- Funkcija Internet morda ne bo mogla dostopiti do določenih spletnih mest, vključno s tistimi, ki jih upravljajo določena podjetja.
- TV ne podpira predvajanja videov v aplikaciji Flash.
- Elektronsko poslovanje za spletno nakupovanje ni podprto.
- ActiveX ni podprt.
- Podprto je samo omejeno število pisav. Nekateri simboli in znaki se lahko ne prikažejo pravilno.
- Odgovor na oddaljene ukaze in prikaz na zaslonu lahko trajata več časa zaradi nalaganja spletne strani.
- Nalaganje spletne strani lahko zakasni ali se povsem prekine, odvisno od stanja sodelujočih sistemov.
- Funkciji kopiranja in lepljenja nista podprti.
- Pri sestavljanju e-pošte ali enostavnega sporočila nekatere funkcije, kot so velikost pisave in izbira barve, morda ne bodo na voljo.
- Obstaja omejitev števila zaznamkov in velikosti dnevniške datoteke, ki jo lahko shranite.
- Število oken, ki jih je mogoče istočasno odpreti, je omejeno.
- Hitrost brskanja po spletu je odvisna od omrežnega okolja.
- Vdelanih videoposnetkov na spletni strani ni mogoče predvajati istočasno, ko deluje funkcija Slika v sliki (PIP) (slika v sliki).
	- Funkcija morda ni podprta, odvisno od modela in geografske regije.
- Zgodovina brskanja se shrani od najnovejšega do najstarejšega vnosa, pri čemer je najprej prepisan najstarejši vnos.
- Nekaterih video in zvočnih datotek v obliki HTML5 morda ni mogoče predvajati, odvisno od vrste podprtih video ali zvočnih kodekov.
- Viri videa ponudnikov pretočnih storitev, ki so optimirane za računalnike, v našem lastniškem brskalniku Internet morda ne bodo predvajani pravilno.

### Preberite, preden nastavite brezžično omrežno povezavo

#### Previdnostni ukrepi za brezžično omrežje

- Ta TV podpira komunikacijske protokole IEEE 802.11 a/b/g/n/ac. Video datoteke, shranjene v napravi, ki je povezana z TV prek domačega omrežja, se morda ne bodo predvajale tekoče.
	- Nekateri komunikacijski protokoli IEEE 802.11 morda niso podprti, odvisno od modela ali geografskega območja.
	- QN9\*\*C podpira komunikacijske protokole IEEE 802.11 a /b /g /n /ac /ax.
	- Samsung priporoča, da pri serijah, ki niso QN9\*\*C uporabite IEEE 802.11n.
- Da lahko uporabljate brezžično omrežje, mora biti TV povezan z brezžično dostopno točko ali modemom. Če brezžična dostopna točka podpira DHCP, se lahko TV poveže z brezžičnim omrežjem prek DHCP-ja ali statičnega naslova IP.
- Izberite kanal, ki ga brezžična dostopna točka trenutno ne uporablja. Če nastavljeni kanal trenutno uporablja brezžična dostopna točka za komunikacijo z drugo napravo, bo to privedlo to motenj ali napake v komunikaciji.
- Večina brezžičnih omrežij je opremljenih z izbirnim varnostnim sistemom. Varnost brezžičnega omrežja nastavite tako, da ustvarite geslo, ki temelji na znakih in številkah. To geslo je nato potrebno za povezavo z dostopno točko, ki ima omogočeno zaščito.

#### Varnostni protokoli za brezžično omrežje

TV podpira samo naslednje varnostne protokole za brezžično omrežje. TV ni mogoče povezati z nepotrjenimi brezžičnimi dostopnimi točkami.

- Načini preverjanja pristnosti: WEP, WPAPSK, WPA2PSK
- Vrste šifriranja: WEP, TKIP, AES

V skladu s specifikacijami certifikata brezžične povezave Wi-Fi naprave Samsung TV ne podpirajo varnostnega šifriranja WEP ali TKIP v omrežjih, ki delujejo v načinu 802.11n. Če brezžična dostopna točka podpira WPS (nastavitev zaščitenega brezžičnega omrežja), lahko TV v omrežje povežete prek možnosti PBC-ja (konfiguracije s pritiskom gumba) ali PIN-a (osebne identifikacijske številke). WPS bo samodejno konfiguriral nastavitve ključev SSID in WPA.

### Preberite pred predvajanjem slikovnih, video ali glasbenih datotek

Preberite te informacije pred predvajanjem predstavnostne vsebine.

#### Omejitve glede uporabe slikovnih, video ali glasbenih datotek Posk. zdaj

- TV podpira samo naprave USB iz razreda za množično shranjevanje. MSC je oznaka za naprave iz razreda za množično shranjevanje. Vrste naprav iz razreda za množično shranjevanje vključujejo zunanje trde diske, bralnike pomnilniških kartic in digitalne fotoaparate. (Zvezdišča USB niso podprta.) Te vrste naprav morate priključiti neposredno v vrata USB na televizorju. Če napravo USB povežete z TV s podaljškom USB, naprave morda ne bo uspel prepoznati ali prebrati datotek v njej. Med prenosom datotek ne odstranjujte naprav USB.
- Za povezavo zunanjega trdega diska uporabite vrata USB (HDD 5V 1A). Priporočamo, da zunanji trdi disk uporabite skupaj z njegovim adapterjem za napajanje.

Nekateri modeli podpirajo vrata USB (HDD 5V 1A).

- Nekatere vrste digitalnih fotoaparatov in zvočnih naprav morda niso združljive s tem TV.
- Če je TV povezan z več napravami USB, TV nekaterih ali vseh naprav morda ne bo prepoznal. Naprave USB, ki potrebujejo veliko energije, je treba priklopiti v vrata USB (HDD 5V 1A).

K Nekateri modeli podpirajo vrata USB (HDD 5V 1A).

- TV podpira datotečne sisteme FAT, exFAT in NTFS.
- Na seznamu predstavnostne vsebine lahko TV prikaže do 1000 datotek na mapo. Če naprava USB vsebuje več kot 8000 datotek in map, dostop do nekaterih datotek in map morda ni mogoč.
- Nekatere datoteke se morda ne bodo predvajale na TV, odvisno od njihovega kodiranja.
- Nekatere datoteke niso podprte na vseh modelih.
- Modeli TV Samsung, ki so prišli na tržišče leta 2023, ne podpirajo kodekov DivX in DTS.

### Podprti podnaslovi

#### Oblika zapisa podnaslovov

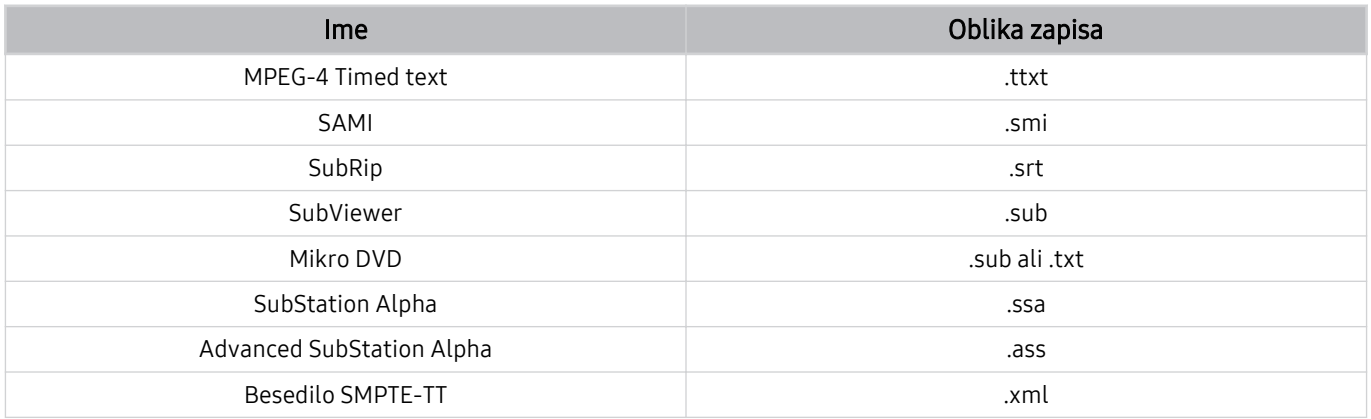

### Oblike video zapisa s podnaslovi

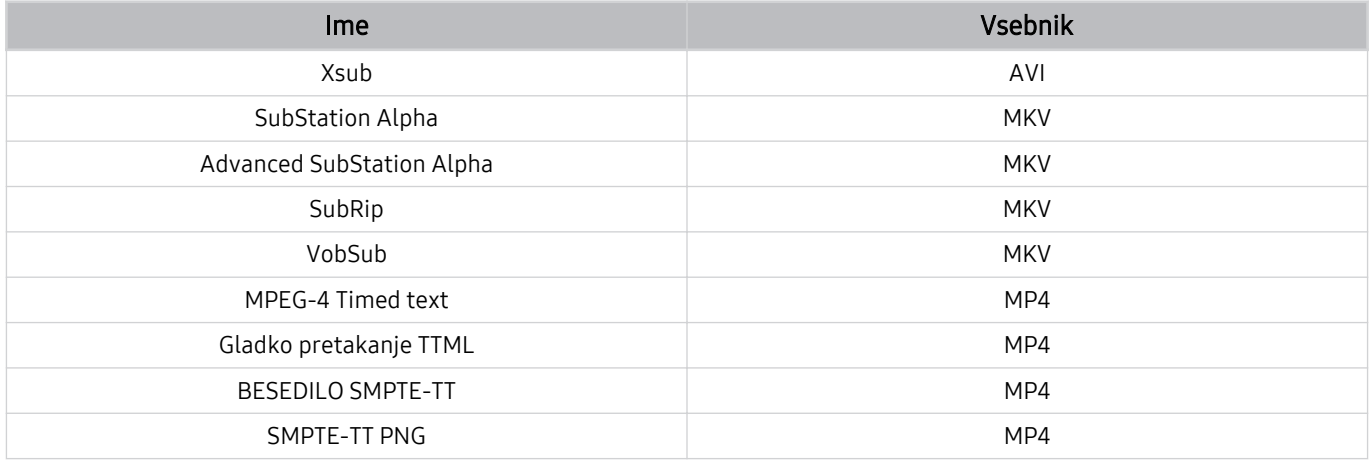

### Podprte oblike zapisa in ločljivosti slik

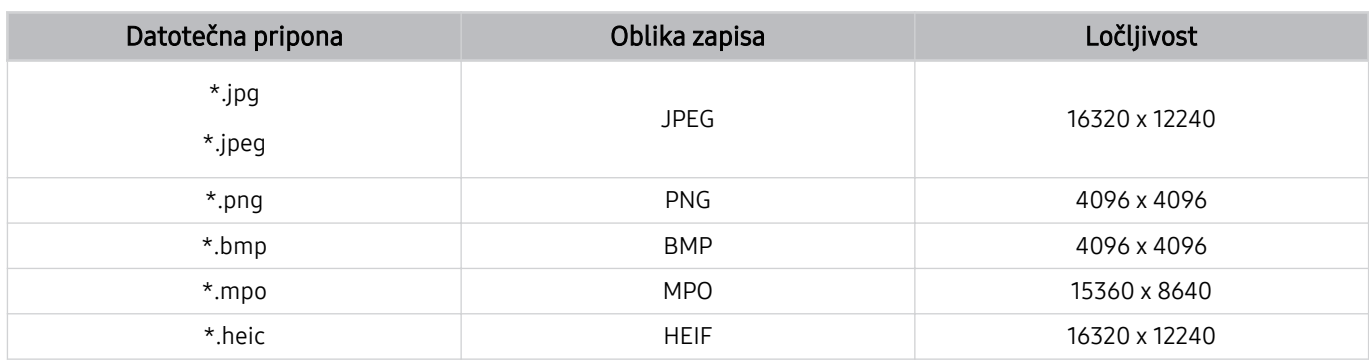

Oblika MPO je delno podprta.

HEIF podpira samo sliko mrežne vrste (grid), njena najmanjša ločljivost pa mora biti najmanj 512 slikovnih pik po širini in dolžini.

#### Podprte oblike zapisa in kodeki glasbe

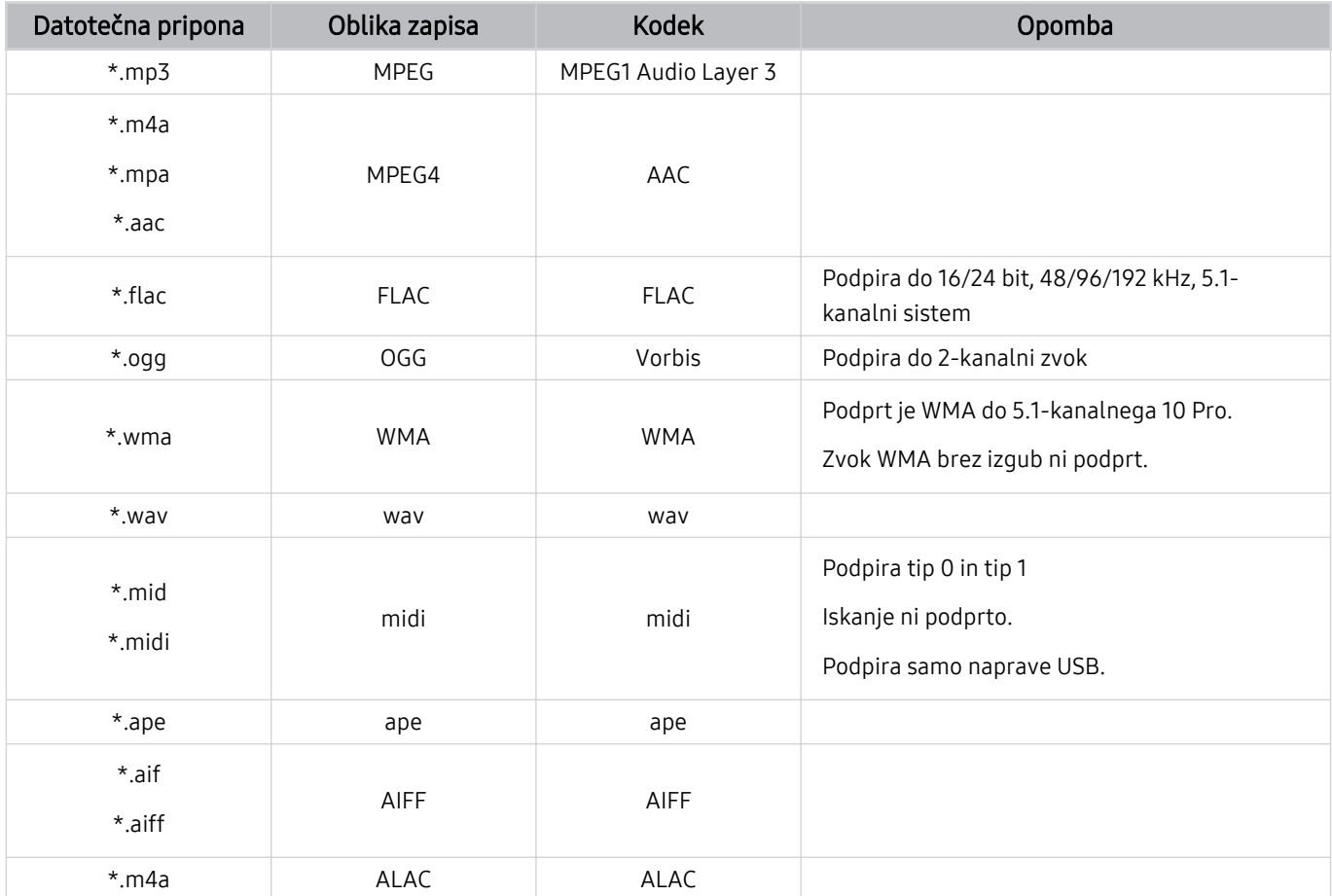

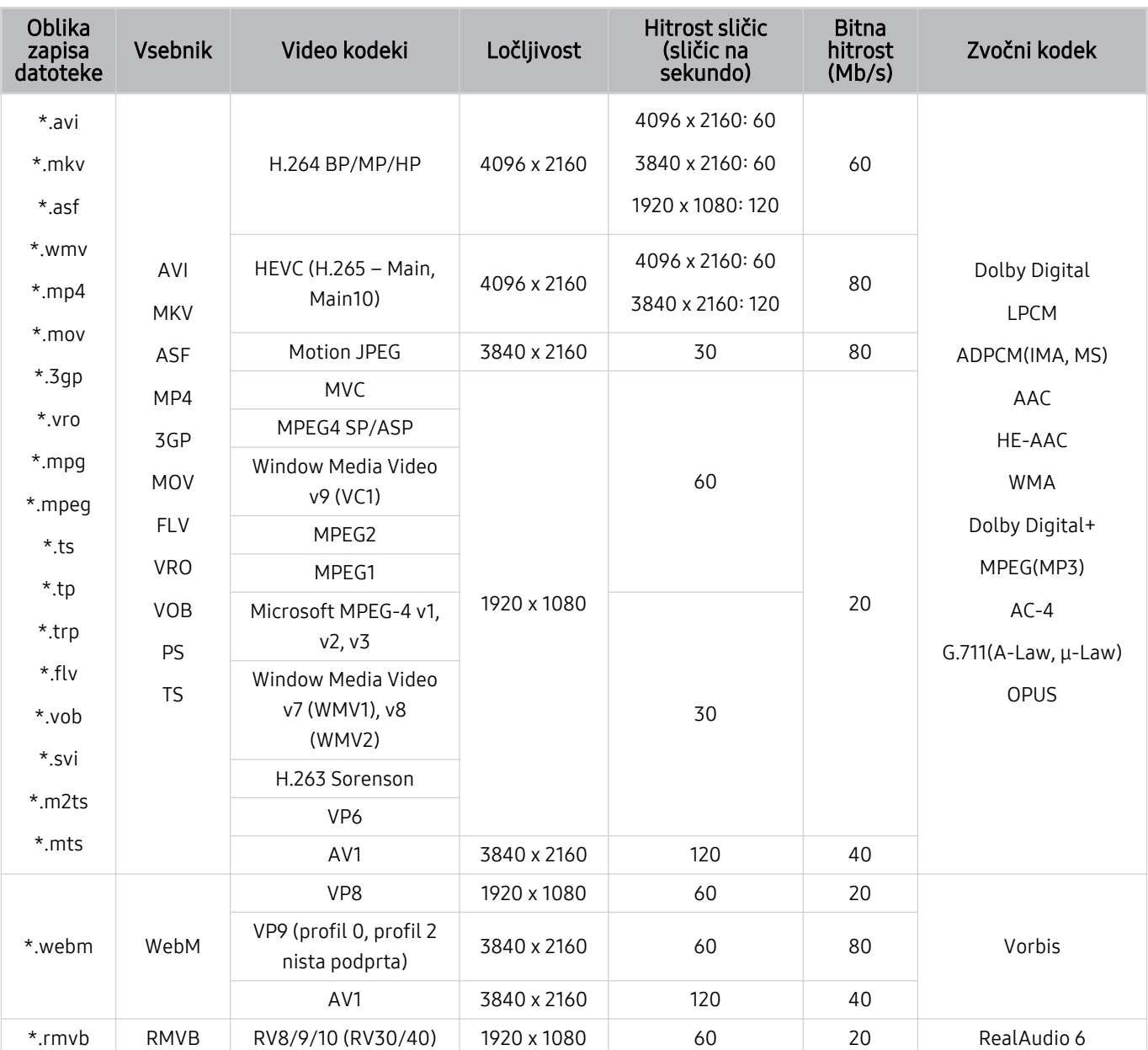

### Podprti video kodeki (QLED TV (razen serije QE1C/Q6\*C/Q7\*C)/serija S9\*C)

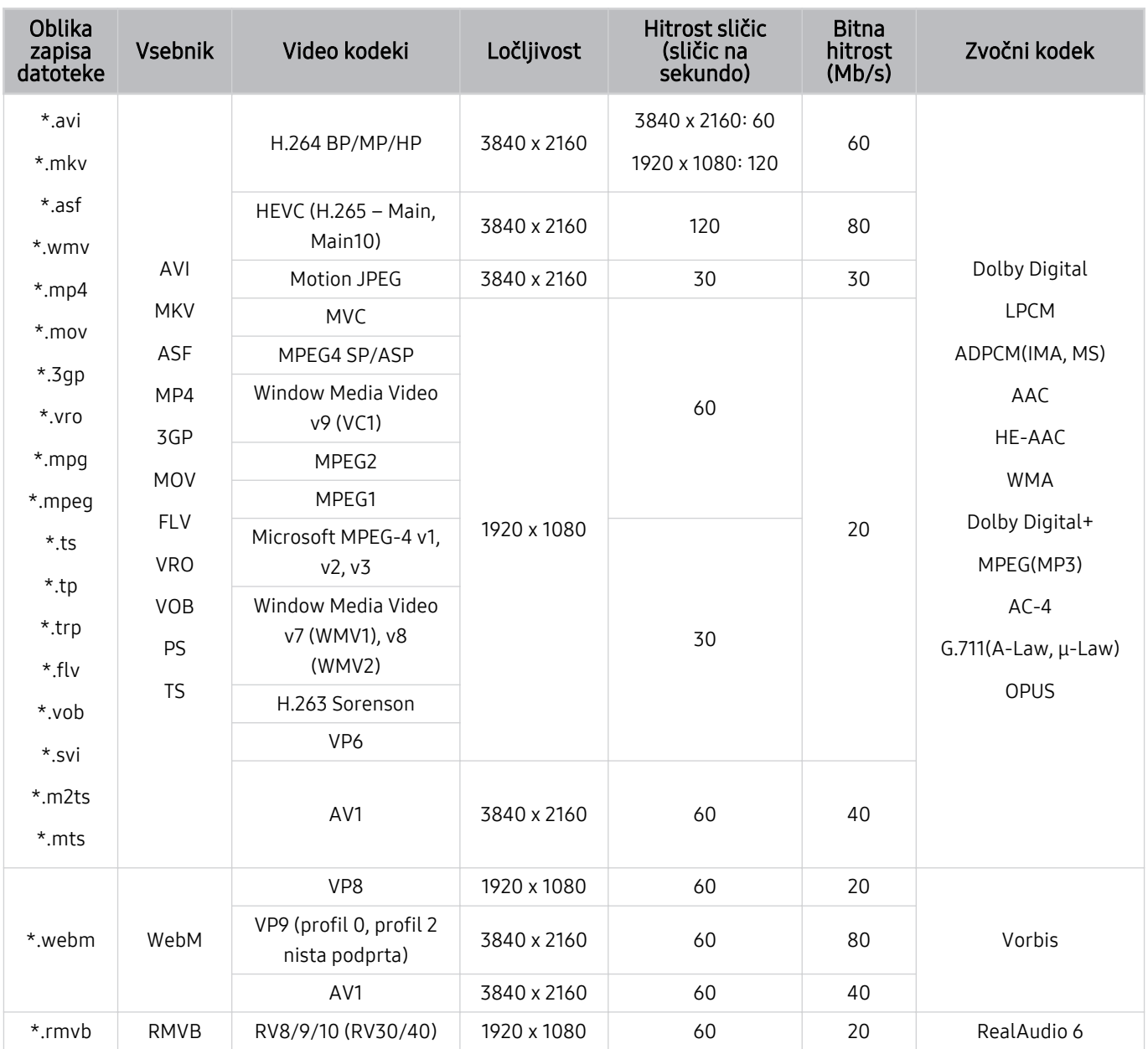

### Podprti video kodeki (serija Q7\*C, serija 85CU8)

#### Druge omejitve

- Kodeki morda ne bodo delovali pravilno v primeru težav z vsebino.
- Videovsebina se ne predvaja ali se ne predvaja pravilno, če sta vsebina ali vsebnik poškodovana.
- Zvok ali video morda ne bo deloval, če je njegova standardna bitna hitrost/hitrost sličic višja od hitrosti, združljive s TV.
- Če ima kazalo napako, funkcija iskanja (skoka) ne deluje.
- Video, predvajan prek omrežne povezave, se morda ne bo predvajal gladko zaradi hitrosti prenosa podatkov.
- Nekatere naprave USB/digitalni fotoaparati morda niso združljivi z TV.
- Kodek HEVC je na voljo samo v vsebnikih MKV/MP4/TS.

#### Videodekoderji

- H.264 UHD je podprt do ravni 5.1.
	- Televizor ne podpira FMO/ASO/RS
	- Ločljivost se spremeni med predvajanjem videa (največja podprta ločljivost je 3840 x 2160)
- H.264 FHD je podprt do ravni 4.2
	- Televizor ne podpira FMO/ASO/RS
- HEVC UHD je podprt do ravni 5.2.
	- Ločljivost se spremeni med predvajanjem videa (največja podprta ločljivost je raven 5.1 3840 x 2160)
- HEVC FHD je podprt do ravni 4.1.
- VC1 AP L4 ni podprt.
- GMC 2 ali več ni podrt.

#### Zvočni dekoderji

- WMA je podprt do 5.1-kanalnega 10 Pro, profila M2.
- WMA1, WMA, brez izgub/glas nista podprta.
- QCELP in AMR NB/WB nista podprta.
- Vorbis je podprt do 5,1-kanalnega zvoka.
- Dolby Digital+ je podprt za do 5.1-kanalni zvok.
- Podprte frekvence vzorčenja so 8, 11,025, 12, 16, 22,05, 24, 32, 44,1 in 48 KHz ter se razlikujejo glede na kodek.

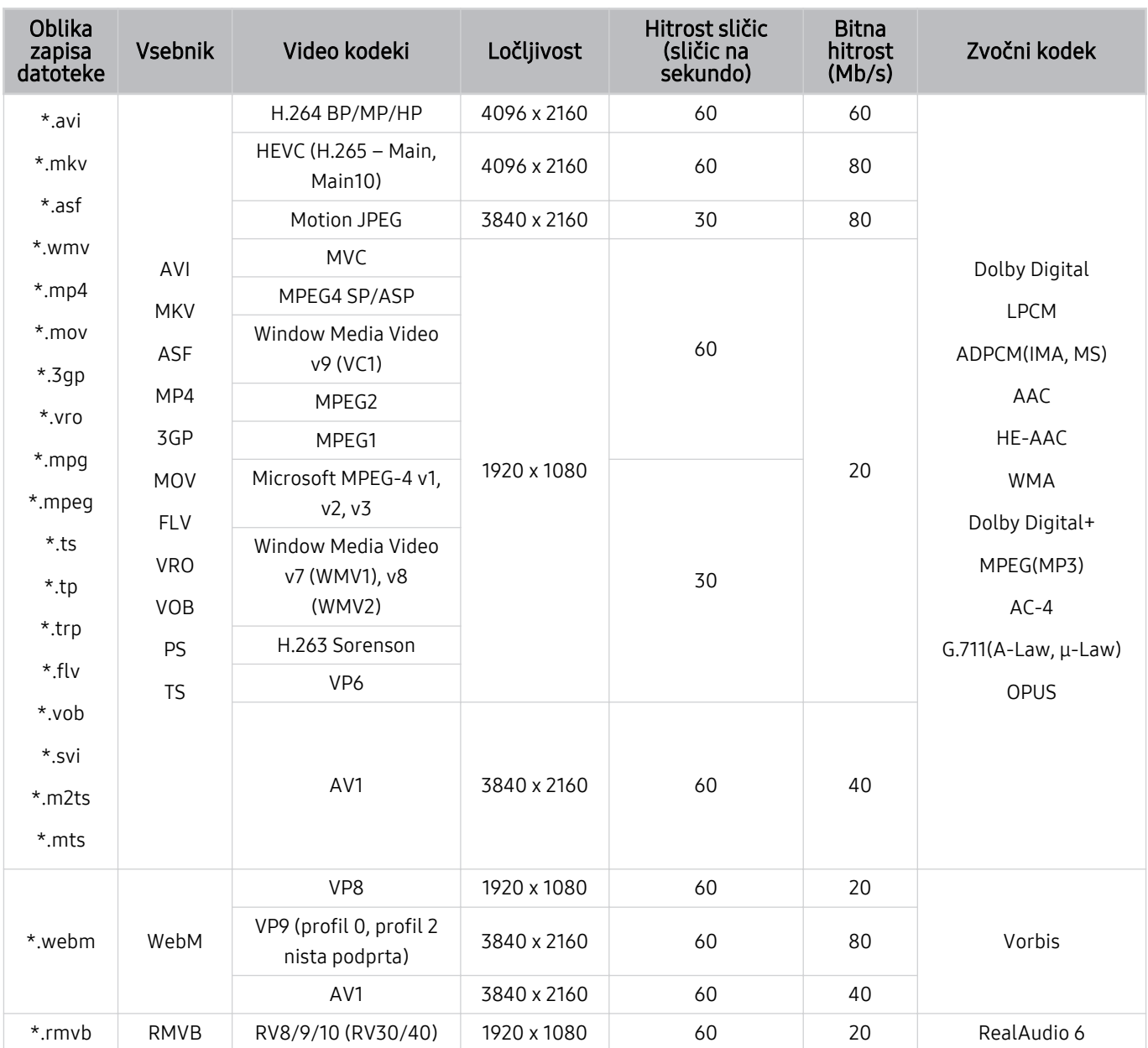

### Podprti video kodeki (serija QE1C/Q6\*C)

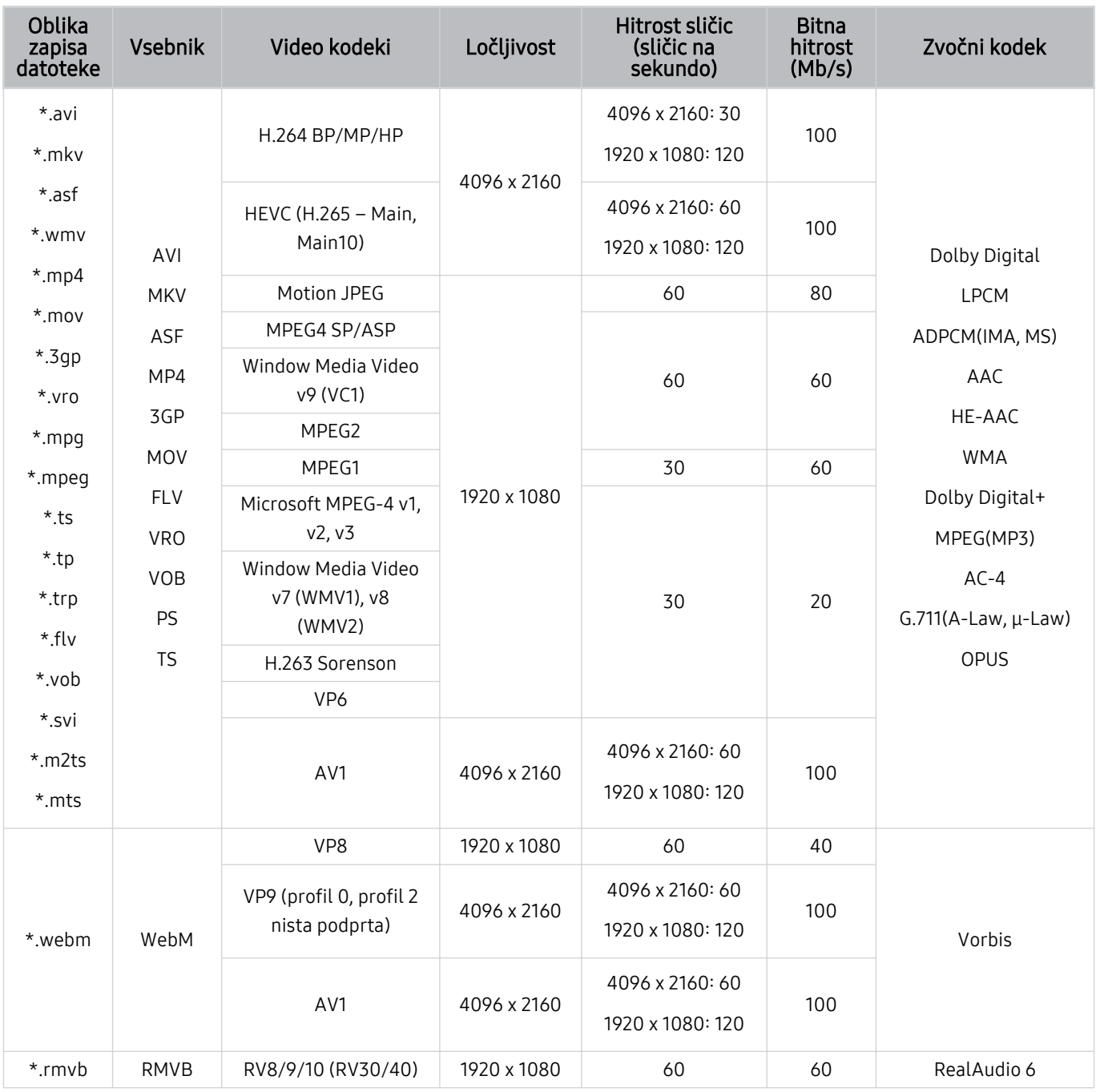

### Podprti video kodeki (serija CU8 (razen serije 85CU8))

#### Druge omejitve

- Kodeki morda ne bodo delovali pravilno v primeru težav z vsebino.
- Videovsebina se ne predvaja ali se ne predvaja pravilno, če sta vsebina ali vsebnik poškodovana.
- Zvok ali video morda ne bo deloval, če je njegova standardna bitna hitrost/hitrost sličic višja od hitrosti, združljive s TV.
- Če ima kazalo napako, funkcija iskanja (skoka) ne deluje.
- Video, predvajan prek omrežne povezave, se morda ne bo predvajal gladko zaradi hitrosti prenosa podatkov.
- Nekatere naprave USB/digitalni fotoaparati morda niso združljivi z TV.
- Kodek HEVC je na voljo samo v vsebnikih MKV/MP4/TS.

#### Videodekoderji

- H.264 UHD je podprt do ravni 5.1.
	- Televizor ne podpira FMO/ASO/RS
	- Ločljivost se spremeni med predvajanjem videa (največja podprta ločljivost je 3840 x 2160)
- H.264 FHD je podprt do ravni 4.2
	- Televizor ne podpira FMO/ASO/RS
- HEVC UHD je podprt do ravni 5.1.
	- Ločljivost se spremeni med predvajanjem videa (največja podprta ločljivost je 3840 x 2160)
- HEVC FHD je podprt do ravni 4.1.
- VC1 AP L4 ni podprt.
- GMC 2 ali več ni podrt.

#### Zvočni dekoderji

- WMA je podprt do 5.1-kanalnega 10 Pro, profila M2.
- WMA1, WMA, brez izgub/glas nista podprta.
- QCELP in AMR NB/WB nista podprta.
- Vorbis je podprt do 5,1-kanalnega zvoka.
- Dolby Digital+ je podprt za do 5.1-kanalni zvok.
- Podprte frekvence vzorčenja so 8, 11,025, 12, 16, 22,05, 24, 32, 44,1 in 48 KHz ter se razlikujejo glede na kodek.

### Podprti video kodeki (serija CU7/BEC)

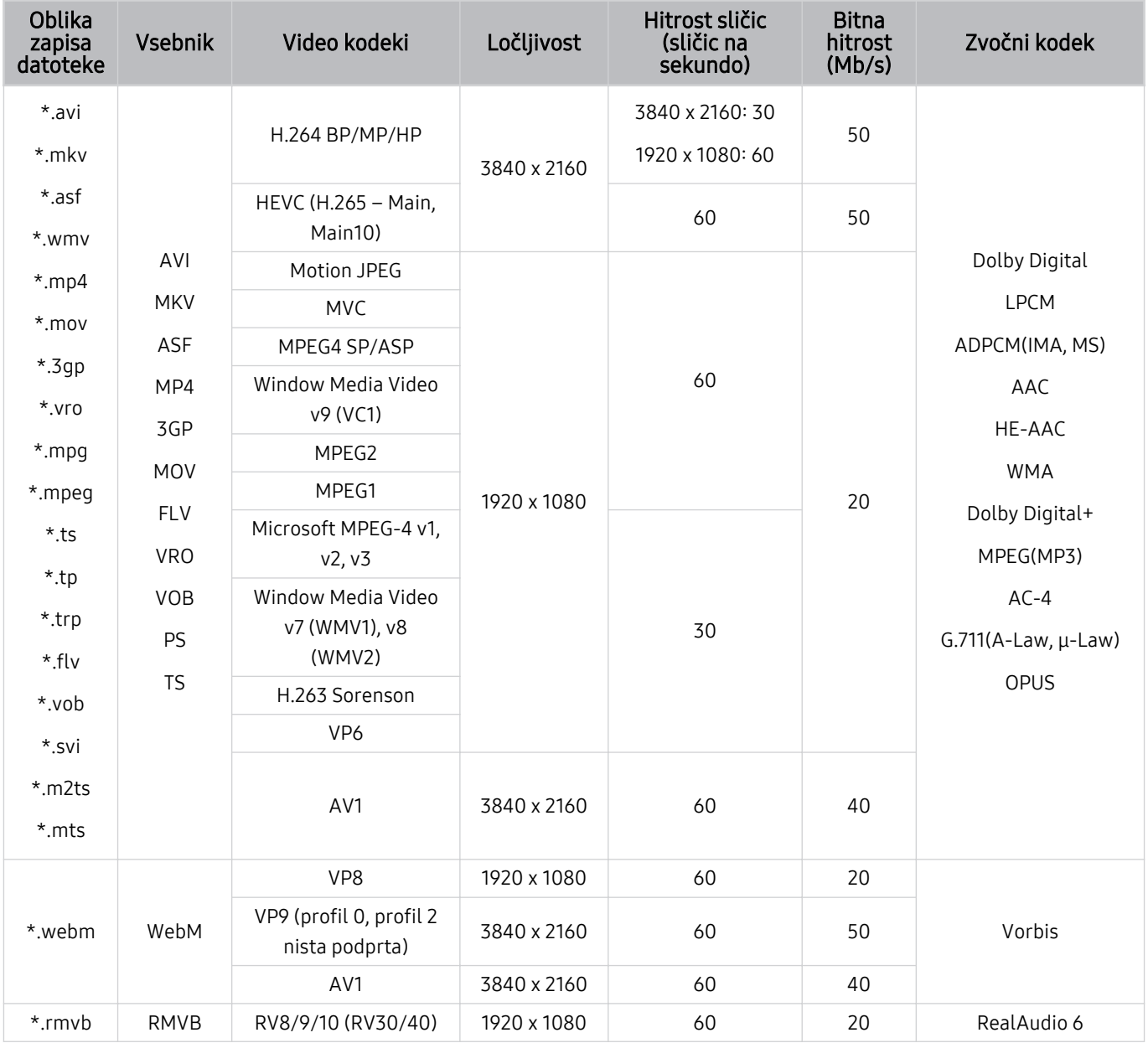

#### Druge omejitve

- Kodeki morda ne bodo delovali pravilno v primeru težav z vsebino.
- Videovsebina se ne predvaja ali se ne predvaja pravilno, če sta vsebina ali vsebnik poškodovana.
- Zvok ali video morda ne bo deloval, če je njegova standardna bitna hitrost/hitrost sličic višja od hitrosti, združljive s TV.
- Če ima kazalo napako, funkcija iskanja (skoka) ne deluje.
- Video, predvajan prek omrežne povezave, se morda ne bo predvajal gladko zaradi hitrosti prenosa podatkov.
- Nekatere naprave USB/digitalni fotoaparati morda niso združljivi z TV.
- Kodek HEVC je na voljo samo v vsebnikih MKV/MP4/TS.

#### Videodekoderji

- H.264 FHD je podprt do ravni 4.2 (Televizor ne podpira FMO/ASO/RS)
- H.264 UHD je podprt do ravni 5.1. (Televizor ne podpira FMO/ASO/RS)
- HEVC FHD je podprt do ravni 4.1.
- HEVC UHD je podprt do ravni 5.1.
- VC1 AP L4 ni podprt.
- GMC 2 ali več ni podrt.

#### Zvočni dekoderji

- WMA je podprt do 5.1-kanalnega 10 Pro, profila M2.
- WMA1, WMA, brez izgub/glas nista podprta.
- QCELP in AMR NB/WB nista podprta.
- Vorbis je podprt do 5,1-kanalnega zvoka.
- Dolby Digital+ je podprt za do 5.1-kanalni zvok.
- Podprte frekvence vzorčenja so 8, 11,025, 12, 16, 22,05, 24, 32, 44,1 in 48 KHz ter se razlikujejo glede na kodek.

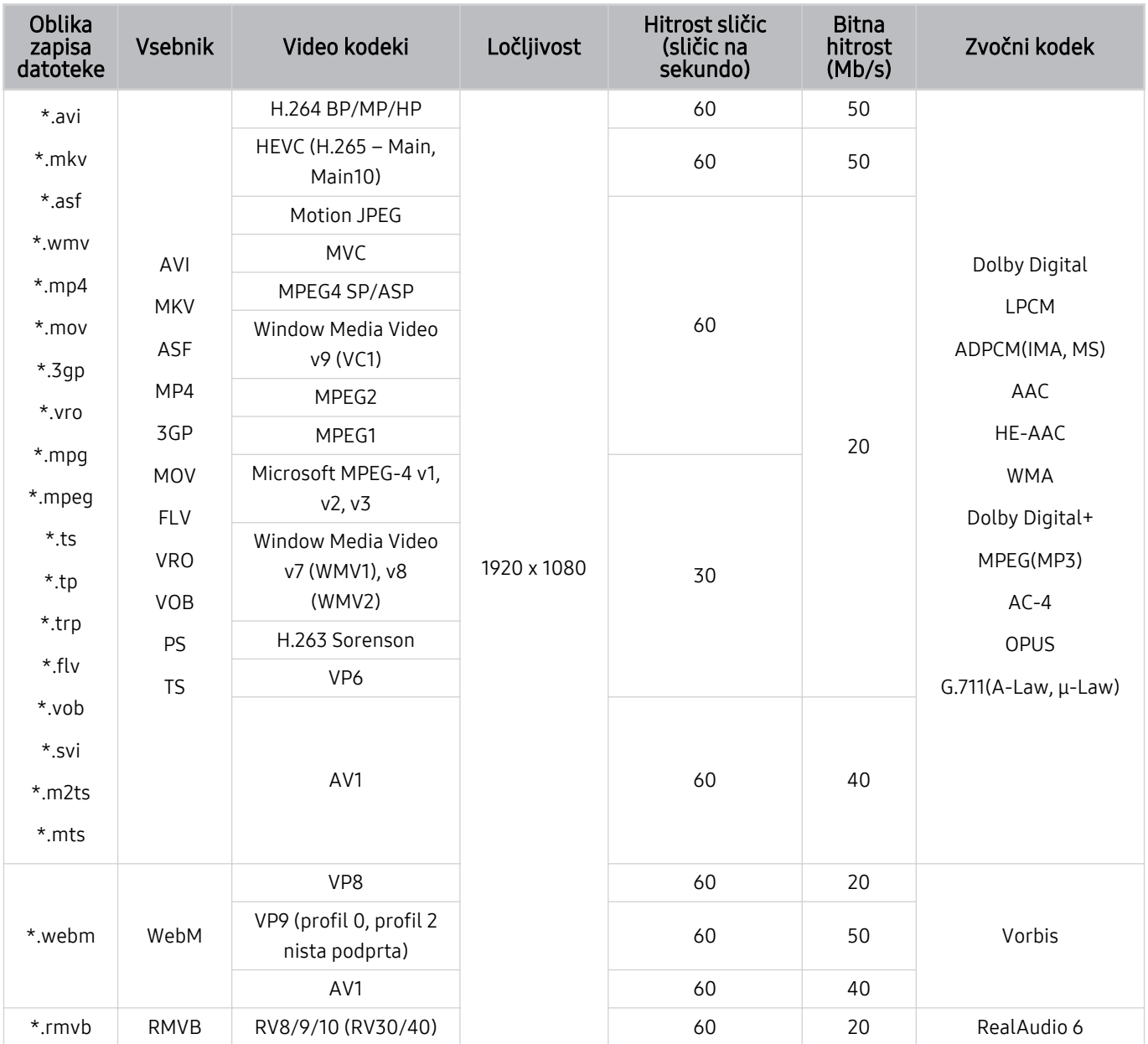

### Podprti video kodeki (The Frame (modeli 32LS03C))

#### Druge omejitve

- Kodeki morda ne bodo delovali pravilno v primeru težav z vsebino.
- Videovsebina se ne predvaja ali se ne predvaja pravilno, če sta vsebina ali vsebnik poškodovana.
- Zvok ali video morda ne bo deloval, če je njegova standardna bitna hitrost/hitrost sličic višja od hitrosti, združljive s TV.
- Če ima kazalo napako, funkcija iskanja (skoka) ne deluje.
- Video, predvajan prek omrežne povezave, se morda ne bo predvajal gladko zaradi hitrosti prenosa podatkov.
- Nekatere naprave USB/digitalni fotoaparati morda niso združljivi z TV.
- Kodek HEVC je na voljo samo v vsebnikih MKV/MP4/TS.

#### Videodekoderji

- H.264 FHD je podprt do ravni 4.2 (Televizor ne podpira FMO/ASO/RS)
- HEVC FHD je podprt do ravni 4.1.
- VC1 AP L4 ni podprt.
- GMC 2 ali več ni podrt.

#### Zvočni dekoderji

- WMA je podprt do 5.1-kanalnega 10 Pro, profila M2.
- WMA1, WMA, brez izgub/glas nista podprta.
- QCELP in AMR NB/WB nista podprta.
- Vorbis je podprt do 5,1-kanalnega zvoka.
- Dolby Digital+ je podprt za do 5.1-kanalni zvok.
- Podprte frekvence vzorčenja so 8, 11,025, 12, 16, 22,05, 24, 32, 44,1 in 48 KHz ter se razlikujejo glede na kodek.

### Podprti video kodeki (serija QN7\*\*C)

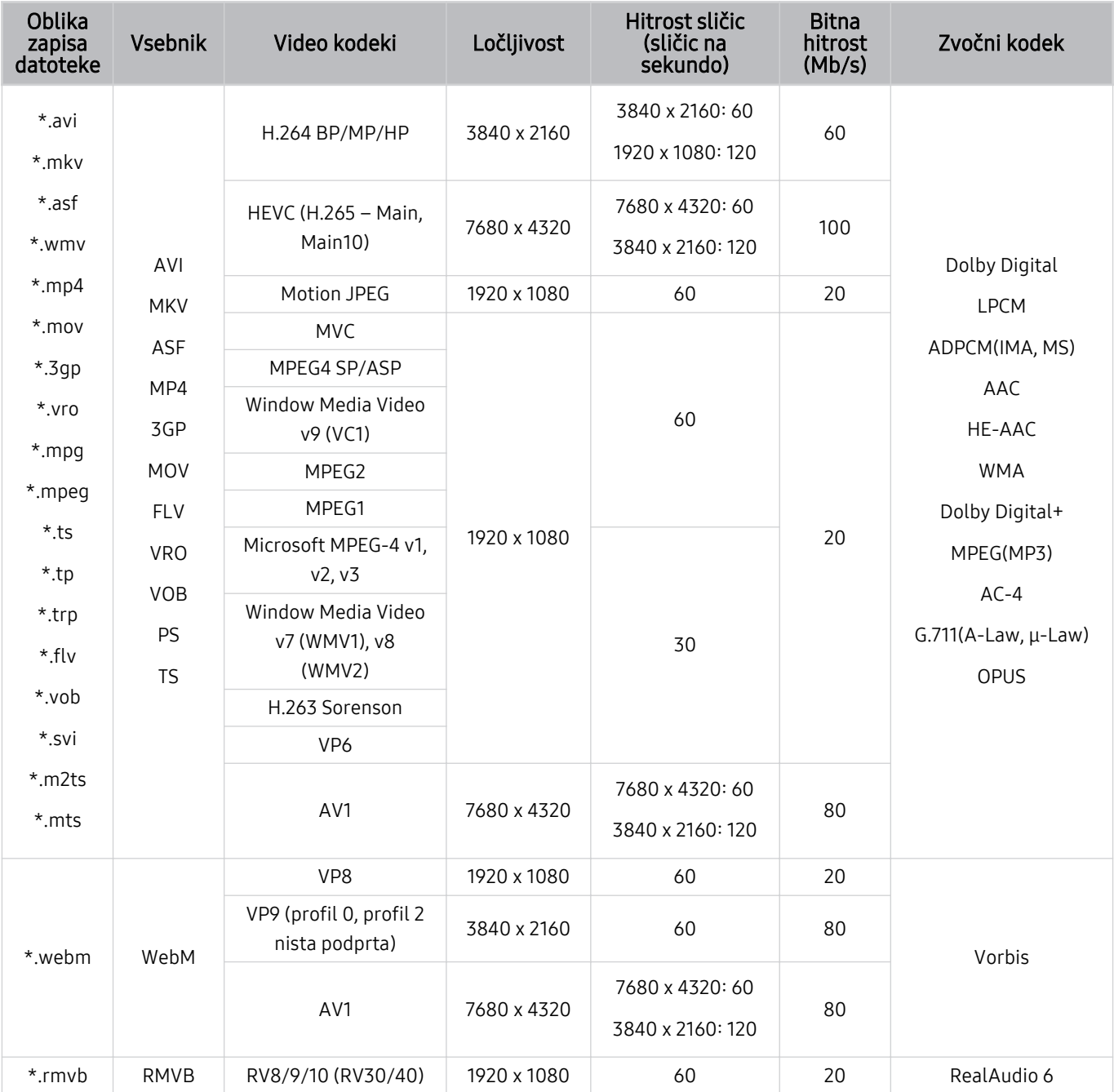

ƊΧʪʀ̈fi̧ɇʀ̟̈ʪ temeljijo na trenutni povezljivosti 8K in standardih dekodiranja, zato prihodnji standardi povezljivosti, oddajanja in dekodiranja morda ne bodo podprti. Za nadgradnjo za skladnost s prihodnjimi standardi bo morda potreben nakup dodatnih naprav.

Nekateri standardi tretje osebe morda niso podprti.

#### Druge omejitve

- Kodeki morda ne bodo delovali pravilno v primeru težav z vsebino.
- Videovsebina se ne predvaja ali se ne predvaja pravilno, če sta vsebina ali vsebnik poškodovana.
- Zvok ali video morda ne bo deloval, če je njegova standardna bitna hitrost/hitrost sličic višja od hitrosti, združljive s TV.
- Če ima kazalo napako, funkcija iskanja (skoka) ne deluje.
- Video, predvajan prek omrežne povezave, se morda ne bo predvajal gladko zaradi hitrosti prenosa podatkov.
- Nekatere naprave USB/digitalni fotoaparati morda niso združljivi z TV.
- Kodek HEVC je na voljo samo v vsebnikih MKV/MP4/TS.

#### Videodekoderji

- H.264 UHD je podprt do ravni 5.1, H.264 FHD pa do ravni 4.2 (TV ne podpira FMO / ASO / RS).
- HEVC UHD je podprt do ravni 5.2, HEVC FHD pa do ravni 4.1.
- HEVC 8K je podprt do ravni 6.1.
- VC1 AP L4 ni podprt.
- GMC 2 ali več ni podrt.

#### Zvočni dekoderji

- WMA je podprt do 5.1-kanalnega 10 Pro, profila M2.
- WMA1, WMA, brez izgub/glas nista podprta.
- QCELP in AMR NB/WB nista podprta.
- Vorbis je podprt do 5,1-kanalnega zvoka.
- Dolby Digital+ je podprt za do 5.1-kanalni zvok.
- Podprte frekvence vzorčenja so 8, 11,025, 12, 16, 22,05, 24, 32, 44,1 in 48 KHz ter se razlikujejo glede na kodek.

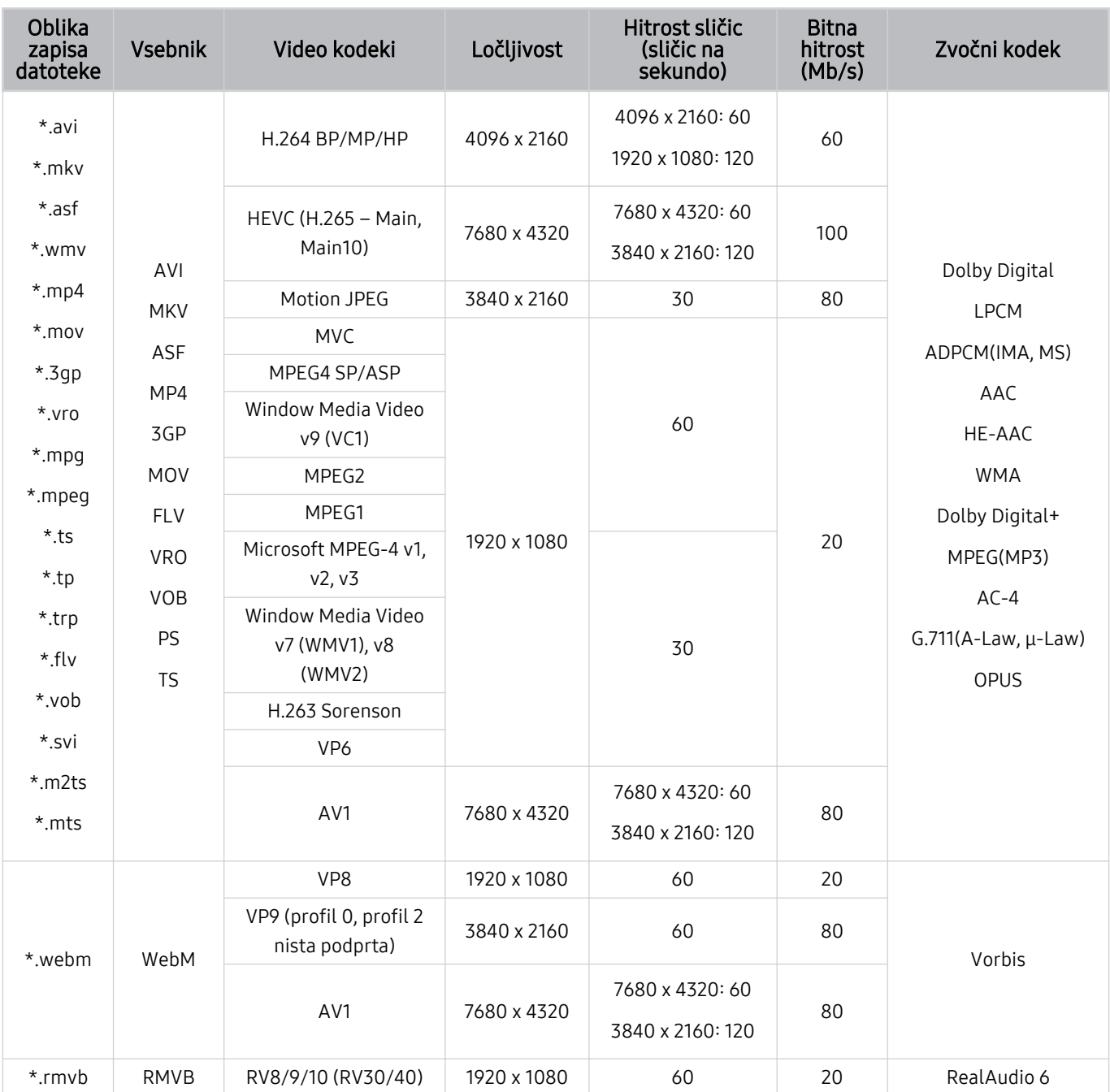

### Podprti video kodeki (serija QN8\*\*C ali novejše)

ƊΧʪʀ̈fi̧ɇʀ̟̈ʪ temeljijo na trenutni povezljivosti 8K in standardih dekodiranja, zato prihodnji standardi povezljivosti, oddajanja in dekodiranja morda ne bodo podprti. Za nadgradnjo za skladnost s prihodnjimi standardi bo morda potreben nakup dodatnih naprav.

Nekateri standardi tretje osebe morda niso podprti.

#### Druge omejitve

- Kodeki morda ne bodo delovali pravilno v primeru težav z vsebino.
- Videovsebina se ne predvaja ali se ne predvaja pravilno, če sta vsebina ali vsebnik poškodovana.
- Zvok ali video morda ne bo deloval, če je njegova standardna bitna hitrost/hitrost sličic višja od hitrosti, združljive s TV.
- Če ima kazalo napako, funkcija iskanja (skoka) ne deluje.
- Video, predvajan prek omrežne povezave, se morda ne bo predvajal gladko zaradi hitrosti prenosa podatkov.
- Nekatere naprave USB/digitalni fotoaparati morda niso združljivi z TV.
- Kodek HEVC je na voljo samo v vsebnikih MKV/MP4/TS.

#### Videodekoderji

- H.264 UHD je podprt do ravni 5.1.
	- Televizor ne podpira FMO/ASO/RS
	- Ločljivost se spremeni med predvajanjem videa (največja podprta ločljivost je 3840 x 2160)
- H.264 FHD je podprt do ravni 4.2
	- Televizor ne podpira FMO/ASO/RS
- HEVC UHD je podprt do ravni 5.2.
	- Ločljivost se spremeni med predvajanjem videa (največja podprta ločljivost je raven 5.1 3840 x 2160)
- HEVC FHD je podprt do ravni 4.1.
- HEVC 8K je podprt do ravni 6.1.
- VC1 AP L4 ni podprt.
- GMC 2 ali več ni podrt.

#### Zvočni dekoderji

- WMA je podprt do 5.1-kanalnega 10 Pro, profila M2.
- WMA1, WMA, brez izgub/glas nista podprta.
- QCELP in AMR NB/WB nista podprta.
- Vorbis je podprt do 5,1-kanalnega zvoka.
- Dolby Digital+ je podprt za do 5.1-kanalni zvok.
- Podprte frekvence vzorčenja so 8, 11,025, 12, 16, 22,05, 24, 32, 44,1 in 48 KHz ter se razlikujejo glede na kodek.

### Preberite po nastavitvi TV

Po namestitvi TV preberite te informacije.

### Velikosti slike in vhodni signali

Velikost slike je uporabljena za trenutni vir. Uporabljene Velikost slike učinkujejo, kadar koli izberete ta vir, razen če jih spremenite.

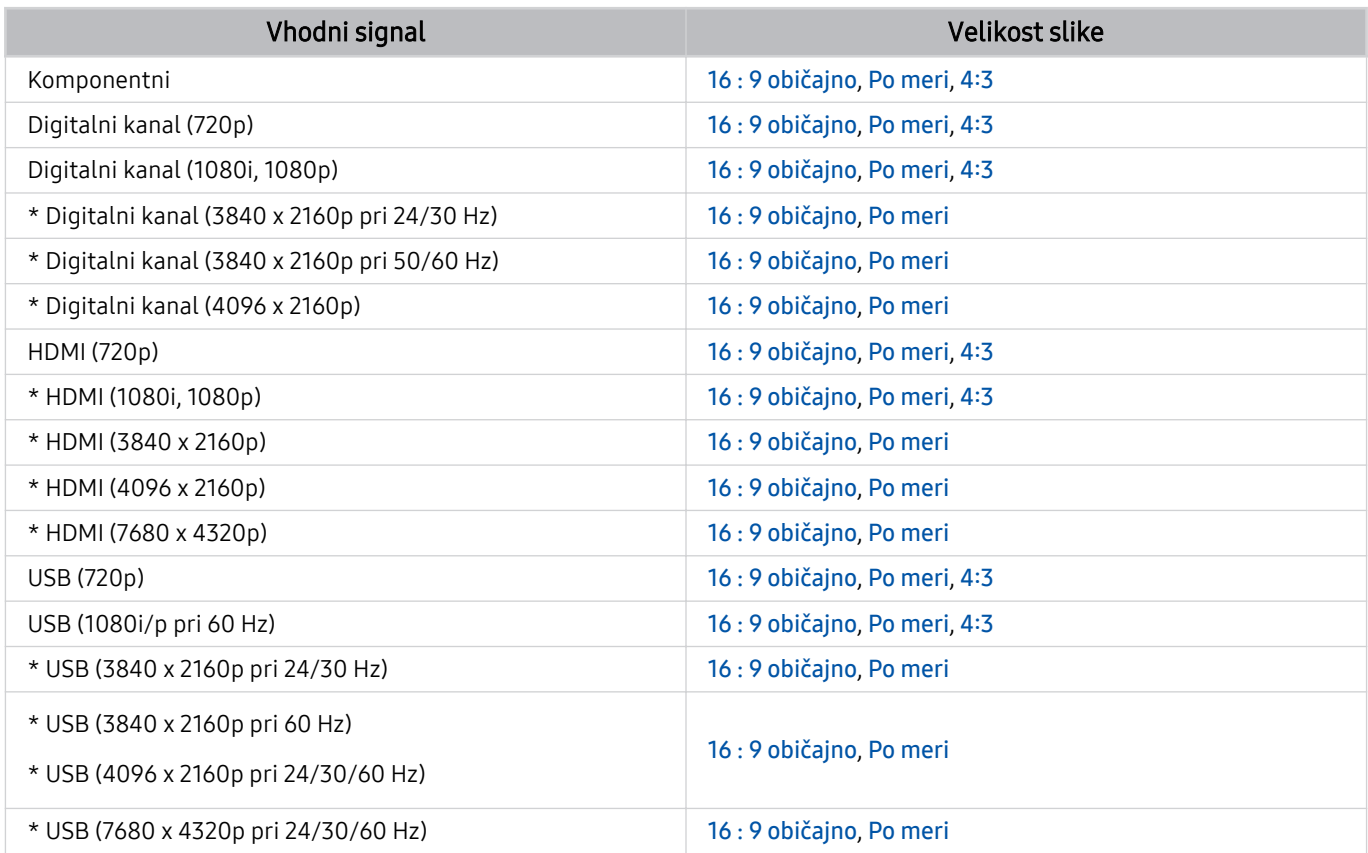

\*: Vhodni signal se lahko razlikuje glede na model ali geografsko območje.

Vhodna vrata za zunanje naprave se lahko razlikujejo glede na model in geografsko območje.

### Nameščanje ključavnice proti kraji

Ključavnica proti kraji je fizična naprava, ki jo lahko uporabite za zaščito proti kraji TV. Na hrbtni strani TV poiščite režo ključavnice. Poleg reže je ikona  $\mathbb B$ . Kabel ključavnice ovijte okoli predmeta, ki je pretežak za prenašanje, in ga speljite skozi režo ključavnice na TV. Ključavnica je na prodaj posebej. Postopek uporabe ključavnice proti kraji se lahko razlikuje glede na model. Za več informacij si oglejte uporabniški priročnik za ključavnico.

Funkcija morda ni podprta, odvisno od modela in geografske regije.

### Podprte ločljivosti za vhodne signale UHD

Preverite podprto ločljivost za vhodne signale UHD.

- Ločljivost: 3840 x 2160p, 4096 x 2160p
- Funkcija morda ni podprta, odvisno od modela.

#### Če je možnost Razširjeni vhodni signal nastavljena na Izklop

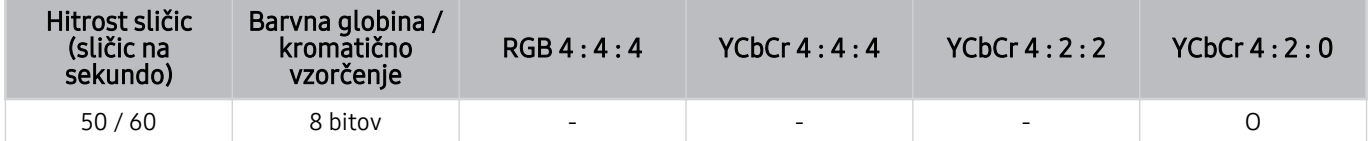

### Če je možnost Razširjeni vhodni signal nastavljena na Vklop

- Vsi modeli serije QE1C/Q6\*C, serije Q8\*C (50-palčni in manjši modeli)
- Vsi modeli serije CU7/BEC, serije CU8 (75-palčni in manjši modeli)

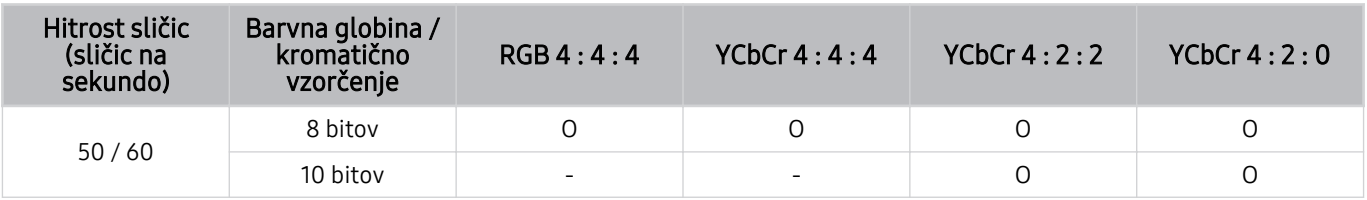

- QLED TV (razen za serijo QE1C/Q6\*C, serijo Q8\*C (50-palčni in manjši modeli))
- Serija S9\*C
- Serija CU8 (85-palčni in večji modeli)

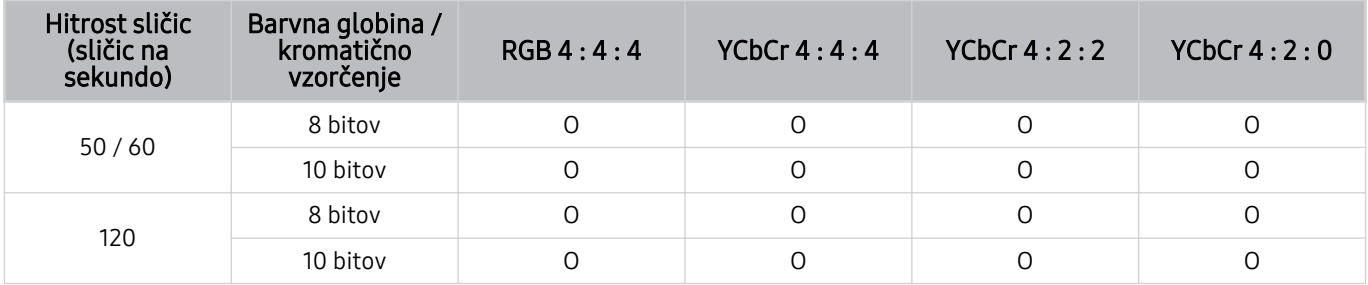

# Ločljivosti vhodnih signalov, ki jih podpirajo modeli 8K (serija QN7\*\*C ali novejše)

Preverite ločljivosti vhodnih signalov, ki jih podpirajo modeli 8K (serija QN7\*\*C ali novejše).

Funkcija morda ni podprta, odvisno od modela.

### Če je možnost Razširjeni vhodni signal nastavljena na Izklop

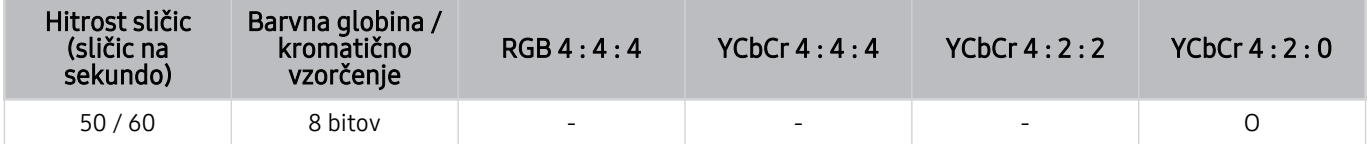

### Če je možnost Razširjeni vhodni signal nastavljena na Vklop

• Ločljivost: 3840 x 2160p, 4096 x 2160p

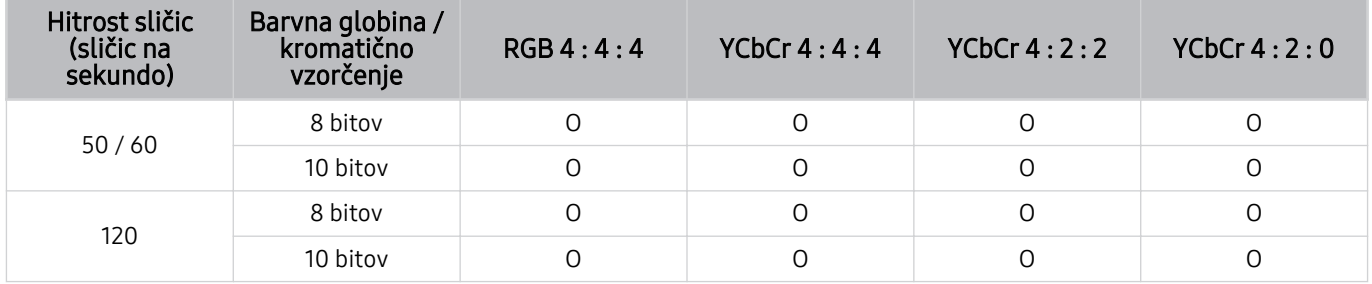

#### • Ločljivost: 7680 x 4320p

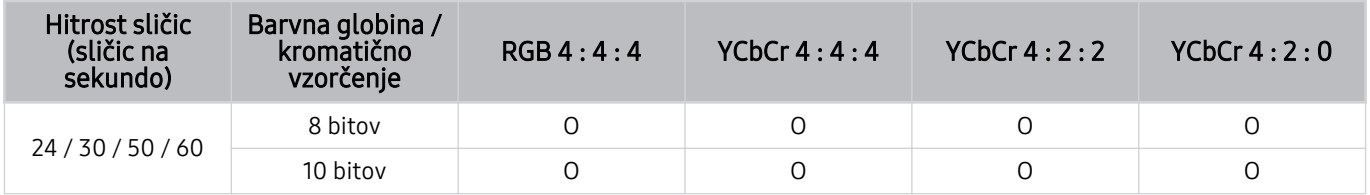

### Podprte ločljivosti za FreeSync (VRR)

Preverite ločljivosti, ki jih podpira signal FreeSync (VRR).

#### Ko je igralni način Igralni način nastavljen na Vklop ali Samod., se aktivira funkcija FreeSync (VRR).

- FreeSync (VRR) je na voljo le pri izbranih modelih. Za modele, ki podpirajo FreeSync (VRR), glejte [»Uporaba storitve](#page-107-0) [FreeSync«](#page-107-0).
- Funkcija morda ni podprta, odvisno od modela.

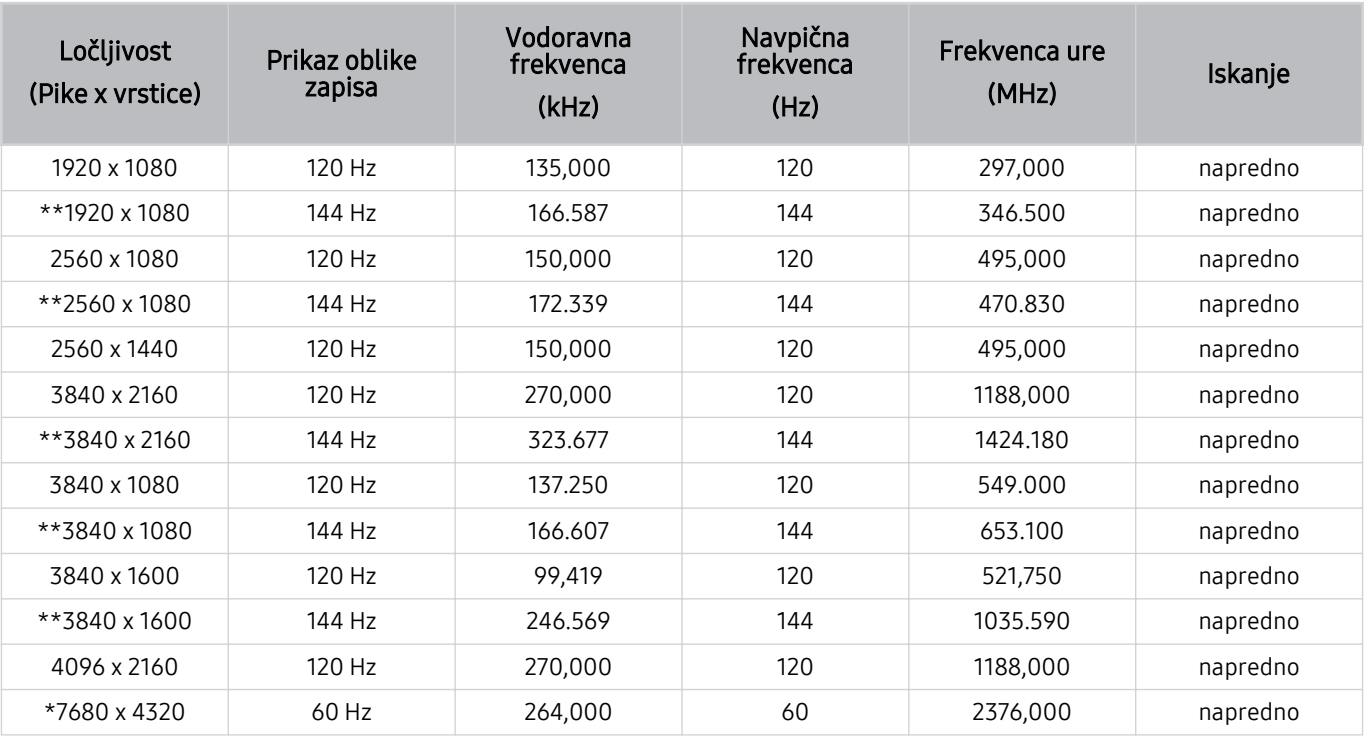

\*: Ločljivost morda ni podprta, odvisno od modela.  $\hat{\mathscr{O}}$ 

\*\*: Podprti so samo modeli, ki podpirajo 144 Hz.

### Preberite preden povežete računalnik (podprte ločljivosti)

Preverite, kakšne ločljivosti so podprte za vhodne signale osebnega računalnika.

Ko povežete TV z računalnikom, nastavite računalniško grafično kartico na eno od običajnih ločljivosti, ki so navedene v spodnjih preglednicah. TV bo ločljivost samodejno prilagodil vaši izbiri. Upoštevajte, da je najboljša in priporočena ločljivost 3840 x 2160 pri 60 Hz (modeli UHD) in 7680 x 4320 pri 60 Hz (serija QN7\*\*C ali višja). Če izberete ločljivost, ki ni vključena v tabelah, lahko pride do praznega ali utripajočega zaslona ali le do vklopa sprejemnika daljinskega upravljalnika. Za združljive ločljivosti si oglejte uporabniški priročnik vaše grafične kartice.

Izvorne ločljivosti so 3840 x 2160 pri 60 Hz (modeli UHD) in 7680 x 4320 pri 60 Hz (serija QN7\*\*C ali višja), pri čemer je Razširjeni vhodni signal nastavljen na Vklop. Izvorna ločljivost je 3840 x 2160 pri 30 Hz z možnostjo Razširjeni vhodni signal nastavljeno na Izklop.

#### IBM

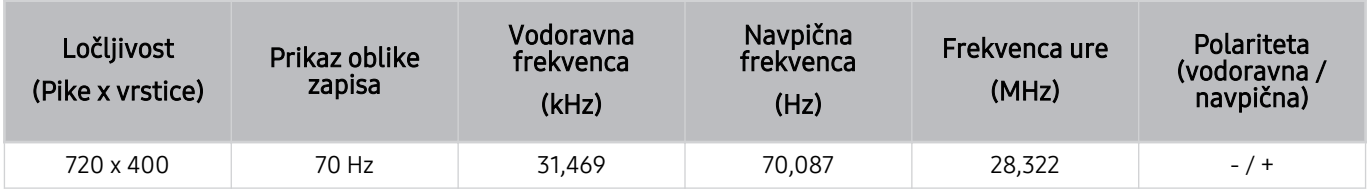

#### MAC

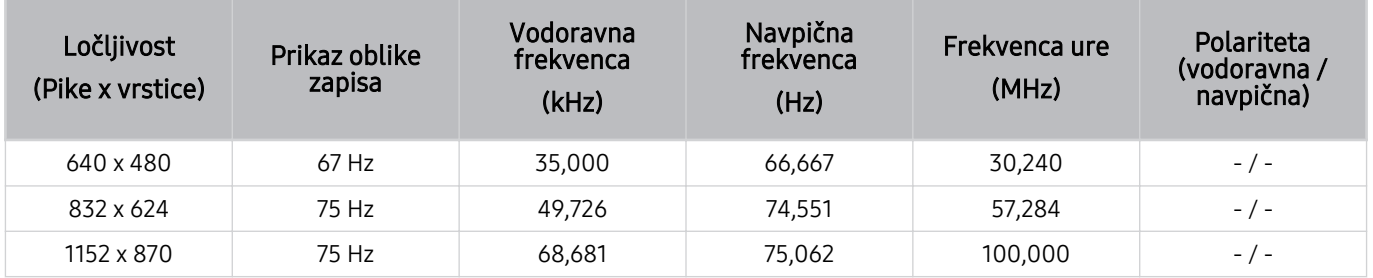

### VESA DMT

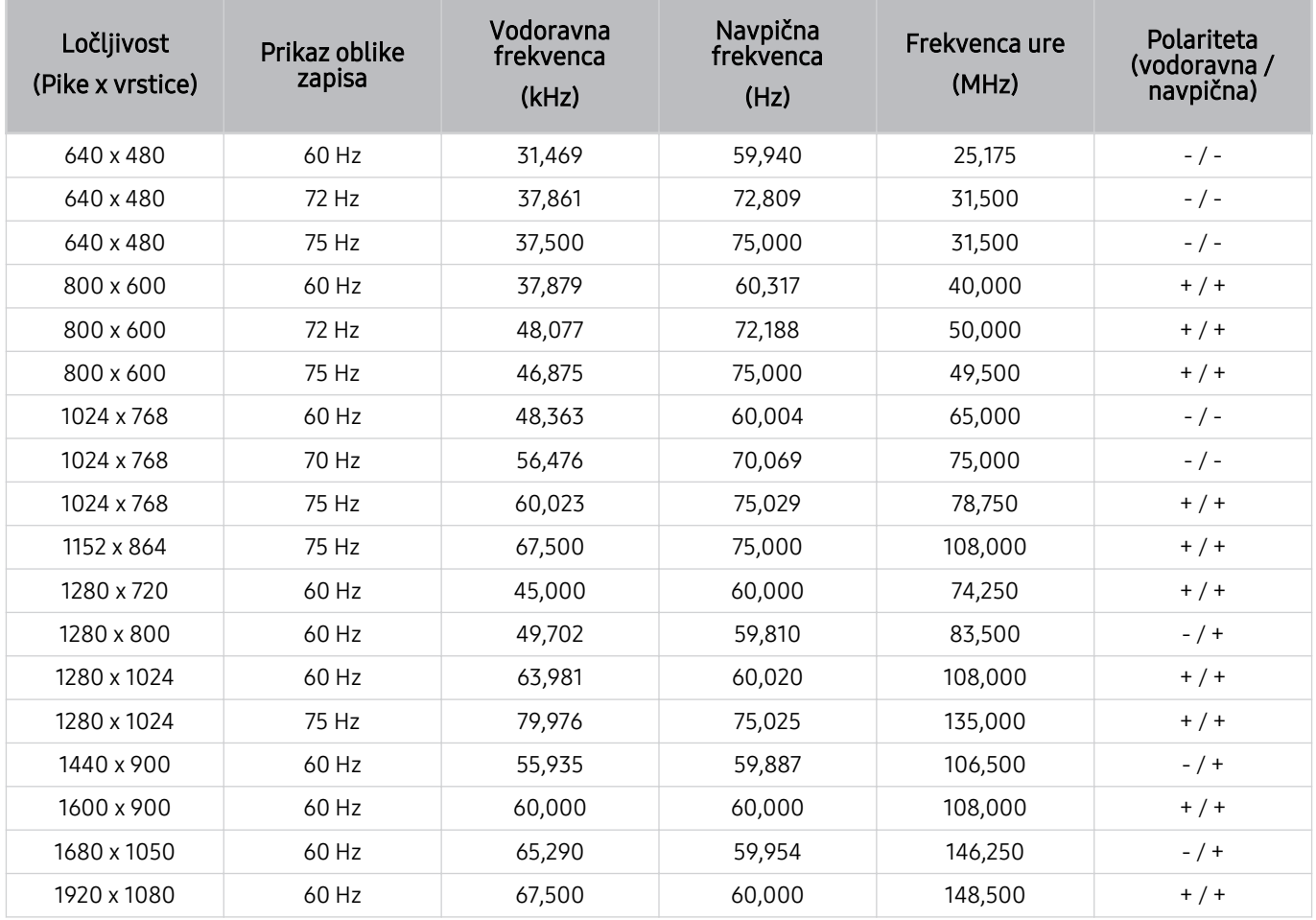

### VESA CVT

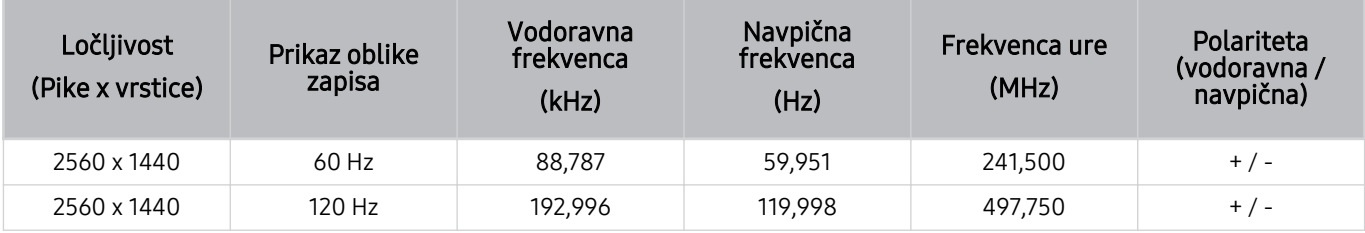

Ločljivost morda ni podprta, odvisno od modela.

Ločljivost 2560 x 1440 pri 60 Hz v Igralni način ni podprta.

#### CTA-861

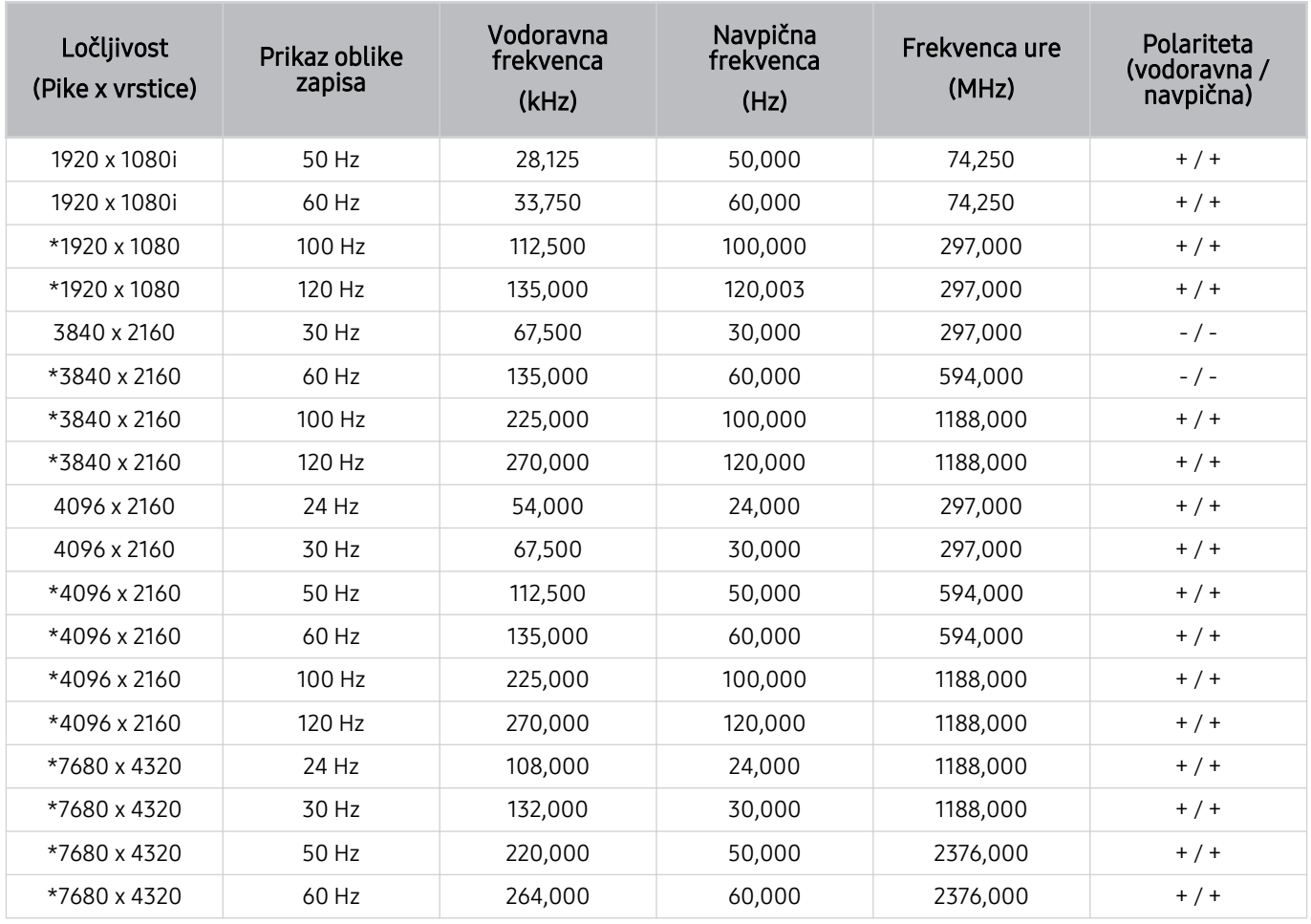

\*: Ločljivost morda ni podprta, odvisno od modela.

# Podprte ločljivosti za videosignale

Preverite, kakšne ločljivosti video signalov so podprte.

### CTA-861

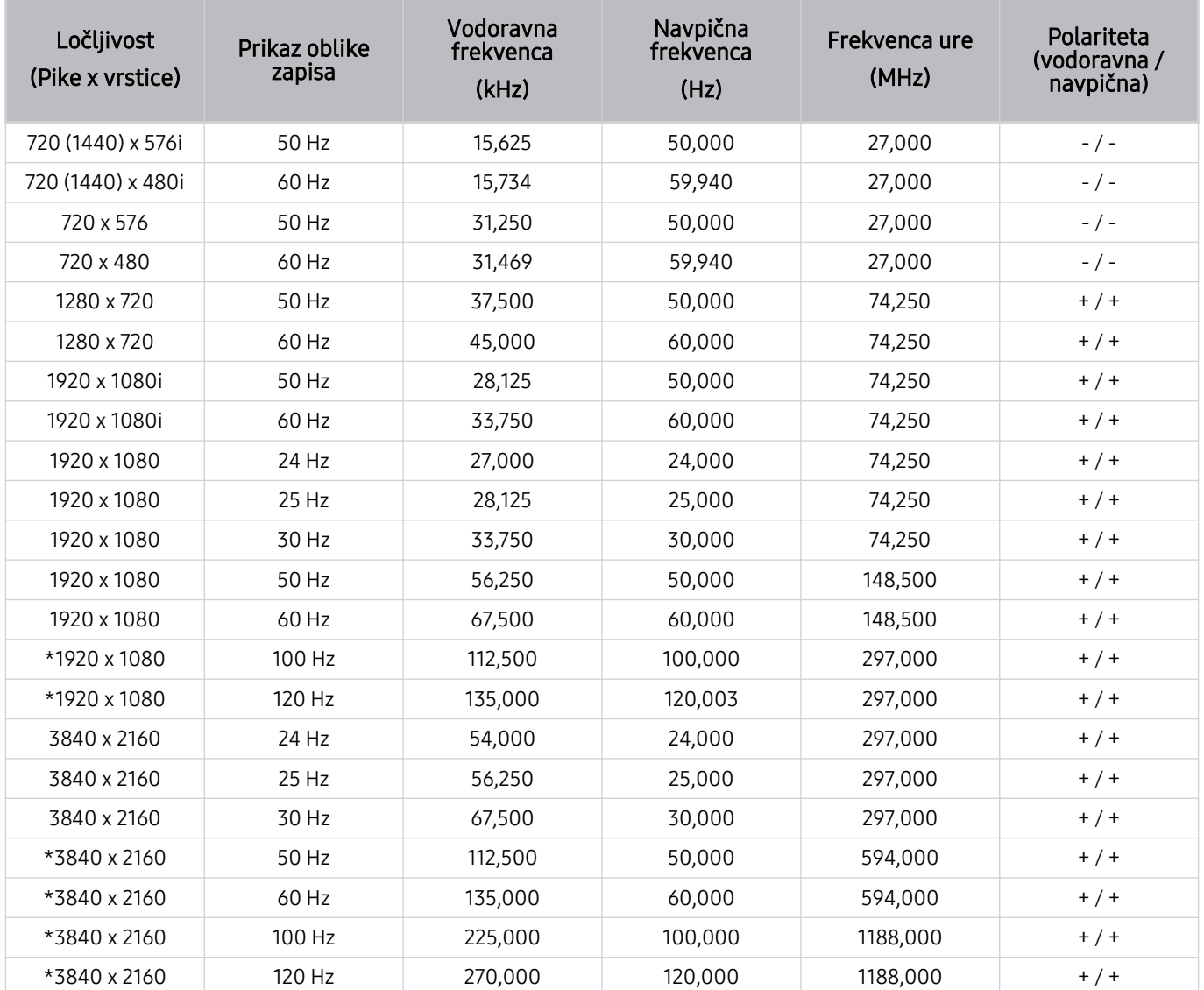

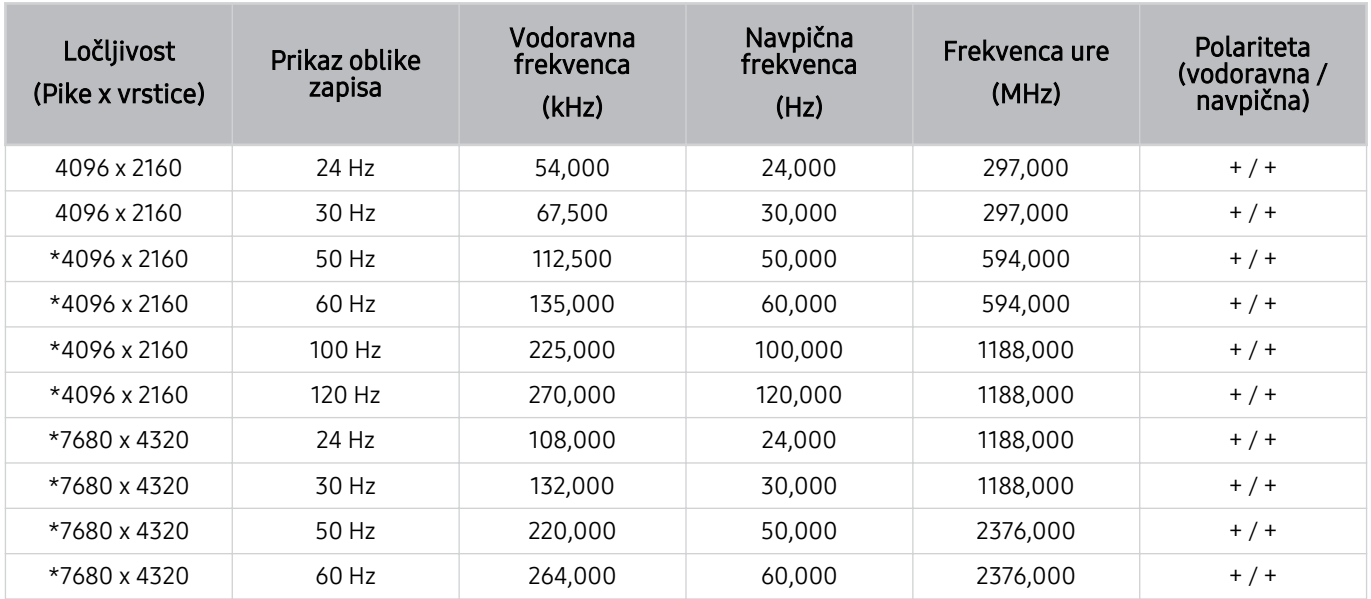

\*: Ločljivost morda ni podprta, odvisno od modela.

### VESA CVT

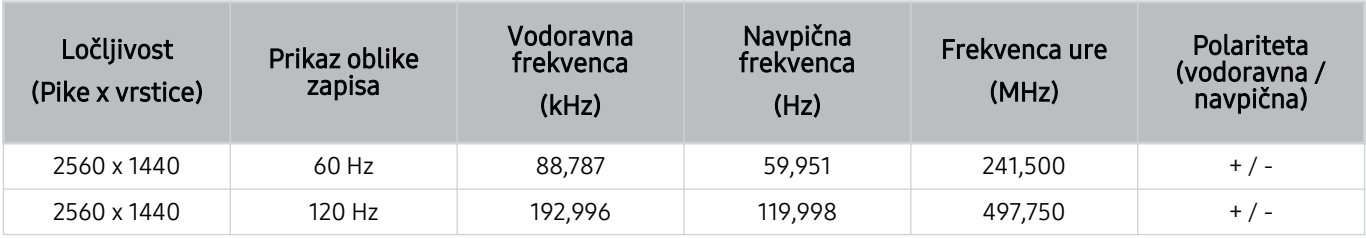

Ločljivost morda ni podprta, odvisno od modela.

### Preberite pred uporabo naprav Bluetooth

Pred uporabo naprave Bluetooth preberite te informacije.

Funkcija morda ni podprta, odvisno od modela in geografske regije.

#### Omejitve pri uporabi tehnologije Bluetooth

- Naprav Bluetooth in funkcije Nastavitev prostorskega zvoka zvočnika Wi-Fi ni mogoče upravljati hkrati.
- Lahko pride do težav z združljivostjo, odvisno od naprave Bluetooth. (Slušalke samo za mobilni telefon morda niso na voljo, odvisno od okolja.)
- Lahko se pojavijo napake pri sinhronizaciji premikanja ustnic.
- Povezava med TV in napravo Bluetooth se lahko prekine, odvisno od njune medsebojne oddaljenosti.
- Naprava Bluetooth lahko brni ali se okvari v naslednjih primerih:
	- Ko je del vašega telesa v stiku s sistemom za sprejemanje/oddajanje naprave Bluetooth ali TV.
	- Ko na napravo vplivajo nihanja električne napetosti zaradi ovir, ki jih povzročajo zidovi, koti ali pisarniška postavitev.
	- Ko je naprava izpostavljena električnim motnjam, ki jih povzročajo naprave z istim frekvenčnim pasom, na primer medicinska oprema, mikrovalovna pečica in brezžična lokalna omrežja LAN.
- Če težave ne morete odpraviti, priporočamo kabelsko povezavo.
	- Vrata DIGITAL AUDIO OUT (OPTICAL)

Funkcija morda ni podprta, odvisno od modela.

– Vrata HDMI (eARC/ARC)

# Licenčni & drugi podatki

Preverite licenčne in druge podatke in blagovne znamke, ki veljajo za vaš TV.

# **DCDolby Audio**

Dolby, Dolby Atmos, Dolby Audio and the double-D symbol are registered trademarks of Dolby Laboratories Licensing Corporation. Manufactured under license from Dolby Laboratories. Confidential unpublished works. Copyright © 2012-2021 Dolby Laboratories. All rights reserved.

Licenca morda ni podprta, odvisno od modela in geografske regije.

# HDMI

The terms HDMI, HDMI High-Definition Multimedia Interface, HDMI trade dress and the HDMI Logos are trademarks or registered trademarks of HDMI Licensing Administrator, Inc.

#### Open Source License Notice

Open Source used in this product can be found on the following webpage. (https://opensource.samsung.com)

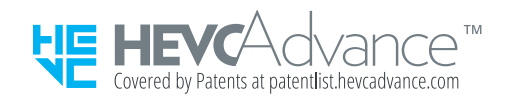

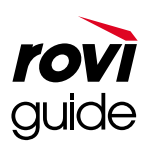

Blagovna znamka: Rovi in Rovi Guide sta blagovni znamki družbe Rovi Corporation in/ali njenih podružnic.

Licenca: Sistem Rovi Guide je izdelan z licenco družbe Rovi Corporation in/ali njenih podružnic.

Patent: Sistem Rovi Guide je zaščiten s patenti in patentnimi aplikacijami, ki veljajo v ZDA, Evropi in drugih državah, vključno z enim ali več patenti Združenih držav 6.396.546, 5.940.073, 6.239.794, ki so bili izdani družbi Rovi in/ali njenim podružnicam.

Zavrnitev odgovornosti: Družba Rovi Corporation in/ali njene podružnice in povezane družbe niso nikakor odgovorne za točnost ali razpoložljivost informacij o sporedih ali drugih podatkov v sistemu Rovi Guide in ne morejo zagotavljati dostopnosti storitve v vašem geografskem območju. Družba Rovi Corporation in/ali njene povezane podružnice niso v nobenem primeru odgovorne za škodo, ki nastane v zvezi s točnostjo ali razpoložljivostjo informacij o sporedih ali drugih podatkov v sistemu Rovi Guide.

### **POWERED BY QUICKSET**®

Licenca morda ni podprta, odvisno od modela in geografske regije.

Za dostop do informacij o energijski oznaki o tem izdelku na European Product Registry for Energy Labelling (EPREL), pojdite na https://eprel.ec.europa.eu/qr/\*\*\*\*\*\*

\*\*\*\*\*\* je EPREL registracijska številka izdelka. Registracijska številka je na nalepki z nazivnimi vrednostmi izdelka.

# Odpravljanje težav

V nadaljevanju so rešitve za odpravljanje težav za vsako težavo.

# Težave s sliko

Ko ima TV težave s sliko, so lahko v pomoč ti koraki.

### Zaslon utripa ali je postal temen

Če slika v vašem TV občasno miglja ali se zatemni, onemogočite katero od funkcij za energetsko učinkovitost.

Onemogočite funkcijo Optimizacija svetlosti, Rešitev za varčevanje z energijo, Osvetlitev gibanja ali Izboljšava kontrasta.

- $\textbf{m} > \text{m}$ eni >  $\otimes$  Nastavitve > Vse nastavitve > Splošno in zasebnost > Napajanje in varčevanje z energijo > Optimizacija svetlosti Posk. zdaj
- $\textbf{m} > \text{m}$ eni  $>$   $\otimes$  Nastavitve  $>$  Vse nastavitve  $>$  Splošno in zasebnost  $>$  Napajanje in varčevanje z energijo  $>$ Rešitev za varčevanje z energijo Posk. zdaj
- $\textbf{m} > \text{m}$ eni >  $\otimes$  Nastavitve > Vse nastavitve > Splošno in zasebnost > Napajanje in varčevanje z energijo > Osvetlitev gibanja Posk. zdaj
- $\textbf{m} > \textbf{m}$ eni >  $\otimes$  Nastavitve > Vse nastavitve > Slika > Strokovne nastavitve > Izboljšava kontrasta Posk. zdaj

Zaženite Preizkus slike. Ko je testirana kakovost slike normalna, preverite signal povezana naprave.

•  $\textbf{m} > \text{m}$ eni > ® Nastavitve > Podpora > Skrb za naprave > Samodiagnoza > Preizkus slike Posk. zdaj

### Slika ni svetla ali pa barve slike niso jasne

Če se zdi zaslon pretemen, poskusite spremeniti nastavitve v Ponastavitev slike ali onemogočite Optimizacija svetlosti, Rešitev za varčevanje z energijo.

- $\textbf{a}$  >  $\equiv$  Meni >  $\otimes$  Nastavitve > Vse nastavitve > Slika > Strokovne nastavitve > Ponastavitev slike Posk. zdaj
- $\textbf{m} > \text{m}$ eni >  $\otimes$  Nastavitve > Vse nastavitve > Splošno in zasebnost > Napajanje in varčevanje z energijo > Optimizacija svetlosti Posk. zdaj
- $\textbf{m} > \text{m}$ eni > ® Nastavitve > Vse nastavitve > Splošno in zasebnost > Napajanje in varčevanje z energijo > Rešitev za varčevanje z energijo Posk. zdaj

Pojdite v Slika in prilagodite nastavitve Slikovni način, Kontrast, Svetlost, in Ostrina.

- $\hat{\mathbf{m}} \geq \mathbb{H}$ eni  $\geq \hat{\mathbb{Q}}$  Nastavitve  $\geq$  Vse nastavitve  $\geq$  Slika  $\geq$  Slikovni način Posk. zdaj
- $\textbf{m} > \text{m}$ Meni >  $\otimes$  Nastavitve > Vse nastavitve > Slika > Strokovne nastavitve > Kontrast Posk. zdaj
- $\textbf{m} > \text{m}$ Meni >  $\otimes$  Nastavitve > Vse nastavitve > Slika > Strokovne nastavitve > Svetlost Posk. zdaj
- $\textbf{m} > \text{m}$ eni >  $\textcircled{\tiny{B}}$  Nastavitve > Vse nastavitve > Slika > Strokovne nastavitve > Ostrina Posk. zdaj
- $\hat{\mathbf{m}}$  >  $\equiv$  Meni >  $\hat{\otimes}$  Nastavitve > Vse nastavitve > Slika > Strokovne nastavitve > Barve Posk. zdaj
- $\textbf{m} > \text{m}$  Meni  $>$   $\otimes$  Nastavitve  $>$  Vse nastavitve  $>$  Slika  $>$  Strokovne nastavitve  $>$  Ton barve (Z/R) Posk. zdaj

### Barve slike so črno-bele ali pa niso videti takšne, kakršne bi morale biti

Če se zdi, da so barve ali absolutno bele/črne barve izdelka izklopljene, zaženite Preizkus slike.

•  $\textbf{M} > \text{M}$ eni >  $\otimes$  Nastavitve > Podpora > Skrb za naprave > Samodiagnoza > Preizkus slike Posk. zdaj

Če rezultati preizkusa pokažejo, da težave ne povzroča TV, naredite naslednje:

Ko uporabljate pretvornik One Connect, preverite, da so priključki za video vhod povezani z ustreznimi priključki za video izhod na zunanji napravi.

Če uporabljate komponentni kabel, poskrbite, da so zeleni (Y), modri (Pb) in rdeči (Pr) kabli pravilno povezani. Nepravilna povezava lahko povzroči težave z barvami ali prazen zaslon.

Komponentna vrata morda niso podprta, odvisno od modela.

Preverite, ali je funkcija Sivina nastavljena na Vklop.

•  $\textbf{m} > \text{m}$ eni > ® Nastavitve > Vse nastavitve > Splošno in zasebnost > Dostopnost > Sivina Posk. zdaj

### TV se samodejno izklopi

Če menite, da se je TV sam izklopil, onemogočite katero od funkcij za energetsko učinkovitost TV.

Preverite, ali je možnost Časovnik za spanje onemogočena. Možnost Časovnik za spanje po določenem obdobju samodejno izklopi TV.

•  $\textbf{m} > \text{m}$ eni > ® Nastavitve > Vse nastavitve > Splošno in zasebnost > Upravitelj sistema > Čas > Časovnik za spanje Posk. zdaj

Če možnost Časovnik za spanje ni omogočena, preverite, ali je omogočena možnost Samodejni izklop ali Časovnik izklopa, in jo omogočite.

- $\textbf{M} > \text{M}$ eni > & Nastavitve > Vse nastavitve > Splošno in zasebnost > Upravitelj sistema > Čas > Časovnik izklopa Posk. zdaj
- $\textbf{m} > \text{m}$ eni >  $\otimes$  Nastavitve > Vse nastavitve > Splošno in zasebnost > Napajanje in varčevanje z energijo > Samodejni izklop Posk. zdaj

# TV (The Frame TV) ni mogoče izklopiti.

Če je vaš TV model The Frame, lahko TV izklopite s pritiskom in pridržanjem gumba Power. Za preklop iz načina Umetnost v način TV ali obratno, na kratko pritisnite gumb Power, ko je TV vklopljen.

## Vklop ni mogoč

Če imate težave z vklopom TV, preden pokličete servisni oddelek, preverite naslednje.

Preverite, ali je napajalni kabel TV pravilno povezan na obeh koncih in ali daljinski upravljalnik deluje normalno.

Prepričajte se, da je antenski kabel ali kabel kabelske TV trdno priključen.

Če imate kabelski ali satelitski sprejemnik, preverite, ali je priključen in vklopljen.

Če imate model, ki podpira pretvornik One Connect, preverite kabel One Invisible Connection ali One Connect med TV in One Connect.

### TV ostane vklopljen ali se ne vklopi samodejno.

Če je okolica pretemna ali presvetla, senzor gibanja morda ne bo pravilno deloval. Na delovanje senzorja gibanja lahko vpliva okolje, v katerem je nameščen (višina, nagib, ovire). Če so oblačila, ki jih nosite, ali vaša polt podobna odtenkom okolice, senzor gibanja morda ne bo pravilno deloval.

Senzor gibanja morda ne bo podprt, odvisno od modela ali geografskega območja.

TV se odzove na vse vizualne spremembe okoli sebe (luči, zaslone, pse, spremembe v gibanju pred oknom in druge pojave). Raven odzivnosti lahko prilagodite tako, da nastavite občutljivost senzorja gibanja.

 $\textbf{a} > 1$ evi smerni gumb  $> 1/2$  Umetnost  $> 1$ Možnosti za Način Umetnost  $> 2$ aznavanje gibanja

- ia Možnosti za Način Umetnost so na voljo na dnu začetne strani Umetnost. Če želite konfigurirati nastavitve možnosti, se pomaknite povsem navzdol.
- Aplikacija Zaznavanje gibanja morda ni podprta, odvisno od modela ali geografskega območja.
# Kanala ni mogoče najti

Če TV ni povezan s kabelskim ali satelitskim sprejemnikom, zaženite Samodejno iskanje.

- $\textbf{M} > \text{M}$ eni > ® Nastavitve > Vse nastavitve > TV program > (Nastavitve samodejnega iskanja) > Samodejno iskanje Posk. zdaj
- ◆ Nastavitev Nastavitve samodeinega iskanja se morda ne bo pojavila, odvisno od modela in geografske regije.

Ko uporabljate oddajni sprejemnik, kot je sprejemnik STB in IPTV, preverite povezavo z TV.

•  $\mathbf{\hat{\omega}}$  >  $\equiv$  Meni >  $\mathbf{\hat{\nu}}$  Povezane naprave > Vodnik za povezavo Posk. zdaj

Če je težava še vedno prisotna, se obrnite na ponudnika storitev.

### Slika na zaslonu TV ni tako kakovostna, kot je bila v trgovini.

Zasloni v trgovini so nastavljeni na digitalni kanal UHD ali kanal HD.

Spremenite izhodno ločljivost na vaših napravah, kot je digitalni oddajni sprejemnik, sprejemnik IPTV in sprejemnik STB iz UHD v HD.

Za sprejem visokokakovostne slike morate uporabiti kabel HDMI.

•  $\mathbf{M} > \mathbf{M}$ eni  $>$  o<sup>o</sup> Povezane naprave  $>$  Vodnik za povezavo  $>$  Video naprava  $>$  HDMI

Za povezovanje TV z računalnikom mora grafična kartica vašega računalnika podpirati ločljivosti UHD.

Za več informacij o podprtih ločljivostih UHD si oglejte ["Podprte ločljivosti za vhodne signale UHD"](#page-201-0).

Za več informacij o podprtih ločljivostih 8K si oglejte [»Ločljivosti vhodnih signalov, ki jih podpirajo modeli 8K \(serija](#page-202-0) QN7\*\*C [ali novejše\)«](#page-202-0).

- Preverite, ali sprejemnik STB oziroma kabelski sprejemnik podpira vsebino oziroma oddajni signal UHD, in nastavite ločljivost. Za več informacij se obranite na ponudnika storitev.
- Ko uporabljate kanal Samsung TV Plus, preverite omrežno povezavo. Če je hitrost omrežja nizka, aplikacija morda ne bo delovala ali pa bo kakovost slike slabša.

### Prikazani video je zamegljen

Če na zaslonu opazite zamegljenost ali tresenje, za odpravljanje težave uporabite funkcijo Nastavitve jasnosti slik.

 $\mathbf{m} > \mathbf{m}$  Meni  $> \mathbf{\circledast}$  Nastavitve  $>$  Vse nastavitve  $>$  Slika  $>$  Strokovne nastavitve  $>$  Nastavitve jasnosti slik Posk. zdaj

# Slika je popačena.

Pri stiskanju videovsebine lahko pride do popačenja slike, še posebej pri hitro premikajočih se slikah, kot pri športnih programih in akcijskih filmih.

Odstranite in ponovno priključite napajalni kabel ter preverite baterijo daljinskega upravljalnika.

Če je sprejem signala šibek ali slab, se prikaz na zaslonu lahko popači, vendar ne gre za okvaro.

Mobilni telefoni, ki se uporabljajo v bližini TV (do pribl. 1 m), lahko povzročajo motnje analognih in digitalnih kanalov.

## Na robu zaslona je pikčasta črta.

Zamenjajte nastavitev možnosti Velikost slike na 16 : 9 običajno.

•  $\textbf{m} > \text{m}$ eni >  $\textcircled{\textsc{i}}$  Nastavitve > Vse nastavitve > Slika > Nastavitve velikosti slike > Velikost slike Posk. zdaj

Spremenite izhodno ločljivost zunanje naprave.

# Slike ni mogoče prikazati čez cel zaslon.

Na kanalih visoke ločljivosti je pri prikazu izboljšane vsebine standardne ločljivosti (4:3) na obeh straneh zaslona črna obroba.

Pri gledanju filmov z drugačnim razmerjem stranic slike, kot je razmerje na TV, bo nad sliko in pod njo prikazana črna obroba.

Možnosti velikosti slike v zunanji napravi ali TV nastavite na celozaslonski način.

•  $\textbf{m} > \equiv$  Meni  $>$   $\otimes$  Nastavitve  $>$  Vse nastavitve  $>$  Slika  $>$  Nastavitve velikosti slike  $>$  Velikost slike Posk. zdaj

### Funkcija Podnapisi v meniju TV je deaktivirana.

Ko je zunanja naprava povezana s kablom HDMI ali komponentnim kablom, funkcija Podnapisi ni na voljo. Spremenite nastavitev podnapisov v zunanji napravi.

## Podnapisi se prikažejo na zaslonu TV.

Izklopite funkcijo Podnapisi v možnosti Nastavitve podnap..

•  $\textbf{m} > \text{m}$  Meni  $>$   $\otimes$  Nastavitve  $>$  Vse nastavitve  $>$  Splošno in zasebnost  $>$  Dostopnost  $>$  Nastavitve podnap.  $>$ Podnapisi Posk. zdaj

### HDR povezane zunanje naprave se izklopi.

Če je vklopljena funkcija Razširjeni vhodni signal, se razpon sprejemanja vhodnih signalov HDMI razširi, kar vam omogoča gledanje vsebine HDR, poslane iz zunanje naprave.

•  $\textbf{M} > \text{M}$ eni >  $\otimes$  Nastavitve > Vse nastavitve > Povezava > Upravitelj zunanje naprave > Razširjeni vhodni signal Posk. zdaj

# Težave z zvokom

#### Ko ima TV težave z zvokom, so lahko v pomoč ti koraki.

## Kako lahko povežem zvočno napravo z napravo TV?

Načini povezave se lahko razlikujejo glede na zvočno napravo, lahko je npr. HDMI (eARC/ARC), Optično, Bluetooth in Wi-Fi.

Za več informacij glede povezovanja zvočne naprave zaženite Vodnik za povezavo.

•  $\langle \bullet \rangle \geq M$ eni  $\rightarrow \sim$  Povezane naprave  $\rightarrow$  Vodnik za povezavo  $\rightarrow$  Zvočna naprava

## Ni zvoka ali pa je pretih pri nastavitvi najvišje glasnosti.

Preverite upravljanje glasnosti TV in nato upravljanje glasnosti zunanje naprave (kabelski ali satelitski sprejemnik, predvajalnik DVD, Blu-ray itd.), povezane z TV.

Preverite kabelsko povezavo med zunanjo napravo in TV ter jo poskusite znova vzpostaviti.

## Slika je dobra, vendar ni zvoka.

Preverite nastavitve Zvočni izhod.

Če so nastavljene na TV zvočnik, preverite nastavitev glasnosti.

•  $\textbf{m} > \text{m}$ Meni >  $\otimes$  Nastavitve > Vse nastavitve > Zvok > Zvočni izhod Posk. zdaj

Če uporabljate zunanjo napravo, preverite možnost zvočnega izhoda naprave.

Primer: če sta sprejemnik in TV povezana s kablom HDMI, je morda treba možnost zvoka kabelskega sprejemnika spremeniti na HDMI.

Za poslušanje zvoka računalnika povežite zunanji zvočnik z izhodnim zvočnim priključkom na računalniku.

Če ima TV vtičnico za slušalke, se prepričajte, da nanjo ni priključena nobena naprava.

Znova zaženite povezano napravo tako, da izključite in znova priključite njen napajalni kabel.

S sprejemnikom STB ali kabelskim sprejemnikom preverite, ali so kabli ustrezno povezani in ponovno zaženite zunanjo napravo. Če je težava še vedno prisotna, se obrnite na ponudnika storitev.

# HDMI (eARC/ARC) je povezan, vendar ni zvoka.

Preverite, ali je funkcija Oblika zvočnega zapisa digitalnega izhoda nastavljena na Obidi.

Če uporabljate zvočnik Soundbar ali sprejemnik A/V, ki ne podpira Dolby Digital+ in je izbran Obidi, ob sprejemu vira Dolby Digital+ ni zvoka.

Priporočljivo je, da Oblika zvočnega zapisa digitalnega izhoda nastavite na Samod., če je podprta le omejena zvočna oblika, odvisno od zmogljivosti povezanega zvočnika Soundbar ali sprejemnika A/V.

•  $\textbf{a}$  >  $\equiv$  Meni >  $\otimes$  Nastavitve > Vse nastavitve > Zvok > Strokovne nastavitve > Oblika zvočnega zapisa digitalnega izhoda  $>$  Samod.

### Iz zvočnikov prihaja čuden zvok.

Zaženite Preizkus zvoka.

•  $\textbf{m} > \text{m}$ eni > ® Nastavitve > Podpora > Skrb za naprave > Samodiagnoza > Preizkus zvoka Posk. zdaj

Prepričajte se, da je zvočni kabel povezan z ustreznim zvočnim izhodnim priključkom na zunanji napravi.

Pri antenski ali kabelski povezavi preverite Informacije o signalu. Zaradi šibkega signala je lahko popačen zvok.

 $\bigcirc$  >  $\equiv$  Meni >  $\otimes$  Nastavitve > Podpora > Skrb za naprave > Samodiagnoza > Informacije o signalu Posk. zdaj

### Zvok je prekinjen.

Kakovost zvoka se lahko poslabša, če je brezžični usmerjevalnik blizu zvočnika Bluetooth. Zvočnik Bluetooth postavite čim bližje TV tako, da vmes ne bodo ovire. Brezžičnega usmerjevalnika ne postavljajte blizu ohišja zvočnika Bluetooth.

Da bi zmanjšali prekinitve, priporočamo brezžično dostopno točko, ki uporablja frekvenco 5 GHz. V odvisnosti od modela 5 GHz morda ni na voljo.

Če je težava še vedno prisotna, priporočamo uporabo žične povezave, kot je HDMI (eARC/ARC) in optična.

# Ko na TV uporabite neko funkcijo ali zamenjate kanal, bo TV aktivnost naznanil z zvokom. TV bo z govorom pojasnil prizore, prikazane na zaslonu.

Izklopite funkcijo Glasovni vodnik v možnosti Nastavitve glasovnega vodnika.

•  $\bullet$   $\bullet$   $> \equiv$  Meni  $>$   $\circledast$  Nastavitve  $>$  Vse nastavitve  $>$  Splošno in zasebnost  $>$  Dostopnost  $>$  Nastavitve glasovnega vodnika > Glasovni vodnik Posk. zdaj

### Zvok TV se ne predvaja prek zvočnika Soundbar ali sprejemnika A/V.

Preverite napajanje zvočnika Soundbar ali sprejemnika A/V in njegove nastavitve.

- Ko nameščate optični kabel med TV in zvočnikom Soundbar ali sprejemnikom A/V, se prepričajte, da je zvočni izhod na TV nastavljen na možnost Optično.
- V primeru povezave HDMI-eARC se prepričajte, da je priključen na namenska vrata HDMI na vašem eARC TV. Upoštevajte, da je možnost povezave eARC mogoče uporabljati samo, če zvočnik Soundbar ali sprejemnik A/V podpira funkcijo eARC.

### Zvok ni jasen.

Preklopite v ustrezni zvočni način.

•  $\mathbf{\hat{m}}$  >  $\equiv$  Meni >  $\otimes$  Nastavitve > Vse nastavitve > Zvok > Način zvoka Posk. zdaj

Ko sta vklopljena Pametni način in Prilagodljiv zvok Pro, se zvočni učinki samodejno prilagodijo okolici.

- $\langle \bullet \rangle \equiv$  Meni >  $\otimes$  Nastavitve > Vse nastavitve > Splošno in zasebnost > Nastavitve pametnega načina > Pametni način Posk. zdaj
- Funkcija morda ni podprta, odvisno od modela.

Za optimiziranje zvoka glede na okolico izberite funkcijo Prilagodljiv zvok Pro.

- $\hat{\mathbf{m}}$  >  $\equiv$  Meni >  $\hat{\otimes}$  Nastavitve > Vse nastavitve > Splošno in zasebnost > Nastavitve pametnega načina > Prilagodljiv zvok Pro Posk. zdaj
- Funkcija morda ni podprta, odvisno od modela.

# Glasnosti zunanje naprave ni mogoče prilagoditi.

Preverite, ali so kabli ustrezno povezani med TV in zunanjo napravo.

Ko priključujete zunanji zvočnik, kot je domači kino, prek kabla HDMI, se prepričajte, da je povezan z vrati HDMI (eARC/ARC) na TV. Prepričajte se, da je možnost  $\textcircled{a}$  >  $\equiv$  Meni >  $\otimes$  Nastavitve > Vse nastavitve > Povezava > Upravitelj zunanje naprave > Anynet+ (HDMI-CEC) na vašem TV aktivna. Posk. zdaj

Če je naprava povezana prek optične povezave, nadzor glasnosti morda ne bo mogoč, odvisno od naprave.

# TV in zvočno napravo želim izklopiti in vklopiti hkrati.

Ko napravo Samsung Soundbar povežete z TV prek povezave Bluetooth, se napajanje istočasno izklopi in vklopi. Morda to ni podprto; odvisno od modela naprave Samsung Soundbar.

Ko zvočno napravo, ki podpira HDMI eARC, povežete z vrati HDMI (eARC) HDMI (eARC) na TV, se napajanje izklopi in vklopi skupaj.

# Težave s kanali in oddajanjem

Ko ima TV težave s sprejemanjem oddajanja, so lahko v pomoč ti koraki.

# V načinu TV se prikaže "Šibek signal ali Ni signala" ali ne najde kanala.

Zunanja naprava mora biti varno povezana in vklopljena. Premaknite se na možnost Viri, da preklopite na druge vhodne vire.

•  $\mathbf{\widehat{m}}$  >  $\equiv$  Meni >  $\mathbf{\widehat{v}}$  Povezane naprave > Viri

Če uporabljate sprejemnik STB ali kabelski sprejemnik, preverite oddajne signale oziroma omrežje, v katerega je povezana zunanja naprava.

### Naprava TV ne sprejema vseh kanalov.

Preverite, ali je koaksialni kabel varno priključen na TV.

Zaženite Ponastavitev ali Samodejno iskanje.

- $\textbf{m} > \text{m}$ eni >  $\otimes$  Nastavitve > Vse nastavitve > Splošno in zasebnost > Ponastavitev Posk. zdaj
- $\langle \bullet \rangle \geq$  Meni  $\rangle \otimes$  Nastavitve  $\rangle$  Vse nastavitve  $\rangle$  TV program  $\rangle$  (Nastavitve samodejnega iskanja)  $\rangle$ Samodejno iskanje Posk. zdaj
- Nastavitev Nastavitve samodejnega iskanja se morda ne bo pojavila, odvisno od modela in geografske regije.

# Na digitalnem kanalu niso na voljo podnapisi.

Pri ogledu kanalov s priključenim antenskim kablom, zaženite funkcijo Nastavitve podnap..

•  $\textbf{M} > \text{M}$ eni >  $\otimes$  Nastavitve > Vse nastavitve > Splošno in zasebnost > Dostopnost > Nastavitve podnap. Posk. zdaj

Nekateri kanali morda nimajo podatkov o podnapisih.

Ko kanal gledate na zunanji napravi, kot je sprejemnik STB ali kabelski sprejemnik, vklopite funkcijo podnapisov na napravi. Za več informacij se obranite na ponudnika storitev.

# Možnost TV program je deaktivirana.

Možnost TV program je na voljo le, ko je možnost Vir nastavljena na TV.

Do TV program ni mogoče dostopati med gledanjem TV prek kabelskega ali satelitskega sprejemnika.

Dostop do možnosti TV program ni mogoč, medtem ko poteka snemanje ali ko se izvaja funkcija Timeshift.

Storitvi Snemaj in Timeshift morda nista podprti, odvisno od modela ali geografskega območja.

# Težave s povezovanjem zunanjih naprav

Če se TV ne uspe povezati z zunanjimi napravami, kot so osebni računalnik, igralna konzola ali mobilna naprava, lahko z naslednjimi koraki poskusite težavo odpraviti.

# Prikaže se sporočilo "Način ni podprt".

Prilagodite izhodno ločljivost zunanje naprave na ločljivost, ki jo podpira TV.

## Video je v redu, vendar ni zvoka.

Če uporabljate povezavo HDMI, preverite nastavitev zvočnega izhoda v računalniku.

Če uporabljate kabel DVI-HDMI, potrebujete ločeni zvočni kabel.

Za poslušanje zvoka računalnika priključite zunanje zvočnike v izhodni zvočni priključek na računalniku.

# Želim vzpostaviti povezavo med računalnikom in mobilno napravo s funkcijo zrcaljenja.

Za brezžično povezovanje TV z računalnikom preberite navodila PC > Skupna raba zaslona (Brezžično) v vodniku Vodnik za povezavo in nato poskušajte vzpostaviti povezavo.

•  $\textbf{a}$  >  $\equiv$  Meni >  $\textbf{b}$ <sup>o</sup> Povezane naprave > Vodnik za povezavo > PC > Skupna raba zaslona (Brezžično)

Preverite, ali sta TV in računalnik povezana v isto omrežje.

Za brezžično povezovanje TV z mobilno napravo preberite navodila Pametni telefon > Skupna raba zaslona (Smart View) v vodniku Vodnik za povezavo in nato poskušajte vzpostaviti povezavo.

•  $\langle \bullet \rangle \equiv$  Meni  $\rightarrow \sim$  Povezane naprave  $\rightarrow$  Vodnik za povezavo  $\rightarrow$  Pametni telefon  $\rightarrow$  Skupna raba zaslona (Smart View) Posk. zdaj

Če so pri povezovanju TV z računalnikom ali mobilno napravo težave zaradi okoliških radijskih motenj, spremenite frekvenco brezžičnega dostopnega pasu in se nato poskusite povezati.

### Pri povezovanju TV z zunanjo napravo se ne prikaže ustrezen zaslon.

Za več informacij glede povezovanja zunanje naprave zaženite Vodnik za povezavo.

•  $\mathbf{\hat{m}}$  >  $\equiv$  Meni >  $\mathbf{\hat{v}}$  Povezane naprave > Vodnik za povezavo Posk. zdaj

Zunanja naprava mora biti varno povezana in vklopljena. Premaknite se na možnost Viri, da preklopite na druge vhodne vire.

•  $\hat{\mathbf{m}} \geq \mathbf{m}$ eni  $\geq \hat{\mathbf{m}}$  Povezane naprave  $\geq$  Viri

S pomočjo funkcije Odpravljanje težav HDMI lahko preverite povezavo s kablom HDMI in z zunanjimi napravami (traja približno 2 minuti).

•  $\hat{\mathbf{m}}$  >  $\equiv$  Meni >  $\hat{\mathbf{v}}$  Povezane naprave > Vodnik za povezavo > Video naprava > Odpravljanje težav HDMI

Če uporabljate sprejemnik STB ali kabelski sprejemnik, preverite oddajne signale oziroma omrežje, v katerega je povezana zunanja naprava.

## Želim vzpostaviti povezavo z zvočnikom Bluetooth.

Za več informacij o povezovanj z zvočnikom Bluetooth glejte možnosti Zvočna naprava > Bluetooth v priročniku Vodnik za povezavo.

•  $\mathbf{m} > \mathbf{m}$ eni  $\rightarrow \mathbf{v}^e$  Povezane naprave  $\rightarrow$  Vodnik za povezavo  $\rightarrow$  Zvočna naprava  $\rightarrow$  Bluetooth

### Zaslon računalnika se ne prikaže ali utripa.

Če se zaslon računalnika ne prikaže ali računalnik ni zaznan, preverite napajanje računalnika in nato znova povežite kabel HDMI med računalnikom in TV. Če s tem težave ne odpravite, preverite, ali je računalnik v načinu mirovanja in nato nastavite možnost Razširjeni vhodni signal na Vklop.

•  $\textbf{a} > \text{d}$  >  $\text{d}$  Meni >  $\text{d}$  Nastavitve > Vse nastavitve > Povezava > Upravitelj zunanje naprave > Razširjeni vhodni signal Posk. zdaj

Če se nastavljena ločljivost ne ujema, lahko pride do praznega ali utripajočega zaslona. Za ločljivost, ki jo podpira PC, glejte "[Preberite preden povežete računalnik \(podprte ločljivosti\)](#page-204-0)".

# Težave z omrežjem

Če ima TV težave pri povezovanju z omrežjem, lahko ti koraki pomagajo odpraviti težavo.

# Brezžična omrežna povezava je prekinjena. Vzpostavitev povezave z brezžično dostopno točko ni uspela. Povezava z omrežjem ni uspela.

 $\bigcirc$  >  $\equiv$  Meni >  $\otimes$  Nastavitve > Podpora > Skrb za naprave > Samodiagnoza > Preskus povezave Smart Hub Posk. zdaj Posk. zdaj

Prepričajte se, da je omrežni kabel priključen in da je usmerjevalnik vklopljen.

Povežite svojo mobilno napravo z usmerjevalnikom prek Wi-Fi.

Izklopite usmerjevalnik in ga znova vklopite. (Potrebuje 2 do 3 minute)

Če potrebujete varnostni ključ, se prepričajte, da ste ga pravilno vnesli.

Odklopite napajalni kabel TV in ga ponovno priključite ali pritisnite in pridržite gumb za vklop vsaj 3 sekunde.

Prepričajte se, da med TV in usmerjevalnikom ni naprave za ustvarjanje elektromagnetnih valov.

Če ne morete vzpostaviti brezžične internetne povezave, povežite TV z brezžičnim usmerjevalnikom prek kabla LAN.

Če se TV lahko normalno poveže z internetom prek kabelske povezave, je morda težava z brezžičnim usmerjevalnikom. V tem primeru poskusite uporabiti drug brezžični usmerjevalnik.

Nekateri modeli ne podpirajo žičnih omrežij.

### Žična omrežna povezava je prekinjena.

Preverite, ali je kabel LAN priključen na obeh koncih. Če je kabel priključen, preverite, ali je brezžična dostopna točka vklopljena. Če je vklopljena, jo izklopite, počakajte 1 ali 2 minuti in jo nato vklopite.

Nekateri modeli ne podpirajo žičnih omrežij.

### Vzpostavljena je povezava z lokalnim omrežjem, ne pa tudi z internetom.

- 1. Preverite, ali je internetni kabel LAN priključen v vrata LAN dostopne točke zunanje naprave.
- 2. Preverite nastavitev DNS v možnosti Nastav. IP.

 $\oplus$  >  $\equiv$  Meni >  $\otimes$  Nastavitve > Vse nastavitve > Povezava > Omrežje > Stanje omrežja > Nastav. IP

Nekateri modeli ne podpirajo žičnih omrežij.

# Težave s funkcijo Anynet+ (HDMI-CEC)

Ko funkcija Anynet+ (HDMI-CEC) ne deluje, so lahko v pomoč ti koraki.

# Kaj je Anynet+?

Z daljinskim upravljalnikom TV lahko upravljate zunanje naprave, ki podpirajo Anynet+ (HDMI-CEC) in ki so povezane z TV prek kabla HDMI. Če na primer povezana zunanja naprava podpira Anynet+, lahko povezano napravo vklopite ali izklopite, ko vklopite ali izklopite TV.

### Anynet+ ne deluje. Povezana naprava ni prikazana.

Prepričajte se, da je naprava Anynet+ (HDMI-CEC). V meniju z nastavitvami na napravi preverite in potrdite, da je možnost HDMI-CEC omogočena.

Na TV preverite in potrdite, da je funkcija Anynet+ (HDMI-CEC) nastavljena na Vklopljeno.

•  $\textbf{a}$  >  $\equiv$  Meni >  $\otimes$  Nastavitve > Vse nastavitve > Povezava > Upravitelj zunanje naprave > Anynet+ (HDMI-CEC) Posk. zdaj

Preverite in potrdite, da je napajalni kabel naprave varno priključen.

Preverite povezavo kabla HDMI naprave.

Anynet+ (HDMI-CEC) ne more delovati v posebnih okoliščinah. (ko TV išče kanale ali izvaja Ponastavitev)

Ko priklapljate ali odklapljate kabel HDMI, izklopite TV in ga znova vklopite.

## Želim zagnati Anynet+. Prav tako želim, da se povezane naprave vklopijo, ko se vklopi TV.

Prepričajte se, da je naprava, ki podpira Anynet+, ustrezno povezana z TV, nato pa izberite meni Anynet+ (HDMI-CEC), kjer preverite, ali je funkcija Anynet+ (HDMI-CEC) nastavljena na Vklop.

•  $\textbf{a}$  >  $\equiv$  Meni >  $\otimes$  Nastavitve > Vse nastavitve > Povezava > Upravitelj zunanje naprave > Anynet+ (HDMI-CEC) Posk. zdaj

# Želim zapreti Anynet+. Ni priročno, da se ob vklopu drugih naprav vklopi tudi TV. Nepriročno je, ker se povezane naprave (npr. sprejemnik STB) izklopijo istočasno.

Če želite izklopiti funkcijo Anynet+, ki je povezana s TV, izklopite funkcijo Anynet+ (HDMI-CEC) na napravi.

•  $\textbf{M} > \text{M}$ eni >  $\textcircled{\tiny{\textbf{B}}}$  Nastavitve > Vse nastavitve > Povezava > Upravitelj zunanje naprave > Anynet+ (HDMI-CEC) Posk. zdaj

Ko je funkcija Anynet+ (HDMI-CEC) izklopljena, se zvočnik Soundbar, priključen prek povezave HDMI (eARC), ne izklopi in vklopi skupaj s TV. Če želite preprečiti, da bi se določena naprava, ki je povezana z TV, samodejno izklopila, izklopite funkcijo HDMI-CEC na tej napravi, povezani z TV.

# Na zaslonu se prikaže sporočilo "Vzpostavljanje povezave z napravo, ki podpira Anynet+ ..." ali "Prekinitev povezave z napravo, ki podpira Anynet+".

Ko naprava TV konfigurira Anynet+ ali preklaplja na način gledanja zaslona naprave TV, daljinskega upravljalnika ni mogoče uporabljati.

Daljinski upravljalnik uporabite, ko naprava TV zaključi konfiguracijo funkcije Anynet+ oz. preklopi na zaslon gledanja naprave TV.

## Naprava, ki podpira Anynet+, ne predvaja.

Funkcije predvajanja ni mogoče uporabljati, ko se izvaja funkcija Ponastavitev.

# Težave z daljinskim upravljalnikom

Ko daljinski upravljalnik ne deluje, so lahko v pomoč ti koraki.

# Daljinski upravljalnik ne deluje.

Morda je prekinjena povezava med daljinskim upravljalnikom in TV.

Usmerite Pametni daljinski upravljalnik Samsung v sprednji del TV in nato hkrati pritisnite in pridržite gumba  $\Box$ in **D** za 3 sekunde ali več.

Če daljinski upravljalnik ne deluje ustrezno oziroma se zelo počasi odziva, je baterija morda skoraj prazna ali izpraznjena.

- Napolnite daljinski upravljalnik z uporabo vrat USB (tip C) na dnu ali obrnite daljinski upravljalnik, da izpostavite solarno celico.
	- Preostalo napolnjenost baterije Pametni daljinski upravljalnik Samsung s solarno celico lahko preverite v  $\bigcirc$  >  $\equiv$  Meni >  $\otimes$  Nastavitve > Vse nastavitve > Splošno in zasebnost > Napajanje in varčevanje z energijo > Napolnjenost baterije v daljinskem upravljalniku. Posk. zdaj

**E** Funkcija morda ni podprta, odvisno od modela.

• Če daljinski upravljalnik deluje na baterije, jih zamenjajte.

# Zunanjih naprav ne morete upravljati z daljinskim upravljalnikom TV.

Preverite, ali so kabli ustrezno povezani med TV in zunanjimi napravami.

Če je težava še vedno prisotna, nastavite ročno v možnosti  $\bigcirc$  >  $\equiv$  Meni >  $\circ$  Povezane naprave > Nast. univ. dalj. upravl..

# Težave s snemanjem

Ko funkcija Timeshift ali razpored snemanja ne delujeta, so lahko v pomoč ti koraki.

# Funkcije Timeshift ali funkcije snemanja ni mogoče uporabljati.

Preverite, ali je s TV povezana pomnilniška naprava.

Ko je signal prešibek, se snemanje samodejno zaustavi.

Preverite razpoložljivi prostor v pomnilniški napravi.

Funkcija ne deluje, če v napravi USB ni dovolj prostora.

Pred uporabo funkcije snemanja si preberite vse varnostne ukrepe. Za več informacij si oglejte poglavje ["Pred](#page-177-0) [uporabo funkcij Snemanje](#page-177-0) in Timeshift".

Funkcija morda ni podprta, odvisno od modela in geografske regije.

# Ni mogoče snemati videov, prejetih iz zunanje naprave ali funkcije Samsung TV Plus.

Funkcija snemanja je na voljo le za digitalne kanale oddajanja, ki jih sprejema TV. Videov, prejetih iz zunanje naprave ali funkcije Samsung TV Plus, ni mogoče snemati.

Funkcija morda ni podprta, odvisno od modela in geografske regije.

# Sporočilo "Formatiraj napravo" se prikaže pri uporabi funkcije Timeshift ali funkcije snemanja.

Za uporabo funkcije snemanja mora biti zunanja naprava, priključena na TV, že vnaprej formatirana.

Formatiranje pomnilniške naprave izbriše vse podatke z nje, pomnilniška naprava pa bo formatirana v formatu NTFS.

Funkcija morda ni podprta, odvisno od modela in geografske regije.

# Datotek, posnetih na TV ni mogoče predvajati na računalniku.

Datoteke, posnete na TV, je mogoče predvajati le na istem TV. Teh video datotek ni mogoče predvajati na računalniku ali drugem TV.

- Če obstaja težava s posneto datoteko, predvajanje morda ne deluje ustrezno. Če težave ne odpravite, preverite posneto datoteko.
- Funkcija morda ni podprta, odvisno od modela in geografske regije.

# Aplikacije

#### Ko aplikacije ne delujejo, so lahko v pomoč ti koraki.

# Ne najdem želene aplikacije.

Za uporabo pametnih funkcij se morate povezati z omrežjem, strinjati z določili in pogoji ter se prijaviti v svoj račun Samsung. Če teh nastavitev niste konfigurirali v začetnem postopku nastavitev, lahko nastavitve Smart Hub konfiqurirate tako, da zaženete APPS na Prvi zaslon.

•  $\hat{\mathbf{m}}$  > levi smerni gumb >  $\sum$  Predstavn. > APPS

Če so nastavitve Smart Hub dokončane, vendar želene aplikacije ne najdete na Prvi zaslon, lahko aplikacijo poiščete prek Q Išči. ali APPS. Če želite na Prvi zaslon dodati pogosto uporabljane aplikacije, zaženite funkcijo Dodaj na začetni zaslon v APPS.

•  $\bullet$   $\bullet$  > levi smerni gumb >  $\bullet$  Predstavn. > APPS > Nastavitve > Seznam nameščenih aplikacij > Dodaj na začetni zaslon

# Zagnal sem aplikacijo, vendar je v drugem jeziku. Kako lahko spremenim jezikovno nastavitev?

Jezik, ki ga podpira aplikacija, se lahko razlikuje od jezika, nastavljenega v možnosti Jezik v meniju TV.

Možnost spreminjanja jezika je odvisna od ponudnika aplikacije. Spremenite jezik v meniju z nastavitvami v aplikaciji.

# Aplikacija ne deluje pravilno. Kakovost slike je slaba.

Preverite omrežno povezavo. Če je hitrost omrežja nizka, aplikacija morda ne bo delovala ali pa bo kakovost slike slabša.

Odstranite in znova namestite aplikacijo. Za več informacij o odstranitvi aplikacije glejte "[Upravljanje nameščenih](#page-82-0) [aplikacij](#page-82-0)".

Storitev vaše aplikacije ne ponuja TV, ampak ponudnik storitve aplikacije.

Na spletnem mestu ponudnika storitve aplikacije si oglejte poglavje Pomoč.

### Smart Hub Prvi zaslon se pojavi vedno, ko vklopite TV.

Izklopite funkcijo Začnite z začetnim zaslonom za Smart Hub v možnosti Možnost začetnega zaslona.

•  $\bigcirc$  >  $\Rightarrow$  Meni >  $\otimes$  Nastavitve > Vse nastavitve > Splošno in zasebnost > Možnost začetnega zaslona > Začnite z začetnim zaslonom za Smart Hub Posk. zdaj

# Predstavnostne datoteke

Ko se datoteke ne predvajajo, je lahko v pomoč ta rešitev.

## Predvajanje nekaterih datotek je prekinjeno.

Do te težave pride pri datotekah, ki niso podprte ali ki imajo visoko bitno hitrost. Večino datotek je mogoče predvajati. Predvajanje nekaterih datotek bo morda prekinjano.

# Nekaterih datotek ni mogoče predvajati.

Nekaterih datotek, ki uporabljajo nepodprte kodeke, ni mogoče predvajati.

Preverite, ali TV podpira kodek. Za več informacij o podprtih kodekih si oglejte ["Preberite pred predvajanjem](#page-183-0) [slikovnih, video ali glasbenih datotek](#page-183-0)".

# Težave s prepoznavanjem glasu

Če funkcija prepoznavanja glasu ali Bixby ne deluje, so lahko v pomoč naslednji koraki.

# Mikrofon je izklopljen.

Vklopite stikalo mikrofona na spodnjem delu TV. Ob vsakem vklopu ali izklopu stikala se na zaslonu prikaže pojavno okno, ki prikazuje, ali je bil mikrofon vklopljen ali izklopljen.

- Če je mikrofon izklopljen, nobena funkcija prepoznavanja glasu in nekatere zvočne funkcije, ki vključujejo mikrofon, ne delujejo.
- Položaj in videz stikala mikrofona se lahko razlikujeta glede na model.
- Funkcija morda ni podprta, odvisno od modela in geografske regije.

# Bixby samodejno odgovori.

TV lahko prepozna hrup iz okolice ali vsakdanji pogovor kot poziv za Bixby.

Izklopite funkcijo Voice Wake-up ali nastavite Wake-up Sensitivity na možnost Nizko.

•  $\bigcirc$  > Explore Now >  $\otimes$  Settings > Voice Wake-up

# Ko rečem "Hi, Bixby", Bixby ne odgovori.

Če je TV daleč od vas ali je v okolju glasen hrup, TV morda ne more prepoznati vašega glasu.

• Ko je razdalja od TV manjša od 3 do 4 m, je zagotovljena optimalna zmogljivost. Glejte v zaslon TV in govorite.

Vklopite funkcijo Voice Wake-up.

•  $\bigcirc$  > Explore Now >  $\otimes$  Settings > Voice Wake-up

# Prepoznavanje glasu v nasprotju z drugimi funkcijami s Pametni daljinski upravljalnik Samsung ne deluje. Ni odziva, tudi če pritisnete gumb Glasovni pomočnik.

Morda je prekinjena povezava med daljinskim upravljalnikom in TV. Daljinski upravljalnik poskusite seznaniti z TV.

Usmerite Pametni daljinski upravljalnik Samsung v sprednji del TV in nato hkrati pritisnite in pridržite gumba  $\bigcirc$  in **D** za 3 sekunde ali več.

Če daljinski upravljalnik ne deluje ustrezno oziroma se zelo počasi odziva, je baterija morda skoraj prazna ali izpraznjena.

- Napolnite daljinski upravljalnik z uporabo vrat USB (tip C) na dnu ali obrnite daljinski upravljalnik, da izpostavite solarno celico.
	- Preostalo napolnjenost baterije Pametni daljinski upravljalnik Samsung s solarno celico lahko preverite v  $\bigcirc$  >  $\equiv$  Meni >  $\otimes$  Nastavitve > Vse nastavitve > Splošno in zasebnost > Napajanje in varčevanje z energijo > Napolnjenost baterije v daljinskem upravljalniku. Posk. zdaj
		- Funkcija morda ni podprta, odvisno od modela.
- Če daljinski upravljalnik deluje na baterije, jih zamenjajte.

# Med prepoznavanjem glasu se pojavi sporočilo o veliki obremenitvi in funkcija ne deluje.

Izklopite in vklopite napajalni kabel TV in poskusite znova po 1 minuti in 30 sekundah. Traja lahko nekaj časa, če poteka pregled strežnika za prepoznavanje glasu.

# Želim si ogledati vremenske informacije za izbrano območje.

Povejte skupaj z imenom območja.

# Druge težave

#### Te postopke uporabite za razrešitev morebitnih drugih težav v povezavi z izdelkom.

# TV je vroč.

Zaradi dolgotrajnega gledanja naprave TV se plošča lahko segreje.

Toplota iz plošče se odvaja skozi notranje odprtine v zgornjem delu TV.

Spodnji del je lahko zaradi dolgotrajne uporabe vroč na dotik.

Otroci, ki gledajo napravo TV, morajo biti pod stalnim nadzorom odrasle osebe, da se ne bi dotaknili naprave TV. Ta toplota ni napaka in ne vpliva na delovanje TV.

# Iz TV se širi vonj po plastiki.

Ta vonj je običajen in čez nekaj časa izgine.

## Nastavitve bodo izgubljene po 5 minutah oziroma ob vsakem izklopu TV.

Če je možnost Način uporabe nastavljena na Način prodajalne, se nastavitve videa in zvoka TV samodejno ponastavijo vsakih 5 minut.

Zamenjajte nastavitev možnosti Način uporabe na Domači način.

- $\textbf{a}$  >  $\equiv$  Meni >  $\otimes$  Nastavitve > Vse nastavitve > Splošno in zasebnost > Upravitelj sistema > Način uporabe  $\geq$  Domači način
- Funkcija morda ni podprta, odvisno od modela in geografske regije.

# TV je nagnjen.

Odstranite podstavek stojala z TV in ga znova sestavite.

# Stojalo je majavo ali skrivljeno.

Glejte Unpacking and Installation Guide in se prepričajte, da je stojalo pravilno sestavljeno.

# Želim izvedeti, kako pritrditi in odstraniti stojalo TV.

Za podrobnosti o načinu pritrditve stojala glejte Unpacking and Installation Guide.

Stojalo odstranite po korakih pritrditve v obratnem vrstnem redu.

Unpacking and Installation Guide lahko prenesete s spletne strani družbe Samsung Electronics na naslovu https:// www.samsung.com/support/.

# Na zaslonu se prikaže POP (vgrajena pojavna pasica TV).

Zamenjajte nastavitev možnosti Način uporabe na Domači način.

- $\bigcirc$  >  $\equiv$  Meni >  $\otimes$  Nastavitve > Vse nastavitve > Splošno in zasebnost > Upravitelj sistema > Način uporabe Domači način
- Funkcija morda ni podprta, odvisno od modela in geografske regije.

# TV oddaja pokajoč zvok.

Raztezanje in krčenje zunanjega ohišja TV povzročata pokajoč zvok.

To ne pomeni, da je izdelek okvarjen.

Uporaba TV je varna.

### TV brni.

TV uporablja preklopna vezja visoke hitrosti in visoke vrednosti električnega toka. Glede na raven svetlosti TV je lahko TV nekoliko glasnejši od običajnega TV.

TV je podvržen strogim postopkom za nadzor kakovosti, ki ustrezajo našim zahtevam glede zmogljivosti in zaneslijvosti.

Določena stopnja hrupa, ki ga oddaja TV, je običajna in ni sprejemljiv razlog za zamenjavo ali povračilo.

### TV glasovno sporoča dogodke na zaslonu.

Za izklop funkcije Glasovni vodnik se pomaknite iz bližnjic Bližnjice dostopnosti na funkcijo Glasovni vodnik in nato pritisnite gumb Izberi. Funkcijo Glasovni vodnik lahko vklopite ali izklopite. Za zagon bližnjic Bližnjice dostopnosti upoštevajte naslednje:

- Pritisnite in pridržite gumb  $+/-$  (Glasnost) na svojem izdelku Pametni daljinski upravljalnik Samsung ali Daljinski upravljalnik.
- Na standardnem daljinskem upravljalniku pritisnite gumb AD/SUBT. ali pridržite gumb MUTE.

# Diagnostika težav pri delovanju TV

Težave z TV in storitvijo Smart Hub lahko diagnosticirate in zaženete funkcije ponastavitve.

### Samodiagnoza

#### $\bigcirc$  >  $\equiv$  Meni >  $\circ$  Nastavitve > Podpora > Skrb za naprave > Samodiagnoza Posk. zdaj

Funkcija Preizkus slike vam je lahko v pomoč pri diagnostiki težav s sliko, funkcija Preizkus zvoka pa pri diagnostiki težav z zvokom. Lahko si ogledate tudi informacije o moči signala za digitalne signale, ki se prenašajo po zraku, preskusite omrežno povezavo za storitev Smart Hub in zaženete funkcije Smart Hub in TV za tovarniško ponastavitev funkcije.

- Preskus videa
	- Funkcija morda ni podprta, odvisno od geografske regije.
- Preizkus slike Posk. zdaj
- Preizkus zvoka Posk. zdaj
- Odpravljanje težav HDMI
- Informacije o signalu Posk. zdaj
- Preskus povezave Smart Hub Posk. zdaj
- Ponastavi Smart Hub Posk. zdaj

### Ni mogoče izbrati možnosti Informacije o signalu v možnosti Samodiagnoza.

Preverite, ali je trenutni kanal digitalni.

Možnost Informacije o signalu je na voljo samo pri digitalnih kanalih.

•  $\textbf{a}$  >  $\equiv$  Meni >  $\otimes$  Nastavitve > Podpora > Skrb za naprave > Samodiagnoza > Informacije o signalu Posk. zdaj

### Ponastavi Smart Hub

Ponastavi vse nastavitve storitve Smart Hub na tovarniške nastavitve in izbriše vse informacije, povezane z računi Samsung, povezane račune za storitve, pogoje za storitve Smart Hub in aplikacije Smart Hub.

•  $\bigcirc$  >  $\equiv$  Meni >  $\otimes$  Nastavitve > Podpora > Skrb za naprave > Samodiagnoza > Ponastavi Smart Hub Posk. zdaj

### Ponastavi sliko

Ponastavi trenutne slikovne nastavitve na privzete nastavitve.

•  $\textbf{m} > \text{m}$ eni > ® Nastavitve > Vse nastavitve > Slika > Strokovne nastavitve > Ponastavitev slike Posk. zdaj

### Ponastavi zvok

Ponastavi trenutne zvočne nastavitve na privzete nastavitve.

•  $\textbf{m} > \text{m}$ eni > ® Nastavitve > Vse nastavitve > Zvok > Strokovne nastavitve > Ponastavi zvok Posk. zdaj

# Podpora

Če imate težave z TV, se obrnite neposredno na družbo Samsung.

## Podpora prek možnosti Oddaljeno upravljanje

### $\bigcirc$  >  $\equiv$  Meni >  $\otimes$  Nastavitve > Podpora > Oddaljeno upravljanje Posk. zdaj

Ko sprejmete naše pogoje za storitev, lahko s funkcijo Oddaljeno upravljanje dostopate do podpore na daljavo, Samsungov serviser pa lahko pregleda vaš TV, odpravi težave in posodobi programsko opremo TV na daljavo prek spleta. Funkcijo Oddaljeno upravljanje lahko tudi vključite in izključite.

Za to funkcijo potrebujete omrežno povezavo.

# Iskanje kontaktnih informacij za servis

#### $\textcircled{a}$  >  $\equiv$  Meni >  $\textcircled{a}$  Nastavitve > Podpora > 0 tem TV-ju Posk. zdaj

Ogledate si lahko naslov spletnega mesta družbe Samsung, telefonsko številko klicnega centra, številko modela vašega TV, različico programske opreme TV, odprtokodno licenco in druge informacije, ki jih potrebujete za servisno podporo agenta klicnega centra ali spletnega mesta družbe Samsung.

- Informacije si lahko ogledate tudi tako, da skenirate kodo QR svojega TV.
- To funkcijo lahko zaženete tako, da pritisnete gumb **DI**I in ga držite 5 sekund ali več. Na standardnem daljinskem upravljalniku pridržite gumb (Predvajaj) za vsaj 5 sekund. Gumb držite, dokler se ne pojavi pojavno okno z uporabniškimi podatki.

# Zahtevanje servisnih storitev

#### $\bigcirc$  >  $\equiv$  Meni >  $\otimes$  Nastavitve > Podpora > Skrb za naprave > Zahteva za podporo Posk. zdaj

Ko naletite na težave z TV, lahko zahtevate servisne storitve. Izberite točko, ki se ujema s težavo, na katero ste naleteli, vnesite zahtevane podatke, se pomaknite na Naprej in pritisnite gumb Izberi. Izberite Zahtevaj zdaj Pošlji. ali Razporedi sestanek > Zahteva > Pošlji.. Vaša zahteva za servisiranje bo registrirana. Kontaktni center družbe Samsung bo stopil z vami v stik, da se dogovorite za servisni obisk.

- Za zahtevanje servisnih storitev se morate strinjati s pogoji in določili.
- Funkcija morda ni podprta, odvisno od geografske regije.
- Za to funkcijo potrebujete omrežno povezavo.

# Napotki glede dostopnosti

Vsebuje meni in vodnik za daljinski upravljalnik, ki sta v pomoč slabovidnim osebam.

# Spoznajte meni na zaslonu

Meniji na zaslonu TV. Ko je funkcija omogočena, vam TV sporoča strukturo in funkcije izbranih menijev.

### Uporaba daljinskega upravljalnika

Opis gumbov lahko vidite na izdelku Pametni daljinski upravljalnik Samsung ali Daljinski upravljalnik.

Pametni daljinski upravljalnik Samsung morda ni podprt, odvisno od modela in geografske regije.

### Usmerjenost daljinskega upravljalnika Pametni daljinski upravljalnik Samsung ali Daljinski upravljalnik

Daljinski upravljalnik držite tako, da so gumbi obrnjeni proti vam. Stran z gumbom zgoraj levo je zgornja stran daljinskega upravljalnika.

#### Opis daljinskega upravljalnika Pametni daljinski upravljalnik Samsung ali Daljinski upravljalnik

Slike, gumbi in funkcije daljinskega upravljalnika se lahko razlikujejo glede na model ali geografsko območje.

Od zgoraj navzdol in od leve proti desni:

- Gumb $\bigcirc$  se nahaja zgoraj levo.
- Od dveh gumbov pod gumbom  $\bigcirc$  na izdelku Pametni daljinski upravljalnik Samsung je levi gumb  $\bigcirc$ , desni pa  $qumb$  $Q$ .
- Med gumboma  $\bigcirc$  in  $\bigcirc$  na daljinskem upravljalniku Pametni daljinski upravljalnik Samsung je manjši indikator LED (mikrofon), vendar ga ni mogoče zaznati z dotikom.
- Od 2 gumbov pod gumbom  $\bigcup$  na Daljinski upravljalnik, ki je priložen seriji CU7/BEC (razen modela CU77\*\*), je levi gumb , desni pa ...
- Če med gledanjem programa pritisnete gumb  $\bullet$  in nato pritisnete smerni gumb navzdol ali gumb  $\bullet$ , se prikažejo možnosti Posnetki, Upravitelj urnika, Timeshift, Ustavi. (ko je zagnan Snemaj ali Timeshift), Informacije, rdeče, zeleno, rumeno in modro.
	- Storitvi Snemaj in Timeshift morda nista podprti, odvisno od modela ali geografskega območja.
	- Izberite gumb Premakni na vrh, da pomaknete meni na vrh.
	- **E** Funkcija morda ni podprta, odvisno od geografske regije.
- Pod tema gumboma je en okrogel gumb in en velik zunanji krožni gumb. Okrogel gumb je gumb za možnost Izberi, večji zunanji krožni gumb pa je sestavljen iz 4 smernih gumbov (navzgor / navzdol / levo / desno).
- Pod smernim gumbom so še trije gumbi, eden na levi, eden na desni in eden na sredini. Na levi je gumb  $\bigcirc$ , na desni pa  $\mathbb{R}$ . Okrogli gumb na sredini je gumb  $\mathbb{R}$ .
- Če pritisnete gumb  $\circledast$  medtem ko gledate TV, zaslon zamrzne in se pojavi nadzorna vrstica. Izberete lahko možnosti Previj nazaj, Predvajaj, Premor, Previj naprej, Ustavi Timeshift., Snemaj, Pojdi na televizijo ali Informacije. S pritiskom na smerni gumb za navzgor skočite na zaslon predvajanja, kjer lahko preverite dejanski čas predvajanja programa in časovni zamik.
	- Funkciji Počasno previjanje nazaj ali Počasno previjanje naprej lahko uporabite, ko izberete možnost Premor.
	- Če želite uporabljati funkcijo Snemaj ali Timeshift, morate povezati napravo USB.
	- Funkcija morda ni podprta, odvisno od modela in geografske regije.
- Pod gumbom  $\bigcirc$  sta dva ozka vodoravna gumba. Ti gumbi so višji od ostalih gumbov daljinskega upravljalnika. Z levim gumbom prilagajate glasnost, z desnim gumbom pa preklapljate kanale. Če ju potisnete navzgor ali navzdol, ju lahko uporabljate kot klecna gumba za preklapljanje kanalov ali prilagajanje glasnosti.
	- Za izklop zvoka hitro pritisnite gumb  $+/-$  (Glasnost).
	- Pridržite gumb  $+\prime$  (Glasnost), da odprete meni Bližnjice dostopnosti.
	- Hitro pritisnite gumb  $\wedge/\vee$  (Kanal), da odprete storitev Vodnik.
	- Pridržite gumb  $\wedge/\vee$  (Kanal), da odprete Seznam kanalov.
	- Funkcija morda ni podprta, odvisno od modela in geografske regije.

### Uporaba menija za dostopnost

Oglejte si, kako lahko uporabljate funkcije menija Dostopnost in opis teh funkcij.

Funkcija morda ni podprta, odvisno od modela in geografske regije.

#### Zagon menija Bližnjice dostopnosti

Vklopite ali izklopite lahko funkcije dostopnosti, kot so Glasovni vodnik, Zvočni opis, Podnapisi, Povečava znakovnega jezika, Vodnik za znakovni jezik, Zvok z več izhodi, Visok kontrast, Relumino Mode, Povečava menija in besedila, Sivina, Barvna inverzija in Počasno ponavljanje gumba, ter odprete strani Spoznajte daljinski upravljalnik za TV, Spoznajte meni na zaslonu, Izklop slike in Accessibility Settings.

• Pametni daljinski upravljalnik Samsung / Daljinski upravljalnik

Na izdelku Pametni daljinski upravljalnik Samsung ali Daljinski upravljalnik sta drug ob drugem tanka vodoravna klecna gumba malo pod sredino upravljalnika. Na levi strani je gumb za prilagajanje glasnosti. Če gumb za zvok pritisnete in ga zadržite, odprete meni Bližnjice dostopnosti.

Tudi če je Glasovni vodnik nastavljen na Izklop ali je utišan, bo glasovni vodnik za Bližnjice dostopnosti omogočen, ko pritisnete in zadržite gumb za prilagajanje glasnost.

• Standardni daljinski upravljalnik

Pritisnite gumb AD/SUBT. ali pritisnite in zadržite gumb MUTE, da odprete meni Bližnjice dostopnosti.

#### Zagon funkcij menija Dostopnost z uporabo menija Splošno

#### $\bigcirc$  >  $\equiv$  Meni >  $\otimes$  Nastavitve > Vse nastavitve > Splošno in zasebnost > Dostopnost Posk. zdaj

Meni Dostopnost je na voljo tudi prek menija za nastavitve TV. Ta ima več možnosti. Lahko na primer spremenite hitrost vodnika Glasovni vodnik.

TV ubesedi menije le, če je vklopljen Glasovni vodnik.

- 1. Pritisnite gumb @.
- 2. Pritisnite smerni gumb za levo, da se pomaknete na  $\equiv$  Meni, nato pa se s smernima gumboma za navzgor in navzdol pomaknite na @ Nastavitve.
- 3. Pritisnite gumb Izberi in nato pritisnite Vse nastavitve, da odprete meni. Pritisnite gumb Izberi, s čimer se odpre meni z nastavitvami TV.
- 4. Pritiskajte smerni gumb za navzdol, dokler se ne pomaknete na možnost Splošno in zasebnost, nato pa pritisnite gumb Izberi, da odprete ta meni.
- 5. Označite Dostopnost in pritisnite gumb Izberi, da odprete meni.
- 6. Prikazal se bo meni, v katerem bo prva možnost Nastavitve glasovnega vodnika. Označite Nastavitve glasovnega vodnika in nato pritisnite gumb Izberi.
- 7. Pojavi se meni z možnostjo spreminjanja nastavitve Glasovni vodnik in Glasnost, Hitrost, Ton glasu, Glasnost zvoka v ozadju za TV.
- 8. Meni izberite s smernimi gumbi, nato pa pritisnite gumb Izberi.
	- **Z** Meniji so omogočeni, ko je vklopljena funkcija Glasovni vodnik.

#### Zagon funkcij menija Dostopnost z uporabo funkcije Bixby

- Funkcija je na voljo le, če je možnost Glasovni pomočnik nastavljena na Bixby.
- Aplikacija Bixby morda ni podprta, odvisno od modela ali geografskega območja.

Za uporabo Bixby, mora biti TV nastavljen in povezan z omrežjem. TV lahko z omrežjem povežete v začetnih nastavitvah ali pozneje s pomočjo menija z nastavitvami.

TV lahko upravljate z več glasovnimi ukazi. Uporabljate jih lahko skupaj s funkcijo Glasovni vodnik, da imate glasovno sprejemanje in oddajanje. Uporabite lahko Pametni daljinski upravljalnik Samsung, TV pa mora biti povezan z omrežjem.

Če želite izgovoriti ukaz, pritisnite in pridržite gumb (blizu zgornje desne strani Pametni daljinski upravljalnik Samsung, neposredno desno od gumba  $\mathbb{B}$ ) ter izgovorite ukaz, nato pa sprostite gumb  $\mathbb{Q}$ . TV bo potrdil ukaz.

Lahko na primer:

• Vklop Glasovni vodnik

Pritisnite gumb  $\bullet$  na napravi Pametni daljinski upravljalnik Samsung in recite "Glasovni vodnik on".

• Vklop Zvočni opis

Pritisnite gumb  $\bullet$  na napravi Pametni daljinski upravljalnik Samsung in recite "Zvočni opis on".

• Vklop Visok kontrast

Pritisnite gumb  $\mathbb Q$  na napravi Pametni daljinski upravljalnik Samsung in recite "Visok kontrast on".

### Več o funkcijah menija Dostopnost

#### • Nastavitve glasovnega vodnika

Funkcija deluje na vsakem zaslonu TV in vam ob vklopu pove trenutne nastavitve TV, pa tudi podrobnosti o programu, ki ga trenutno gledate. Sporoči vam npr. izbrano raven glasnosti, trenutni kanal in informacije o programu. Poleg tega prebere informacije o programu z zaslona Vodnik.

#### • Nastavitve zvočnega opisa

Vklopite lahko zvočni vodnik, ki uporabnikom z okvaro vida omogoča zvočni opis slikovnih prizorov. Funkcija je na voljo le pri oddajanjih, ki to storitev omogočajo.

#### • Nastavitve podnap.

V programih, ki podpirajo oddajanje podnapisov, si lahko ogledate podnapise.

Ko kanal gledate na zunanji napravi, kot je sprejemnik STB ali kabelski sprejemnik, vklopite funkcijo podnapisov na napravi. Za več informacij se obranite na ponudnika storitev.

#### • Nastavitve povečave za znakovni jezik

Med gledanjem programa lahko povečate zaslon znakovnega jezika, če program, ki ga gledate, to omogoča.

• Spoznajte daljinski upravljalnik za TV

Seznanite se z imeni in s funkcijami gumbov na daljinskem upravljalniku. Če na tem zaslonu pritisnete gumb Power (Vklop/izklop) (zgornji levi gumb), boste izklopili TV, ko pa pritisnete kateri koli drug gumb, bo TV izgovoril ime gumba in na kratko razložil, kaj s tem gumbom naredite. S tem načinom učenja si boste lažje zapomnili, kje so posamezni gumbi na daljinskem upravljalniku in katera je njihova funkcija, ne da bi to vplivalo na običajno delovanje TV. Z dvakratnim pritiskom gumba možnost Spoznajte daljinski upravljalnik za TV zaprete.

#### • Spoznajte meni na zaslonu

Meniji na zaslonu TV. Ko je funkcija omogočena, vam TV sporoča strukturo in funkcije izbranih menijev.

#### • Izklop slike

Za zmanjšanje skupne porabe energije izklopite zaslon TV in vključite le zvok. Če pri izklopljenem zaslonu na daljinskem upravljalniku pritisnete gumb, ki ni za glasnost ali vklop/izklop, se TV znova vklopi.

#### • Povečava

Povečajte zaslon, da povečate sliko ali besedilo. Po prikazanih navodilih lahko prilagodite stopnjo povečave ali premaknete območje povečave.

- **2 Povečava** morda ne bo deloval na nekaterih menijih ali zaslonih.
- Funkcija morda ni podprta, odvisno od modela in geografske regije.
- Zvok z več izhodi

Istočasno lahko vklopite zvočnik TV in slušalke Bluetooth za osebe z okvaro sluha. Oseba z okvaro sluha lahko nato nastavi glasnost slušalk Bluetooth na višjo od glasnosti zvočnika TV, ne da bi to vplivalo na glasnost zvočnika TV, tako da lahko tako oseba z okvaro sluha kot ostali člani družine poslušajo zvoke TV pri udobnih stopnjah glasnosti.

Funkcija morda ni podprta, odvisno od modela in geografske regije.

#### • Visok kontrast

Za prikaz vseh menijev z neprosojnim črnim ozadjem in belo pisavo za največji kontrast.

 $\ell$  Če je vklopljena funkcija Visok kontrast, nekateri meniji Dostopnost niso na voljo.

#### • Relumino Mode

Konfigurirajte nastavitve za Relumino Mode. Ko je omogočeno, bo zaslon, na katerem gledate, bolj jasen, saj bodo poudarjeni kontrast, svetlost in orisi oblik. Ta funkcija je na voljo samo, ko je vhodni signal TV ali HDMI. Morda ne bo na voljo za nekatere videoposnetke.

Funkcija morda ni podprta, odvisno od modela in geografske regije.

#### • Povečava menija in besedila

Ta funkcija poveča pomembne elemente na meniju, kot so imena programov.

• Sivina

Barvo zaslona TV lahko spremenite v črne in bele, da zaostrite zamegljene robove, ki jih povzročajo barve.

- Če je vklopljena funkcija Sivina, nekateri meniji Dostopnost niso na voljo.
- Funkcija morda ni podprta, odvisno od modela in geografske regije.

#### • Barvna inverzija

Za lažjo berljivost besedila lahko obrnete barve besedila in ozadja, prikazanega na zaslonu TV.

- Če je vklopljena funkcija **Barvna inverzija**, nekateri meniji **Dostopnost** niso na voljo.
- Funkcija morda ni podprta, odvisno od modela in geografske regije.

#### • Nastavitve ponavljanja gumba na daljinskem upravljalniku

Hitrost delovanja gumbov daljinskega upravljalnika lahko konfigurirate tako, da se upočasnijo, ko jih večkrat pritisnete in zadržite.

## Uporaba TV z vklopljeno funkcijo Glasovni vodnik

V pomoč slabovidnim lahko vklopite Glasovni vodnik, ki možnosti menija opiše naglas.

#### Preklapljanje kanalov

Kanal lahko preklopite na tri načine. Ob vsakem preklopu kanala so najavljene podrobnosti novega kanala. Preklapljanje kanalov je opisano spodaj.

• Seznam kanalov

Pridržite gumb  $\wedge/\vee$  (Kanal), da odprete Seznam kanalov. Uporabite smerni gumb navzgor ali navzdol, da premaknete kanal, in pritisnite gumb Izberi.

• Gumb  $\wedge/\vee$  (Kanal)

Na sredini izdelka Pametni daljinski upravljalnik Samsung ali Daljinski upravljalnik izstopata dva gumba, desno je gumb  $\wedge/\vee$  (gumb Kanal). Za spreminjanje kanala potisnite gumb  $\wedge/\vee$  (Kanal) navzgor ali navzdol. Če želite zamenjati kanal, potisnite gumb CH na standardnem daljinskem upravljalniku navzgor ali navzdol.

• Gumb Številka

Uporabite gumb ali **ali da**na daljinskem upravljalniku Pametni daljinski upravljalnik Samsung ali Daljinski upravljalnik, da odprete virtualno številčnico, vnesite številko in nato izberite Končano. Na standardnem daljinskem upravljalniku pritisnite številske gumbe za vnos številke kanala.

### Uporaba vnosa številk na zaslonu z upravljalnikom Pametni daljinski upravljalnik Samsung ali Daljinski upravljalnik

Navidezna številčnica se uporablja za vnos številk, na primer za vnos številke kanala ali za vnos kode PIN.

Pritisnite gumb **(2)** ali gumb **(2)** na izdelku Pametni daliinski upravljalnik Samsung ali Daliinski upravljalnik in na zaslonu se bo prikazala 2-vrstična navidezna številčnica. Funkcija Glasovni vodnik izgovori "navidezna številčnica, 6", kar pomeni, da je na zaslonu prikazan številski znak z označeno številko 6. Trak ima naslednje gumbe:

- V zgornji vrstici je prikazan seznam najbolj gledanih programov.
- V spodnji vrstici: Z leve strani: Barvna tipkovnica, TTX/MIX, 1, 2, 3, 4, 5, 6, 7, 8, 9, 0, Izbriši
	- Meniji se morda ne bodo prikazali, odvisno od modela ali geografske regije.
	- Možnosti, ki jih lahko izberete v navidezni številčnici, se lahko razlikujejo glede na način ogleda.

S smernima gumboma za levo in desno se pomikajte po vrstici in pritisnite gumb Izberi, da izberete številčnico. Ko izberete vse želene številke (na primer 123), pritisnite smerni gumb, da se premaknete na možnost Končano, nato pa pritisnite gumb Izberi, da postopek dokončate.

Ko vnašate številko kanala, vnesite številko in izberite možnost Končano v zgornji vrstici ali pa vnesite številko kanala in počakajte. Po krajšem času se kanal spremeni, navidezna številčnica pa izgine z zaslona.

#### Spreminjanje glasnosti

• Pametni daljinski upravljalnik Samsung / Daljinski upravljalnik

Za spreminjanje glasnosti uporabite gumb  $+\prime$  (Glasnost) na levi. Ob vsaki spremembi glasnosti je najavljena nova raven glasnosti.

Na sredini izdelka Pametni daljinski upravljalnik Samsung ali Daljinski upravljalnik izstopata dva gumba, levo je gumb  $+\prime$  (gumb Glasnost). Za spreminjanje glasnosti gumb  $+\prime$  (Glasnost) potisnite navzgor ali navzdol.

• Standardni daljinski upravljalnik

Glasnost prilagodite s pritiskanjem dela za zvišanje oz. znižanje na gumbu VOL na standardnem daljinskem upravljalniku.

#### Uporaba informacij o programu

Med gledanjem naprave TV pritisnite gumb Izberi, da si ogledate informacije o programu, ki se prikažejo na vrhu zaslona. Funkcija Glasovni vodnik govori podnapise ali zvočne opise, če so na voljo. Za pregled podrobnejših informacij o programu, pritisnite in zadržite gumb Izberi. Funkcija Glasovni vodnik vam bo povedala več podrobnosti, kot recimo povzetek programa.

S smernim gumbom za levo ali desno si oglejte, katera oddaja sledi na istem kanalu. S smernim gumbom za navzdol ali navzgor se premikate po kanalih in tako vidite, katere oddaje se trenutno predvajajo.

Pritisnite  $\bigcirc$ , da se vrnete nazaj ali zaprete podrobnosti o oddaji.

Funkcija morda ni podprta, odvisno od modela in geografske regije.
# Uporaba vodnika

Oglejte si pregled televizijskega sporeda vsakega kanala.

Če želite med gledanjem programa prikaz informacij o programu za vsak kanal, pritisnite gumb  $\wedge/\vee$  (Kanal) na izdelku Pametni daljinski upravljalnik Samsung ali Daljinski upravljalnik. Za ogled informacij o programu uporabite smerne gumbe.

V možnosti Vodnik si lahko ogledate dnevne televizijske sporede vsakega TV-programa in informacije o programu. Izberete lahko oddaje, ki jih želite gledati ali posneti.

Možnost Vodnik lahko odprete tudi iz funkcije Bixby. Pritisnite in pridržite gumb @ na izdelku Pametni daljinski upravljalnik Samsung, in nato recite "Vodnik".

- Funkcija morda ni podprta, odvisno od modela in geografske regije.
- **∕** Informacije v možnosti **Vodnik** so na voljo le za digitalne kanale. Analogni kanali niso podprti.
- $\ell$  Če funkcija Ura ni nastavljena, možnost Vodnik ni na voljo. Najprej nastavite funkcijo Ura. ( $\bigcirc$   $\rightarrow \equiv$  Meni  $\rightarrow \otimes$  Nastavitve  $\geq$  Vse nastavitve  $\geq$  Splošno in zasebnost  $\geq$  Upravitelj sistema  $\geq$  Čas  $\geq$  Ura) Posk. zdaj

#### Če morate znova nastaviti uro, sledite spodnjim korakom.

- 1. Pritisnite gumb  $\bigcirc$  in pritisnite levi smerni gumb na daljinskem upravljalniku.
- 2. Pritisnite smerni gumb navzdol, da se premaknete na ® Nastavitve.
- 3. Pritisnite gumb Izberi in nato pritisnite smerni gumb za desno, da se premaknite na možnost Vse nastavitve.
- 4. Pritisnite gumb Izberi, da odprete meni Vse nastavitve na TV.
- 5. S smernima gumboma za navzgor in navzdol se premaknite na meni Splošno in zasebnost, nato pa pritisnite gumb Izberi.
- 6. S smernima gumboma za navzgor in navzdol se premaknite na meni Upravitelj sistema, nato pa pritisnite gumb Izberi.
- 7. Izberite meni Čas in pritisnite gumb Izberi.
- 8. Izberite meni Ura in pritisnite gumb Izberi.
- 9. Izberite meni Način ure, pritisnite gumb Izberi in nato izberite možnost Samod. ali Ročno.

 $\ell$  Če izberete možnost Ročno, se lahko za nastavitev časa ali datuma pomaknete na spodnji meni Datum ali Čas.

Ko odprete Vodnik, se prikaže mreža s kanali in programi. V zgornjih vrsticah sta prikazana izbrana vrsta filtra in čas. V vsaki vrstici je ime kanala na levi, na desni pa so programi na tem kanalu.

V vodniku Vodnik se s smernima gumboma za navzgor in navzdol pomikate po kanalih, s smernima gumboma za levo in desno pa se pomikate po programih v različnih časih določenega kanala.

Lahko pa z gumbom  $\bigcirc$ ali  $\bigcirc$  vnesete številko kanala in skočite neposredno na tisti kanal. Z gumbom  $\bigcirc$ se pomaknete na program, ki se trenutno oddaja.

Ko označite program, lahko slišite podrobne informacije o izbranem programu. Ko se pomaknete na drug kanal, boste slišali ime in številko kanala ter podrobnosti o programu. Če se pomaknete na drug dan, bo ob prvem programu, ki ga boste gledali tisti dan, najavljen dan. Sistem ne ponavlja dneva. Če niste prepričani, kateri dan je, se lahko pomaknete naprej in nazaj za 24 ur, da sistem znova najavi dan.

## Ogled trenutno predvajanega programa

V Vodnik se premaknite na trenutno predvajano oddajo, nato pa pritisnite gumb Izberi, da lahko gledate TV v živo na izbranem kanalu in programu.

## Druge možnosti v vodniku

V vodniku Vodnik se postavite na program na sporedu in pritisnite gumb Izberi. Prikaže se pojavni meni, v katerem so navedene naslednje funkcije.

Za pomikanje po tem meniju uporabite smerna gumba za navzgor in navzdol ter za izbiro elementa pritisnite gumb Izberi. Pritisnite gumb  $\bigcirc$ , da zaprete meni in se vrnete v Vodnik.

- Za program, ki ga trenutno gledate, pritisnite gumb Izberi.
- Snemaj

#### Snemate lahko oddajo, ki jo trenutno gledate, ali oddajo na drugem kanalu.

- Funkcija morda ni podprta, odvisno od modela in geografske regije.
- Ustavi.

#### Prekinete lahko snemanje, ki se trenutno izvaja.

Funkcija morda ni podprta, odvisno od modela in geografske regije.

#### • Urejanje časa snemanja

#### spremenite lahko začetni in končni čas snemanja programov na sporedu.

Funkcija morda ni podprta, odvisno od modela in geografske regije.

#### • Ogled razporeda

Načrtujete lahko ogled programa, ki je na sporedu.

#### • Razpored snemanja

#### načrtujete lahko snemanje programa na sporedu.

- Funkcija morda ni podprta, odvisno od modela in geografske regije.
- Za več informacij o funkciji Razpored snemanja si oglejte ["Snemanje"](#page-259-0).

#### • Prekliči razporejeno gledanje

#### Načrtovane oglede lahko prekličete.

Funkcija morda ni podprta, odvisno od modela in geografske regije.

#### • Prekliči razporejeno snemanje

#### Prekličete lahko razpored snemanj.

Funkcija morda ni podprta, odvisno od modela in geografske regije.

#### • Glej podrobnosti

Ogledate si lahko podrobnejše informacije o izbranem programu. Informacije se lahko razlikujejo glede na signal oddajanja. Če program nima razpoložljivih informacij, se vsebina ne prikaže.

Pritisnite gumb Izberi pri možnosti Glej podrobnosti. S tem boste odprli pojavno okno s podrobnostmi za tisti program, za katerega je podan povzetek. Prikazno okno s podrobnostmi vsebuje podrobne informacije in možnost V redu.. Ko podrobne informacije preberete, na daljinskem upravljalniku pritisnite gumb Izberi, da prikazno okno zaprete.

# Uporaba storitve Ogled razporeda

Konfigurirajte TV za prikaz določenega kanala ali programa ob točno določenem času in datumu.

Funkcija morda ni podprta, odvisno od modela in geografske regije.

#### Ikona  $\mathbb Q$  se prikaže ob programih, ki so konfigurirani za ogled razporeda.

 $\gg$  Za nastavitev ogleda razporeda morate na TV najprej nastaviti uro ( $\textcircled{n}$ ) = Meni >  $\otimes$  Nastavitve > Vse nastavitve > Splošno in zasebnost > Upravitelj sistema > Čas > Ura) in nastaviti čas. Posk. zdaj

### Nastavitev razporejenega ogleda

Razpored gledanja lahko nastavite na dveh zaslonih.

• Zaslon Vodnik

Na zaslonu Vodnik izberite program, ki si ga želite ogledati, in pritisnite gumb Izberi. V prikazanem pojavnem meniju izberite možnost Ogled razporeda.

• Zaslon Informacije o programu

Pritisnite gumb Izberi medtem ko gledate TV. Prikaže se okno z informacijami o programu. S smernim gumbom za levo ali desno izberite program na sporedu in pritisnite gumb Izberi. Čas ogleda programa lahko nastavite z možnostjo Ogled razporeda.

### Preklic razporejenega ogleda

Razpored ogleda lahko prekličete na dva načina.

- Preklic razporeda ogleda z vodnikom Vodnik
	- 1. Pritisnite gumb  $\wedge/\vee$  (Kanal) za dostop do Vodnik.
	- 2. Premaknite se na program, da prekličete razpored gledanja, in pritisnite gumb Izberi.
	- 3. Pomaknite se na nastavitev Prekliči razporejeno gledanje in pritisnite gumb Izberi.
	- 4. Ko se prikaže pojavno okno z vprašanjem za preklic izbranega razporeda ogleda, izberite možnost Da. Načrtovano gledanje se prekliče in prikaže se zaslon Vodnik.
- Preklic razporeda gledanja prek Upravitelj urnika ali Posnetki
	- 1. Na upravljalniku Pametni daljinski upravljalnik Samsung pritisnite gumb ali ...
	- 2. Z uporabo smernih gumbov se premaknite na nadzorno ploščico.
	- 3. Pritisnite gumb Izberi, da odprete možnost Upravitelj urnika ali Posnetki.

 $\ell$  Če TV podpira funkcijo Posnetki, se s pritiskanjem smernih gumbov pomaknite na možnost Razporedi.

- 4. Pritisnite smerni gumb navzgor, da se premaknete na možnost Razporedi.
- 5. S smernim gumbom za navzdol se pomaknete na seznam programov za ogled.
- 6. S smernim gumbom za desno se premaknite na možnost Izbriši, nato pa pritisnite gumb Izberi, da izbrišete izbrane predmete.

Funkcija morda ni podprta, odvisno od modela in geografske regije.

# Uporaba možnosti Seznam kanalov

Oglejte si, kako naredite seznam kanalov, ki jih lahko gledate na vašem TV.

Z možnostjo Seznam kanalov lahko med gledanjem TV spreminjate kanale ali preverite programe na drugih digitalnih kanalih.

Pridržite gumb  $\land$  / $\lor$  (Kanal), da odprete Seznam kanalov.

Poudarjen je kanal, ki ga trenutno gledate, prikažejo pa se tudi ime in številka ter ime kanala.

S smernima gumboma za navzgor in navzdol se pomikate po seznamu kanalov (ali pa uporabite gumb  $\wedge/\vee$  (Kanal), če želite listati po celih straneh). Lahko pa z gumbom **ali da** vnesete številko kanala in skočite neposredno na tisti kanal.

Za pomik na meni Seznam kategorij pritisnite levi smerni gumb v meniju Seznam kanalov. S smernima gumboma za navzgor in navzdol se lahko pomikate po tem seznamu. Pritisnite gumb Izberi in izberite želeno kategorijo v možnosti Seznam kategorij. Seznam Seznam kategorij vsebuje Vsi, Samsung TV Plus, Priljubljeni in Vrsta kanalov. S smernima gumboma za navzgor in navzdol se premaknite na kanal, ki ga želite gledati, in pritisnite gumb Izberi.

Funkcija morda ni podprta, odvisno od modela in geografske regije.

• Vsi

#### prikažejo se samodejno poiskani kanali.

Prikažejo se kanali, sprejeti pri trenutno izbrani možnosti Običajna ant., Kabelski signal ali Satelit.

#### • Samsung TV Plus

Ko je TV povezan z omrežjem, lahko kadar koli gledate priljubljene programe ali poudarjene možnosti za vsako temo prek navideznega kanala. Kot pri splošnem kanalu so na voljo dnevni televizijski sporedi za Samsung TV Plus.

Funkcija morda ni podprta, odvisno od modela in geografske regije.

#### • Priljubljeni

Prikazi priljubljenih od Priljubljeni 1 do Priljubljeni 5. S smernima gumboma za navzgor in navzdol se lahko pomikate po seznamih priljubljenih. Označite želeni izbor in pritisnite gumb Izberi. Na seznamu kanalov bodo zdaj prikazani samo kanali na tem seznamu.

#### • Vrsta kanalov

Filtrira seznam tako, da vključuje kanale izbrane vrste. Vendar pa je možnost Vrsta kanalov mogoče uporabljati samo pri kanalih, ki vsebujejo informacije o vrsti.

Ta funkcija morda ni podprta, odvisno od vhodnega oddajnega signala.

# <span id="page-259-0"></span>Snemanje

#### Snemanje programa na zunanji trdi disk, ki je povezan prek USB.

- Funkcija morda ni podprta, odvisno od modela in geografske regije.
- Pred uporabo funkcije snemanja preberite vse varnostne ukrepe. Za več informacij si oglejte poglavje "[Pred uporabo funkcij](#page-177-0) Snemanje [in Timeshift](#page-177-0)".

### Uporaba možnosti takojšnjega snemanja in razporeda snemanja na zaslonu Vodnik:

Če želite snemati program, ki je na sporedu zdaj, odprite programski vodnik s pritiskom na gumb  $\wedge/\vee$  (Kanal) premaknite se na program in pritisnite gumb Izberi. Prikaže se pojavni meni. S smernima gumboma za navzgor in navzdol se pomaknite na možnost Snemaj. Pritisnite gumb Izberi za snemanje programa. Vrnili se boste v programski vodnik. Snemanje se samodejno prekine, ko se program konča.

Če želite zaustaviti snemanje, pritisnite smerni gumb za navzdol, ko je prikazan program, ki se snema. Prikaže se nadzorna vrstica. Pomaknite se na Ustavi snemanje. in nato pritisnite gumb Izberi. Ko se prikaže pojavno okno, izberite Ustavi..

Če želite posneti program, ki je na sporedu pozneje, se pomaknite na program v Vodnik in pritisnite gumb Izberi. Prikaže se pojavni meni. S smernima gumboma za navzgor in navzdol se lahko pomikate po tem meniju. Pomaknite se na nastavitev Razpored snemanja in pritisnite gumb Izberi. Slišali boste sporočilo, da je nastavljeno snemanje programa, nato pa se boste vrnili v programski vodnik.

Ob naslovu programa je ikona  $\mathbb Q$ , ki označuje, da je nastavljeno snemanje. Če želite ugotoviti, ali je nastavljeno snemanje programa ali preklic razporeda snemanja, na programu pritisnite gumb Izberi. Če je snemanje že nastavljeno, bo v meniju prikazana možnost Prekliči razporejeno snemanje. Za preklic razporeda snemanja lahko pritisnete gumb Izberi ali pa gumb  $\bigcirc$ , da se vrnete v programski vodnik brez preklica snemanja.

## Snemanje oddaje, ki jo gledate

Za prikaz menija za snemanje programa ali zagon funkcije Timeshift dvakrat pritisnite gumb ali pritisnite gumb in nato pritisnite gumb Izberi, medtem ko gledate program. V meniju lahko izberete naslednje funkcije:

• Snemaj

takoj začne snemanje programa, ki ga gledate.

• Timeshift

Začne z izvajanjem funkcije Timeshift.

• Ustavi.

Zaustavi snemanje ali izvajanje funkcije Timeshift, ki se trenutno izvaja.

• Informacije

prikaže podrobnosti o programu, ki ga trenutno gledate.

## Razporejanje snemanja s pomočjo okna z informacijami o programu

Med gledanjem programa pritisnite gumb Izberi, da se prikaže okno z informacijami o programu. V oknu z informacijami o programu s smernima gumboma za levo in desno izberite načrtovanje gledanja in pritisnite gumb Izberi. Za načrtovanje snemanja oddaje izberite možnost Razpored snemanja.

## Spreminjanje časa snemanja

Ko snemate program v živo, lahko nastavite, kako dolgo želite snemati.

Pritisnite smerni gumb za navzdol, da se spodaj prikaže nadzorna vrstica. S smernim gumbom za levo ali desno se pomaknite na možnost Urejanje časa snemanja in pritisnite gumb Izberi. Prikazala se bo drsna skala in zaslišali boste trenutno nastavljeni čas snemanja. Čas spremenite s smernima gumboma za levo in desno, nato pa pritisnete gumb Izberi. Slišali boste meni, ki vam da informacije o času snemanja. Za vrnitev na oddajo, ki ste jo gledali, pritisnite gumb  $\bigcirc$  na daljinskem upravljalniku.

Maksimalen čas snemanja se razlikuje glede na zmogljivost naprave USB.

## Ogled posnetih programov

- 1. Na upravljalniku Pametni daljinski upravljalnik Samsung pritisnite gumb ali ...
- 2. Z uporabo smernih gumbov se premaknite na nadzorno ploščico.
- 3. Izberite možnost Upravitelj urnika ali Posnetki za dostop do zaslona Upravitelj snemanja in urnika.

Za predvajanje programa uporabite smerna gumba za navzgor in navzdol, da se premikate med naslovi programov. Pritisnite gumb Izberi, da predvajate izbrani program ali pa pritisnite desni smerni gumb, da se pomaknete na seznam možnosti. Po elementih seznama se pomikate s smernima gumboma navzgor in navzdol. Program lahko predvajate, odstranite ali izbrišete ali pa si ogledate podrobnosti programa.

Izberite možnost Predvajaj za predvajanje programa. Program se bo začel. Če ste že gledali del tega programa, se bo na zaslonu prikazal pojavni meni in vam ponudil možnosti Predvajaj (od začetka), Nadaljuj (od tam, kjer ste ostali) ali Prekliči.. Z levim in desnim smernim gumbom se pomaknite na želeno možnost in pritisnite gumb Izberi.

Funkcija morda ni podprta, odvisno od modela in geografske regije.

## Brisanje posnetega programa

Izbrišete lahko kateri koli posnet program.

- 1. Pojdite na seznam Posnetki, da izbrišete posneti program.
- 2. S smernima gumboma za navzgor in navzdol se pomaknite na posnetek, ki ga želite izbrisati.
- 3. Pritisnite smerni gumb za desno, da se pomaknete na seznam s 3 možnostmi.
- 4. S smernim gumbom za navzdol se premaknite do možnosti Izbriši in pritisnite gumb Izberi.

Sistem vas bo vprašal, ali želite odstraniti izbrani element.

- 5. S smernim gumbom za levo se premaknite do gumba Izbriši, nato pa pritisnite gumb Izberi, da izbrišete naslov programa.
	- $\triangle$  Program bo izbrisan in vrnili se boste na seznam **Posnetki**.

# Uporaba storitve Smart Hub

Poglejte, kako preko Smart Hub lahko dostopate do aplikacij, iger, filmov in še več.

### Smart Hub

#### Dostopajte do vsebin na Smart Hub, ki jih ponuja TV.

- Nekatere storitve možnosti Smart Hub so plačljive.
- Za uporabo pametnih funkcij se morate povezati z omrežjem, strinjati z določili in pogoji ter se prijaviti v svoj račun Samsung.
- Nekatere funkcije storitve Smart Hub morda niso podprte, odvisno od ponudnika storitev, jezika ali geografske regije.
- Prekinitve internetnih storitev lahko povzročijo začasen izpad storitve Smart Hub.

### Pritisnite gumb @. Preusmerjeni boste na Prvi zaslon vsebine, ki jo trenutno uporabljate. Pritisnite levi smerni gumb in se poskusite premakniti na druge elemente.

Uporabite različne vsebine Smart Hub, kot sledi: Izbire zasebnosti, Išči., način Ambient, Umetnost, Predstavn., Meni.

Vsebina, ki jo podpira Smart Hub, se lahko razlikuje glede na model in geografsko območje.

## Uporaba možnosti Smart Hub Prvi zaslon

V čisto levem kotu na Smart Hub Prvi zaslon se nahaja statični meni, ki je opisan spodaj. Z navedenimi elementi menija lahko hitro in enostavno dostopate do glavnih nastavitev TV ali zunanjih naprav, iskanja in aplikacij.

• Izbire zasebnosti

Z vašega TV lahko enostavno upravljate politiko zasebnosti glede storitev glede Smart Hub in preverite, kako varni so vaši osebni podatki.

- $\ell$  Za uporabo storitve Smart Hub se morate strinjati s soglasjem za storitev Smart Hub ter z zbiranjem in uporabo osebnih podatkov. Brez soglasja ne boste mogli uporabljati dodatnih funkcij in storitev. Celotno besedilo dokumenta Pogoji in zasebnost si lahko ogledate tako, da se pomaknete na  $\textcircled{a}$  >  $\equiv$  Meni >  $\otimes$  Nastavitve > Vse nastavitve > Splošno in zasebnost > Pogoji in zasebnost. Posk. zdaj
- Za preklic vašega soglasja z obveznimi določili in pogoji v zvezi s Smart Hub zaženite Ponastavi Smart Hub ( $\bigcirc$  >  $\equiv$ Meni > @ Nastavitve > Podpora > Skrb za naprave > Samodiagnoza > Ponastavi Smart Hub). Posk. zdaj
- Funkcija morda ni podprta, odvisno od modela in geografske regije.
- $Q$  Išči.

#### Poiščite kanale, programe, filme in aplikacije, ki jih ponuja Smart Hub.

- Če želite uporabljati storitev Iskanje, se prepričajte, da je TV povezan z omrežjem.
- Funkcija morda ni podprta, odvisno od modela in geografske regije.

### **•** Ambient

Vaš TV nastavite za prikaz želene vsebine, kot sta čas ali vreme, ko TV ni v uporabi.

Če se želite vrniti v način TV iz načina Ambient, pritisnite  $\bigcirc$  > levi smerni gumb >  $\Box$  Predstavn.. Pritisnite gumb  $\bigcup$ , če želite izklopiti TV.

- Funkcija morda ni podprta, odvisno od modela in geografske regije.
- Za več informacij si oglejte poglavje "Uporaba načina [Ambient"](#page-43-0).

#### **LA** Umetnost

Ko TV ne gledate ali je TV izklopljen, lahko v načinu Umetnost urejate slikovne vsebine, na primer umetniška dela ali fotografije, ali samo izberete prikaz vsebin.

- Ta funkcija je na voljo samo pri televizorju The Frame.
- Za več informacij si oglejte poglavje "Uporaba načina [Umetnost"](#page-49-0).

#### **Pa** Igra

Igre na zaslonu TV lahko igrate tako, da krmilnik povežete s TV. Konfigurirajte nastavitve za optimizacijo krmilnika in zvočne naprave za igranje iger.

- Funkcija morda ni podprta, odvisno od modela in geografske regije.
- Za več informacij si oglejte poglavje "Uporaba storitve [Samsung](#page-57-0) Gaming Hub".

#### **• Predstavn.**

Brskajte med TV programi. Namestite lahko različne aplikacije, ki jih ponuja Smart Hub, kot so aplikacije za video, glasbo in šport, ter aplikacije uporabljate s TV.

Za več informacij si oglejte poglavje "Več o [Predstavn.](#page-60-0) Prvi zaslon".

 $\equiv$  Meni

Upravljajte zunanje naprave, ki so povezane s TV, in konfigurirajte nastavitve za različne funkcije, ki jih najdete na TV.

Za več informacij si oglejte poglavje "Več o Meni Prvi [zaslon"](#page-63-0).

# Zagon priročnika e-Manual

Odprite uporabniški priročnik, ki je vdelan v vašem TV.

### $\bigcirc$  >  $\equiv$  Meni >  $\otimes$  Nastavitve > Podpora > Odpri e-Manual

#### Ogledate si lahko vgrajeni e-Manual, ki vsebuje informacije o najpomembnejših funkcijah TV.

- Kopijo priročnika e-Manual lahko prenesete tudi s spletnega mesta družbe Samsung (https://www.samsung.com).
- Modro obarvane besede (npr. Internet) označujejo element menija.

V e-Manual vsebuje Prvi zaslon 1 vrstico ikon menija. Po vrstici se premikajte z levim in desnim smernim gumbom. Pritisnite gumb Izberi, da odprete razdelek, ki ga želite prebrati.

Z uporabo smernih gumbov na daljinskem upravljalniku lahko uporabljate funkcije na vrhu, kot so Išči., Zemljevid spletnega mesta in Kazalo.

Priročnik e-Manual vsebuje razdelek »Spoznajte daljinski upravljalnik za TV« v meniju »Napotki glede dostopnosti«. To je zlasti uporabno za ljudi, ki s težavo vidijo gumbe za upravljanje ali pa ne vedo, kakšno funkcijo ima posamezen gumb. Ko gledate ta predel navodil e-Manual, pritiskanje na gumbe daljinskega upravljalnika ne vpliva na TV.

# Uporaba storitve Bixby

Možnost Glasovni pomočnik nastavite na Bixby. Govorite v mikrofon na svojem daljinskem upravljalniku Pametni daljinski upravljalnik Samsung ali TV, če želite upravljati svoj TV.

Za uporabo Bixby, mora imeti vaš TV vzpostavljeno omrežno povezavo. Poleg tega morate uporabiti mikrofon na Pametni daljinski upravljalnik Samsung.

Za uporabo funkcije Bixby pritisnite in zadržite gumb  $\bullet$  na napravi Pametni daljinski upravljalnik Samsung, izgovorite ukaz v mikrofon na daljinskem upravljalniku, nato pa izpustite gumb, da zaženete funkcijo Bixby.

- Funkcija morda ni podprta, odvisno od modela in geografske regije.
- ◆ Obstoječe funkcionalne specifikacije se lahko spremenijo, ko posodobite funkcijo Bixby.
- Podprti jezik se lahko razlikuje glede na geografsko regijo.
- Mikrofon na TV morda ni podprt, kar je odvisno od modela ali geografskega območja.

## Zagon funkcije Bixby

Pridržite gumb  $\bullet$  na Pametni daljinski upravljalnik Samsung. Bixby se aktivira v načinu poslušanja in ikona Bixby se prikaže na dnu zaslona TV. Izgovorite ukaz in izpustite gumb. TV se odzove, kako je razumel ukaz, in naročeno dejanje izvede.

- Če TV ukaza ne razume, ponovno poskusite in pazite na izgovorjavo.
- Funkcija morda ni podprta, odvisno od modela in geografske regije.
- Podroben opis glasovnih ukazov najdete v razdelku Explore Bixby. Pritisnite gumb  $\bullet$ . Na dnu zaslona se pojavi gumb Explore Now. Pritisnite gumb Izberi, da se pomaknete na zaslon Explore Bixby.